#### JD Edwards EnterpriseOne Applications

Financial Management Reports Guide Release 9.2 E63990-02

October 2015

Describes report navigation and overview information, and provides samples of reports for JD Edwards EnterpriseOne Financial Management products.

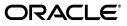

JD Edwards EnterpriseOne Applications Financial Management Reports Guide, Release 9.2

E63990-02

Copyright © 2014, 2015, Oracle and/or its affiliates. All rights reserved.

This software and related documentation are provided under a license agreement containing restrictions on use and disclosure and are protected by intellectual property laws. Except as expressly permitted in your license agreement or allowed by law, you may not use, copy, reproduce, translate, broadcast, modify, license, transmit, distribute, exhibit, perform, publish, or display any part, in any form, or by any means. Reverse engineering, disassembly, or decompilation of this software, unless required by law for interoperability, is prohibited.

The information contained herein is subject to change without notice and is not warranted to be error-free. If you find any errors, please report them to us in writing.

If this is software or related documentation that is delivered to the U.S. Government or anyone licensing it on behalf of the U.S. Government, then the following notice is applicable:

U.S. GOVERNMENT END USERS: Oracle programs, including any operating system, integrated software, any programs installed on the hardware, and/or documentation, delivered to U.S. Government end users are "commercial computer software" pursuant to the applicable Federal Acquisition Regulation and agency-specific supplemental regulations. As such, use, duplication, disclosure, modification, and adaptation of the programs, including any operating system, integrated software, any programs installed on the hardware, and/or documentation, shall be subject to license terms and license restrictions applicable to the programs. No other rights are granted to the U.S. Government.

This software or hardware is developed for general use in a variety of information management applications. It is not developed or intended for use in any inherently dangerous applications, including applications that may create a risk of personal injury. If you use this software or hardware in dangerous applications, then you shall be responsible to take all appropriate fail-safe, backup, redundancy, and other measures to ensure its safe use. Oracle Corporation and its affiliates disclaim any liability for any damages caused by use of this software or hardware in dangerous applications.

Oracle and Java are registered trademarks of Oracle and/or its affiliates. Other names may be trademarks of their respective owners.

Intel and Intel Xeon are trademarks or registered trademarks of Intel Corporation. All SPARC trademarks are used under license and are trademarks or registered trademarks of SPARC International, Inc. AMD, Opteron, the AMD logo, and the AMD Opteron logo are trademarks or registered trademarks of Advanced Micro Devices. UNIX is a registered trademark of The Open Group.

This software or hardware and documentation may provide access to or information about content, products, and services from third parties. Oracle Corporation and its affiliates are not responsible for and expressly disclaim all warranties of any kind with respect to third-party content, products, and services unless otherwise set forth in an applicable agreement between you and Oracle. Oracle Corporation and its affiliates will not be responsible for any loss, costs, or damages incurred due to your access to or use of third-party content, products, or services, except as set forth in an applicable agreement between you and Oracle.

# Contents

| Preface                                           | xi  |
|---------------------------------------------------|-----|
| Audience                                          |     |
| JD Edwards EnterpriseOne Application Fundamentals | xi  |
| Documentation Accessibility                       |     |
| Related Information                               | xii |
| Conventions                                       | xii |
|                                                   |     |

### 1 JD Edwards EnterpriseOne System Reports

| 1.1  | Automatic Accounting Instructions Report (R0012P)          | 1-2  |
|------|------------------------------------------------------------|------|
| 1.2  | AAI Report - One Line Per AAI Report (R0012P1)             | 1-2  |
| 1.3  | Payment Terms Report (R0014)                               | 1-3  |
| 1.4  | Tax Detail Report (R0018P)                                 | 1-4  |
| 1.5  | Tax Summary Report (R0018P1)                               | 1-5  |
| 1.6  | Sales / VAT Tax Detail Report (R0018P2)                    |      |
| 1.7  | Tax Summary Report by Tax Authority Report (R0018P3)       | 1-7  |
| 1.8  | Tax Detail Report by Tax Authority Report (R0018P5)        |      |
| 1.9  | VAT Exception Report by Tax Area Report (R0018P7)          | 1-9  |
| 1.10 | GST and PST Tax Report (R0018P8)                           | 1-10 |
| 1.11 | Populate Tax Reporting Repository Report (R0018R)          | 1-11 |
| 1.12 | Tax Reconciliation File by Account ID Report (R0018R01)    | 1-12 |
| 1.13 | Tax Reconciliation File by Tax Rate Area Report (R0018R02) | 1-13 |
| 1.14 | Batch Approval / Post Security by Manager Report (R0024P)  | 1-14 |
| 1.15 | VAT Journals Report (R00320)                               | 1-15 |
| 1.16 | Supplemental Data by Data Type Report (R00640)             | 1-16 |
| 1.17 | Supplemental Data by Business Unit Report (R00650)         | 1-17 |
| 1.18 | Tax Area Information Report (R40081)                       | 1-18 |

### 2 JD Edwards EnterpriseOne Address Book Reports

| 2.1 | Bank Account Exception Report (R00310)                 | 2-1 |
|-----|--------------------------------------------------------|-----|
| 2.2 | Address Book Exception Report (R00311A)                | 2-2 |
| 2.3 | Address Book Batch Upload Report (R01010Z)             | 2-3 |
| 2.4 | Batch Address Book Purge Report (R0101Z1P)             | 2-4 |
| 2.5 | Copy Category Codes to Customer Master Report (R01050) | 2-5 |
| 2.6 | Who's Who Batch Upload Report (R011110Z)               | 2-6 |
| 2.7 | Address Book Mailing Labels Report (R01401)            | 2-7 |

| 2.8  | Standard Address Labels Report (R01401A)             | 2-8  |
|------|------------------------------------------------------|------|
| 2.9  | One Line Per Address Report (R014021)                | 2-9  |
| 2.10 | One Line Per Who's Who Report (R01402W)              | 2-10 |
| 2.11 | Full Address Report with Codes Report (R01403)       | 2-11 |
| 2.12 | A/B with Tax ID, Prsn/Crp Code Report (R014032A)     | 2-12 |
| 2.13 | Address Book with Who's Who Codes Report (R01403W)   | 2-13 |
| 2.14 | Address Book - Check for Duplicates Report (R014052) | 2-14 |
| 2.15 | Global Category Code Change Report (R01490)          | 2-15 |
| 2.16 | Address Book Purge Report (R01800P)                  | 2-16 |

### 3 JD Edwards EnterpriseOne Accounts Receivable Reports

| 3.1  | Batch Update for Multitiered A/R Report (R005142)                | . 3-2 |
|------|------------------------------------------------------------------|-------|
| 3.2  | Purge Electronic Receipts Report (R03B0041A)                     | . 3-3 |
| 3.3  | Batch Invoice Processor Report (R03B11Z1A)                       | . 3-4 |
| 3.4  | Open A/R Summary Analysis Report (R03B155)                       | . 3-5 |
| 3.5  | Statistical Trend Analysis Report (R03B165)                      | . 3-6 |
| 3.6  | Aging Trend Analysis Report (R03B166)                            | . 3-7 |
| 3.7  | Receipt Trend Analysis Report (R03B167)                          | . 3-7 |
| 3.8  | Invoice Trend Analysis Report (R03B168)                          | . 3-8 |
| 3.9  | Statistical Calculations by Company Report (R03B1691)            | . 3-9 |
| 3.10 | Statistical Calculations by Credit Manager Report (R03B1692)     | . 3-9 |
| 3.11 | Statistical Calculations by Collection Manager Report (R03B1693) | 3-10  |
| 3.12 | A/R Delinquency Notices Print Report (R03B20)                    | 3-11  |
| 3.13 | A/R Delinquency Fee Journal Report (R03B22)                      | 3-12  |
| 3.14 | Tiered Delinquency Notice Print Report (R03B21)                  | 3-13  |
| 3.15 | Invoice Journal Report (R03B305)                                 | 3-14  |
| 3.16 | Activity Log Report (R03B31)                                     | 3-15  |
| 3.17 | Receipt Journal Report (R03B311)                                 | 3-16  |
| 3.18 | Bank Deposit Journal Report (R03B408)                            | 3-16  |
| 3.19 | Open A/R Summary Report (R03B413A)                               | 3-17  |
| 3.20 | Open A/R Summary with Currency Report (R03B413B)                 | 3-18  |
| 3.21 | A/R Invoice Details Report (R03B4201A)                           | 3-19  |
| 3.22 | A/R Details with Aging Report (R03B4201B)                        | 3-20  |
| 3.23 | A/R Unrealized Gain/Loss Report (R03B426)                        | 3-21  |
| 3.24 | Currency Detail - Foreign and Domestic Report (R03B429A)         | 3-22  |
| 3.25 | Currency Detail - Aging Report (R03B429B)                        | 3-23  |
| 3.26 | Currency - Foreign/Domestic with Aging Report (R03B429C)         | 3-24  |
| 3.27 | Collection Report (R03B461)                                      | 3-25  |
| 3.28 | A/P and A/R Netting - Detail Report (R03B466)                    | 3-26  |
| 3.29 | Receivables/Payables Netting - Summary Report (R03B450)          | 3-27  |
| 3.30 | Apply Receipts to Invoices Report (R03B50)                       | 3-28  |
| 3.31 | Statement Print Report (R03B5001)                                | 3-29  |
| 3.32 | Credit Card Statement Print Report (R03B5003)                    | 3-30  |
| 3.33 | Statement/Notification Purge Report (R03B5010)                   | 3-31  |
| 3.34 | Invoice Print Report (R03B505)                                   | 3-32  |
| 3.35 | Invoice Print with Draft Report (R03B5051)                       | 3-33  |
| 3.36 | Statement Print with Draft Report (R03B506)                      | 3-34  |

| 3.37 | Update Receipts Header Report (R03B551)                     | 3-35 |
|------|-------------------------------------------------------------|------|
| 3.38 | Receipts Activity Register Report (R03B560)                 | 3-36 |
| 3.39 | Create Automatic Debit Batch Report (R03B571)               | 3-37 |
| 3.40 | NSF Drafts Notification Report (R03B574)                    | 3-37 |
| 3.41 | Process Automatic Debits Report (R03B575)                   | 3-38 |
| 3.42 | Convert Unapplied Receipts to Credit Memos Report (R03B620) | 3-39 |
| 3.43 | Credit Reimbursement Report (R03B610)                       | 3-40 |
| 3.44 | A/R Batch Draft Creation Report (R03B671)                   | 3-41 |
| 3.45 | Draft Remittance Report (R03B672)                           | 3-42 |
| 3.46 | Draft Collection with Status Update Report (R03B680)        | 3-43 |
| 3.47 | A/R to G/L by Batch Report (R03B701)                        | 3-44 |
| 3.48 | A/R to Account Balance by Account ID Report (R03B707)       | 3-45 |
| 3.49 | Recycle Recurring Invoice Report (R03B8101)                 | 3-46 |
| 3.50 | General Ledger Post Report (Invoices) (R09801)              | 3-47 |
| 3.51 | General Ledger Post Report (Receipts) (R09801)              | 3-48 |
|      |                                                             |      |

## 4 JD Edwards EnterpriseOne Accounts Payable Reports

| 4.1  | Batch Update for Multi-tiered A/P Report (R005141)                         | . 4-3 |
|------|----------------------------------------------------------------------------|-------|
| 4.2  | Supplier Master Batch Upload Report (R04010Z)                              | . 4-3 |
| 4.3  | Store and Forward Voucher Batch Processor Report (R04110Z2)                | . 4-4 |
| 4.4  | Batch Voucher Processor Report (R04110ZA)                                  |       |
| 4.5  | Purge Batch Vouchers Report (R0411Z1P)                                     | . 4-6 |
| 4.6  | Purge F0411 Interoperability Table Report (R0411Z3P)                       | . 4-7 |
| 4.7  | Purge F0413 Interoperability Table Report (R0413Z1)                        | . 4-8 |
| 4.8  | Voucher Journal Report (R04305)                                            | . 4-9 |
| 4.9  | Manual Payment Journal Report (R04311)                                     | 4-10  |
| 4.10 | A/P Summary Report (R04413)                                                | 4-11  |
| 4.11 | A/P Summary with Currency Report (R04413A)                                 | 4-12  |
| 4.12 | As-Of Open A/P Summary Report (R04413C)                                    | 4-13  |
| 4.13 | As-Of A/P Summary with Currency Report (R04413D)                           | 4-14  |
| 4.14 | A/P Detail by Supplier with Remarks and Net Amounts Report (R04423A)       | 4-15  |
| 4.15 | Open A/P Details with Aging Report (R04423B)                               | 4-16  |
| 4.16 | As-Of A/P Detail by Supplier with Remarks and Net Amounts Report (R04423C) | 4-17  |
| 4.17 | As-Of Open A/P Details with Aging Report (R04423D)                         | 4-18  |
| 4.18 | Payment Details Report (R04424)                                            | 4-19  |
| 4.19 | A/P Unrealized Gain/Loss Report (R04425)                                   | 4-20  |
| 4.20 | Currency Detail - Foreign and Domestic Report (R04427A)                    | 4-21  |
| 4.21 | Currency Detail - Aging Report (R04427B)                                   | 4-21  |
| 4.22 | Open A/P Detail w/Foreign Currency Aging Report (R04427C)                  | 4-22  |
| 4.23 | As Of Currency Detail - Foreign and Domestic Report (R04427D)              | 4-23  |
| 4.24 | As Of Currency Detail - Aging Report (R04427E)                             | 4-24  |
| 4.25 | "As Of " Open A/P Detail w/ Foreign Currency Report (R04427F)              | 4-25  |
| 4.26 | A/P Detail by Approver with Remarks Report (R04428A)                       | 4-26  |
| 4.27 | A/P Detail by Approver with Aging Report (R04428B)                         | 4-27  |
| 4.28 | A/P Detail by Approver with Foreign Currency Aging Report (R04428C)        | 4-28  |
| 4.29 | Cash Requirements Report (R04431)                                          | 4-29  |
| 4.30 | Cash Requirements Report with Currency Aging Report (R04431A)              | 4-30  |

| 4.31 | Payee Control Approval Report (R04505)                             | 4-31 |
|------|--------------------------------------------------------------------|------|
| 4.32 | Create Payment Control Groups Report (R04570)                      | 4-32 |
| 4.33 | Print Automatic Payments - Standard Format Report (R04572)         | 4-33 |
| 4.34 | Create A/P Bank Tape - PPD Format Report (R04572T1)                | 4-34 |
| 4.35 | Create A/P Bank Tape - CTX Format Report (R04572T2)                | 4-35 |
| 4.36 | A/P Check Processing - Special Check Attachment Report (R04573)    | 4-36 |
| 4.37 | Print A/P Payments Debit Statements Report (R04574)                | 4-37 |
| 4.38 | A/P Auto Payment Register Report (R04576)                          | 4-38 |
| 4.39 | Payment Analysis Report (R04578)                                   | 4-39 |
| 4.40 | Calculate Withholding Report (R04580)                              | 4-40 |
| 4.41 | Generate Positive Pay Text File Report (R04586)                    | 4-41 |
| 4.42 | Suspected Duplicate Payments Report (R04601)                       | 4-42 |
| 4.43 | Supplier Analysis Report (R04602)                                  | 4-43 |
| 4.44 | A/P To G/L Integrity by Offset Account Report (R047001A)           | 4-43 |
| 4.45 | A/P To G/L Integrity Report By Batch Report (R04701)               | 4-44 |
| 4.46 | A/P Payments To G/L By Batch Report (R04702A)                      | 4-45 |
| 4.47 | A/P to G/L Integrity with Adjustments Report (R04711)              | 4-46 |
| 4.48 | A/P Payments to G/L Integrity with Adjustments Report (R04712)     | 4-47 |
| 4.49 | A/P Payments to Voucher Integrity with Adjustments Report (R04713) | 4-48 |
| 4.50 | Post Drafts Payable Report (R04803)                                | 4-49 |
| 4.51 | Recycle Recurring Vouchers Report (R048101)                        | 4-50 |
| 4.52 | Payment Register Report (R09313)                                   | 4-51 |
| 4.53 | Supplier/Customer Totals by Account Report (R09450)                | 4-52 |
| 4.54 | General Ledger Post Report (Vouchers) (R09801)                     | 4-52 |
| 4.55 | General Ledger Post Report (Payments) (R09801)                     | 4-53 |
|      |                                                                    |      |

## 5 JD Edwards EnterpriseOne General Accounting Reports

| 5.1  | Business Unit Translation Report (R00067)                       | 5-3  |
|------|-----------------------------------------------------------------|------|
| 5.2  | Business Unit Report (R0006P)                                   | 5-4  |
| 5.3  | Fiscal Date Pattern - 52 Per. Print Report (R0008BP)            | 5-4  |
| 5.4  | Date Patterns Report (R0008P)                                   | 5-5  |
| 5.5  | Company Constants Report (R0010P)                               | 5-6  |
| 5.6  | Refresh Cash Forecast Data Report (R00522)                      | 5-7  |
| 5.7  | Unposted Batches Report (R007011)                               | 5-8  |
| 5.8  | Transactions to Batch Headers Report (R007021)                  | 5-9  |
| 5.9  | Batch to Detail Report (R007031)                                | 5-10 |
| 5.10 | Batch Out of Balance Report (R007032)                           | 5-11 |
| 5.11 | Account Translation Report (R09017)                             | 5-12 |
| 5.12 | PC Budget Upload Purge Report (R0902ZP)                         | 5-13 |
| 5.13 | Chart of Accounts Report (R0909P)                               | 5-14 |
| 5.14 | Journal Entries Batch Processor Report (R09110Z)                | 5-15 |
| 5.15 | Store and Forward JE Batch Processor Report (R09110ZS)          | 5-16 |
| 5.16 | Purge Batch Journal Entries Report (R0911Z1P)                   | 5-17 |
| 5.17 | Purge F0911 Interoperability Table Report (R0911Z4P)            | 5-18 |
| 5.18 | Compute Advanced Variable Numerator Allocations Report (R09123) | 5-19 |
| 5.19 | Print Advanced Variable Numerator Definitions Report (R09123A)  | 5-20 |
| 5.20 | Refresh Reconciliation File Report (R09130)                     | 5-21 |
|      |                                                                 |      |

| 5.21 | Reconciliations Print - Outstanding Items Report (R09132P)         | 5-22 |
|------|--------------------------------------------------------------------|------|
| 5.22 | G/L Account Reconciliation Report (R09150)                         | 5-23 |
| 5.23 | Configured HUB Integrity Report (R091901)                          |      |
| 5.24 | Account Ledger Print Report (R09200P)                              |      |
| 5.25 | Account Master Report Cat. Code 01–23 Report (R09205P)             |      |
| 5.26 | General Journal by Batch Report (R09301)                           |      |
| 5.27 | Recurring Journal Entry Compute & Print Report (R09302)            |      |
| 5.28 | Indexed Computations Compute And Print Report (R093021)            |      |
| 5.29 | General Journal by Account Report (R09311)                         |      |
| 5.30 | Transaction Journal Report (R09321)                                |      |
| 5.31 | Trial Balance Report (R09410)                                      |      |
| 5.32 | Trial Balance By Object Report (R094121)                           |      |
| 5.33 | G/L by Business Unit Report (R09420)                               |      |
| 5.34 | G/L by Object Account Report (R09421)                              |      |
| 5.35 | G/L with Subledger Total Report (R09422)                           |      |
| 5.36 | Transactions By Object Report (R09423)                             |      |
| 5.37 | Transactions By Subsidiary Report (R09424)                         |      |
| 5.38 | Account Totals By Supplier/Customer Report (R09451)                |      |
| 5.39 | General Ledger by Category Code Report (R09470)                    |      |
| 5.40 | Debit/Credit T/B by Category Code Report (R09472)                  |      |
| 5.41 | Debit/Credit T/B by Object Report (R09473)                         |      |
| 5.42 | Match Bank Tape File to Reconciliation File Report (R09150)        |      |
| 5.43 | Process Automatic Bank Statements Flat File Report (R09600)        |      |
| 5.44 | Purge Staging Tables Report (R09610)                               |      |
| 5.45 | Load Bank Statement Report (R09612)                                |      |
| 5.46 | Purge Auto Bank Statement Tables Report (R09615)                   |      |
| 5.47 | Process Auto Bank Statement Report (R09616)                        |      |
| 5.48 | Companies in Balance Report (R097001)                              |      |
| 5.49 | Intercompany Account Balance Integrity Report (R097011)            |      |
| 5.50 | Transaction w/o Account Master Report (R097021)                    |      |
| 5.51 | Account Balance w/o Account Master Report (R097031)                |      |
| 5.52 | Accounts Without Business Units Report (R097041)                   |      |
| 5.53 | Compare Account Balances To Transactions Report (R09705)           | 5-54 |
| 5.54 | Batch and Company Within Batch Out of Balance Report (R09706)      |      |
| 5.55 | Foreign Currency Account Balance Integrity Report (R09707)         | 5-56 |
| 5.56 | General Ledger Post Report (R09801)                                | 5-57 |
| 5.57 | Out of Balance Post Error Report (R09801E)                         | 5-58 |
| 5.58 | Copy Accounts to Business Units Report (R09804)                    | 5-59 |
| 5.59 | Global Update BU/OBJ/SUB to F0902/F0911 from F0901 Report (R09806) |      |
| 5.60 | Change Account Information Report (R09813)                         | 5-61 |
| 5.61 | Delete Account Master Records Report (R09814)                      | 5-62 |
| 5.62 | Annual Close Report (R098201)                                      | 5-63 |
| 5.63 | Repost Account Ledger Report (R099102)                             | 5-64 |
| 5.64 | Calculate Fiscal Year and Period Number Report (R099103)           | 5-65 |
| 5.65 | Purge Prior Year JE's Report (R09911)                              | 5-66 |
| 5.66 | Purge Prior Year Account Balance Report (R09912)                   |      |
|      |                                                                    |      |

### 6 JD Edwards EnterpriseOne Expense Management Reports

| 6.1  | Update Employee Profile Structure Types Report (R09E0150) | 6-1  |
|------|-----------------------------------------------------------|------|
| 6.2  | Expense Report Print Report (R09E116)                     | 6-2  |
| 6.3  | Expense Reports by Employee Report (R09E126)              | 6-3  |
| 6.4  | Expense Reports by Manager Report (R09E127)               | 6-5  |
| 6.5  | Expense Report History Report (R09E128)                   | 6-6  |
| 6.6  | Open Expenses Report (R09E129)                            | 6-7  |
| 6.7  | Expenses by Business Unit Report (R09E130)                | 6-8  |
| 6.8  | Expenses by Supplier Report (R09E131)                     | 6-9  |
| 6.9  | Update Manager ID Report (R09E140)                        | 6-11 |
| 6.10 | Credit Card Expense Purge Report (R09E151)                | 6-11 |
| 6.11 | Expense Report Reimbursement Report (R20110)              | 6-12 |

#### 7 JD Edwards EnterpriseOne Financial Reports

| 7.1  | Create UDC Control File Report (R10005)                     | . 7-2 |
|------|-------------------------------------------------------------|-------|
| 7.2  | Balance Sheet Report (R10111B)                              | . 7-2 |
| 7.3  | Consolidated Balance Sheet Report (R10150)                  | . 7-3 |
| 7.4  | Simple Income Statement Report (R10211B)                    | . 7-4 |
| 7.5  | Variance Analysis Report (R10212A)                          | . 7-5 |
| 7.6  | Consolidated Income Statement Report (R10250)               | . 7-6 |
| 7.7  | Consolidating Balance Sheet Report (R10311A)                | . 7-7 |
| 7.8  | Consolidated Income-7 Column Report (R103121A)              | . 7-8 |
| 7.9  | Variance Analysis With 5 Months Actual Report (R10411A)     | . 7-9 |
| 7.10 | Monthly Spreadsheet Report (R10412A)                        | 7-10  |
| 7.11 | Account Structure Build Report (R10430)                     | 7-11  |
| 7.12 | Account Structure Report (R10445)                           | 7-12  |
| 7.13 | Business Unit Structure Build Report (R10450)               | 7-13  |
| 7.14 | Journalize Consolidation Balances Report (R10480)           | 7-14  |
| 7.15 | Statement of Cash Flows Report (R10521)                     | 7-15  |
| 7.16 | Multi-Site Consolidations - Periods 1 - 6 Report (R105501)  | 7-16  |
| 7.17 | Multi-Site Consolidations - Periods 7 - 14 Report (R105502) | 7-17  |
| 7.18 | MSC Data Transmission Report (R10610)                       | 7-18  |
| 7.19 | Prior Period Balance Integrity Report (R10700)              | 7-19  |
| 7.20 | Business Units/Accounts Monthly Comparison Report (R10701)  | 7-20  |
| 7.21 | UDC Value Control Exceptions Report (R107011)               | 7-21  |
| 7.22 | Object/Subsidiary Value Control Exceptions Report (R107021) | 7-22  |
| 7.23 | Refresh Consolidation Report (R10862)                       | 7-23  |
| 7.24 | Create Obj/Sub Control File Report (R10909)                 | 7-24  |

#### 8 JD Edwards EnterpriseOne Multicurrency Processing Reports

| 8.1 | Currency Exchange Rates Report (R00151P)                    | 8-1 |
|-----|-------------------------------------------------------------|-----|
| 8.2 | External Currency Exchange Rates Processor Report (R0015Z1) | 8-2 |
| 8.3 | External Currency Exchange Rates Purge Report (R0015Z1P)    | 8-3 |
| 8.4 | Monetary Account Valuation Report (R09415)                  | 8-4 |
| 8.5 | Calculate Currency Cross Rate Report (R11153)               | 8-5 |
| 8.6 | Detailed Currency Restatement Report (R11411)               | 8-6 |

| 8.7 | Currency Restatement Compute and Print Report (R11414A) | 8-7 |
|-----|---------------------------------------------------------|-----|
| 8.8 | As If Repost Report (R11415)                            | 8-8 |

#### 9 JD Edwards EnterpriseOne Budget Planning and Forecasting Reports

| 9.1 | Generate Forecast Basis Report (R1403)   | 9-1 |
|-----|------------------------------------------|-----|
| 9.2 | Purge Forecast Basis Report (R1403P)     | 9-2 |
| 9.3 | Generate Forecast Results Report (R1404) | 9-3 |
| 9.4 | Purge Forecast Results Report (R1404P)   | 9-4 |
| 9.5 | Apply Forecast to Budget Report (R1407)  | 9-5 |
| 9.6 | Upload/Conversion Report (R14110)        | 9-6 |
| 9.7 | Budget Worksheet Report (R14113)         | 9-7 |
| 9.8 | Budget Pattern Codes Report (R09001P)    | 9-8 |
| 9.9 | G/L Budget Checking Report (R14115)      | 9-9 |

### 10 JD Edwards EnterpriseOne Advanced Cost Accounting Reports

| 10.1  | Post to Cost Analyzer Balances Report (R1602)              | 10-1  |
|-------|------------------------------------------------------------|-------|
| 10.2  | Item Profitability Report (R16022)                         | 10-2  |
| 10.3  | Profitability by Cost Object Report (R16023)               | 10-3  |
| 10.4  | Income Statement by Cost Object Report (R16024)            | 10-4  |
| 10.5  | Trial Balance by Cost Object Report (R16025)               | 10-5  |
| 10.6  | Trial Balance by Object Account for Cost Report (R16026)   | 10-6  |
| 10.7  | Profitability Reporting Report (R16028A)                   | 10-7  |
| 10.8  | Purge Cost Analyzer Records Report (R1602P)                | 10-8  |
| 10.9  | External Cost Analyzer Balances Processor Report (R1602Z1) | 10-9  |
| 10.10 | External Cost Analyzer Balances Purge Report (R1602Z1P)    | 10-10 |
| 10.11 | Cost Calculations Report (R1610)                           | 10-11 |
| 10.12 | Driver Calculations Report (R1632)                         | 10-12 |
| 10.13 | Driver Balances Purge Report (R1632P)                      | 10-13 |
| 10.14 | External Driver Balances Processor Report (R1632Z1I)       | 10-14 |
| 10.15 | External Driver Balances Purge Report (R1632Z1P)           | 10-15 |
| 10.16 | Activity Master Report (R1640)                             | 10-16 |

# Preface

Welcome to the JD Edwards EnterpriseOne Applications Financials Reports Guide.

### **Audience**

This guide is intended for implementers and end users of the JD Edwards EnterpriseOne system.

#### JD Edwards EnterpriseOne Application Fundamentals

Additional, essential information describing the setup and design of your system appears in a companion volume of documentation called *JD Edwards EnterpriseOne Financial Management Application Fundamentals Implementation Guide.* 

Customers must conform to the supported platforms for the release as detailed in the JD Edwards EnterpriseOne minimum technical requirements. See document 745831.1 (JD Edwards EnterpriseOne Minimum Technical Requirements Reference) on My Oracle Support:

https://support.oracle.com/epmos/faces/DocumentDisplay?id=745831.1

In addition, JD Edwards EnterpriseOne may integrate, interface, or work with other Oracle products. Refer to the cross-reference material in the Program Documentation at http://oracle.com/contracts/index.html for Program prerequisites and version cross-reference documents to assure compatibility of various Oracle products.

#### See Also:

 JD Edwards EnterpriseOne Applications Financial Management Fundamentals Implementation Guide.

### **Documentation Accessibility**

For information about Oracle's commitment to accessibility, visit the Oracle Accessibility Program website at http://www.oracle.com/pls/topic/lookup?ctx=acc&id=docacc.

#### Access to Oracle Support

Oracle customers that have purchased support have access to electronic support through My Oracle Support. For information, visit http://www.oracle.com/pls/topic/lookup?ctx=acc&id=info or visit http://www.oracle.com/pls/topic/lookup?ctx=acc&id=trs if you are hearing impaired.

### **Related Information**

For additional information about JD Edwards EnterpriseOne applications, features, content, and training, visit the JD Edwards EnterpriseOne pages on the JD Edwards Resource Library located at

http://learnjde.com

## Conventions

The following text conventions are used in this document:

| Convention | Meaning                                                                                  |
|------------|------------------------------------------------------------------------------------------|
| Bold       | Indicates field values.                                                                  |
| Italics    | Indicates emphasis and JD Edwards EnterpriseOne or other book-length publication titles. |
| Monospace  | Indicates a JD Edwards EnterpriseOne program, other code example, or URL.                |

1

## JD Edwards EnterpriseOne System Reports

This chapter provides report navigation, overview information, and a report sample for the following reports:

- Section 1.1, "Automatic Accounting Instructions Report (R0012P)"
- Section 1.2, "AAI Report One Line Per AAI Report (R0012P1)"
- Section 1.3, "Payment Terms Report (R0014)"
- Section 1.4, "Tax Detail Report (R0018P)"
- Section 1.5, "Tax Summary Report (R0018P1)"
- Section 1.6, "Sales / VAT Tax Detail Report (R0018P2)"
- Section 1.7, "Tax Summary Report by Tax Authority Report (R0018P3)"
- Section 1.8, "Tax Detail Report by Tax Authority Report (R0018P5)"
- Section 1.9, "VAT Exception Report by Tax Area Report (R0018P7)"
- Section 1.10, "GST and PST Tax Report (R0018P8)"
- Section 1.11, "Populate Tax Reporting Repository Report (R0018R)"
- Section 1.12, "Tax Reconciliation File by Account ID Report (R0018R01)"
- Section 1.13, "Tax Reconciliation File by Tax Rate Area Report (R0018R02)"
- Section 1.14, "Batch Approval / Post Security by Manager Report (R0024P)"
- Section 1.15, "VAT Journals Report (R00320)"
- Section 1.16, "Supplemental Data by Data Type Report (R00640)"
- Section 1.17, "Supplemental Data by Business Unit Report (R00650)"
- Section 1.18, "Tax Area Information Report (R40081)"

**Note:** This reports guide discusses reports that are commonly used in the JD Edwards EnterpriseOne system. This reports guide does not provide an inclusive list of every report that exists in the system.

This guide is intended to provide overview information for each report. You must refer to the appropriate JD Edwards EnterpriseOne implementation guide for complete report information.

### 1.1 Automatic Accounting Instructions Report (R0012P)

On the General Accounting System Setup menu (G0941), select Automatic Acctg Instructions. On the Work With Automatic Accounting Instructions form, select Full AAI Report from the Report menu.

Use this report to review detailed Automatic Accounting Instructions (AAI) setup information such as purpose, business unit, object and subsidiary.

Review the Automatic Accounting Instructions report (R0012P):

| R0012P   |         | Worldwide Co<br>Automatic Account                                            |               |     |        |     |            | 11/<br>Pag | 12/2010<br>je | 1:55:42<br>1 |
|----------|---------|------------------------------------------------------------------------------|---------------|-----|--------|-----|------------|------------|---------------|--------------|
| Sequence | Company | Purpose or Use of AAI                                                        | Business Unit | (0) | Object | (0) | Subsidiary | (0)        | Item          | Sys Code     |
| 1.245    | 00001   | Intercompany Settlement<br>Account for Company 1                             | 1             | R   | 1291   | R   |            | 0          | ICCC          | 09           |
| 1.530    | 00001   | Unrealized gain on Monetary<br>Account Valuation.                            | 9             | R   | 9144   | R   | GAIN       | 0          | GV            | 09           |
| 1.530    | 00001   | Unrealized loss on Monetary<br>Account Valuation.                            | 9             | R   | 9144   | R   | LOSS       | 0          | GW            | 09           |
| 1.700    | 00001   | Journal Entry with VAT<br>GTXXXX XXXX=G/L class code<br>of tax rate/area     | 1             | R   | 1240   | R   |            | 0          | GT            | 09           |
| 3.101    | 00001   | Default Bank Account<br>for Accounts Receivable<br>G/L Class code of "blank" | 1             | R   | 1110   | R   | BEAR       | 0          | RB            | 03B          |
| 3.101    | 00001   | Default Bank Account<br>for Accounts Receivable                              | 1             | R   | 1110   | R   | CANADA     | 0          | RBCAD         | 03B          |
| 3.101    | 00001   | Default Bank Account<br>for Accounts Receivable                              | 1             | R   | 1110   | R   | FRANCE     | 0          | RBEUR         | 03B          |

### 1.2 AAI Report - One Line Per AAI Report (R0012P1)

On the General Accounting System Setup menu (G0941), select Automatic Acctg Instructions. On the Work With Automatic Accounting Instructions form, select One Line per AAI from the Report menu.

Use this report to review detailed Automatic Accounting Instructions (AAI) setup information such as description, business unit, object and subsidiary.

Review the AAI Report - One Line per AAI report (R0012P1):

| 012P1  |        |         |                                | de Company<br>One Line per AAI |     |         |     | 11/12<br>Page | 2010 | 1:58:58 |
|--------|--------|---------|--------------------------------|--------------------------------|-----|---------|-----|---------------|------|---------|
| Seq    | AAI    | Company | Description or                 | Business                       | BU  | Object  | Obj | Subsidiary    | Sub  | Sys     |
| Number | ltem   |         | Use of AAI                     | Unit                           | Opt | Account | Opt |               | Opt  | Cod     |
| 3.510  |        | 00001   | Netting Suspense Account       |                                | 1 0 | 1292    | R   |               | R    | 038     |
| 4.250  | P3I    | 00001   | Promotional Fund Voucher       |                                | 1 R | 1840    | R   |               | R    | 04      |
| 4.015  | PB     | 00001   | Default Bank Account           |                                | 1 R | 1110    | R   | BEAR          | 0    | 04      |
| 4.015  | PBEUR  | 00001   | Default Bank Account           |                                | 1 R | 1110    | R   | FRANCE        | 0    | 04      |
| 4.020  | PC     | 00001   | Trade Accounts Payable         |                                | 1 0 | 4110    | R   |               | 0    | 04      |
| 4.020  | PCFRTD | 00001   | Freight Distribution           |                                | 1 0 | 2050    | R   |               | 0    | 04      |
| 4.020  | PCNBRT | 00001   | Non-Billable Retainage         |                                | 1 0 | 4267    | R   |               | 0    | 04      |
| 4.020  | PCRETN | 00001   | Retainages Payable             |                                | 1 0 | 4140    | R   |               | 0    | 04      |
| 4.041  | PD     | 00001   | Drafts Payable Default         |                                | 1 R | 4120    | R   |               | R    | 04      |
| 4.045  | PG     | 00001   | Realized Gain on a Foreign     |                                | 9 R | 9142    | R   | GAIN          | R    | 04      |
| 4.050  | PKD    | 00001   | Discounts Available            |                                | 90  | 9153    | R   |               | 0    | 04      |
| 4.060  | PKL    | 00001   | Discounts Lost                 |                                | 9 O | 9156    | R   |               | 0    | 04      |
| 4.070  | PL     | 00001   | Realized Loss on Foreign       |                                | 9 R | 9142    | R   | LOSS          | R    | 04      |
| 4.070  | PR     | 00001   | Unrealized Gain/Loss Offset on |                                | 1 R | 4190    | R   |               | R    | 04      |
| 4.060  | PT     | 00001   | Accrued Use or                 |                                | 1 R | 4433    | R   |               |      | 04      |
| 4.060  | PTTXTX | 00001   | VAT Recoverable                |                                | 1 R | 1240    | R   |               | R    | 04      |
| 4.080  | PV     | 00001   | Unrealized Gain on a Foreign   |                                | 9 R | 9144    | R   | GAIN          | R    | 04      |
| 4.090  | PW     | 00001   | Unrealized Loss on a Foreign   |                                | 9 R | 9144    | R   | LOSS          | R    | 04      |
| 3.331  | R8     | 00001   | Rounding Account               |                                | 9 O | 9142    | R   | ROUND         | 0    | 03      |
| 3.240  | RABD   | 00001   | Bad Debt Write-Off             |                                | 9 R | 8620    | R   |               | 0    | 03      |
| 3.260  | RADC   | 00001   | Damage Credit                  |                                | 30  | 6200    | R   |               | 0    | 03      |
| 3.270  | RAMW   | 00001   | Minor Amount Write-Off         |                                | 30  | 6250    | R   |               | 0    | 03      |
| 3.250  | RATE   | 00001   | Disputed Tax or Freight        |                                | 30  | 6210    | R   |               | 0    | 03      |
| 3.101  | RB     | 00001   | Default Bank Account           |                                | 1 R | 1110    | R   | BEAR          | 0    | 03      |
| 3.101  | RBCAD  | 00001   | Default Bank Account           |                                | 1 R | 1110    | R   | CANADA        | 0    | 03      |
| 3.101  | RBEUR  | 00001   | Default Bank Account           |                                | 1 R | 1110    | R   | FRANCE        | 0    | 03      |
| 3.110  | RCCAD  | 00001   | Accounts Receivable Trade -    |                                | 1 R | 1210    | R   |               | 0    | 03      |
| 3.110  | RCEUR  | 00001   | Accounts Receivable Trade -    |                                | 1 R | 1210    | R   |               | 0    | 03      |
| 3.220  | RCLC   | 00001   | Suspense A/R Trade for         |                                | 1 0 | 1210    | R   |               | 0    | 03      |
| 3.210  | RCUC   | 00001   | Suspense A/R Trade for         |                                | 1 R | 1210    | R   |               | 0    | 03      |
| 3.303  | RD2    | 00001   | Drafts Remitted                |                                | 1 R | 1224    | R   |               | 0    | 03      |
| 3.410  | RFC    | 00001   | Delinquency Fee Income Credit  |                                | 3 R | 5206    | R   |               | 0    | 03      |
| 3.420  | RFD    | 00001   | Delinquency Fee Receivables    |                                | 1 R | 1218    | R   |               | 0    | 03      |
| 3.331  | RG     | 00001   | Realized Gain on Foreign       |                                | 90  | 9142    | R   | GAIN          | 0    | 03      |
| 3.310  | RKD    | 00001   | Discounts Taken                |                                | 30  | 5070    | R   |               | 0    | 03      |
| 3.331  | RL     | 00001   | Realized Loss on Foreign       |                                | 90  | 9142    | R   | LOSS          | 0    | 03      |
| 3.170  | RN     | 00001   | Deductions                     |                                | 1 R | 1215    | R   |               | 0    | 03      |
| 3.335  | RR     | 00001   | Unrealized Gain/Loss Offset on |                                | 1 R | 4190    | R   |               | 0    | 03      |
| 3.320  | RT     | 00001   | Accrued Tax - VAT              |                                | 1 R | 4433    | R   |               | 0    | 03      |
| 3.320  | RTTXTX | 00001   | Accrued VAT Tax Payable        |                                | 1 R | 4431    | R   |               | 0    | 03      |
| 3.335  | RV     | 00001   | Unrealized Gain on Foreign     |                                | 9 R | 9144    | R   | GAIN          | 0    | 03      |
| 3.335  | RW     | 00001   | Unrealized Loss on Foreign     |                                | 9 R | 9144    | R   | LOSS          | 0    | 03      |

## 1.3 Payment Terms Report (R0014)

In the Work With Payment Terms program (P0014), select Print from the Report menu on the Work With Payment Terms form.

Use this report to review payment terms information such as discount, due dates and payment details.

Review the Payment Terms report (R0014):

| R0014 |                                | Worldwide Compa<br>Payment Terms R |          |      |            |       |       | /12/2010<br>age - | 1:59:30<br>1 |
|-------|--------------------------------|------------------------------------|----------|------|------------|-------|-------|-------------------|--------------|
| Pymt  | Description                    | Disc                               | Discount | Net  | Due        | Split | Days  | Prox              | Prox         |
| Terms |                                | %                                  | Days     | Days | Date       | Pmts  | Aging | Month             | Day          |
|       | Net 30 Days                    |                                    |          | 30   |            |       |       |                   |              |
| 001   | 1/10 Net 30                    | .01000                             | 10       | 30   |            |       |       |                   |              |
| 002   | Net 30 Days (Override)         |                                    |          | 30   |            |       |       |                   |              |
| 003   | Prox Days 1/10                 |                                    |          |      |            |       |       | 1                 | 10           |
| 004   | Due First of Month             |                                    |          |      |            |       |       | 1                 | 1            |
| 005   | 50/50 Split Payments           |                                    |          | 30   |            | 2     | 30    |                   |              |
| 006   | Due Upon Receipt               |                                    |          |      |            |       |       |                   |              |
| 007   | Fixed Date Payment Term        |                                    |          |      | 12/31/2005 |       |       |                   |              |
| 010   | Fixed Date - Range             |                                    |          |      |            |       |       |                   |              |
| 011   | 1/10, Net 30                   | .01000                             |          |      |            |       |       |                   |              |
| 012   | Workday term - 10 days         |                                    |          |      |            |       |       |                   |              |
| 013   | Installment Term               |                                    |          |      |            | 4     |       |                   |              |
| 2EQ   | 2 Equal - No Advance Payment   |                                    |          |      |            | 2     |       |                   |              |
| 3AD   | 3 Payments with Advance        |                                    |          |      |            | 3     |       |                   |              |
| 3NE   | 3 Not Equal Payments           |                                    |          |      |            | 3     |       |                   |              |
| BR3   | Brazil-3 Installment Payments  |                                    |          |      |            | з     |       |                   |              |
| CTD   | Cash                           |                                    |          |      |            |       |       |                   |              |
| J15   | Japan 15 Advanced Payment Term |                                    |          |      |            |       |       |                   |              |
| J31   | Japan 31 Advanced Payment Term |                                    |          |      |            |       |       |                   |              |
| MT    | Multitiered Discounts          | .05000                             |          |      |            |       |       |                   |              |
| P2    | P2 payment term                |                                    |          | 20   |            | 2     | 20    |                   |              |
| P3    | P3 payment term                |                                    |          | 30   |            | з     | 30    |                   |              |
| P4    | P4 payment term                |                                    |          | 40   |            | 4     | 40    |                   |              |

## 1.4 Tax Detail Report (R0018P)

On the Tax Processing and Reporting menu (G0021), select Tax Detail/Summary.

Use this program to print a list of transaction details from the Taxes table (F0018) and the totals for each tax rate/area for each document type by company.

Review the Tax Detail report (R0018P):

| R0018P      |             |           |                         |                    |                | Worldwide Company<br>Tax Detail Report |             |   |    |          |      | n Date<br>J Date |     | 6/1/2010<br>6/30/2010 |         |       | 11/12/3<br>Page - | 2010   | 2:04:15<br>1    |
|-------------|-------------|-----------|-------------------------|--------------------|----------------|----------------------------------------|-------------|---|----|----------|------|------------------|-----|-----------------------|---------|-------|-------------------|--------|-----------------|
| 00          | 001 -       | Financ    | al/Distribution Company |                    |                |                                        |             |   |    |          |      |                  |     |                       |         |       |                   |        |                 |
| Tax Area    | Item        | Тах       | Tax Area                |                    |                |                                        | Non-Taxable | 1 | тα | Document | Doc  | Doc              |     | Service               | G/L     |       | Address           |        |                 |
| Rate Code   | Number      | Rate      | Description             | Gross Amount       | Taxable Amount | Tax                                    | Amount      | с | 0  | Number   | Туре | co               | ltm | Date                  | Date    | e Ex  | Number            |        | Name            |
| MWST        |             | 16.000    | German VAT - 16%        | 2,326.50-          | 2,005.60-      | 320.90-                                |             | _ |    | 3094     | RI   | 00001            | 001 | 6/30/2010             | 6/30/20 | 010 V | 3007              | Schu   | vartz Warenhou  |
| MWST        |             | 16.000    | German VAT - 16%        | 2,876.40-          | 2,479.65-      | 396.75-                                |             |   | •  | 3095     | RI   | 00001            | 001 | 6/30/2010             | 6/30/20 | 010 V | 300               | 7 Sch  | wartz Warenhi   |
| MWST        |             | 16.000    | German VAT - 16%        | 169.20-            | 145.86-        | 23.34-                                 |             |   |    | 3096     | RI   | 00001            | 001 | 6/30/2010             | 6/30/20 | 010 V | 300               | 7 Sch  | wartz Warenh    |
| MWST        |             | 16.000    | German VAT - 16%        | 634.50-            | 546.98-        | 87.52-                                 |             |   |    | 3097     | RI   | 00001            | 001 | 6/30/2010             | 6/30/20 | 010 V | 300               | 7 Sch  | wartz Warenhi   |
| Item Number |             |           |                         | 6,006.60-          | 5,178.09-      | 828.51-                                |             |   |    |          |      |                  |     |                       |         |       |                   |        |                 |
|             | Tax Rate/A  | rea       | MWST                    | 6,006.60-          | 5,178.09-      | 828.51-                                |             |   |    |          |      |                  |     |                       |         |       |                   |        |                 |
| со          |             |           | Colorado State & Region | nal Tax 6,600.00-  |                |                                        | 6,600.00-   |   |    | 3136     | RI   | 00001            | 001 | 6/1/2010              | 6/30/20 | 010 E | 300               | I Glo  | bal Enterprises |
| co          |             |           | Colorado State & Region | nal Tax 32,500.00- |                |                                        | 32,500.00-  |   |    | 3139     | RI   | 00001            | 001 | 6/7/2010              | 6/30/20 | 010 E | 333               | 14 Lev | vis Enterprises |
| co          |             |           | Colorado State & Region | nal Tax 8,540.00-  |                |                                        | 8,540.00-   |   |    | 3138     | RI   | 00001            | 001 | 6/12/2010             | 6/30/20 | 010 E | 300               | 1 Glo  | bal Enterprises |
| co          |             |           | Colorado State & Region | nal Tax 50,450.00- |                |                                        | 50,450.00-  |   |    | 3132     | RI   | 00001            | 001 | 6/15/2010             | 6/30/20 | 010 E | 333               | 14 Lev | vis Enterprises |
| co          |             |           | Colorado State & Region | nal Tax 89,000.00- |                |                                        | 89,000.00-  |   |    | 3133     | RI   | 00001            | 001 | 6/18/2010             | 6/30/20 | 010 E | 333               | i4 Lev | vis Enterprises |
| Item Number |             |           |                         | 187,090.00-        |                |                                        | 187,090.00- |   |    |          |      |                  |     |                       |         |       |                   |        |                 |
|             | Tax Rate/A  | rea       | co                      | 187,090.00-        |                |                                        | 187,090.00- |   |    |          |      |                  |     |                       |         |       |                   |        |                 |
|             | Invoice     |           | -                       | 193,096.60-        | 5,178.09-      | 828.51-                                | 187,090.00- |   |    |          |      |                  |     |                       |         |       |                   |        |                 |
| MWST        |             | 16.000    | German VAT - 16%        | 3,480.00           | 3,000.00       | 480.00                                 |             |   |    | 3168     | PV   | 00001            | 001 | 6/3/2010              | 6/20/20 | 010 V | 490               | 18 Cor | nor James       |
| MWST        |             | 16.000    | German VAT - 16%        | 9,813.60           | 8,460.00       | 1,353.60                               |             |   |    | 3189     | PV   | 00001            | 001 | 6/13/2010             | 6/20/20 | 010 V | 400               | 11 Far | had Gemeinscl   |
| MWST        |             | 16.000    | German VAT - 16%        | 608.45             | 524.52         | 83.93                                  |             |   | •  | 3189     | PV   | 00001            | 002 | 6/13/2010             | 6/20/20 | 010 V | 400               | 11 Far | had Gemeinscl   |
| Item Number |             |           | -                       | 13,902.05          | 11,984.52      | 1,917.53                               |             |   |    |          |      |                  |     |                       |         |       |                   |        |                 |
|             | Tax Rate/A  | rea       | MWST                    | 13,902.05          | 11,984.52      | 1,917.53                               |             |   |    |          |      |                  |     |                       |         |       |                   |        |                 |
|             | Voucher     |           | -                       | 13,902.05          | 11,984.52      | 1,917.53                               |             |   |    |          |      |                  |     |                       |         |       |                   |        |                 |
|             | Financial/D | istributi | on Company              | 179,194.55-        | 6,806.43       | 1,089.02                               | 187,090.00- |   |    |          |      |                  |     |                       |         |       |                   |        |                 |
|             | Grand Total | L         | =                       | 179,194.55-        | 6,806.43       | 1,089.02                               | 187,090.00- |   |    |          |      |                  |     |                       |         |       |                   |        |                 |

## 1.5 Tax Summary Report (R0018P1)

On the Tax Processing and Reporting menu (G0021), select Tax Summary Report/Use VAT.

Use this program to print totals only for each tax area and tax rate for each company.

Review the Tax Summary report (R0018P1):

| R0018P1     |        |                                |              | Work<br>Tax S  | dwide Company<br>Summary Report |             |    | From Date<br>Thru Date | 1/1/2010<br>12/30/2010 | 11/24/2010 13:43:36<br>Page - 1 |
|-------------|--------|--------------------------------|--------------|----------------|---------------------------------|-------------|----|------------------------|------------------------|---------------------------------|
| 000         | 01 -   | Financial/Distribution Company |              |                |                                 |             |    |                        |                        |                                 |
| ltmTax Area | Tax    | Tax Area                       |              |                |                                 | Non-Taxable |    | Tax Variance           | Intra-Community        | Intra-Community                 |
| NdRate Code | Rate   | Description                    | Gross Amount | Taxable Amount | Tax                             | Amount      | Ex | Amount                 | Taxable Amount         | Tax                             |
| со          | 10.000 | Item Number                    | 100.00       | 100.00         | 10.00-                          |             |    | 0.00                   |                        |                                 |
|             |        | Voucher                        | 100.00       | 100.00         | 10.00-                          |             | _  |                        |                        |                                 |
| co          |        | Colorado State & Regional Tax  | 100.00       | 100.00         | 10.00-                          |             | U  |                        |                        |                                 |
|             | 10.000 | Colorado State & Regional Tax  | 100.00       | 100.00         | 10.00-                          |             | _  |                        |                        |                                 |
| T10         | 10.000 | Item Number                    | 250.00       | 227.27         | 22.73                           |             |    | 0.00                   |                        |                                 |
|             |        | Voucher                        | 250.00       | 227.27         | 22.73                           |             |    |                        |                        |                                 |
| T10         |        | 10% tax                        | 250.00       | 227.27         | 22.73                           |             | v  |                        |                        |                                 |
|             | 10.000 | 10% tax                        | 250.00       | 227.27         | 22.73                           |             | _  |                        | -                      |                                 |
|             |        | Financial/Distribution Company | 350.00       | 327.27         | 12.73                           |             | _  |                        |                        |                                 |

### 1.6 Sales / VAT Tax Detail Report (R0018P2)

On the Tax Processing and Reporting menu (G0021), select Sales Tax.

Use this program to print the transaction details from the Taxes table (F0018) and provide totals for each tax rate/area for each document type by company.

When you select to print this report, the system additionally processes and prints the Tax Summary Report by Tax Authority (R0018P3) and the Tax Detail Report by Tax Authority (R0018P5) reports. This report provides processing options for you to specify the versions of the Tax Summary Report by Tax Authority report and Tax Detail Report by Tax Authority report.

Review the Sales/VAT Tax Detail report (R0018P2):

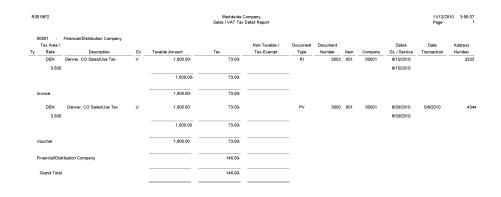

#### 1.7 Tax Summary Report by Tax Authority Report (R0018P3)

When you print the Sales/VAT Tax Detail report (R0018P2), the system also prints the Tax Summary Report by Tax Authority report (R0018P3).

Use this report to review totals only for each tax authority by tax rate for each company. This report does not have processing options. If you want to change the data selection for this report, you must create a new version of the Sales/VAT Tax Detail report (R0018P2). In the new version, set up data selection, check the version in, and run the version locally.

Review the Tax Summary Report by Tax Authority report (R0018P3):

| R0018P3                  |                       | Worldwide Co<br>Tax Summary Report t |                          |            | 11/12/2010 3:55:12<br>Page - 1 |
|--------------------------|-----------------------|--------------------------------------|--------------------------|------------|--------------------------------|
| Financial/Distribution C | ompany                |                                      |                          |            |                                |
| Financial/Distribution C | ompany                |                                      |                          |            |                                |
| Tax Authority            | Description /<br>Rate | Sales /<br>Returns                   | Taxable /<br>Non-Taxable | Tax Exempt | Tax Amount                     |
| 4010 Cold                | rado State Treasurer  | 73.00-                               | THOIP T BABBIE           |            | 76.00-                         |
|                          | 3.800                 |                                      |                          |            |                                |
|                          |                       | 73.00-                               |                          |            | 76.00-                         |
| 4020 Den                 | ver City & County Tax | 73.00-                               |                          |            | 70.00-                         |
|                          | 3.500                 |                                      |                          |            |                                |
|                          |                       | 73.00-                               |                          |            | 70.00-                         |
| Financial/Distribution C | ompany                | 146.00-                              |                          |            | 146.00-                        |
| Financial/Distribution C | ompany                | 146.00-                              |                          |            | 146.00-                        |
| Grand Total -            |                       | 146.00-                              |                          |            | 146.00-                        |
|                          |                       |                                      |                          |            |                                |

### 1.8 Tax Detail Report by Tax Authority Report (R0018P5)

When you print the Sales/VAT Tax Detail report (R0018P2), the system also prints the Tax Detail Report by Tax Authority (R0018P5).

Use this report to review each transaction for each tax authority and rate and the totals by tax authority for each company.

Review the Tax Detail Report by Tax Authority report (R0018P5):

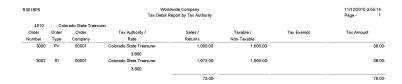

### 1.9 VAT Exception Report by Tax Area Report (R0018P7)

On the Tax Processing and Reporting menu (G0021), select VAT Exception Report by Tax Area.

Use this report to identify the transactions on which the tax amount entered by the user differs from the system-calculated tax amount. The report displays each amount, the amount variance, and the variance percent.

Review the VAT Exception Report by Tax Area report (R0018P7):

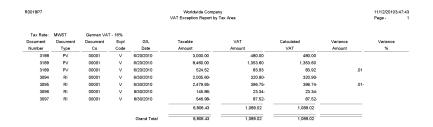

### 1.10 GST and PST Tax Report (R0018P8)

On the Tax Processing and Reporting menu (G0021), select GST/PST Tax.

Use this report to review the GST and PST and subdivides PST into seller-assessed PST and self-assessed PST for each address book number. The GST/ PST Tax report is specifically designed to meet Canadian reporting needs.

Review the GST and PST Tax report (R0018P8):

| R0018P8            |                  |                     |         |               |             |                   | vide Company<br>PST Tax Report |         |         |                        | 11/12/2010 3:33:42<br>Page - 1 |
|--------------------|------------------|---------------------|---------|---------------|-------------|-------------------|--------------------------------|---------|---------|------------------------|--------------------------------|
| Document<br>Number | Document<br>Type | Document<br>Company | ltem    | G/L<br>Date   | Tax<br>Code | Taxable<br>Amount | Non-Taxable<br>Amount          | Tax     | GST     | Self<br>Assessment Tax | Sales<br>Tax                   |
| Address Num        | ber              | 3001                | Globa   | I Enterprises |             |                   |                                |         |         |                        |                                |
| 3136               | RI               | 00001               | 001     | 6/30/2010     | Е           |                   | 6,600.00-                      |         |         |                        |                                |
| 3138               | RI               | 00001               | 001     | 6/30/2010     | Е           |                   | 8,540.00-                      |         |         |                        |                                |
|                    | GST Fr           | ee                  |         |               |             |                   | 15,140.00-                     |         |         |                        |                                |
|                    | Global           | Enterprises         |         |               |             |                   | 15,140.00-                     |         |         |                        |                                |
| Address Num        | ber              | 3334                | Lewis   | Enterprises   |             |                   |                                |         |         |                        |                                |
| 3064               | RI               | 00077               | 001     | 6/30/2010     | С           | 1,296.88-         |                                | 49.28-  | 49.28-  |                        |                                |
| 3064               | RI               | 00077               | 002     | 6/30/2010     | С           | 1,370.98-         |                                | 52.09-  | 52.09-  |                        |                                |
| 3065               | RI               | 00077               | 001     | 6/30/2010     | С           | 2,371.43-         |                                | 90.11-  | 90.11-  |                        |                                |
| 3065               | RI               | 00077               | 002     | 6/30/2010     | c           | 370.54-           |                                | 14.07-  | 14.07-  |                        |                                |
|                    | Value A          | dded + Sale         | s Tax   |               |             | 5,409.83-         |                                | 205.55- | 205.55- |                        |                                |
| 3132               | RI               | 00001               | 001     | 6/30/2010     | E           |                   | 50,450.00-                     |         |         |                        |                                |
| 3133               | RI               | 00001               | 001     | 6/30/2010     | E           |                   | 89,000.00-                     |         |         |                        |                                |
| 3139               | RI               | 00001               | 001     | 6/30/2010     | E           |                   | 32,500.00-                     |         |         |                        |                                |
|                    | GST Fr           | ee                  |         |               |             |                   | 171,950.00-                    |         |         |                        |                                |
|                    | Lewis B          | Enterprises         |         |               |             | 5,409.83-         | 171,950.00-                    | 205.65- | 205.55- |                        |                                |
| Address Num        |                  | 4344                |         | rsal Incorpor |             |                   |                                |         |         |                        |                                |
| 3000               | PV               | 00001               | 001     | 6/30/2010     | U           | 1,000.00          |                                | 73.00   |         | 73.00                  |                                |
|                    | Self-As          | sessment (u         | se) Tax |               |             | 1,000.00          |                                | 73.00   |         | 73.00-                 |                                |
|                    | Univer           | sal Incorpora       | ted     |               |             | 1,000.00          |                                | 73.00   |         | 73.00-                 |                                |
|                    | Grand            | Total               |         |               |             | 4,409.83-         | 187,090.00-                    | 132.55- | 205.55- | 73.00-                 |                                |

### 1.11 Populate Tax Reporting Repository Report (R0018R)

On the Global Tax Reconciliation menu (G00217), select Update Tax Reconciliation Repository.

Use this report to specify the records that the system selects from the Taxes table (F0018) to locate corresponding records from the Account Ledger table (F0911).

Review the Populate Tax Reporting Repository report (R0018R):

| R0018R                              |          | Worldwide Company                   |   | 11/24/2010 | 14:05:15 |
|-------------------------------------|----------|-------------------------------------|---|------------|----------|
|                                     | Ρ        | opulate Tax Reporting<br>Repository | 1 | Page -     | 1        |
| Populate Tax Reporting Repository C | ompleted |                                     |   |            |          |
| Number F0018R Inserts:              | 27       |                                     |   |            |          |

### 1.12 Tax Reconciliation File by Account ID Report (R0018R01)

On the Global Tax Reconciliation menu (G00217), select Report on Reconciled Taxes by Account ID.

Use this program to print each transaction (totaled by document number) by account ID from the Tax Reconciliation Repository table (F0018R). The system does not provide totals on the report.

This report provides the Report by country processing option for you to specify the country for which you want to run the report. The system applies an additional filter excluding the tax rate/areas which were not identified for that country in the Alternate Tax Rate/Area by Country program (P40082). You can leave this option blank to prevent tax rate/areas additional filtering.

Review the Tax Reconciliation File by Account ID report (R0018R01):

| 0018R01             |                      |             |           | Worldwide Compar<br>Tax Reconciliation Fil<br>Account ID |          |                         | 11/12/2010 3:39:32<br>Page- 1 of 1 |
|---------------------|----------------------|-------------|-----------|----------------------------------------------------------|----------|-------------------------|------------------------------------|
| Account ID          | 00018577             |             |           | -                                                        |          |                         |                                    |
| Account Number      | 3.5010               |             |           |                                                          |          |                         |                                    |
| Account Description | Store Sales          |             |           |                                                          |          |                         |                                    |
| Account Company     | 00001                |             |           |                                                          |          |                         |                                    |
| Base Currency       | EUR                  |             |           | -                                                        |          |                         |                                    |
| Tax Rate/Area       | Tax Expl Code        | Item Number | G/L Date  | Taxable Amount                                           | Tax      | Non-Recoverable Tax Amt |                                    |
| MWST                | v                    |             | 6/30/2010 | 692.84-                                                  | 110.86-  |                         |                                    |
| Account ID          | 00018606             |             |           | -                                                        |          |                         |                                    |
| Account Number      | 3.5030               |             |           |                                                          |          |                         |                                    |
| Account Description | Contract Sales       |             |           |                                                          |          |                         |                                    |
| Account Company     | 00001                |             |           |                                                          |          |                         |                                    |
| Base Currency       | EUR                  |             |           | -                                                        |          |                         |                                    |
| Tax Rate/Area       | Tax Expl Code        | Item Number | G/L Date  | Taxable Amount                                           | Tax      | Non-Recoverable Tax Amt |                                    |
| MWST                | v                    |             | 6/30/2010 | 4,485.25-                                                | 717.65-  |                         |                                    |
| Account ID          | 00197472             |             |           | -                                                        |          |                         |                                    |
| Account Number      | 9.8607.BOOTHREN      |             |           |                                                          |          |                         |                                    |
| Account Description | Trade Show Exp - Boo | oth Rental  |           |                                                          |          |                         |                                    |
| Account Company     | 00001                |             |           |                                                          |          |                         |                                    |
| Base Currency       | EUR                  |             |           |                                                          |          |                         |                                    |
| Tax Rate/Area       | Tax Expl Code        | Item Number | G/L Date  | Taxable Amount                                           | Tax      | Non-Recoverable Tax Amt |                                    |
| MWST                | v                    |             | 6/20/2010 | 8,460.01                                                 | 1,353.61 |                         |                                    |

### 1.13 Tax Reconciliation File by Tax Rate Area Report (R0018R02)

On the Global Tax Reconciliation menu (G00217), select Report on Reconciled Taxes by Tax Rate Area.

Use this program to print each transaction (totaled by document number) by tax rate/area from the Tax Reconciliation Repository table (F0018R). The system does not provide totals on the report.

This report provides the Report by country processing option for you to specify the country for which you want to run the report. The system applies an additional filter excluding the tax rate/areas which were not identified for that country in the Alternate Tax Rate/Area by Country program (P40082). You can leave this option blank to prevent tax rate/areas additional filtering.

Review the Tax Reconciliation File by Tax Rate Area report (R0018R02):

| 0018R02        | 8802 Wordwide Company<br>Tax Reconciliation File by Tax<br>Rate Area |                               |               |           |                |          |                        |
|----------------|----------------------------------------------------------------------|-------------------------------|---------------|-----------|----------------|----------|------------------------|
| ax Rate/Area   | MWST                                                                 |                               |               |           |                |          |                        |
| escription     | German VAT - 16%                                                     |                               |               |           |                |          |                        |
| ax Expl Code   | v                                                                    |                               |               |           |                |          |                        |
| ax Item Number | 0                                                                    |                               |               |           |                |          |                        |
| Account ID     | Account Number                                                       | Description                   | Base Currency | G/L Date  | Taxable Amount | Tax      | Non-Recoverable Tax Am |
| 00018577       | 3.5010                                                               | Store Sales                   | EUR           | 6/30/2010 | 692.84-        | 110.86-  |                        |
| 00018606       | 3.5030                                                               | Contract Sales                | EUR           | 6/30/2010 | 4,485.25-      | 717.65-  |                        |
| 00197472       | 9.8607.BOOTHREN                                                      | Trade Show Exp - Booth Rental | EUR           | 6/20/2010 | 8,460.01       | 1,353.61 |                        |
|                | 9.8607.FREIGHT                                                       | Trade Show Exp - Freight      | EUR           | 6/20/2010 | 524.51         | 83.92    |                        |
| 00197481       |                                                                      |                               |               |           |                |          |                        |

### 1.14 Batch Approval / Post Security by Manager Report (R0024P)

In the Batch Approval / Post Security Constants program (P00241), select Batch Security Rpt from the Report menu on the Batch Approval / Post Security Constants form.

Use this report to review a list of secured users or approved-by users.

Review Batch Approval / Post Security by Manager report (R0024P):

| R0024P<br>XJDE0001<br>CURDEMO |           | Worldwide Company<br>Batch Approval / Post Security<br>by Manager | 1/31/201114:27:41<br>Page - 1 |
|-------------------------------|-----------|-------------------------------------------------------------------|-------------------------------|
| Approved By                   | Secured   |                                                                   |                               |
| User                          | User      |                                                                   |                               |
| CURDEMO                       | DEVELOPER |                                                                   |                               |
| CURDEMO                       | DEVUSER   |                                                                   |                               |
|                               |           |                                                                   |                               |

### 1.15 VAT Journals Report (R00320)

On the Tax Processing and Reporting menu (G0021), select VAT Journals.

Use this program to print the VAT amounts by revenue and expense account for reconciliation purposes.

Review the VAT Journals report (R00320):

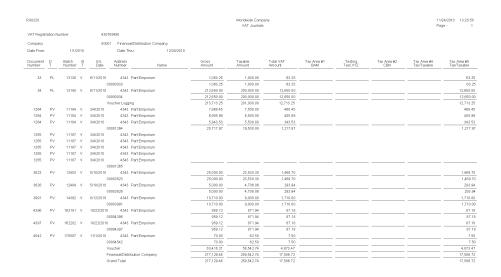

### **1.16** Supplemental Data by Data Type Report (R00640)

On the Business Unit Supplemental Data menu (G09312), select Data by Data Type.

Use the program to print a summary of your business unit supplemental data.

This report is based on data that is stored in the Supplemental Database Data Types (F00091) and Supplemental Data (F00092) tables. You can print two versions of this report. One version sorts business units alphabetically, and the other version sorts them numerically. You can choose whether to include the narrative text for each version. The system stores supplemental narrative text as generic text attachments.

Review the Supplemental Data by Data Type report (R00640):

| R00640     |               |               |           |            | Worldwide Company<br>plemental Data by Data Type |                      |                | 11/12/2010 3:1<br>Page - | 5:50<br>1 |
|------------|---------------|---------------|-----------|------------|--------------------------------------------------|----------------------|----------------|--------------------------|-----------|
| Type Data: | GR Ground     | Conditions    |           |            |                                                  |                      |                |                          |           |
| Grnd. Con. | Business Unit | Name          | Eff Date  | Thru Date  | Remarks                                          |                      |                | Delay Da                 | ys        |
| 20+        | 5100          | Potomac Hotel | 1/4/2006  | 12/31/2010 | 15 days delay.                                   | Unable to move soil  |                | -                        |           |
|            |               |               |           |            |                                                  | Subtotal for: 20+    |                |                          | 0.00      |
| DRY        | 5100          | Potomac Hotel | 6/1/2005  | 12/31/2010 |                                                  | Excellent conditions |                |                          |           |
|            |               |               |           |            |                                                  | Subtotal for: DR*    | Y              |                          | .00       |
| MUD        | 5100          | Potomac Hotel | 7/16/2005 | 12/31/2010 | 2 days delay.                                    | Equipment unable to  | o move.        |                          |           |
|            |               |               |           |            |                                                  | Subtotal for: MU     | D              |                          | .00       |
|            |               |               |           |            |                                                  | Total for: Gro       | und Conditions |                          | 0.00      |

### 1.17 Supplemental Data by Business Unit Report (R00650)

On the Business Unit Supplemental Data menu (G09312), select Data by Business Unit.

Use this report to print a summary of your business unit supplemental data.

This report is based on data that is stored in the Supplemental Database Data Types (F00091) and Supplemental Data (F00092) tables. You can print two versions of this report. One version sorts business units alphabetically, and the other version sorts them numerically. You can choose whether to include the narrative text for each version. The system stores supplemental narrative text as generic text attachments.

Review the Supplemental Data by Business Unit report (R00650):

| R00650                                        | 0550 Worldwide Company<br>BU Supplemental Data by Business Unit                                           |                                                                                     |   |                                                                |                 |  |  |  |  |
|-----------------------------------------------|----------------------------------------------------------------------------------------------------|-------------------------------------------------------------------------------------|---|----------------------------------------------------------------|-----------------|--|--|--|--|
| Business Unit<br>Company<br>Type Business Uni | 4<br>00001<br>t IS                                                                                        | Southern Branch<br>Financial/Distribution Company<br>Income Statement Business Unit |   | Level of Detail<br>Posting Edit<br>Division<br>Region<br>Group | 1<br>197<br>240 |  |  |  |  |
| Type Data DL                                  | Eff Date         Thru Date           11/30/2010         2/31/2010           11/30/2010         12/31/2010 | Remarks<br>Approved Schedule<br>10° Ceramic sewer pipe<br>Total for: Daily Job Logs | s | Text Description                                               |                 |  |  |  |  |

### 1.18 Tax Area Information Report (R40081)

In the Tax Rate/Area program (P4008), select Tax Area Report from the Report Menu.

Use this report to review detailed tax/rate area information such as description, effective and expiration dates, tax authority and G/L offset.

Review the Tax Area Information report (R40081):

| R40081                     |                                                       |                               |                                  | Worldwide Company<br>Tax Area Information | ý         |                                                            |                                | 11/12/2010<br>Page -      | 2:41:13<br>1 |
|----------------------------|-------------------------------------------------------|-------------------------------|----------------------------------|-------------------------------------------|-----------|------------------------------------------------------------|--------------------------------|---------------------------|--------------|
| <u>Tax Rate/Area</u><br>CO | Tax Area Description<br>Colorado State & Regional Tax | Effective<br>Date<br>1/1/1997 | Expiration<br>Date<br>12/31/2010 | Item Number                               |           | Tax<br>Authority<br>Colorado State Treasurer               | G/L<br>Offset<br>TXTX          | Tax Rate<br>3.800         | GST/EXP      |
| DEN                        | Denver, CO Sales/Use Tax                              | 1/1/1997                      | 12/31/2010                       |                                           |           | Denver City & County Tax<br>Colorado State Treasurer       | Total Tax<br>TXTX<br>TXTX      | 3.800<br>3.500<br>3.800   | N            |
| EXENTO                     | Exento                                                | 1/1/1997                      | 12/31/2010                       |                                           | 999999999 | Treasury Department                                        | Total Tax<br>TXTX<br>Total Tax | 7.300                     |              |
| FRIVA<br>GRAL              | French IVA 20.6%                                      | 1/1/1999                      | 12/31/2010                       |                                           |           | Treasury Department                                        | TXT<br>Total Tax<br>TXTX       | 20.600                    |              |
| IA                         | State of Iowa Sales Tax                               | 1/1/1997                      | 12/31/2010                       |                                           |           | i lowa State Sales Tax                                     | Total Tax<br>TXT               | 21.000                    |              |
| MWST                       | German VAT - 16%                                      | 1/1/1997                      | 12/31/2010                       |                                           | 4095      | Bundesamt für Finanzen                                     | Total Tax<br>TXTX<br>Total Tax | 4.100                     |              |
| NY                         | New York State Tax                                    | 1/1/1997                      | 12/31/2010                       |                                           |           | New York State Tax Authorit                                | Total Tax                      | 5.000                     |              |
| NYC                        | New York City Tax                                     | 1/1/1997                      | 12/31/2010                       |                                           |           | New York State Tax Authorit<br>New York City Tax Authority | Total Tax                      | 5.000<br>3.250<br>8.250   | N            |
| ONT                        | Canadian GST Tax (Ontario)                            | 1/1/1997                      | 12/31/2010                       |                                           |           | Revenue of Canad<br>Treasurer of Ontario                   |                                | 7.000                     | N            |
| PERC                       | Percepcion 21%                                        | 1/1/1997                      | 12/31/2010                       |                                           |           | Treasury Department<br>Treasury Department                 | Total Tax<br>TXTX<br>PERC      | 15.000<br>21.000<br>5.000 |              |
| QUE                        | GST Tax on Tax                                        | 1/1/1997                      | 12/31/2010                       |                                           |           | Revenue of Canad<br>Government of Quebec                   | Total Tax                      | 26.000<br>7.000<br>8.000  | Y            |
| TI                         | Tax area T1                                           | 1/1/1997                      | 12/31/2010                       |                                           | 88888888  | i Tax Authority                                            | Total Tax<br>GRAL<br>Total Tax | 15.560                    |              |
| Τ2                         | Tax Area T2                                           | 1/1/1997                      | 12/31/2010                       |                                           | 88888888  | Tax Authority                                              | GRAL<br>Total Tax              |                           |              |
| VT                         | Taiwan Tax                                            | 6/1/2008                      | 6/1/2010                         |                                           | 20083     | Taiwan TAX Authoritie                                      | Total Tax                      | 5.000                     |              |

# JD Edwards EnterpriseOne Address Book Reports

This chapter provides report navigation, overview information and a report sample for the following reports:

- Section 2.1, "Bank Account Exception Report (R00310)"
- Section 2.2, "Address Book Exception Report (R00311A)"
- Section 2.3, "Address Book Batch Upload Report (R01010Z)"
- Section 2.4, "Batch Address Book Purge Report (R0101Z1P)"
- Section 2.5, "Copy Category Codes to Customer Master Report (R01050)"
- Section 2.6, "Who's Who Batch Upload Report (R011110Z)"
- Section 2.7, "Address Book Mailing Labels Report (R01401)"
- Section 2.8, "Standard Address Labels Report (R01401A)"
- Section 2.9, "One Line Per Address Report (R014021)"
- Section 2.10, "One Line Per Who's Who Report (R01402W)"
- Section 2.11, "Full Address Report with Codes Report (R01403)"
- Section 2.12, "A/B with Tax ID, Prsn/Crp Code Report (R014032A)"
- Section 2.13, "Address Book with Who's Who Codes Report (R01403W)"
- Section 2.14, "Address Book Check for Duplicates Report (R014052)"
- Section 2.15, "Global Category Code Change Report (R01490)"
- Section 2.16, "Address Book Purge Report (R01800P)"

**Note:** This reports guide discusses reports that are commonly used in the JD Edwards EnterpriseOne system. This reports guide does not provide an inclusive list of every report that exists in the system.

This guide is intended to provide overview information for each report. You must refer to the appropriate JD Edwards EnterpriseOne implementation guide for complete report information.

### 2.1 Bank Account Exception Report (R00310)

On the Automatic Payment Setup menu (G04411), select Bank Account Exception Report.

Use the report to verify that the address book number for each supplier and customer bank record in the Bank Transit Master table (F0030) exists in the Address Book Master table (F0101).

Review the Bank Account Exception report (R00310):

Worldwide Company Bank Account Exception Report

R00310

Date - 11/16/2010 Page - 1

All bank accounts are in address book master file.

### 2.2 Address Book Exception Report (R00311A)

On the Automatic Payment Setup menu (G04411), select Address Book Exception Report.

Use this report to review any suppliers or customers that do not have corresponding bank account information in the Bank Transit Master table (F0030).

Review the Address Book Exception report (R00311A):

| R00311         | Worldwide Compan<br>Address Book Exception | Date -<br>Page - | 11/16/2010<br>1    |  |
|----------------|--------------------------------------------|------------------|--------------------|--|
| Address Number | Description                                | Search Type      | Payment Instrument |  |
| 1              | Financial/Distribution Company             | 0                |                    |  |
| 77             | Canadian Company                           | 0                |                    |  |
| 1534           | Rocky Mtn Promotion Group                  | т                |                    |  |
| 2006           | Walters, Annette                           | E                |                    |  |
| 4003           | Alpine Industries                          | v                |                    |  |
| 4010           | Colorado State Treasurer                   | TAX              |                    |  |
| 4215           | United Investments                         | v                |                    |  |
| 4335           | International Industries                   | v                |                    |  |
| 6015           | Western Distribution Center                | F                |                    |  |
| 6066           | Northern Manuf/Dist Center                 | F                |                    |  |
| 7550           | Fuentes, Jason                             | E                |                    |  |
|                |                                            |                  |                    |  |

### 2.3 Address Book Batch Upload Report (R01010Z)

On the A/B Advanced & Technical Operations menu (G0131), select Address Book Batch Upload.

After you convert address book information from an external source and transfer it to the Address Book - Interoperability table (F0101Z2), use this program to process the information and update these tables:

- Address Book Master (F0101)
- Address Book Who's Who (F0111)
- Address Book Phone Numbers (F0115)
- Address by Date (F0116)

Review the Address Book Batch Upload report (R01010Z):

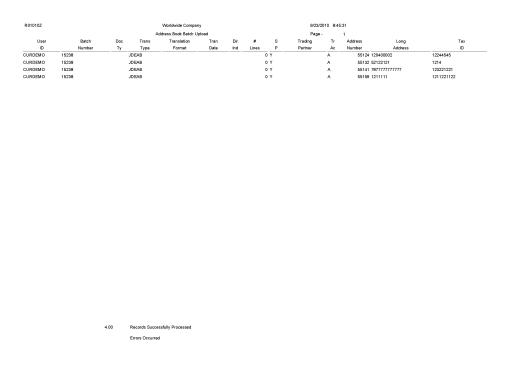

### 2.4 Batch Address Book Purge Report (R0101Z1P)

On the A/B Advanced & Technical Operations menu (G0131), select Address Book Batch Purge.

Depending on how you set the processing options, use this program to purge all processed batches from one or more of these batch input tables:

- Address Book Interoperability (F0101Z2)
- Customer Master LOB Batch (F03012Z1)
- Supplier Master Batch Upload (F0401Z1)
- Batch Who's Who Information (F0111Z1)
- Batch Related Person (F01112Z1)
- Batch Electronic Address (F01151Z1)
- Batch Alternative Address (F01161Z1)

Review the Batch Address Book Purge report (R0101Z1P):

| R0101Z1P                       | Worldwide Company        | 1/28/2011 14:07:2 | n |
|--------------------------------|--------------------------|-------------------|---|
|                                | Batch Address Book Purge | Page -            | 1 |
| Address                        |                          |                   |   |
| Number(SM)                     |                          |                   |   |
| 55175                          |                          |                   |   |
| 55183<br>55191                 |                          |                   |   |
| 55204                          |                          |                   |   |
| 33204                          |                          |                   |   |
|                                |                          |                   |   |
|                                |                          |                   |   |
|                                |                          |                   |   |
|                                |                          |                   |   |
|                                |                          |                   |   |
|                                |                          |                   |   |
|                                |                          |                   |   |
|                                |                          |                   |   |
|                                |                          |                   |   |
|                                |                          |                   |   |
|                                |                          |                   |   |
|                                |                          |                   |   |
|                                |                          |                   |   |
|                                |                          |                   |   |
|                                |                          |                   |   |
|                                |                          |                   |   |
|                                |                          |                   |   |
|                                |                          |                   |   |
|                                |                          |                   |   |
|                                |                          |                   |   |
|                                |                          |                   |   |
|                                |                          |                   |   |
|                                |                          |                   |   |
|                                |                          |                   |   |
|                                |                          |                   |   |
|                                |                          |                   |   |
|                                |                          |                   |   |
|                                |                          |                   |   |
|                                |                          |                   |   |
| Address Book records deleted : |                          |                   |   |
|                                | 100                      |                   |   |
| Supplier records deleted :     | 4.00                     |                   |   |
| Customer records deleted :     |                          |                   |   |
|                                |                          |                   |   |

# 2.5 Copy Category Codes to Customer Master Report (R01050)

On the A/B Advanced & Technical Operations menu (G0131), select Copy Category Codes to Customer Master.

Use this program to update the category codes in the customer master records with any changes you made to the address book category codes.

Review the Copy Category Codes to Customer Master report (R01050):

| R01050              |              |                    |      |                  | Worldwide Company<br>Copy Category Codes to<br>Customer Master |
|---------------------|--------------|--------------------|------|------------------|----------------------------------------------------------------|
| Address Number      | 200          | 32 Taiwan Customer |      |                  |                                                                |
| Company             | 000          | 00                 |      |                  |                                                                |
| Category Codes in C | ustomer Mast | er                 |      |                  |                                                                |
| Category Code 01    | None         | Category Code 11   | SOU  | Category Code 21 | None                                                           |
| Category Code 02    | None         | Category Code 12   | MEM  | Category Code 22 | None                                                           |
| Category Code 03    | None         | Category Code 13   | RET  | Category Code 23 | None                                                           |
| Category Code 04    | None         | Category Code 14   | CLA  | Category Code 24 | None                                                           |
| Category Code 05    | None         | Category Code 15   | None | Category Code 25 | None                                                           |
| Category Code 06    | None         | Category Code 16   | None | Category Code 26 | None                                                           |
| Category Code 07    | None         | Category Code 17   | None | Category Code 27 | None                                                           |
| Category Code 08    | None         | Category Code 18   | None | Category Code 28 | None                                                           |
| Category Code 09    | 789          | Category Code 19   | None | Category Code 29 | None                                                           |
| Category Code 10    | 222          | Category Code 20   | None | Category Code 30 | None                                                           |
| Address Number      |              | 32 Taiwan Customer |      |                  |                                                                |
| Company             | 020          | 08                 |      |                  |                                                                |
| Category Codes in C | ustomer Mast | er                 |      |                  |                                                                |
| Category Code 01    | None         | Category Code 11   | SOU  | Category Code 21 | None                                                           |
| Category Code 02    | None         | Category Code 12   | MEM  | Category Code 22 | None                                                           |
| Category Code 03    | None         | Category Code 13   | RET  | Category Code 23 | None                                                           |
| Category Code 04    | None         | Category Code 14   | CLA  | Category Code 24 | None                                                           |
| Category Code 05    | None         | Category Code 15   | None | Category Code 25 | None                                                           |
| Category Code 06    | None         | Category Code 16   | None | Category Code 26 | None                                                           |
| Category Code 07    | None         | Category Code 17   | None | Category Code 27 | None                                                           |
| Category Code 08    | None         | Category Code 18   | None | Category Code 28 | None                                                           |
| Category Code 09    | 789          | Category Code 19   | None | Category Code 29 | None                                                           |
| Category Code 10    | 222          | Category Code 20   | None | Category Code 30 | None                                                           |
|                     |              |                    |      |                  |                                                                |

2.6 Who's Who Batch Upload Report (R011110Z)

On the A/B Advanced & Technical Operations menu (G0131), select Who's Who Batch Upload.

9/16/2010 7:21:03 Page - 1

After you use the Who's Who Batch Revision program (P0111Z1) to assign an address book number to each record, run this program to move the completed contact records from the Batch Who's Who Information table (F0111Z1) to the Address Book - Who's Who table (F0111).

Review the Who's Who Batch Upload report (R011110Z):

| R011110Z           |         |                        | Verklwide Company<br>Vis Who Batch Upload | 1/30/2011<br>Page - | 19:51:13<br>1 |
|--------------------|---------|------------------------|-------------------------------------------|---------------------|---------------|
| User ID            | CURDEMO | Address Number         | 4343                                      |                     |               |
| Batch Number       | 15286   | Who's Who Line         | 1                                         |                     |               |
| Transaction Number | 1       | Alpha Name Ma          | artin Smith                               |                     |               |
| EDI Line Number    |         | Successfully Processed | Ŷ                                         |                     |               |
|                    |         |                        |                                           |                     |               |
| User ID            | CURDEMO | Address Number         | 4343                                      |                     |               |
| Batch Number       | 15286   | Who's Who Line         | 2                                         |                     |               |
| Transaction Number | 2       | Alpha Name Ma          | ary Allen                                 |                     |               |
| EDI Line Number    |         | Successfully Processed | Y                                         |                     |               |
|                    |         |                        |                                           |                     |               |
| User ID            | CURDEMO | Address Number         | 4343                                      |                     |               |
| Batch Number       | 15286   | Who's Who Line         | 3                                         |                     |               |
| Transaction Number | 3       | Alpha Name Jar         | mes Taylor                                |                     |               |
| EDI Line Number    |         | Successfully Processed | Ŷ                                         |                     |               |
|                    |         |                        |                                           |                     |               |

# 2.7 Address Book Mailing Labels Report (R01401)

On the Periodic Processing menu (G0121), select Print Mailing Labels.

Use this program to print your address labels if you have a Cheshire machine or if you out source your label mailing.

Review the Address Book Mailing Labels report (R01401):

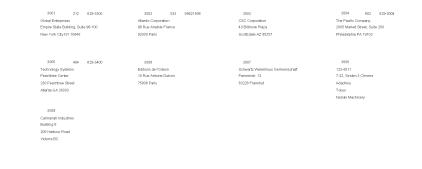

### 2.8 Standard Address Labels Report (R01401A)

On the Periodic Processing menu (G0121), select Standard Address Labels.

Use this program to print your address labels if you do your own mailing and use standard label paper.

Review the Standard Address Labels report (R01401A):

1532 303 320-5223 GeoTek Consulting Geologists Stanford Office Building 2750 East University Build Denver CO 80206

3007 Schwartz Warenhous Germeinschaft Pannenstr. 13 63228 Frankfurt

4060 708 575-5420 Internal Revenue Service Midwest District Office 2907 Butterfield Road Chicago IL 80601 1535 303 320-1040 Arthur Mitchell, PC Certified Public Accountants Suite 203 Stanford Office Building 2750 East University Blvd Deriver CO 80206

3480 916 4B4-4D55 Digger Enterprises 5 River Road Sacramento CA 94203

4280 404 555-6389 International Corporate Structure 1 Corporate Drive Building 100, 3rd Floor Boston MA 02110 3005 404 629-3400 Technology Systems Peachtree Center 230 Peachtree Street Atlanta GA 30303

4050 800 567-4692 Government of Quebec Ministry of Revenue 165 A, rue de la Couron Quebec QU G1K6E1

4286 404 555-6389 Eastern Distributor Mercure Center, bus 8 Rakenstraat 562 1130 Brussels

#### 2.9 One Line Per Address Report (R014021)

On the Periodic Processing menu (G0121), select Reports by Address.

Use this report to print a list of all addresses that contain one line of detail for each address number.

Review the One Line Per Address report (R014021):

|        |                         |      |          |                           |                      |           |       |        | age - 1       |
|--------|-------------------------|------|----------|---------------------------|----------------------|-----------|-------|--------|---------------|
| ddress | Alpha                   | Area | Phone    | Maiing                    | Address              |           |       | Postal |               |
| lumber | Name                    | Code | Number   | Name                      | Line 1               | City      | State | Code   | Country       |
| 1538   | Abernathy & Hitch       | 212  | 234-1887 | Abernathy & Hitch         | 5907 Fith Ave        | New York  | NY    | 10019  | United State: |
| 1535   | Arthur Mitchell, PC     | 303  | 320-1040 | Arthur Mitchell, PC       | Certified Public     | Denver    | co    | 80206  | United State  |
|        |                         |      |          |                           | Accountants          |           |       |        |               |
| 1539   | Avis Car Rental         | 303  | 270-AVIS | Avis Car Rental           | 11000 East Airport   | Denver    | co    | 80207  | United State  |
|        |                         |      |          |                           | Blvd                 |           |       |        |               |
| 1533   | Carbone & Carlino       | 303  | 320-1956 | Carbone & Carlino         | Attorneys at Law     | Denver    | co    | 80206  | United State  |
| 1540   | DeAnna's Deli           | 303  | 794-7877 | DeAnna's Deli             | 2727 West Main St    | Littleton | co    | 80120  | United State  |
| 1532   | GeoTek                  | 303  | 320-5223 | GeoTek                    | Consulting           | Denver    | co    | 80206  | United State  |
|        |                         |      |          |                           | Geologists           |           |       |        |               |
| 1534   | Rocky Mtn Promotion     | 303  | 320-5555 | Rocky Mtn Promotion Group | Advertising / Public | Denver    | co    | 80206  | United State  |
|        | Group                   |      |          |                           | Relations            |           |       |        |               |
| 1536   | RVL Architects/Planners | 303  | 670-2000 | RVL Architects/Planners   | Suite 501            | Denver    | co    | 80207  | United State  |
| 1537   | Tattered Books          | 303  | 555-4949 | Tattered Books            | 2711 E First Ave     | Denver    | co    | 80206  | United State  |
| 1531   | Unlimited. The          | 303  | 735-7890 | Unlimited. The            | 2222 Broadway        | New York  | NY    | 10019  | United State  |

# 2.10 One Line Per Who's Who Report (R01402W)

On the Periodic Processing menu (G0121), select Reports by Person (Who's Who).

Use this report to print a list of all who's who addresses that contain one line of detail for each who's who record associated with an address number.

Review the One Line Per Who's Who report (R01402W):

| R01402W             |                    |    |        |          | Worldwide Cor          | ipany                 |            |    |         | 9/30/2010 6:53:27 |
|---------------------|--------------------|----|--------|----------|------------------------|-----------------------|------------|----|---------|-------------------|
|                     |                    |    |        |          | One Line per Who's     | Mho Report            |            |    |         | Page - 1          |
| Address             | Maili              | ng |        | Phone    | Alpha                  | Line 1                | City       | ST | Postal  | Country           |
| Number              | Nan                | ne | Prefix | Number   | Name                   |                       |            | _  | Code    |                   |
| 4002 And            | rew Wiles          |    | 211    | 341-2142 | Aluminium de Rhone     | 563 Rue de Lisbonne   | Lyon       |    | 69215   | France            |
| 8011 Angela Watkins |                    |    | 303    | 555-5632 | Watkins, Joshua        | 531 Poplar St.        | Denver     | со | 80221   | United States     |
| 3334 Fran           | 3334 Frank Johnson |    |        |          | Lewis Enterprises      | 505 Main Avenue       | Vermillion | SD | 57069   | United States     |
| 53604 Jan           | 53604 Jane Davis   |    | 303    | 221-2324 | Bicycle Warehouse      |                       |            |    |         | United States     |
| 4242 Joe            | 4242 Joe Smith     |    |        |          | Capital System         | 400 Broadland Road NW | Atlanta    | GA | 30342   | United States     |
| 4242 Joh            | n Doe              |    | 404    | 555-9977 | Capital System         | 400 Broadland Road NW | Atlanta    | GA | 30342   | United States     |
| 52741 Joh           | n Smith            |    | 406    | 221-2231 | Rocky Mountain         | 4000 Broadway         | Missoula   | ΜТ | 59801   | United States     |
|                     |                    |    |        |          | Bicycles               |                       |            |    |         |                   |
| 3334 Mar            | y Johnson          |    |        |          | Lewis Enterprises      | 505 Main Avenue       | Vermillion | SD | 57069   | United States     |
| 52767 Rich          | ard Walters        |    | 780    | 226-2134 | North American Bicycle | 956 2nd Ave NW        | Calgary    | AB | T2E 0B3 | Canada            |
| 53760 Stev          | /e Lewis           |    | 220    | 221-4556 | Pacific Bikes          |                       |            |    |         | United States     |
| 52759 Sus           | an Jones           |    | 530    | 432-9876 | Universal Bicycle      | 2134 E. Crestview     | Davis      | CA | 95616   | United States     |
| Address Total       |                    | 11 |        |          |                        |                       |            |    |         |                   |

# 2.11 Full Address Report with Codes Report (R01403)

On the Periodic Processing menu (G0121), select Full Address with Codes.

Use this report to print a list that contains the mailing address and category codes for all address book numbers.

Review the Full Address Report with Codes report (R01403):

| R01403    |                                                                                |            |                      | orldwide (<br>dress Rep | Company<br>ort with Codes |                                         | 9/23/2010<br>Page - | 7:5 | 7:50<br>1      |
|-----------|--------------------------------------------------------------------------------|------------|----------------------|-------------------------|---------------------------|-----------------------------------------|---------------------|-----|----------------|
| Address # | Mailing Name                                                                   | F          | Phone Number         | Туре                    | P/C                       | Reporting Codes                         |                     |     |                |
| 3333      | Continental Incorporated<br>5595 Linden Avenue, Suite 1000<br>Raleigh NC 27604 | 919<br>919 | 775-3380<br>777-3000 | FAX                     | c                         | <u>115 210 310 430</u>                  | 852                 | 456 | 444            |
| 3334      | Lewis Enterprises<br>505 Main Avenue<br>Vermillion SD 57089                    | 303<br>605 | 555-4100<br>555-4100 |                         | P                         | =======                                 |                     | 789 | 333            |
| 4242      | Capital System<br>400 Broadland Road NW<br>Atlanta GA 30342                    | 404<br>404 | 555-6389<br>555-6399 | FAX                     | P                         | 115 230 320 430<br>SOU MEM RET CLA      | <u>741</u><br>      | 789 | <u>222</u><br> |
| 4243      | Custom Brokens<br>2001 Northern Boulevand<br>Manhesset NY 11030                | 516        | 384-4128             | FAX                     | p                         | 115         220         310         430 | <u>852</u><br>      | 456 | <u>444</u>     |
| 4247      | Costal Services<br>1401 Costal Highway<br>San Francisco CA 94101               |            |                      |                         | ¢                         | 125 230 330 430<br>WES MOD MFG CLA      | 741                 | 789 | 333<br>        |
| 4285      | Northern Distributor<br>Norgegatan 685<br>164 21 Stockholm                     | 404<br>404 | 555-6389<br>555-6399 | FAX                     | 4                         | 115 230 320 430                         | 741                 | 789 | 333            |

# 2.12 A/B with Tax ID, Prsn/Crp Code Report (R014032A)

On the Annual Processing menu (G0422), select A/B Rpt w/Tax IDPrsn/Corp Code.

Use this report to print a list of all suppliers and their tax identification numbers. This report also lists the value for each supplier's Person/Corp Code.

Review the A/B with Tax ID, Prsn/Crp Code report (R014032A):

| R014032 | A                            |               | Worldwide Company |                 |               |   |          |         |         | 9/27/2010 6:17:16 |         |         |         |
|---------|------------------------------|---------------|-------------------|-----------------|---------------|---|----------|---------|---------|-------------------|---------|---------|---------|
|         |                              |               | ,                 | VB with Tax ID, | Prsn/Crp Code |   |          |         |         |                   | Р       | age -   | 1       |
| Address |                              |               |                   |                 |               |   | Fact/Spl | Parent  | First   | Second            | Third   | Fourth  | Fifth   |
| Number  | Name                         | Legal Name    | Phone             | Number          | Tax ID        | Р | Payee    | Address | Address | Address           | Address | Address | Address |
| 3480    | Digger Enterprises           | John Travis   | 916               | 484-4055        | 225985471     | N | 3480     | 3001    | 3480    | 3480              | 3480    | 3480    | 3480    |
| 4243    | Custom Brokers               | Angus Smith   | 516               | 384-4128        | 41-14121101   | Р | 4243     | 300111  | 4243    | 4243              | 4243    | 4243    | 4243    |
| 4344    | Universal Incorporated       | Robert Wilson | 212               | 254-5649        | 11-68791376   | N | 4344     | 424201  | 4344    | 4344              | 4344    | 4344    | 4344    |
| 4347    | S&J Contracting              | Sam Johnson   | 213               | 341-3214        | 554887654     | Р | 4347     | 3333    | 4347    | 4347              | 4347    | 4347    | 4347    |
| 4360    | Allen Supplies               | Micheal Allen | 822               | 124-5689        | 256556301     | Р | 4360     | 3008    | 4360    | 4360              | 4360    | 4360    | 4360    |
| 4370    | Maddox Industries            | John Maddox   | 758               | 224-3658        | 32-34126411   | N | 4370     | 3006    | 4370    | 4370              | 4370    | 4370    | 4370    |
| 5872    | Johnson Painting Specialists | Elmer Johnson | 303               | 555-1805        | 555159876     | Р | 5872     | 3004    | 5872    | 5872              | 5872    | 5872    | 5872    |

#### 2.13 Address Book with Who's Who Codes Report (R01403W)

On the Periodic Processing menu (G0121), select Full Address with Codes (Who's Who).

Use this report to print a list that contains the who's who name, mailing address, and category codes for all address book numbers.

Review the Address Book with Who's Who Codes report (R01403W):

| R01403W<br>Address<br><u>Number</u><br>3004 | Alpha Name & Address<br>Who's Who Name<br>Pacific Company, The<br>2005 Market Street. Suite 200<br>Philledeiphia PA 19103 | Worldwide Company<br>Address Book With Who's Who<br>Phone Numbers | o Codes<br>Type | 9/15/2010 9/23:49<br>Page- 1<br>cat cat cat cat cat cat cat cat cat cat<br>ca1 ca2 ca3 ca4 ca5 ca6 ca7 ca8 ca9 ca10<br>115 210 310 430741 456 222 | The Pacific Company |
|---------------------------------------------|----------------------------------------------------------------------------------------------------|-------------------------------------------------------------------|-----------------|----------------------------------------------------------------------------------------------------|---------------------|
| 3005                                        | The Pacific Company<br>Technology Systems<br>Peachnee Center<br>230 Peachnee Street<br>Atlanta GA 30303                   | 602 629-3004<br>602 629-3434                                      | FAX             | <u>115 220 310 430</u>                                                                                                    | Technology Systems  |
| 3006                                        | Technology Systems<br>Editions de l'Odeon<br>10 Rue Antone Dubois<br>75005 Paris                                          | 404 629-3400<br>404 629-7000                                      | FAX             |                                                                                                    | Editions de l'Odeon |
|                                             | Editions de l'Odeon                                                                                                    |                                                                   |                 |                                                                                                    |                     |

#### 2.14 Address Book - Check for Duplicates Report (R014052)

On the Periodic Processing menu (G0121), select Check for Duplicates.

Use this report to verify that you do not have duplicate information in the JD Edwards EnterpriseOne Address Book system. If you have recently converted to JD Edwards EnterpriseOne, print this report to verify that you did not create duplicate records during the initial setup of the JD Edwards Address Book system. After reviewing this report, delete any duplicate address book records.

Review the Address Book - Check for Duplicates report (R014052):

| R0140  | R014852 Worldwide Company<br>Address Book - Check for Duplicates                    |                             |            |              |      |      |      |       |         |      |      |      | 9/   | 15/2010 | 9:08:38<br>1  |
|--------|-------------------------------------------------------------------------------------|-----------------------------|------------|--------------|------|------|------|-------|---------|------|------|------|------|---------|---------------|
|        |                                                                                     |                             |            |              |      |      |      | Categ | ory Cod | les  |      |      |      |         |               |
| Addres | s                                                                                   |                             | Area       |              |      |      |      |       |         |      |      |      |      |         |               |
| Numbe  |                                                                                     | Alpha Name Description      | Code       | Phone Number | Cd 1 | Cd 2 | Cd 3 | Cd 4  | Cd 5    | Cd 6 | Cd 7 | Cd 8 | Cd 9 | Cd 10   | Contact Title |
| 283    | Almacen Compañia 28 - OESTE                                                         | Almacen Compañia 28 - OESTE |            |              |      |      |      |       |         |      |      |      |      |         |               |
| 281    | Almacen Compañia 28 - ESTE                                                          | Almacen Compañia 28 - ESTE  |            |              |      |      |      |       |         |      |      |      |      |         |               |
|        | Global Enterprises<br>Empire State Building, Suite 96-100<br>New York City 10048    | Global Enterprises          |            |              |      |      |      |       |         |      |      |      |      |         |               |
|        | Global Enterprises<br>Empire State Building, Suite 96-100<br>New York City 10048    | Global Enterprises          |            |              |      |      |      |       |         |      |      |      |      |         |               |
|        | Global Enterprises<br>Empire State Building, Suite 96-100<br>New York City 10048    | Global Enterprises          |            |              |      |      |      |       |         |      |      |      |      |         |               |
| 300115 | Global Enterprises<br>Empire State Building, Suite 96-100<br>New York City 10048    | Global Enterprises          |            |              |      |      |      |       |         |      |      |      |      |         |               |
| 3001   | Global Enterprises<br>Empire State Building, Suite 96-100<br>New York City NY 10049 | Global Enterprises          | 212<br>212 |              | 115  | 210  | 310  | 430   |         |      |      | 852  | 456  | 333     |               |
| 300110 | Global Enterprises<br>Empire State Building, Suite 96-100<br>New York City 10046    | Global Enterprises          |            |              |      |      |      |       |         |      |      |      |      |         |               |

#### 2.15 Global Category Code Change Report (R01490)

On the A/B Advanced & Technical Operations menu (G0131), select Global Category Code Update.

After you enter address book records, use this program to make category code changes throughout the JD Edwards EnterpriseOne Address Book system. You can update all address book records with the category codes that you changed or you can update specific address book records and category codes.

Review the Global Category Code Update report (R01490):

| R01490           |     |                  |     | 1                       | Norldwide Company      |                  |
|------------------|-----|------------------|-----|-------------------------|------------------------|------------------|
|                  |     |                  |     | Globa                   | I Category Code Update |                  |
| Address Number   | 500 |                  |     | Alpha Name Gas StationA |                        |                  |
| Employee Y/N N   |     |                  |     | Receivables Y/N Y       |                        | Payables Y/N/M N |
| Business Unit    | 1   |                  |     | Credit Message          |                        | Search Type C    |
| Category Code 01 | 100 | Category Code 07 | 11  | Category Code 13        | Category Code 19       | Category Code 25 |
| Category Code 02 | 220 | Category Code 08 | 741 | Category Code 14        | Category Code 20       | Category Code 26 |
| Category Code 03 | 300 | Category Code 09 | 123 | Category Code 15        | Category Code 21       | Category Code 27 |
| Category Code 04 | 400 | Category Code 10 | 111 | Category Code 16        | Category Code 22       | Category Code 28 |
| Category Code 05 | 741 | Category Code 11 |     | Category Code 17        | Category Code 23       | Category Code 29 |
| Category Code 06 | 321 | Category Code 12 |     | Category Code 18        | Category Code 24       | Category Code 30 |
|                  |     |                  |     |                         |                        |                  |

9/15/2010 8:59:48

#### 2.16 Address Book Purge Report (R01800P)

On the A/B Advanced & Technical menu (G0131), select Purge Address Book Records.

Use this program to purge records from the Address Book Master table (F0101) and the following related tables:

- Bank Transit Master (F0030)
- Bank Account/Supplier Number Worktable (F0030W)
- Supplemental Database Code (F01092)
- Supplemental Database Narrative (F01093)
- Address Book Who's Who (F0111)
- Address Book Contact Phone Numbers (F0115)
- Electronic Address (F00151)
- Related Person (F01112)
- Address by Date (F0116)
- Alternate Address (F01161)
- Address Organization Structure Master (F0150)
- Customer Master by Line of Business (F03012)
- Supplier Master (F0401)
- AB Word Search Master (F01815)

Review the Address Book Purge report (R01800P):

9/27/2010 5:00:11 Page - 1

| R01800P |                                 | Worldwide Company  |
|---------|---------------------------------|--------------------|
|         |                                 | Address Book Purge |
|         |                                 | FINAL Mode         |
| Address | Alpha                           |                    |
| Number  | Name                            |                    |
| 55132   | Jorge Alberto Escalante Jimenez |                    |
|         | Angela Edwards                  |                    |
| 55159   | George Escalante                |                    |
| 3       | Records Purged                  |                    |
|         |                                 |                    |
| 3       | Number of Records Processed     |                    |

# JD Edwards EnterpriseOne Accounts Receivable Reports

This chapter provides report navigation, overview information and a report sample for the following reports:

- Section 3.1, "Batch Update for Multitiered A/R Report (R005142)"
- Section 3.2, "Purge Electronic Receipts Report (R03B0041A)"
- Section 3.3, "Batch Invoice Processor Report (R03B11Z1A)"
- Section 3.4, "Open A/R Summary Analysis Report (R03B155)"
- Section 3.5, "Statistical Trend Analysis Report (R03B165)"
- Section 3.6, "Aging Trend Analysis Report (R03B166)"
- Section 3.7, "Receipt Trend Analysis Report (R03B167)"
- Section 3.8, "Invoice Trend Analysis Report (R03B168)"
- Section 3.9, "Statistical Calculations by Company Report (R03B1691)"
- Section 3.10, "Statistical Calculations by Credit Manager Report (R03B1692)"
- Section 3.11, "Statistical Calculations by Collection Manager Report (R03B1693)"
- Section 3.12, "A/R Delinquency Notices Print Report (R03B20)"
- Section 3.13, "A/R Delinquency Fee Journal Report (R03B22)"
- Section 3.14, "Tiered Delinquency Notice Print Report (R03B21)"
- Section 3.15, "Invoice Journal Report (R03B305)"
- Section 3.16, "Activity Log Report (R03B31)"
- Section 3.17, "Receipt Journal Report (R03B311)"
- Section 3.18, "Bank Deposit Journal Report (R03B408)"
- Section 3.19, "Open A/R Summary Report (R03B413A)"
- Section 3.20, "Open A/R Summary with Currency Report (R03B413B)"
- Section 3.21, "A/R Invoice Details Report (R03B4201A)"
- Section 3.22, "A/R Details with Aging Report (R03B4201B)"
- Section 3.23, "A/R Unrealized Gain/Loss Report (R03B426)"
- Section 3.24, "Currency Detail Foreign and Domestic Report (R03B429A)"
- Section 3.25, "Currency Detail Aging Report (R03B429B)"

- Section 3.26, "Currency Foreign/Domestic with Aging Report (R03B429C)"
- Section 3.27, "Collection Report (R03B461)"
- Section 3.28, "A/P and A/R Netting Detail Report (R03B466)"
- Section 3.29, "Receivables/Payables Netting Summary Report (R03B450)"
- Section 3.30, "Apply Receipts to Invoices Report (R03B50)"
- Section 3.31, "Statement Print Report (R03B5001)"
- Section 3.32, "Credit Card Statement Print Report (R03B5003)"
- Section 3.33, "Statement/Notification Purge Report (R03B5010)"
- Section 3.34, "Invoice Print Report (R03B505)"
- Section 3.35, "Invoice Print with Draft Report (R03B5051)"
- Section 3.36, "Statement Print with Draft Report (R03B506)"
- Section 3.37, "Update Receipts Header Report (R03B551)"
- Section 3.38, "Receipts Activity Register Report (R03B560)"
- Section 3.39, "Create Automatic Debit Batch Report (R03B571)"
- Section 3.40, "NSF Drafts Notification Report (R03B574)"
- Section 3.41, "Process Automatic Debits Report (R03B575)"
- Section 3.42, "Convert Unapplied Receipts to Credit Memos Report (R03B620)"
- Section 3.43, "Credit Reimbursement Report (R03B610)"
- Section 3.44, "A/R Batch Draft Creation Report (R03B671)"
- Section 3.45, "Draft Remittance Report (R03B672)"
- Section 3.46, "Draft Collection with Status Update Report (R03B680)"
- Section 3.47, "A/R to G/L by Batch Report (R03B701)"
- Section 3.48, "A/R to Account Balance by Account ID Report (R03B707)"
- Section 3.49, "Recycle Recurring Invoice Report (R03B8101)"
- Section 3.50, "General Ledger Post Report (Invoices) (R09801)"
- Section 3.51, "General Ledger Post Report (Receipts) (R09801)"

**Note:** This reports guide discusses reports that are commonly used in the JD Edwards EnterpriseOne system. This reports guide does not provide an inclusive list of every report that exists in the system.

This guide is intended to provide overview information for each report. You must refer to the appropriate JD Edwards EnterpriseOne implementation guide for complete report information.

#### 3.1 Batch Update for Multitiered A/R Report (R005142)

On the Payment Terms Revisions menu (G00141), select Update A/R Invoices.

Run this program to update the discount amount and discount due date on your invoices according to the tiers that you set up for the multitiered payment term that you assign to them.

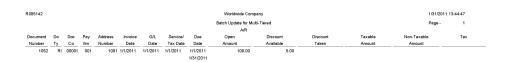

Review the Batch Update for Multitiered A/R report (R005142):

#### 3.2 Purge Electronic Receipts Report (R03B0041A)

On the Automated Receipts Processing menu (G03B13), select Purge Electronic Receipts.

To improve processing time and conserve system disk space, purge the receipts that you transferred from the bank to the JD Edwards EnterpriseOne Accounts Receivable system. Purging electronic receipts removes records from the Electronic Receipts Input table (F03B13Z1) only.

Review the Purge Electronic Receipts report (R03B0041A):

| R03B0041A |              |        | Worldwide Company             |                                  | 11/26/2010 43<br>Page - | :07:48 |
|-----------|--------------|--------|-------------------------------|----------------------------------|-------------------------|--------|
|           |              |        | Purge Electronic Receipt (New |                                  | ,                       |        |
|           | Batch Number | 174140 | 1                             | record(s) has(have) been purged. |                         |        |

### 3.3 Batch Invoice Processor Report (R03B11Z1A)

On the Batch Invoice Processing menu (G03B311), select Batch Invoice Processor.

After you convert the external invoices and transfer them to the Batch Invoices (F03B11Z1) and Journal Entry Transactions - Batch (F0911Z1) tables, run this program to process the information from the batch tables and create records in the Customer Ledger (F03B11) and Account Ledger (F0911) tables.

Review the Batch Invoice Processor - C Function report (R03B11Z1A):

| R03B11Z1A                       |                   | Worldwide C                   | Company          |                               | 12/13/2         | 010 4:3 | 9:43 |
|---------------------------------|-------------------|-------------------------------|------------------|-------------------------------|-----------------|---------|------|
|                                 |                   | Batch Invoice P<br>Functi     |                  |                               |                 | Page    | 1    |
| Trans Successfully<br>Processed | Trans In<br>Error | F03B11 Pay<br>Items Attempted | F03B11<br>Errors | F0911 Line<br>Items Attempted | F0911<br>Errors |         |      |
| 2                               | 0                 | 2                             | 0                | 2                             | 0               |         |      |

# 3.4 Open A/R Summary Analysis Report (R03B155)

On the Accounts Receivable Reports menu (G03B14), select Open A/R Summary Analysis.

Use this report to review a list of the status of customer accounts.

Review the Open A/R Summary Analysis report (R03B155):

| R03B155  |                        |              |              |              |            | Worldwide Com | pany          |          |          |            |            | 11/24/2010 3:55:22 |              |      |
|----------|------------------------|--------------|--------------|--------------|------------|---------------|---------------|----------|----------|------------|------------|--------------------|--------------|------|
| XJDE000  | н                      |              |              |              |            | Open A/R Summ | mary Analysis |          |          |            |            | Page - 1           |              |      |
|          |                        |              |              |              |            |               |               |          |          |            |            |                    |              |      |
|          | Financial/Distribution |              | _            |              |            |               |               |          |          |            |            | Age as of Date     | 6/30/2010    |      |
| Customer | Customer               | Open         | Future       | Current      | Aging      | Aging         | Aging         | Aging    | Aging    | Aging      | Aging      | Credit             | Insured      | Curr |
| Number   | Name                   | Amount       | Due          | Amount       | Amount 1   | Amount 2      | Amount 3      | Amount 4 | Amount 5 | Amount 6   | Amount 7   | Limit              | Credit Limit | Code |
|          | AB Common              | 23,336.80    | 1,544.80     | 23,113.00    | 107.00     | 5,700.00      |               |          |          |            |            | 30,000.00          |              | USD  |
|          | Global Enterprises     | 35,431.26    | 148.26       | 22,571.00    | 12,712.00  |               |               |          |          |            |            |                    |              | USD  |
|          | Atlantic               | 46,310.60    |              | 33,002.60    | 13,308.00  |               |               |          |          |            |            | 176,852.00         |              | USD  |
|          | Corporation            |              |              |              |            |               |               |          |          |            |            |                    |              |      |
| 3003     | CSC Corporation        | 375.00       |              | 375.00       |            |               |               |          |          |            |            | 25,000.00          |              | USD  |
|          | Pacific Company,       | 56,741.00    |              | 346.00       | 53,495.00  | 2,900.00      |               |          |          |            |            |                    |              | USD  |
|          | The                    |              |              |              |            |               |               |          |          |            |            |                    |              |      |
| 3006     | Editions de            | 423.00       |              | 423.00       |            |               |               |          |          |            |            |                    |              | USD  |
|          | l'Odeon                |              |              |              |            |               |               |          |          |            |            |                    |              |      |
| 3007     | Schwartz Warenhous     | 47,725.40    |              | 47,725.40    |            |               |               |          |          |            |            |                    |              | USD  |
|          | Germeinschaft          |              |              |              |            |               |               |          |          |            |            |                    |              |      |
| 3008     | Namiki Machinery       | 45.48        | 46.10        |              |            |               |               |          |          |            |            |                    |              | USD  |
| 3009     | Carmanah               | 33,974.14    |              | 14,300.50    | 1,545.41   | 16,972.88     | 1,155.35      |          |          |            |            |                    |              | USD  |
|          | Industries             |              |              |              |            |               |               |          |          |            |            |                    |              |      |
| 3111     | Mega Jewelry           | 27,500.00    |              | 27,500.00    |            |               |               |          |          |            |            |                    |              | USD  |
|          | Group, Inc.            |              |              |              |            |               |               |          |          |            |            |                    |              |      |
| 3120     | Bear Construction      | 1,000.00     |              | 1,000.00     |            |               |               |          |          |            |            |                    |              | USD  |
| 3121     | Thornton               | 2,203.64     |              | 2,203.64     |            |               |               |          |          |            |            |                    |              | USD  |
|          | Engineering            |              |              |              |            |               |               |          |          |            |            |                    |              |      |
| 3333     | Continental            | 83,086.94    | 2,645.26     | 34,440.68    | 19,951.00  | 26,050.00     |               |          |          |            |            | 25,000.00          |              | USD  |
|          | Incorporated           |              |              |              |            |               |               |          |          |            |            |                    |              |      |
| 3334     | Lewis Enterprises      | 325.17       |              | 895.49       |            |               |               |          |          |            |            |                    |              | USD  |
| 3434     | Emperador Hotels       | 2,613.29     |              | 2,613.29     |            |               |               |          |          |            |            |                    |              | USD  |
| 3555     | Pro Bike Shop          | 424,524.37   | 171,522.00   | 253,002.37   |            |               |               |          |          |            |            |                    |              | USD  |
| 4242     | Capital System         | 397,170.35   | 172,404.13   | 224,766.22   |            |               |               |          |          |            |            | 50,000.00          |              | USD  |
| 4243     | Custom Brokers         | 164,534.83   | 75,970.20    | 88,564.63    |            |               |               |          |          |            |            |                    |              | USD  |
| 4244     | Creekside              | 9,252,918.53 | 3,110,541.83 | 6,142,376.70 |            |               |               |          |          |            |            |                    |              | USD  |
|          | Warehouse              |              |              |              |            |               |               |          |          |            |            |                    |              |      |
| 4246     | Central                | 1,461.44     |              | 1,461.44     |            |               |               |          |          |            |            |                    |              | USD  |
|          | Distributors           |              |              |              |            |               |               |          |          |            |            |                    |              |      |
| 4247     | Coastal Services       | 1,033,170.89 | 344,238.15   | 688,932.74   |            |               |               |          |          |            |            |                    |              | USD  |
| 4287     | Columbia Store         | 8,850.00     | 8,850.00     |              |            |               |               |          |          |            |            |                    |              | USD  |
| 4288     | Littleton Store        | 8,850.00     | 8,850.00     |              |            |               |               |          |          |            |            |                    |              | USD  |
| 10313    | Clear View             | 2,195,371.80 | 440,435.30   | 61,662.50    | 739,924.00 |               |               |          |          | 953,350.00 |            |                    |              | USD  |
|          | Specialties            |              |              |              |            |               |               |          |          |            |            |                    |              |      |
|          | Financial/Distribution | Company      | 4,337,       | 196.03       | 841,       | 042.41        |               | 1,155.35 |          |            |            |                    |              |      |
|          |                        | 13,847,      | 943.93       | 7,671,       | 276.20     | 51            | ,622.88       |          |          |            | 953,350.00 |                    |              |      |
|          |                        |              |              |              |            |               |               |          |          |            |            |                    |              |      |

# 3.5 Statistical Trend Analysis Report (R03B165)

On the Accounts Receivable Reports menu (G03B14), select Statistical Trend Analysis. Use this report to review customer trends within a specific period. Review the Statistical Trend Analysis report (R03B165):

| R03B165                       |                                                 |     |              | v                 | /orldwide Company         |                          |
|-------------------------------|-------------------------------------------------|-----|--------------|-------------------|---------------------------|--------------------------|
| XJDE0001                      |                                                 |     |              | s                 | tatistical Trend Analysis |                          |
| 00001 Finar<br>Ending<br>Date | ncial/Distribution Company<br>Ending<br>Balance | DSO | Days<br>Crdt | Delinquent<br>DSO | Weighted<br>Avg Days Late | Non-Weighted<br>Avg Days |
| 4343                          | Part Emporium                                   |     |              | USD               |                           |                          |
| 8/31/2010                     | 6,000.00                                        | 31  |              | 31                |                           |                          |
|                               | 6.000.00                                        | 52  |              | 52                | 30.0                      | - 30.00-                 |
| 9/30/2010                     | 6,000.00                                        | 52  |              | 01                |                           |                          |

### 3.6 Aging Trend Analysis Report (R03B166)

On the Accounts Receivable Reports menu (G03B14), select Aging Trend Analysis.

Use this report to review customer payment trends over periods.

Review the Aging Trend Analysis report (R03B166):

| R03B166<br>XJDE0001           |                                    |               |                   |                   | Vorldwide Company<br>Iging Trend Analysis |                   |                   |                   | 2/2/<br>Pag       | 2011 9:28:20<br>me- 1 |
|-------------------------------|------------------------------------|---------------|-------------------|-------------------|-------------------------------------------|-------------------|-------------------|-------------------|-------------------|-----------------------|
| 00000 World<br>Ending<br>Date | dwide Company<br>Ending<br>Balance | Future<br>Due | Current<br>Amount | Aging<br>Amount 1 | Aging<br>Amount 2                         | Aging<br>Amount 3 | Aging<br>Amount 4 | Aging<br>Amount 5 | Aging<br>Amount 6 | Aging<br>Amount 7     |
| 4343                          | Part Emporium                      |               | USD               |                   |                                           |                   |                   |                   |                   |                       |
| 8/31/2010                     | 16,000.00                          | 10,000.00     |                   |                   |                                           |                   |                   |                   |                   | 6,000.00              |
| 9/30/2010                     | 16,000.00                          |               | 10,000.00         |                   |                                           |                   |                   |                   |                   | 6,000.00              |
| 10/31/2010                    | 16,000.00                          |               |                   | 10,000.00         |                                           |                   |                   |                   |                   | 6,000.00              |

### 3.7 Receipt Trend Analysis Report (R03B167)

On the Accounts Receivable Reports menu (G03B14), select Receipt Trend Analysis. Use this report to review the payment history of a customer within a specific period. Review the Receipt Trend Analysis report (R03B167):

| R03B167<br>XJDE0001 |                              |      |           |          | orldwide Company<br>aceipt Trend Analysis |          |            |             |        | 2/1/2011 20<br>Page - | :10:59<br>1 |
|---------------------|------------------------------|------|-----------|----------|-------------------------------------------|----------|------------|-------------|--------|-----------------------|-------------|
| 00001               | Financial/Distribution Compa | any  |           |          |                                           |          |            |             |        |                       |             |
| Ending              | Payment                      | Paid | Invoices  | Discount | Discount                                  | Discount | Chargeback | Number of   | NSF    | Number                |             |
| Date                | Amount                       | Late | Paid Late | Taken    | Earnable                                  | Uneamed  | Amount     | Chargebacks | Amount | of NSF's              |             |
| 434                 | 3 Part Emporium              |      | USD       |          |                                           |          |            |             |        |                       |             |
| 8/31/2010           |                              |      | 0         |          |                                           |          |            | 0           |        | 0                     |             |
| 9/30/2010           | 1,000.00-                    |      | 0         |          |                                           |          |            | 0           |        | 0                     |             |
| 10/31/2010          | 900.00-                      |      | 0         | 100.00-  | 100.00-                                   |          |            | 0           |        | 0                     |             |

# 3.8 Invoice Trend Analysis Report (R03B168)

On the Accounts Receivable Reports menu (G03B14), select Invoice Trend Analysis. Use this report to review the invoice history of a customer within a specific period. Review the Invoice Trend Analysis report (R03B168):

| R03B168<br>XJDE0001 |                                         |          |           | Worldwide Company<br>Invoice Trend Analysis |           |         |             | 2/1/2011<br>Page - | 20:21:31<br>1 |
|---------------------|-----------------------------------------|----------|-----------|---------------------------------------------|-----------|---------|-------------|--------------------|---------------|
| 00001 Fi<br>Ending  | inancial/Distribution Company<br>Ending | Gross    | Number of | Sales                                       | Discount  | Credits | Delinquency |                    |               |
| Date                | Balance                                 | Amount   | Invoices  | Amount                                      | Available | Entered | Fees        |                    |               |
| 4343                | Part Emporium                           |          | USD       |                                             |           |         |             |                    |               |
| 8/31/2010           | 6,000.00                                | 6,000.00 | 3         | 6,000.00                                    |           |         |             |                    |               |
| 9/30/2010           | 6,000.00                                | 1,000.00 | 1         | 1,000.00                                    |           |         |             |                    |               |
| 10/31/2010          | 6,000.00                                | 1,000.00 | 1         | 1,000.00                                    | 100.00    |         |             |                    |               |

# 3.9 Statistical Calculations by Company Report (R03B1691)

On the Accounts Receivable Reports menu (G03B14), select Statistical Calculations by Company.

Use this report to review summarized period information by company from the A/R Statistical History table (F03B16).

Review the Statistical Calculations by Company report (R03B1691):

| R03B1691 |      |      |                   |           |           | Worldwide Company       | r          |         |      |          | 2/2/2011 10:11:03 |
|----------|------|------|-------------------|-----------|-----------|-------------------------|------------|---------|------|----------|-------------------|
|          |      |      |                   |           |           | Statistical Calculation | Ву         |         |      |          | Page - 1          |
|          |      |      |                   |           |           | Company                 |            |         |      |          |                   |
| Company  | 0000 | 00 V | Vorldwide Company |           |           |                         |            |         |      |          |                   |
| Century  | FY   | Per  | Ending            | Total     | Deduction | Weighted                | Chargeback | Payment | Paid | Bad Debt | Avg               |
|          |      | No   | Balance           | Write-Off | Amount    | Days Late               | Amount     | Amount  | Late | Amount   | Days              |
| 20       | 10   | 10   | 202.80            |           |           |                         |            |         |      |          |                   |
| 20       | 10   | 10   | 16,000.00         |           |           | 30.00000000-            |            | 900.00- |      |          | 30.00000000-      |
| 20       | 10   | 10   | 2,045.69          |           |           |                         |            |         |      |          |                   |
|          |      |      | 18,248.49         |           |           | 60.00-                  |            | 900.00- |      |          | 30.00000000-      |

#### 3.10 Statistical Calculations by Credit Manager Report (R03B1692)

On the Accounts Receivable Reports menu (G03B14), select Statistical Calculations by Credit Mgr.

Use this report to review summarized period information by credit manager from the A/R Statistical History table (F03B16).

Review the Statistical Calculations by Credit Manager report (R03B1692):

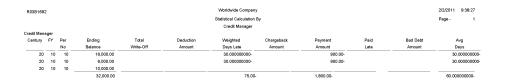

### 3.11 Statistical Calculations by Collection Manager Report (R03B1693)

On the Accounts Receivable Reports menu (G03B14), select Statistical Calculations by Collect Mgr.

Use this report to review summarized period information from the A/R Statistical History table (F03B16).

Review the Statistical Calculations by Credit Manager report (R03B1693):

| R03B1693     |       |     |           |           |           | Worldwide Company         |            |           |            |          | 2/1/2011 18:35:42 |
|--------------|-------|-----|-----------|-----------|-----------|---------------------------|------------|-----------|------------|----------|-------------------|
|              |       |     |           |           |           | Statistical Calculation B | (          |           |            |          | Page - 1          |
|              |       |     |           |           |           | Collection Manager        |            |           |            |          |                   |
| Collection N | tanag | ər  |           |           |           |                           |            |           |            |          |                   |
| Century      | FY    | Per | Ending    | Total     | Deduction | Weighted                  | Chargeback | Payment   | Paid       | Bad Debt | Avg               |
|              |       | No  | Balance   | Write-Off | Amount    | Days Late                 | Amount     | Amount    | Late       | Amount   | Days              |
| 20           | 10    | 1   | 850.00    |           |           | 122.000000000             |            | 1,00.00-  | 1,00.00-   |          | 122.000000000     |
| 20           | 10    | 2   | 1,800.00  |           |           | 5.428571429               |            | 1,750.00- | 1,750.00-  |          | 20.000000000      |
| 20           | 10    | 2   | 8,800.00  |           |           | 74.998025551              | 186.50     | 1,500.00- | 1.500.00-  |          | 175.00000000      |
| 20           | 10    | 3   | 3,600.00  |           |           | 244.000000000             |            | 400.00-   | 400.00-    |          | 244.000000000     |
| 20           | 10    | 4   | 700.00    |           |           | 4.000000000               |            | 350.00-   | 350.00-    |          |                   |
| 20           | 10    | 6   | 2,400.00  |           |           | 51.000000000              |            | 400.00-   | 400.00-    |          | 51.000000000      |
| 20           | 10    | 7   | 2,200.00  |           |           | 505.000000000             |            | 1,570.00- | 1 ,570.00- |          | 505.000000000     |
| 20           | 10    | 7   |           |           |           | 33.000000000              |            | 3,000.00- | 3,000.00-  |          | 33.000000000      |
| 20           | 10    | 9   |           |           |           | 95.000000000              |            | 100.00-   | 100.00-    |          |                   |
| 20           | 10    | 9   | 22,200.00 |           |           | 4.222222220               |            | 2,250.00- | 2,250.00-  |          | 119.000000000     |
| 20           | 10    | 10  |           |           |           | 201.000000000             |            | 20.00-    | 20.00-     |          | 201.000000000     |
| 20           | 10    | 9   |           |           |           | 95.00000000               |            | 100.00-   | 100.00-    |          |                   |
| 20           | 10    | 10  | 40.00     |           |           | 201.000000000             |            | 20.00-    | 20.00-     |          | 201.000000000     |
| 20           | 10    | 4   | 80.00     |           |           | 14.000000000              |            | 50.00-    | 50.00-     |          |                   |
| 20           | 10    | 6   | 1,600.00  |           |           | 51.00000000               |            | 100.00-   | 100.00-    |          | 51.000000000      |
| 20           | 10    | 7   |           |           |           | 33.000000000              |            | 3,200.00- | 3,200.00-  |          | 33.000000000      |
| 20           | 10    | 1   |           |           |           | 122.000000000             |            | 1,000.00- | 1,000.00-  |          | 122.00000000      |
| 20           | 10    | 2   | 6,100.00  |           |           | 5.428571420               |            | 1,750.00- | 1,750.00-  |          | 20.00000000       |
| 20           | 10    | 7   | 280.00    |           |           | 505.00000000              |            | 1,570.00- | 1,570.00-  |          | 505.000000000     |
| 20           | 10    | 9   | 20.00     |           |           | 4.222222229               |            | 1,250.00- | 1,250.00-  |          | 119.00000000      |
| 20           | 10    | 2   | 9,400.00  |           |           | 74.998510075              | 200.00     | 1,600.00- | 1,600.00-  |          | 175.000000000     |
|              |       | _   | 59.970.00 |           |           | 289.15                    | 386.50     | 22,080.00 | 22,080.00  |          | 2,696.000000000   |

#### 3.12 A/R Delinquency Notices Print Report (R03B20)

On the Statement Reminder Processing menu (G03B22), select Print Delinquency Notices. You can also use the Notice Print Program processing option in the Credit Analysis Refresh program (R03B525) to specify that the system runs this program.

Use this program to print delinquency notices. You can run this program in proof or final mode:

- In proof mode, the system prints notices and designates them as proof. The system
  deletes the records that it temporarily generated to print the notices from the A/R
  Notification History (F03B20) and A/R Notification History Detail (F03B21) tables.
- In final mode, the system prints notices and creates records in the F03B20 and F03B21 tables and updates fields on the invoice records in the Customer Ledger table (F03B11).

Review the output from the A/R Delinquency Notices Print report (R03B20):

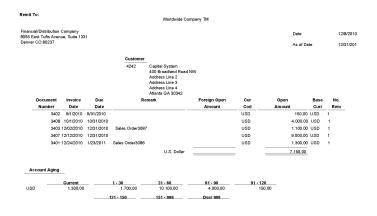

### 3.13 A/R Delinquency Fee Journal Report (R03B22)

On the Statement Reminder Processing menu (G03B22), select Generate Delinquency Fees.

You can also set the Version For Fee Processing processing option in the Late Payment Delinquency Fees program (R03B221) to specify that the system runs this program.

Use this program to specify how the system processes tax information on delinquency fees.

Review the A/R Delinquency Fee Journal report (R03B22):

| R03B22<br>Time -<br>Version | 8:00:51<br>ZJDE0001 |       | AI                             | Worldwide Company<br>R Delinquency Fee Journal |             |         |          | Page -<br>Date - | 1<br>11/25/2010 |
|-----------------------------|---------------------|-------|--------------------------------|------------------------------------------------|-------------|---------|----------|------------------|-----------------|
| Address                     |                     | Alpha | Co                             | Subject to                                     | Delinquency | Do [    | Document | Policy           | Line            |
| Numbe                       | r                   | Name  |                                | Late Charge                                    | Fees        | Ту      | Number   | Number           | Number          |
| 3334                        | Lewis Enterprises   |       | 00001                          | 570,32                                         | 321,00      | RI      | 3027     | 5                | 5,000           |
|                             |                     |       |                                | 325,17                                         | 182,17      | RI      | 3028     | 5                | 5,000           |
|                             |                     |       | Financial/Distribution Company | 895,49                                         | 503,17      | U.S. Do | llar     |                  |                 |
| 3334                        | Lewis Enterprises   |       | 00077                          | 2.390,08                                       | 1.342,11    | RI      | 3065     | 5                | 5,000           |
|                             |                     |       |                                | 1.381,76                                       | 777,72      | RI      | 3064     | 5                | 5,000           |
|                             |                     |       |                                | 373,44                                         | 209,70      | RI      | 3065     | 5                | 5,000           |
|                             |                     |       |                                | 1.307,08                                       | 735,69      | RI      | 3064     | 5                | 5,000           |
|                             |                     |       | Canadian Company               | 5.452,36                                       | 3.065,22    | U.S. Do | llar     |                  |                 |
|                             |                     |       |                                |                                                |             |         |          |                  |                 |

#### 3.14 Tiered Delinquency Notice Print Report (R03B21)

On the Statement Reminder Processing menu (G03B22), select Print Delinquency Notices.

You can also use the Notice Print Program processing option in the Credit Analysis Refresh program (R03B525) to specify that the system runs this program.

Use this program to print delinquency notices. You can run this program in proof or final mode:

- In proof mode, the system prints notices and designates them as PROOF. The system deletes the records that it temporarily generates to print the notices from the A/R Notification History (F03B20) and A/R Notification History Detail (F03B21) tables.
- In final mode, the system prints notices and creates records in the F03B20 and F03B21 tables and updates fields on the invoice records in the Customer Ledger table (F03B11).

Review the output from the Tiered Delinquency Notice Print report (R03B21):

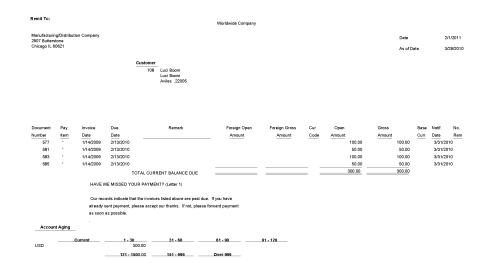

### 3.15 Invoice Journal Report (R03B305)

On the Other Invoice Entry Methods menu (G03B111), select Recurring Invoice Report.

Use this program to print invoice journal information. The system selects transactions from the Customer Ledger (F03B11) and Account Ledger (F0911) tables.

Review the Invoice Journal report (R03B305):

| R03B  |                   |          |      |                      |                       |                          |              |               | ,          | Worldwide Compan<br>Invoice Journal | y     |                             |                  |     |    |    | 11/<br>Pag | 17/20104<br>ge - | 1 1 1 1 1 1 1 1 1 1 1 1 1 1 1 1 1 1 1 |
|-------|-------------------|----------|------|----------------------|-----------------------|--------------------------|--------------|---------------|------------|-------------------------------------|-------|-----------------------------|------------------|-----|----|----|------------|------------------|---------------------------------------|
| Ту    | Documen<br>Number |          | ltem | G/L Date<br>Inv Date | Due Date<br>G/L Class | Co A<br>Remark           | ddress #     | Customer Name |            |                                     | PS    | Gross<br>Discount Available | Amounts          | Tax | ту |    | Freq Nu    | ım Paym          | ients                                 |
| _     | Accour            | it Numbe | ər   |                      |                       |                          | Account De   | escription    |            | JE - Remark                         |       |                             | G/L Distribution |     | -  | LT | PC Su      | bledger          | Ту                                    |
| Batch | Number            | 171      | 256  | Туре                 | IB Date               | 11/17/201                | 0 User ID    | 876581        |            | Transaction Origina                 | tor 8 | 76581                       |                  |     |    |    |            |                  |                                       |
| RI    | 950               | 00001    | 001  | 11/1/2010            | 12/1/2010             | 00001                    | 4343         | Part Emporium |            |                                     |       | 317.45                      |                  |     |    |    |            |                  |                                       |
|       |                   |          |      | 11/1/2010            |                       |                          |              |               |            |                                     | A     |                             |                  |     |    |    |            |                  |                                       |
| RI    | 950               | 00001    | 002  | 11/1/2010            | 11/1/2010             | 00001                    | 4343         | Part Emporium |            |                                     |       | 99.20-                      |                  |     |    |    |            |                  |                                       |
|       |                   |          |      | 11/1/2010            |                       |                          |              |               |            |                                     | А     |                             |                  |     |    |    |            |                  |                                       |
|       | 1.16              | 603      |      |                      |                       | Container                | deposit      |               |            |                                     |       |                             | 218.25-          |     |    | AA |            |                  |                                       |
|       | 1.16              | 803      |      |                      |                       | Container                | deposit      |               |            |                                     |       |                             | 165.00-          |     |    | CA |            |                  |                                       |
|       |                   |          |      |                      |                       | To                       | als for Doc  | ument         | RI<br>Diso | 950 00001<br>ount                   |       | 218.25                      | 218.25-          |     | _  |    |            |                  |                                       |
| RI    | 951               | 00001    | 001  | 11/1/2010            | 12/1/2010             | 00001                    | 1001         | AB Common     |            |                                     |       | 250.00                      |                  |     |    |    |            |                  |                                       |
|       |                   |          |      | 11/1/2010            |                       |                          |              |               |            |                                     | A     | 25.00                       |                  |     |    |    |            |                  |                                       |
| RI    | 951               | 00001    | 002  | 11/1/2010            | 12/1/2010             | 00001                    | 1001         | AB Common     |            |                                     |       | 60.00                       |                  |     |    |    |            |                  |                                       |
|       |                   |          |      | 11/1/2010            |                       |                          |              |               |            |                                     | А     | 6.00                        |                  |     |    |    |            |                  |                                       |
| RI    | 951               | 00001    | 003  | 11/1/2010            | 12/1/2010             | 00001                    | 1001         | AB Common     |            |                                     |       | 45.00                       |                  |     |    |    |            |                  |                                       |
|       |                   |          |      | 11/1/2010            |                       |                          |              |               |            |                                     | А     | 4.50                        |                  |     |    |    |            |                  |                                       |
|       | 1.13              | 218      |      |                      |                       | Finance Cl<br>Receivable |              |               |            |                                     |       |                             | 355.00-          |     |    | AA |            |                  |                                       |
|       |                   |          |      |                      |                       | Tal                      | als for Doc  | ument         | RI         | 951 00001                           |       | 355.00                      | 355.00-          |     | _  |    |            |                  |                                       |
|       |                   |          |      |                      |                       |                          |              |               | Disc       |                                     |       | 35.50                       |                  |     |    |    |            |                  |                                       |
|       |                   |          |      |                      |                       | To                       | tals for Bab | ch            |            | 71256<br>count                      |       | 573.25<br>35.50             | 573.25-          |     |    |    |            |                  |                                       |
|       |                   |          |      |                      |                       | Totals                   | for          |               | 876        | 581                                 |       | 573.25                      | 573.25-          |     | _  |    |            |                  |                                       |
|       |                   |          |      |                      |                       | Totals                   |              |               |            | count                               |       | 35.50                       | 573.25-          |     |    |    |            |                  |                                       |
|       |                   |          |      |                      |                       | Gr                       | and Total    |               |            |                                     |       | 573.25                      | 573.25-          |     | _  |    |            |                  |                                       |
|       |                   |          |      |                      |                       |                          |              |               | Disc       | count                               |       | 35.50                       |                  |     |    |    |            |                  |                                       |

# 3.16 Activity Log Report (R03B31)

On the Credit/Collections Management menu (G03B15), select Print Activity Log. Use this report to review and manage account activities from a printed copy. Review the Activity Log report (R03B31):

| R03B31  |                | Worldwide Compan    | iy.        |          |                      | 11/24/20 | 104:37:42 |
|---------|----------------|---------------------|------------|----------|----------------------|----------|-----------|
|         |                | Activity Log Report |            |          |                      | Page -   | 1         |
| Address | Alpha          | Co                  | Tickler    | Activity | Description          |          | Remark    |
| Number  | Name           |                     | Date       | Туре     |                      |          |           |
| 3555    | Pro Bike Shop  | 00000               | 11/24/2010 | 22       | Credit Limit Updated |          |           |
| 4243    | Custom Brokers | 00000               | 11/24/2010 | 022      | Credit Limit Updated |          |           |

### 3.17 Receipt Journal Report (R03B311)

On the Manual Receipts menu (G03B12), select Receipts Journal Report.

On the Automated Receipts Processing menu (G03B13), select Receipts Journal Report.

Use this program to print receipt batch information, as an alternative to reviewing receipts online.

Review the Receipt Journal report (R03B311):

| R03B311                                                         |                      |                               |                         |             |                                      |                |                                          |                      | /orldwide<br>Receipt | Company<br>Iournal |                    |                    |         |        |          |                     |    | 2/2011 9:<br>ge-    | :13:51 |     |
|-----------------------------------------------------------------|----------------------|-------------------------------|-------------------------|-------------|--------------------------------------|----------------|------------------------------------------|----------------------|----------------------|--------------------|--------------------|--------------------|---------|--------|----------|---------------------|----|---------------------|--------|-----|
| User ID<br>Batch Numi<br>Batch Date<br>G/L Bank A<br>Base Curre | ber<br>ccount        | CURD<br>7922<br>2/2/20<br>USD |                         |             | Bear Cre<br>U.S. Dol                 |                | ational Bank                             |                      |                      |                    |                    |                    |         |        |          |                     |    | 90 ·                |        |     |
| Pymt                                                            | Rec Date<br>G/L Date | Co                            | Name<br>Remark          |             |                                      | Add<br>Inv./Pi | iress Number/SBI<br>ay Item/Doc Co o     | ./SBLT<br>r G/L Acct | TI<br>Curr           | Payment<br>Amount  | Discount<br>Amount | Writeoff<br>Amount | RS C    | Amount | CB<br>CD | Deduction<br>Amount | BB | Gain/Loss<br>Amount | VR     | 8 8 |
| 353521                                                          | 12/31/2010           |                               | Parts Emporiun          | n           |                                      | 4343<br>RI     | 3184 001 000                             | 101                  | A<br>USD             | 265.00-            | 20.00-             | 6                  | .00- MV | / 20.0 | 10- DA   |                     | _  |                     |        |     |
|                                                                 | 12/31/2010           |                               |                         |             | ayment Item Tota<br>ayment Item Tota |                | ic .                                     | 265.00-              | 20.00-               | 6                  | .00-               | 20.00              |         |        | _        |                     |    |                     |        |     |
|                                                                 |                      |                               |                         | Description |                                      |                | ank Account Tota<br>ank Account Tota     |                      | ic .                 | 265.00-            | 20.00-             | 6                  | .00-    | 20.00  |          |                     | _  |                     | -      |     |
|                                                                 |                      |                               |                         |             |                                      |                | atch Totals - Dom<br>atch Totals - Fore  |                      |                      | 265.00-            | 20.00-             | 6                  | .00-    | 20.00  | -        |                     | _  |                     |        |     |
|                                                                 |                      |                               |                         |             |                                      |                | ser Totals - Dome<br>ser Totals - Foreig |                      |                      | 265.00-            | 20.00-             | 6                  | i.00-   | 20.00  |          |                     | _  |                     | -      |     |
|                                                                 |                      |                               | Grand Totals - Domestic |             | 265.00-                              | 20.00-         |                                          | .00-                 | 20.00                |                    |                    |                    |         |        |          |                     |    |                     |        |     |
|                                                                 |                      |                               |                         |             |                                      | Gr             | irand Totals - Fore                      | iign                 |                      |                    |                    |                    | _       |        |          |                     | =  |                     |        |     |

#### 3.18 Bank Deposit Journal Report (R03B408)

On the Manual Receipts Processing menu (G03B12), select Receipts Deposit Journal.

Use this report to review all payments received and processed as of a specific batch date or range of batch dates by bank account. This report also shows any receipts that are voided or designated as NSF.

Review the Bank Deposit Journal report (R03B408):

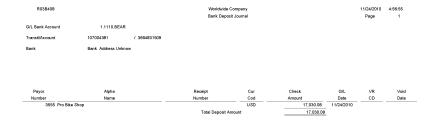

# 3.19 Open A/R Summary Report (R03B413A)

On the Accounts Receivable Reports menu (G03B14), select Open A/R Detail - Summarized.

Use this report to print current summary information about customer accounts.

Review the Open A/R Summary report (R03B413A):

| R03B413A<br>XJDE0001 |        |                               |         |             |        |         |          |          |          |                  |  |
|----------------------|--------|-------------------------------|---------|-------------|--------|---------|----------|----------|----------|------------------|--|
| Parent               |        |                               |         |             |        |         |          |          |          | As Of 11/24/2010 |  |
| Number               | Number | Description                   | Company | Open Amount | Future | Current | 1 - 30   | 31 - 60  | 61 - 90  | Over 90          |  |
|                      |        | Real Estate Management Compan |         |             |        |         |          |          |          |                  |  |
| 3001                 | 3002   | Atlantic Corporation          | 00150   | 600.65      |        | 89.65   |          | 197.23   | 313.77   |                  |  |
| 300113               | 4242   | Capital System                | 00150   | 2,050.00    |        |         |          | 1,250.00 | 800.00   |                  |  |
| 1540                 | 1540   | DeAnna's Deli                 | 00150   | 3,500.00    |        |         |          |          |          | 3,500.00         |  |
| 3001                 | 3001   | Global Enterprises            | 00150   | 9,050.00    |        |         | 4,000.00 | 5,050.00 |          |                  |  |
|                      |        | Real Estate Management Compan |         | 15,200.65   |        | 89.65   | 4,000.00 | 6,497.23 | 1,113.77 | 3,500.00         |  |
|                      |        | Grand Total(s)                |         | 15,200.65   |        | 89.65   | 4,000.00 | 6,497.23 | 1,113.77 | 3,500.00         |  |

### 3.20 Open A/R Summary with Currency Report (R03B413B)

On the Accounts Receivable Reports menu (G03B14), select Open A/R Detail - Summarized w/ Currency.

Use this report to review current summary information about your customer accounts and the associated currency information.

Review the Open A/R Summary with Currency report (R03B413B):

| R03B413E<br>XJDE0001 |                   |                        |         |             |            | Worldwid<br>Open A/R Sumn | e Company<br>1ary with Currenc | у                |             |            |            | 1          | 1/24/20105<br>*age -<br>vs Of 1* | 1       |
|----------------------|-------------------|------------------------|---------|-------------|------------|---------------------------|--------------------------------|------------------|-------------|------------|------------|------------|----------------------------------|---------|
|                      | Address<br>Number | Description            | ~       |             | 11/30/2010 |                           |                                |                  |             |            |            |            |                                  |         |
|                      | Number            | Description            | Company | Open Amount | 11/30/2010 | 10/31/2010                | 09/30/2010                     | Previous 09/30/2 | Open Amount | 11/30/2010 | 10/31/2010 | 09/30/2010 | Previous                         | 09/30/2 |
|                      |                   |                        |         |             |            |                           |                                |                  |             |            |            |            |                                  |         |
|                      |                   | Real Estate Management |         |             |            |                           |                                |                  |             |            |            |            |                                  |         |
|                      |                   | Compan                 |         |             |            |                           |                                |                  |             |            |            |            |                                  |         |
|                      |                   | Capital System         |         |             |            |                           |                                |                  |             |            |            |            |                                  |         |
|                      | 4242              | U.S. Dollar            | 00150   | 2,050.00    |            |                           | 1,250.00                       |                  |             |            |            |            |                                  |         |
|                      |                   | Capital System         |         | 2,050.00    |            |                           | 1,250.00                       | 800.00           |             |            |            |            |                                  |         |
|                      |                   |                        |         |             |            |                           |                                |                  |             |            |            |            |                                  |         |
|                      |                   | Custom Brokers         |         |             |            |                           |                                |                  |             |            |            |            |                                  |         |
|                      | 4243              | Euro                   | 00150   | 627.55      |            | 627.55                    |                                |                  | 700.00      |            | 700.00     |            |                                  |         |
|                      |                   | Custom Brokers         |         | 627.55      |            | 627.55                    |                                |                  | 700.00      |            | 700.00     |            |                                  |         |
|                      |                   | 0.01.01                |         |             |            |                           |                                |                  |             |            |            |            |                                  |         |
|                      | 2555              | Pro Bike Shop<br>Euro  | 00150   | 537.90      |            | 448.25                    | 89.65                          |                  | 600.00      |            | 500.00     | 100.0      | ~                                |         |
|                      | 3005              | Pro Bike Shop          | 00150   | 537.90      |            | 448.25                    | 89.65                          |                  | 600.00      |            | 500.00     | 100.0      |                                  |         |
|                      |                   | Pro bike Shop          |         | 537.50      |            | 446.20                    | 88.05                          |                  | 600.00      |            | 500.00     | 100.1      | 0                                |         |
|                      |                   | Real Estate Management | -       | 3,215.45    |            | 1.075.80                  | 1.339.65                       | 800.00           | 1.300.00    |            | 1.200.00   | 100.0      | 00                               |         |
|                      |                   | Compan                 |         | -,          |            |                           | .,                             |                  |             |            | .,====     |            | -                                |         |
|                      |                   | Grand Total(s)         |         | 3,215,45    |            | 1,075.80                  | 1,339.65                       | 800.00           | 1,300.00    |            | 1,200.00   | 100.0      | 00                               |         |
|                      |                   |                        | -       |             |            |                           |                                |                  |             |            |            |            |                                  |         |

#### 3.21 A/R Invoice Details Report (R03B4201A)

On the Accounts Receivable Reports menu (G03B14), select Open A/R Detail with Remarks.

Use this report to review a list of open items such as invoices, credit memos, and unapplied receipts for every customer.

Review the A/R Invoice Details report (R03B4201A):

| R03B42<br>XJDE00<br>As Of D | 001                             |                |                         |                 | Worldwide Company<br>A/R Invoice Details |                    |            | 11/24/2010 5:17:52<br>Page - 1 |
|-----------------------------|---------------------------------|----------------|-------------------------|-----------------|------------------------------------------|--------------------|------------|--------------------------------|
| Ty N                        | Document                        |                | Due Date/<br>Check Date | Original Amount | Open Amount                              | Discount Available | Net Amount | Remark                         |
| Comp                        |                                 |                |                         |                 |                                          |                    |            |                                |
|                             | stomer: 3002 Atlantic Corporati |                |                         | Phone Number:   | (033 ) 99821806                          |                    |            |                                |
| RI                          | 3169 00150 001 11/24            | 201012/4/2010  | 12/24/2010              | 89.65           | 89.65                                    | .90                | 88.75      |                                |
|                             | Document: RI 3169 00150         |                |                         | 89.65           | 89.65                                    | .90                | 88.75      |                                |
| RI                          | 3170 00150 001 9/24/2           | 010 10/4/2010  | 10/24/2010              | 197.23          | 197.23                                   | 1.97               | 195.26     |                                |
|                             | Document: RI 3170 00150         |                |                         | 197.23          | 197.23                                   | 1.97               | 195.26     |                                |
| RI                          | 3171 00150 001 8/24/2           | 010 9/3/2010   | 9/23/2010               | 313.77          | 313.77                                   | 3.14               | 310.63     |                                |
|                             | Document: RI 3171 00150         |                |                         | 313.77          | 313.77                                   | 3.14               | 310.63     |                                |
|                             | Customer: 3002 Atlantic Corpor  | ition          | USD                     | 600.65          | 600.65                                   | 6.01               | 594.64     |                                |
| Cus                         | stomer: 4243 Custom Brokers     |                |                         | Phone Number:   | (516 ) 384-4128                          |                    |            |                                |
| RI                          | 3178 00150 001 10/24            | 201011/3/2010  | 11/23/2010              | 627.55          | 627.55                                   | 6.04               | 621.51     |                                |
|                             | Document: RI 3178 00150         |                |                         | 627.55          | 627.55                                   | 6.04               | 621.51     |                                |
|                             | Customer: 4243 Custom Broker    |                | USD                     | 627.55          | 627.55                                   | 6.04               | 621.51     |                                |
| Cus                         | stomer: 3001 Global Enterprise  | s              |                         | Phone Number:   | (212 ) 629-3300                          |                    |            |                                |
| RI                          | 3174 00150 001 9/24/2           | 010 10/4/2010  | 10/24/2010              | 5,050.00        | 5,050.00                                 | 48.65              | 5,001.35   |                                |
|                             | Document: RI 3174 00150         |                |                         | 5,050.00        | 5,050.00                                 | 48.65              | 5,001.35   |                                |
| RI                          | 3175 00150 001 10/24            | 201011/3/2010  | 11/23/2010              | 4,000.00        | 4,000.00                                 | 38.54              | 3,961.46   |                                |
|                             | Document: RI 3175 00150         |                |                         | 4,000.00        | 4,000.00                                 | 38.54              | 3,961.46   |                                |
|                             | Customer: 3001 Global Enterpri  | ies            | USD                     | 9,050.00        | 9,050.00                                 | 87.19              | 8,962.81   |                                |
|                             | Company: 00150 Real Estate Man  | gement Company | USD                     | 10,278.20       | 10,278.20                                | 99.24              | 10,178.96  |                                |
|                             | Grand Total:                    |                | USD                     | 10,278.20       | 10,278.20                                | 99.24              | 10,178.96  |                                |

### 3.22 A/R Details with Aging Report (R03B4201B)

On the Accounts Receivable Reports menu (G03B14), select Open A/R Detail with Aging.

Use this report to review open A/R items for specific aging categories. This report lists totals for each company and a grand total for all companies.

Review the A/R Invoice Details report (R03B4201B):

| R0384201B<br>XJDE0001<br>Company: 00150 Real Estate Management Compa<br> | ту              |                    | Worldwide Com<br>A/R Details with |        |                       |          |                  | 11/24/2010 5:24:37<br>Page- 1<br>As-OfDate 11/24/2010<br>AgingDate 11/24/2010 |
|--------------------------------------------------------------------------|-----------------|--------------------|-----------------------------------|--------|-----------------------|----------|------------------|-------------------------------------------------------------------------------|
| Ty Number Company Item Date Check Date                                   | Original Amount | Open Amount Curr   | ent                               | 1 - 30 | 31 - 60               | 61 - 90  | 91 - 999         | Over 999                                                                      |
| Customer: 3002 Atlantic Corporation                                      |                 | Phone Number: (    | )                                 |        | Credit Limit 4,475.00 | Insu     | red Credit Limit |                                                                               |
| RI 3169 00150 001 11/24/2010 12/24/2010                                  | 89.65           | 89.65              | 89.65                             |        |                       |          |                  |                                                                               |
| RI 3170 00150 001 9/24/2010 10/24/2010                                   | 197.23          | 197.23             |                                   |        |                       | 197.23   |                  |                                                                               |
| RI 3171 00150 001 8/24/2010 8/23/2010                                    | 313.77          | 313.77             |                                   |        |                       |          | 313.77           |                                                                               |
| Customer: 3002Atlantic USD<br>Corporation                                | 600.65          | 600.65             | 89.65                             |        |                       | 197.23   | 313.77           |                                                                               |
| Customer: 3001 Global Enterprises                                        |                 | Phone Number: ( 21 | 2 ) 629-3320                      |        | Credit Limit          | Insu     | red Credit Limit |                                                                               |
| RI 3174 00150 001 9/24/2010 10/24/2010                                   | 5,050.00        | 5,050.00           |                                   |        |                       | 5,050.00 |                  |                                                                               |
| RI 3175 00150 001 10/24/2010 11/23/2010                                  | 4,000.00        | 4,000.00           |                                   |        | 4,000.00              |          |                  |                                                                               |
| Customer: 3001Global USD<br>Enterprises                                  | 9,050.00        | 9,050.00           |                                   |        | 4,000.00              | 5,050.00 |                  |                                                                               |
| Customer: 3555 Pro Bike Shop                                             |                 | Phone Number: (    | )                                 |        | Credit Limit 5,000.00 | Insu     | red Credit Limit |                                                                               |
| RI 3176 00150 001 9/24/2010 10/24/2010                                   | 89.65           | 89.65              |                                   |        |                       | 89.65    |                  |                                                                               |
| RI 3177 00150 001 10/24/2010 11/23/2010                                  | 448.25          | 448.25             |                                   |        | 448.25                |          |                  |                                                                               |
| Customer: 3555Pro Bike Shop USD                                          | 537.90          | 537.90             |                                   |        | 448.25                | 89.65    |                  |                                                                               |
| Company: 00150 Real Estate USD<br>Management Company                     | 10,188.55       | 10,188.55          | 89.65                             |        | 4,448.25              | 5,336.88 | 313.77           |                                                                               |
| Grand Total USD _                                                        | 10,188.55       | 10,188.55          | 89.65                             |        | 4,448.25              | 5,336.88 | 313.77           |                                                                               |

# 3.23 A/R Unrealized Gain/Loss Report (R03B426)

On the Monthly Valuation menu (G1121), select A/R Unrealized Gain/Loss Report.

Use this report to calculate unrealized gains and losses. The system uses information from the Customer Ledger (F03B11 and the Receipts Detail (F03B14) tables.

Review the A/R Unrealized Gain/Loss report (R03B426):

| R03B426 |                  |               |                       |           |            | _           |                          | Vorldwide Company<br>realized Gain/Loss Report | 11/24/2010 7:41:36<br>Page - 1<br>Exchange Rate Date 11/24/2010<br>As Of Date 11/24/2010 |                        |                            |          |
|---------|------------------|---------------|-----------------------|-----------|------------|-------------|--------------------------|------------------------------------------------|------------------------------------------------------------------------------------------|------------------------|----------------------------|----------|
| 00001 - | Financial/Di     | istribution ( | Company               | Base Curr | ency: USI  | ,<br>,      |                          |                                                |                                                                                          |                        |                            |          |
|         | iress            |               |                       |           |            |             |                          |                                                |                                                                                          |                        |                            |          |
| Number  | Name<br>Inv Date | Туре          | Document Re<br>Number | Co        | Net Due    |             | Original                 | ce<br>Open                                     | Discount                                                                                 | Amount<br>Received     | Gain (+) / I<br>Unrealized | .oss (-) |
|         |                  |               |                       |           |            |             |                          |                                                |                                                                                          |                        |                            |          |
| 70      | Luxe de Fr       |               |                       |           |            | -           |                          |                                                |                                                                                          |                        |                            |          |
|         | 4/30/2010        | RI            | 213 001               | 00001     | 5/30/2010  | F<br>D<br>C | 32,35<br>46,18           | 32,35<br>46,18<br>,41                          |                                                                                          |                        | 45,77-                     |          |
|         | 9/8/2010         | RT            | 3328 001              | 00001     | 10/8/2010  | F<br>D<br>C | 1.650,00<br>1.100,00     | 1.650,00<br>1.100,00<br>21,15                  |                                                                                          |                        | 1.078,85-                  |          |
|         | 9/8/2010         | RT            | 3329 001              | 00001     | 10/8/2010  | F<br>D<br>C | 1.400,00<br>933,33       | 1.400,00<br>933,33<br>17,95                    |                                                                                          |                        | 915,38-                    |          |
|         | 9/28/2010        | RI            | 887 001               | 00001     | 10/28/2010 | F<br>D<br>C | ,03<br>,32               | ,03<br>,32                                     |                                                                                          |                        | ,32-                       |          |
|         | Luxe de Fra      | nce           |                       |           |            | F<br>D<br>C | 3.082,38<br>2.079,83     | 3.082,38<br>2.079,83<br>39,51                  |                                                                                          |                        | 2.040,32-                  |          |
| 3002    | Atlantic Co      | rporation     |                       |           |            |             |                          |                                                |                                                                                          |                        |                            |          |
|         | 5/20/2010        | RI            | 1231 001              | 0000      | 6/19/2010  | DC          | 5.000,00<br>13.308,00    | 5.000,00<br>13.309,00<br>192,31                | 1,92                                                                                     |                        | 13.115,69-                 |          |
|         | 3/10/2010        | RU            | 21 001                | 00001     | 3/10/2010  | F<br>D<br>C | 17.000,00-<br>12.592,59- | 20.000,00<br>14.814,81<br>256,41               |                                                                                          | 20.000,00<br>14.814,81 | 14.558,40-                 |          |
|         | Atlantic Cor     | poration      |                       |           |            | F<br>D<br>C | 2.000,00-<br>715,41      | 35.000,00<br>28.122,81<br>448,72               | 1,92                                                                                     | 20.000,00<br>14.814,81 | 27.674,09-                 |          |
|         | EUR              |               |                       |           |            | F<br>D<br>C | 1.082,38<br>2.795,24     | 38.082,38<br>30.202,64<br>488,23               | 1,92                                                                                     | 20.000.00<br>14.814,81 | 29.714,41-                 |          |
|         | Financial/Di     | stribution C  | ompany                |           |            | F<br>D<br>C | 1.082,38<br>2.795,24     | 38.082,38<br>30.202,64<br>488,23               | 1,92                                                                                     | 20.000,00<br>14.814,81 | 29.714,41-                 |          |
|         | Grand Total      |               |                       |           |            | F<br>D<br>C | 1.082,38<br>2.795,24     | 38.082,38<br>30.202,64                         |                                                                                          | 20.000.00<br>14.814,81 | 29.714,41-                 |          |
|         |                  |               |                       |           |            | Ŭ .         |                          | 488,23                                         | 1.92                                                                                     |                        |                            |          |

# 3.24 Currency Detail - Foreign and Domestic Report (R03B429A)

In the Open A/R Foreign Amounts program (P03B4291), select Foreign and Domestic on the Open A/R Foreign Amounts - A/R Currency Detail Reports form.

Use this report to review a list of open accounts receivable items with both foreign and domestic currency amounts.

Review the Currency Detail - Foreign and Domestic report (R03B429A):

| R03B429A         |                 |                         |            |             |          | wide Company<br>- Foreign and Dome | stic     |           | 11/24/20<br>Page - | 105:34:14<br>1 |
|------------------|-----------------|-------------------------|------------|-------------|----------|------------------------------------|----------|-----------|--------------------|----------------|
| Real Estate Mana | gement Ci       | mpany                   |            |             |          |                                    |          |           |                    |                |
|                  | Base<br>Curr Ty | Document<br>Number      | Due Date   | Trx<br>Curr | Original | Foreign<br>Open                    | Discount | Original  | Domestic<br>Open   | Discount       |
| 3002             | Atlantic Co     | rporation               |            |             |          |                                    |          |           |                    |                |
| 8/24/2010 00150  | USD RI          | 3171 001                | 9/23/2010  | EUR         | 350.00   | 350.00                             | 3.50     | 313.77    | 313.77             | 3.1            |
| 9/24/2010 00150  | USD RI          | 3170 001                | 10/24/2010 | EUR         | 220.00   | 220.00                             | 2.20     | 197.23    | 197.23             | 1.9            |
| 11/24/201000150  | USD RI          | 3169 001                | 12/24/2010 | EUR         | 100.00   | 100.00                             | 1.00     | 89.65     | 89.65              |                |
| EUR              | Eu              | 0                       |            |             | 670.00   | 670.00                             | 6.70     | 600.65    | 600.65             | 6.             |
| 3002             | Atle            | antic Corporatio        | on         |             | 670.00   | 670.00                             | 6.70     | 600.65    | 600.65             | 6.0            |
| 4242 0           | Capital Sys     | stem                    |            |             |          |                                    |          |           |                    |                |
| 8/24/2010 00150  | USD RI          | 3172 001                | 9/23/2010  | USD         |          |                                    |          | 800.00    | 800.00             |                |
| 9/24/2010 00150  | USD RI          | 3173 001                | 10/24/2010 | USD         |          |                                    |          | 1,250.00  | 1,250.00           |                |
| USD              | U.\$            | 6. Dollar               |            |             |          |                                    |          | 2,050.00  | 2,050.00           |                |
| 4242             | Ca              | pital System            |            |             |          |                                    |          | 2,050.00  | 2,050.00           |                |
| 4243 0           | Custom Br       | okers                   |            |             |          |                                    |          |           |                    |                |
| 10/24/201000150  | USD RI          | 3178 001                | 11/23/2010 | EUR         | 700.00   | 700.00                             | 6.74     | 627.55    | 627.55             | 6.             |
| EUR              | Eu              | 0                       |            |             | 700.00   | 700.00                             | 6.74     | 627.55    | 627.55             | 6.             |
| 4243             | Cu              | stom Brokers            |            |             | 700.00   | 700.00                             | 6.74     | 627.55    | 627.55             | 6.             |
| 3001 (           | Global Ent      | erprises                |            |             |          |                                    |          |           |                    |                |
| 9/24/2010 00150  | USD RI          | 3174 001                | 10/24/2010 | USD         |          |                                    |          | 5,050.00  | 5,050.00           | 48.            |
| 10/24/201000150  | USD RI          | 3175 001                | 11/23/2010 | USD         |          |                                    |          | 4,000.00  | 4,000.00           | 38.            |
| USD              | U.8             | S. Dollar               |            |             |          |                                    |          | 9,050.00  | 9,050.00           | 87.            |
| 3001             | Glo             | bal Enterprise          | s          |             |          |                                    |          | 9,050.00  | 9,050.00           | 87.            |
| 3555 1           | Pro Bike S      | hop                     |            |             |          |                                    |          |           |                    |                |
| 9/24/2010 00150  | USD RI          | 3176 001                | 10/24/2010 | EUR         | 100.00   | 100.00                             |          | 89.65     | 89.65              |                |
| 10/24/201000150  | USD RI          | 3177 001                | 11/23/2010 | EUR         | 500.00   | 500.00                             |          | 448.25    | 448.25             |                |
| EUR              | Eu              | 0                       |            |             | 600.00   | 600.00                             |          | 537.90    | 537.90             |                |
| 3555             | Pro             | Bike Shop               |            |             | 600.00   | 600.00                             |          | 537.90    | 537.90             |                |
| 00150            |                 | al Estate Mana<br>mpany | igement    |             | 1,970.00 | 1,970.00                           | 13.44    | 12,866.10 | 12,866.10          | 99.            |
|                  |                 | andTotal:               |            |             | 1,970.00 | 1,970.00                           | 13.44    | 12,866.10 | 12,866.10          | 99.            |

### 3.25 Currency Detail - Aging Report (R03B429B)

In the Open A/R Foreign Amounts program (P03B4291), select Currency Detail with Aging on the Open A/R Foreign Amounts - A/R Currency Detail Reports form.

Use this report to review a list of open account receivable items in the currency in which the system ages the transactions.

Review the Currency Detail - Aging report (R03B429B):

| Inv Date         Colument         Declament         Due Date         Curr         Declament         Declament         Due Date         Curr         Adjing         Due date         Due date         Du |  |
|----------------------------------------------------------------------------------------------------|--|
| Inv Date         Co         Curr         Number         Due Date         Curr         Open         Current         1-30         31-80         Over 60           3002         Assente Corporation                                                                                                    |  |
| B2442010         00150 USD RI         3171 001 19232010 EUR         350.00         350.00         350.00           B2442010         00150 USD RI         3170 001 102342010EUR         220.00         220.00         220.00         220.00         100.00         100.00         100.00         200.00         220.00         220.00         350.00         350.00         350.00         350.00         350.00         350.00         350.00         350.00         350.00         350.00         350.00         350.00         350.00         350.00         350.00         350.00         350.00         350.00         350.00         350.00         350.00         350.00         350.00         350.00         350.00         350.00         350.00         350.00         350.00         350.00         350.00         350.00         350.00         350.00         350.00         350.00         350.00         350.00         350.00         350.00         350.00         350.00         350.00         350.00         350.00         350.00         350.00         350.00         350.00         350.00         350.00         350.00         350.00         350.00         350.00         350.00         350.00         350.00         350.00         350.00         350.00         350.00         350.00                                                     |  |
| BR24/2010         00150 USD RI         3170 001 10/24/2010EUR         220.00         220.00         220.00           11/24/2010         00150 USD RI         3169 001 12/24/2010EUR         100.00         100.00         200.00           EUR Euro         670.00         670.00         100.00         220.00         350.00                                                                                                    |  |
| 11/24/2010 00150 USD RI 3169 001 12/24/2010EUR 100.00 100.00<br>EUR Euro 670.00 670.00 100.00 220.00 350.00                                                                                                    |  |
| EUR Euro 670.00 670.00 100.00 220.00 350.00                                                                                                    |  |
|                                                                                                    |  |
| 3002 Atlantic Corporation 870.00 870.00 100.00 220.00 350.00                                                                                                    |  |
|                                                                                                    |  |
| 4242 Capital System                                                                                                    |  |
| 8/24/2010 00150 USD R1 3172 001 9/23/2010 USD 800.00 800.00 800.00 800.00                                                                                                    |  |
| 8/24/2010 00150 USD R1 3173 001 10/24/2010USD 1,250.00 1,250.00 1,250.00 1,250.00                                                                                                    |  |
| USD U.S. Dellar 2,050.00 2,050.00 1,250.00 800.00                                                                                                    |  |
| 4242 Capital System 2,050.00 2,050.00 1,250.00 900.00                                                                                                    |  |
| 3001 Global Enterprises                                                                                                    |  |
| 9/24/2010 00150 USD R1 3174 001 10/24/2010USD 5.050.00 5.050.00 5.050.00 5.050.00                                                                                                    |  |
| 10/24/2010 00160 USD RI 3175 001 11/23/2010USD 4,000.00 4,000.00 4,000.00 4,000.00                                                                                                    |  |
| USD U.S. Dellar 8,050.00 9,060.00 4,000.00 5,050.00                                                                                                    |  |
| 3001 Global Enterprises 9,050.00 9,050.00 4,000.00 5,050.00                                                                                                    |  |
| 3555 Pro Bike Shop                                                                                                    |  |
| 9/24/2010 00150 USD R1 3176 001 10/24/2010EUR 100.00 100.00 100.00                                                                                                    |  |
| 10/24/2010 00160 USD RI 3177 001 11/23/2010EUR 500.00 500.00 500.00 500.00                                                                                                    |  |
| EUR Euro 600.00 600.00 500.00 100.00                                                                                                    |  |
| 3555 Pro Bike Shop 600.00 600.00 500.00 100.00                                                                                                    |  |
| 00150 Real Estate Management Company 12,370.00 12,370.00 100.00 4,500.00 6,620.00 1,150.00                                                                                                    |  |
| Grand Total: 12,370.00 12,370.00 4,500.00 6,620.00 1,150.00                                                                                                    |  |

### 3.26 Currency - Foreign/Domestic with Aging Report (R03B429C)

In the Open A/R Foreign Amounts program (P03B4291), select Foreign and Domestic with Aging on the Open A/R Foreign Amounts - A/R Currency Detail Reports form.

Use this report to review a list of open accounts receivable items with foreign and domestic currency amounts for specific aging categories.

Review the Currency - Foreign/Domestic with Aging report (R03B429C):

| R03B429C   |       | ann ant C |              |              |             |           |           |           | dwide Company<br>⊦ Foreign/Domestic | ei              |          |           |                   |           | 11/24/2010<br>Page -<br>As Of | 5:45:38<br>1<br>11/24/2010 |
|------------|-------|-----------|--------------|--------------|-------------|-----------|-----------|-----------|-------------------------------------|-----------------|----------|-----------|-------------------|-----------|-------------------------------|----------------------------|
| Kear Estab | emana |           |              |              |             |           |           |           |                                     |                 |          |           |                   |           | As 01                         |                            |
| Inv Date   | Co    |           | Number       | Due Date     | Trx<br>Curr | Original  | Open      | Discount  | Original                            | Open            | Discount | Current   | Aging .<br>1 - 30 | 31 - 60   | Over 60                       | Exchange<br>Rate           |
|            | 3002  | Atlantic  | Corporation  |              |             | Credit Li | mit       | 4,475.00  | Insu                                | ed Credit Limit |          |           | USD               |           |                               |                            |
| 8/24/2010  | 00150 | USD RI    | 3171 001     | 1 9/23/2010  | EUR         | 350.00    | 350.00    | 3.50      | 313.77                              | 313.77          | 3.14     |           |                   |           | 350.00                        | 1.115449                   |
| 9/24/2010  | 00150 | USD RI    | 3170 001     | 1 10/24/2010 | EUR         | 220.00    | 220.00    | 2.20      | 197.23                              | 197.23          | 1.97     |           |                   | 220.00    |                               | 1.11544                    |
| 11/24/2010 | 00150 | USD RI    | 3169 001     | 1 12/24/2010 | EUR         | 100.00    | 100.00    | 1.00      | 89.65                               | 89.65           | .90      | 100.00    |                   |           |                               | 1.11544                    |
|            | EUR   | Euro      |              |              | _           | 670.00    | 670.00    | 6.70      | 600.65                              | 600.65          | 6.01     | 100.00    |                   | 220.00    | 350.00                        |                            |
|            | 3002  | Atlantic  | Corporation  |              | _           | 670.00    | 670.00    | 6.70      | 600.65                              | 600.65          | 6.01     | 100.00    |                   | 220.00    | 350.00                        |                            |
|            | 4242  | Capital   | System       |              |             | Credit Li | nit       | 100.00    | Insur                               | ed Credit Limit |          |           | USD               |           |                               |                            |
| 3/24/2010  | 00150 | USD RI    | 3172 001     | 1 9/23/2010  | USD         |           |           |           | 800.00                              | 800.00          |          |           |                   |           | 800.00                        |                            |
| 9/24/2010  | 00150 | USD RI    | 3173 001     | 1 10/24/2010 | USD         |           |           |           | 1,250.00                            | 1,250.00        |          |           |                   | 1,250.00  |                               |                            |
|            | USD   | U.S. Do   | lar          |              | _           |           |           |           | 2,050.00                            | 2,050.00        |          |           |                   | 1,250.00  | 800.00                        |                            |
|            | 4242  | Capital 8 | lystem       |              | _           |           |           |           | 2,050.00                            | 2,050.00        |          |           |                   | 1,250.00  | 800.00                        |                            |
|            | 4243  | Custom    | Brokers      |              |             | Credit Li | nit       | 10.00     | Insur                               | ed Credit Limit |          |           | USD               |           |                               |                            |
| 10/24/2010 | 00150 | USD RI    | 3178 001     | 1 11/23/2010 | EUR         | 700.00    | 700.00    | 6.74      | 627.55                              | 627.55          | 6.04     |           | 700.00            |           |                               | 1.11544                    |
|            | EUR   | Euro      |              |              | _           | 700.00    | 700.00    | 6.74      | 627.55                              | 627.55          | 6.04     |           | 700.00            |           |                               |                            |
|            | 4243  | Custom    | Brokers      |              | _           | 700.00    | 700.00    | 6.74      | 627.55                              | 627.55          | 6.04     |           | 700.00            |           |                               |                            |
|            | 3001  | Global E  | nterprises   |              |             | Credit Li | nit       |           | Insur                               | ed Credit Limit |          |           | USD               |           |                               |                            |
| 9/24/2010  | 00150 | USD RI    | 3174 001     | 1 10/24/2010 | USD         |           |           |           | 5,050.00                            | 5,050.00        | 48.65    |           |                   | 5,050.00  |                               |                            |
| 10/24/2010 | 00150 | USD RI    | 3175 001     | 1 11/23/2010 | USD         |           |           |           | 4,000.00                            | 4,000.00        | 38.54    |           | 4,000.00          |           |                               |                            |
|            | USD   | U.S. Do   | lar          |              | _           |           |           |           | 9,050.00                            | 9,050.00        | 87.19    |           | 4,000.00          | 5,050.00  |                               |                            |
|            | 3001  | Global E  | nterprises   |              | _           |           |           |           | 9,050.00                            | 9,050.00        | 87.19    |           | 4,000.00          | 5,050.00  |                               |                            |
|            | 3555  | Pro Bike  | Shop         |              |             | Credit Li | nit       | 5.000.00  | Insur                               | ed Credit Limit |          |           | USD               |           |                               |                            |
| 9/24/2010  |       | USD RI    |              | 1 10/24/2010 | EUR         | 100.00    | 100.00    |           | 89.65                               | 89.65           |          |           |                   | 100.00    |                               | 1.11544                    |
| 10/24/2010 |       |           |              | 1 11/23/2010 |             | 500.00    | 500.00    |           | 448.25                              | 448.25          |          |           | 500.00            |           |                               | 1.11544                    |
|            | EUR   | Euro      |              |              | -           | 600.00    | 600.00    |           | 537.90                              | 537.90          |          |           | 500.00            | 100.00    |                               |                            |
|            | 3555  | Pro Bike  | Shop         |              | -           | 600.00    | 600.00    |           | 537.90                              | 537.90          |          |           | 500.00            | 100.00    |                               |                            |
|            | 00150 | Real Es   | ate Manageme | nt Company   | _           | '' N/A '' | '' N/A '' | '' N/A '' | 12,866.10                           | 12,866.10       | 99.24    | '' N/A '' | '' N/A ''         | '' N/A '' | '' N/A ''                     |                            |
|            |       | Grand T   | ot al :      |              | -           | '' N/A '' | '' N/A '' | ** N/A ** | 12,866.10                           | 12.866.10       | 99.24    | ** N/A ** |                   | '' N/A '' | ** N/A **                     |                            |

#### 3.27 Collection Report (R03B461)

On the Accounts Receivable Reports menu (G03B14), select Collection Report.

Use this report to review a list of outstanding items for customers with past-due accounts. You can also use this report to determine whether to consign specific invoices or customers to an external collection agency.

Review the Collection report (R03B461):

| R03B461<br>XJDE0001      |                    |                                           |                       |            |                 |              | Worldwide Co<br>Collection R<br>PROOI | eport          |              |                    | 2/1/20<br>Page - | 11 9:49:30<br>1 |
|--------------------------|--------------------|-------------------------------------------|-----------------------|------------|-----------------|--------------|---------------------------------------|----------------|--------------|--------------------|------------------|-----------------|
| 00001<br>Invoice<br>Date | Financ<br>Do<br>Ty | ciel/Distribution C<br>Document<br>Number | ompany<br>Due<br>Date | No.<br>Rem | Rem<br>Date     | Reas<br>Code | Gross<br>Amount                       | Open<br>Amount | Base<br>Curr | Currency<br>Amount | Amount<br>Open   | Cur<br>Cod      |
| 70                       | Luxe c             | de France                                 |                       |            |                 |              |                                       |                |              |                    |                  |                 |
| 9/8/2010                 | RT                 | 3329                                      | 10/8/2010             |            |                 |              | 933,33                                | 933,33         | USD          | 1.400,00           | 1.400,00         | EUR             |
| 9/8/2010                 | RT                 | 3328                                      | 10/8/2010             |            |                 |              | 1.100,00                              | 1.100,00       | USD          | 1.650,00           | 1.650,00         | EUR             |
| 9/28/2010                | RI                 | 887                                       | 10/28/2010            | 1          | 11/24/2010      |              | ,32                                   | ,32            | USD          | ,03                | .03              | EUR             |
| 4/30/2010                | RI                 | 213                                       | 5/30/2010             |            |                 |              | 46,18                                 | 46,18          | USD          | 32,35              | 32,35            | EUR             |
|                          |                    |                                           |                       |            |                 |              | 2.079,83                              | 2.079,83       | USD          | 3.082,38           | 3.082,38         | EUR             |
| 9/28/2010                | RI                 | 895                                       | 10/28/2010            | 1          | 11/24/2010      |              | ,32                                   | ,32            | USD          |                    |                  |                 |
| 9/28/2010                | RI                 | 883                                       | 10/28/2010            | 1          | 11/24/2010      |              | ,32                                   | ,32            | USD          |                    |                  |                 |
| 9/28/2010                | RI                 | 881                                       | 10/28/2010            | 1          | 11/24/2010      |              | ,32                                   | ,32            | USD          |                    |                  |                 |
| 4/30/2010                | RI                 |                                           | 5/30/2010             |            |                 |              | 22,00                                 | 22,00          |              |                    |                  |                 |
| 9/27/2010                | RI                 | 876                                       | 10/27/2010            | 1          | 11/24/2010      |              | ,32                                   | ,32            | USD          |                    |                  |                 |
|                          |                    |                                           |                       |            |                 |              | 23,28                                 | 23,28          | USD          |                    |                  |                 |
|                          |                    |                                           |                       | Luxe de F  | rance           |              | 2.103,11                              | 2.103,11       | USD          | N/A                | N/A'             |                 |
|                          |                    |                                           |                       | Financial/ | Distribution Co | mpany        | 2.103,11                              | 2.103,11       | USD          | N/A                | N/A              |                 |
|                          |                    |                                           |                       |            | ** Gran         | d Total **   | 2.103.11                              | 2.103,11       | USD          | N/A                | N/A*****         |                 |

### 3.28 A/P and A/R Netting - Detail Report (R03B466)

On the Accounts Receivable Reports menu (G03B14), select Netting - Aging Report.

Use this report to review transactions by customer and supplier, aged by currency type.

Review the A/P and A/R Netting - Detail report (R03B466):

| 138466                       |       |              |     |                                   |                        |           | wide Company<br>VP Netting Report -<br>Detail |         |        |           | 1/10/2011 7:28:50<br>Page - |
|------------------------------|-------|--------------|-----|-----------------------------------|------------------------|-----------|-----------------------------------------------|---------|--------|-----------|-----------------------------|
| Compan<br>Address<br>Currenc | Num   |              |     | Financial/Distr<br>Capital Syster | ribution Company<br>ns |           |                                               |         |        |           |                             |
| Do                           | cumer | nt Reference |     |                                   | Age By                 | Balance   |                                               |         |        |           |                             |
| Comp                         | Ту    | Document     | ltm | Inv Date                          | Age By<br>Date         | Original  | Open                                          | Current | 1 - 30 | 31 - 60   | 61 - 999                    |
| 00001                        | RI    | 743          | 001 | 7/27/2010                         | 8/26/2010              | 5,67      | 5,67                                          |         |        |           | 5,67                        |
| 0001                         | RI    | 825          | 001 | 8/12/2010                         | 9/11/2010              | 2.700,00  | 2.700,00                                      |         |        |           | 2.700,0                     |
| 0001                         | RI    | 912          | 001 | 10/20/2010                        | 10/22/2010             | 100,00    | 100,00                                        |         |        |           | 100,0                       |
| 0001                         | RI    | 912          | 002 | 10/20/2010                        | 10/27/2010             | 200,00    | 200,00                                        |         |        |           | 200,0                       |
| 0070                         | RI    | 103          | 001 | 8/8/2010                          | 9/7/2010               | 500,00    | 500,00                                        |         |        |           | 500,0                       |
| 0200                         | RI    | 416          | 001 | 5/12/2010                         | 6/11/2010              | 290,00    | 290,00                                        |         |        |           | 290,0                       |
| 10200                        | RI    | 419          | 001 | 6/24/2010                         | 6/23/2010              | 481,39    | 481,39                                        |         |        |           | 481,3                       |
| 10200                        | RI    | 540          | 001 | 11/8/2010                         | 12/8/2010              | 30.000,00 | 30.000,00                                     |         |        | 30.000,00 |                             |
|                              |       |              |     |                                   |                        | 34.277,06 | 34.277,06                                     |         |        | 30.000,00 | 4.277.0                     |

### 3.29 Receivables/Payables Netting - Summary Report (R03B450)

On the Accounts Receivable Reports menu (G03B14), select Receivables/Payables Netting.

Use this report to review the potential offsets between open accounts payable balances and open accounts receivable balances.

Review the Receivables/Payables Netting Summary report (R03B450):

| R03B450 |                              |          | Worldwide Company                   |           |            |             | 11/24/2010 7:43:25 |
|---------|------------------------------|----------|-------------------------------------|-----------|------------|-------------|--------------------|
|         |                              |          | Receivables/Payables Net<br>Summary | ting -    |            |             | Page - 1           |
|         |                              |          | Summary                             |           |            |             |                    |
| Address |                              | Phone    |                                     |           |            | Potential   | Potential          |
| Number  | Description                  | Number   | Co                                  | Open A/R  | Open A/P   | A/R Offsets | A/P Offsets        |
|         |                              |          |                                     |           |            |             |                    |
| 1001    | AB Common                    | 844-8000 | 00001                               | 27.307,00 | 12.350,00  | 14.957,00   |                    |
| 3001    | Global Enterprises           |          | 00001                               | 19.700,00 |            | 19.700,00   |                    |
| 3002    | Atlantic Corporation         | 99821806 | 00070                               | 7.610,77  |            | 7.610,77    |                    |
| 3004    | Pacific Company, The         | 629-3004 | 00001                               | 56.741,00 |            | 56.741,00   |                    |
| 3333    | Continental Incorporated     | 775-3380 | 00001                               | 36.153,83 |            | 36.153,83   |                    |
| 3334    | Lewis Enterprises            | 665-4100 | 00001                               | 895,49    | 32,50      | 862,99      |                    |
| 3480    | Digger Enterprises           | 484-4055 | 00050                               |           | 138.825,00 |             | 138.825,00         |
| 4450    | Capital System               | 655-6380 | 00050                               | 210,00    |            |             |                    |
| 4341    | International Supply Company | 9002220  | 00001                               |           | 1.002,06   |             | 1.002,06           |
| 4342    | SPD Freight Company          | 555-6875 | 00050                               |           | 651,37     |             | 651,37             |
| 4344    | Universal Incorporated       |          | 00200                               |           | 555.898,75 |             | 555.898,75         |
| 4345    | E&D World Wide Company       |          | 00050                               |           | 4.205,52   |             | 4.205,52           |
| 4347    | S&J Contracting              | 341-3214 | 00050                               |           | 87.000,00  |             | 87.000,00          |
| 4360    | Allen Supplies               |          | 00001                               |           | 1.000,00   |             | 1.000,00           |
| 9000    | East Coast Journal           |          | 00020                               |           | 40.140,00  |             | 40.140,00          |
| 9001    | Southern Times               |          | 00020                               |           | 31.706,50  |             | 31.706,50          |
| 9002    | Pacific Journal              |          | 00020                               |           | 23.765,98  |             | 23.765,98          |
| 9003    | Yankee Post                  | 555-3341 | 00020                               |           | 18.064,43  |             | 18.064,43          |
|         |                              |          |                                     |           |            |             |                    |

#### 3.30 Apply Receipts to Invoices Report (R03B50)

On the Automatic Receipts Processing menu (G03B13), select Apply Receipts to Invoices.

After creating unapplied receipts or drafts or logged receipts, you must apply the receipts to invoices by running this program. This program determines the information that is necessary for the system to match a receipt to an invoice or a group of invoices based on the algorithms that are set up on the execution list and the information that is provided in the receipt records.

Review the Apply Receipts to Invoices report (R03B50):

Worldwide Company Apply Receipts to Invoices All Algorithms were setup correctly - No Exceptions.

R03B50

12/13/2010 5:04:37 Page - 1

#### 3.31 Statement Print Report (R03B5001)

When you run the Statement Notification Refresh report (R03B500X), the A/R Statement Print Driver (R03B5005) generates the Statement Print report (R03B5001).

Use this program to print standard statements. Use processing options to customize statements for the organization. This enables you to specify whether to print aging or account summary information on the statement, whether to print each invoice pay item or summarize the pay items for each invoice, and the date to print on the statement.

Review the output from the Statement Print report (R03B5001):

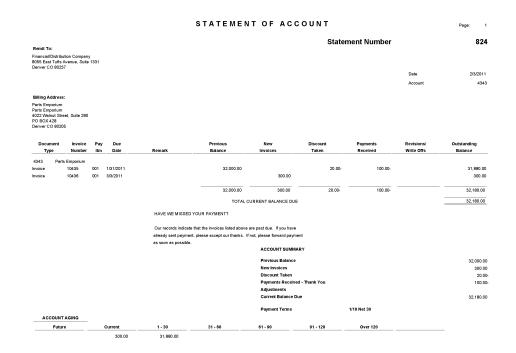

#### 3.32 Credit Card Statement Print Report (R03B5003)

On the Statement Reminder Processing menu (G03B22), select Statement Notification Refresh. You can also use the Print Program processing option to in the Statement Notification Refresh (R03B500X) to specify that the system runs this program.

Use this program to print statements in a credit card format. The system prints only new invoices and summarizes invoices previously printed into a balance forward amount.

Review the output from the Credit Card Statement Print report (R03B5003):

|                                                                     |                                 |         | ST.                | AIEI         |                   | OF ACCOUN                          | IT Page:                 | 1          |
|---------------------------------------------------------------------|---------------------------------|---------|--------------------|--------------|-------------------|------------------------------------|--------------------------|------------|
| Remit To:                                                           |                                 |         |                    |              | Stater            | nent Number                        |                          | 1537       |
|                                                                     | oution Company<br>Avenue, Suite |         |                    |              |                   |                                    |                          |            |
|                                                                     |                                 |         |                    |              |                   |                                    | Date                     | 12/13/2010 |
|                                                                     |                                 |         |                    |              |                   |                                    | Account                  | 434        |
| Billing Addres                                                      | s:                              |         |                    |              |                   |                                    |                          |            |
| Parts Emporiur<br>Parts Emporiur<br>4550 Parker St<br>Denver CO 802 | n<br>reet                       |         |                    |              |                   |                                    |                          |            |
| Previous E<br>15.1                                                  | lalance<br>000,00               | Ne      | v Charges<br>13,23 | Other        |                   | Payments Received                  | Balance Due<br>15.013,23 |            |
| 4343 P                                                              | art Emporium                    |         |                    |              |                   |                                    |                          |            |
| Document                                                            | Invoice                         | Pay     | Due                |              |                   |                                    |                          |            |
| Type                                                                | Number                          | Itm     | Date               |              | Remark            | Credits                            | Charges                  |            |
| Deduction                                                           | 10                              | 001     | 12/13/2010         |              |                   |                                    | 13,23                    |            |
|                                                                     |                                 |         |                    |              |                   |                                    | 13,23                    |            |
|                                                                     | ACCOUNTS                        |         | U.S. Dollar        |              |                   |                                    | 13,23                    |            |
|                                                                     |                                 |         |                    |              |                   |                                    |                          |            |
|                                                                     | Previous Ba<br>New Charge       |         |                    |              |                   |                                    | 15.000,00                |            |
|                                                                     | Discount Ta                     |         |                    |              |                   |                                    | 13,23                    |            |
|                                                                     | Payments R                      | eceived | - Thank You        |              |                   |                                    |                          |            |
|                                                                     | Adjustments                     |         |                    |              |                   |                                    |                          |            |
|                                                                     | Balance Due                     | •       |                    |              |                   |                                    | 15.013,23                |            |
|                                                                     | Payment Ter                     | rms     |                    |              | Net 30 Days       |                                    |                          |            |
|                                                                     |                                 |         | HAVE WE M          | ISSED YO     | JR PAYMENT        | ?                                  |                          |            |
|                                                                     |                                 |         | Our records        | indicate tha | t the invoices li | sted above are past due. If you h  | nave                     |            |
|                                                                     |                                 |         |                    |              | ease accept ou    | r thanks. If not, please forward p | payment                  |            |
|                                                                     |                                 |         | as soon as p       | ossible.     |                   |                                    |                          |            |

#### 3.33 Statement/Notification Purge Report (R03B5010)

On the Statement Reminder Processing menu (G03B22), select Statement/Notification Purge.

When you consider statement or delinquency notice information to be obsolete, you can purge it. Use this program to remove statement and delinquency notice records from the A/R Notification History (F03B20) and A/R Notification History Detail (F03B21) tables. The system does not write purged information to another table for archiving. If you want to retain purged information, keep a backup of the tables before purging them.

Review the Statement/Notification Purge report (R03B5010):

| 3:48:57 | 12/14/2010 |            | Worldwide Company            | R03B5010                     |  |  |  |  |
|---------|------------|------------|------------------------------|------------------------------|--|--|--|--|
| 1       | Page       | •          | Statement/Notification Purge |                              |  |  |  |  |
|         |            | " PROOF "  |                              |                              |  |  |  |  |
|         |            |            | 874,00                       | Number of statements deleted |  |  |  |  |
|         |            |            | 12/14/2010                   | Notification Date for Purge  |  |  |  |  |
|         |            | 12/14/2010 |                              | Number of Months to save     |  |  |  |  |
|         | . uge      |            | " PROOF "<br>874,00          | Notification Date for Purge  |  |  |  |  |

### 3.34 Invoice Print Report (R03B505)

On the Statement Reminder Processing menu (G03B22), select Invoice Print.

Use this report to print the invoices that you created during invoice entry or receipts entry. This program prints standard invoices, chargeback invoices (document type RB), credit memos (document type RM), and delinquency fees (document type RF).

Review the output from the Invoice Print report (R03B505):

|                                                                                | ribution Company<br>fts Avenue, Suite 13<br>0237 | 331                                                                                                    |                                                                           | Date:<br>Account:<br>Page:        | 11/24/2010<br>3555<br>1                    |  |
|--------------------------------------------------------------------------------|--------------------------------------------------|----------------------------------------------------------------------------------------------------|---------------------------------------------------------------------------|-----------------------------------|--------------------------------------------|--|
| Billing Addre<br>Pro Bike Shoj<br>Pro Bike Shoj<br>1515 S. Broa<br>Denver CO & | p<br>p<br>dway                                   |                                                                                                    | Customer Address:<br>Pro Bike Shop<br>1515 S. Broadway<br>Denver CO 80022 | Pro Bike Shop<br>1515 S. Broadway |                                            |  |
| 2011101 00 0                                                                   |                                                  |                                                                                                    |                                                                           |                                   |                                            |  |
|                                                                                | t your account has t<br>Type                     | een debited or back-ch                                                                                                    | arged as follows:<br>Remark                                               |                                   | Amount                                     |  |
| Please be advised that<br>                                                     |                                                  | Item Due Date                                                                                                    | Remark PARTS 1-10                                                         |                                   | 1,500.00                                   |  |
| Please be advised that<br>                                                     | Туре                                             | Item Due Date                                                                                                    | Remark PARTS 1-10                                                         |                                   | 1,500.00<br>2,800.00                       |  |
| Please be advised that<br>                                                     | Туре                                             | Item Due Date                                                                                                    | - Remark<br>ARTS 1-10<br>ARTS 10-50                                       |                                   | 1,500.00<br>2,800.00<br>500.00             |  |
| Please be advised that<br>                                                     | Туре                                             | <b>Item Due Date</b><br>001 12/24/2010 F<br>002 12/24/2010 F                                                                                                    | ARTS 1-10<br>PARTS 10-50<br>ABELS                                         |                                   | 1,500.00<br>2,800.00<br>500.00<br>5,000.00 |  |
| Please be advised that<br>                                                     | Туре                                             | Item Due Date<br>001 12/24/2010 F<br>002 12/24/2010 F<br>003 12/24/2010 L                                                                                                    | Remark<br>PARTS 1-10<br>PARTS 10-50<br>ABELS<br>PAINTING                  |                                   | 1,500.00<br>2,800.00<br>500.00             |  |
| Please be advised that<br>                                                     | Туре                                             | Item         Due Date           001         12/24/2010         F           002         12/24/2010         F           003         12/24/2010         L           004         12/24/2010         F | Remark<br>PARTS 1-10<br>PARTS 10-50<br>ABELS<br>PAINTING                  |                                   | 1,500.00<br>2,800.00<br>500.00<br>5,000.00 |  |

### 3.35 Invoice Print with Draft Report (R03B5051)

On the Draft Daily Operations menu (G03B161), select Invoice Print with Draft.

Use this program to print an invoice or credit memo with an attached draft. You can select different versions of this report to print delinquency fees or chargebacks only.

Review the output from the Invoice Print with Draft report (R03B5051):

|                 | stribution Company<br>îufts Avenue, Suite `<br>ver  |           |                                          |                                                                                            | Date: 12<br>Account:<br>Page:  | 2/22/2010<br>6074 |
|-----------------|-----------------------------------------------------|-----------|------------------------------------------|--------------------------------------------------------------------------------------------|--------------------------------|-------------------|
|                 | nufacturing Plant<br>nufacturing Plant<br>Gate Road |           | Ea<br>28                                 | ustomer Address:<br>Istern Manufacturing Plant<br>52 South Gate Road<br>ontgomery AL 36125 |                                |                   |
| Please be a<br> | dvised that your acc<br><u>Number</u><br>989 Invoid | Type Ite  | m Due Date<br>12/31/2010INV              | Remark                                                                                     | Amount<br>5,000.00<br>5,000.00 |                   |
|                 |                                                     |           | Tax Amou                                 |                                                                                            | 5,000.00                       |                   |
|                 |                                                     |           | Balance D                                | ue                                                                                         | 5,000.00                       | USD               |
|                 |                                                     | Eastern I | Manufacturing Plan<br>Manufacturing Plan |                                                                                            |                                |                   |
|                 |                                                     |           | uth Gate Road<br>nery AL 36125           |                                                                                            |                                |                   |
| Denver          |                                                     |           |                                          |                                                                                            |                                |                   |

## 3.36 Statement Print with Draft Report (R03B506)

When you run the Statement Notification Refresh report (R03B500X), the A/R Statement Print Driver (R03B5005) generates the Statement Print with Draft report (R03B506).

Use this program to print statements that include draft information. Use processing options to customize statements for the organization. This enables you to specify whether to print aging or account summary information on the statement, whether to print each invoice pay item or summarize the pay items for each invoice, and the date to print on the statement.

Review the output from the Statement Print with Draft report (R03B506):

|                            | stribution Company<br>'ufts Avenue, Suite 13<br>80237                   | 31          |                                                         | State                                      | ment N | lum   | ber         |                   | 539             |
|----------------------------|-------------------------------------------------------------------------|-------------|---------------------------------------------------------|--------------------------------------------|--------|-------|-------------|-------------------|-----------------|
|                            |                                                                         |             |                                                         |                                            |        |       |             | Statement Date    | 2/3/2011        |
|                            |                                                                         |             |                                                         |                                            |        |       |             | Account           | 4343            |
| Billing Addr<br>Parts Empo |                                                                         |             |                                                         |                                            |        |       |             | Currency Code     |                 |
|                            | t Street, Suite 280<br>8                                                |             |                                                         |                                            |        |       | Cust        | omer Reference    |                 |
| Invoice<br>Date            | Document<br>Type                                                        | Due<br>Date | Invoice<br>Number                                       | Pay<br>Itm                                 | Re     | mark  |             | Invoice<br>Amount | Open<br>Balance |
| 4343                       | Parts Emporium                                                          |             |                                                         |                                            |        |       |             |                   |                 |
| 1/1/2011                   | Invoice                                                                 | 1/31/2011   | 10435                                                   | 001                                        |        |       |             | 32,000.00         | 31,880.00       |
| 2/1/2011                   | Invoice                                                                 | 3/3/2011    | 10436                                                   | 001                                        |        |       |             | 300.00            | 300.00          |
|                            |                                                                         |             |                                                         |                                            |        |       |             | 32,300.00         | 32,180.00       |
|                            |                                                                         |             |                                                         | tribution Comp<br>ufts Avenue, Su<br>30237 |        |       | Balance Due |                   | 32,180.00       |
|                            | HAVE WE MISSED Y                                                        | OUR PAYME   | NT?                                                     |                                            |        |       |             |                   |                 |
|                            | Our records indicate t<br>already sent payment,<br>as soon as possible. |             |                                                         |                                            |        | nt    |             |                   |                 |
|                            |                                                                         |             |                                                         |                                            | 0      | Draft |             |                   |                 |
|                            | 32,180.00                                                               | 2/3/201     | 1                                                       |                                            |        |       | 32,180.00   |                   |                 |
|                            | Default (A/R & ,                                                        | A/P)        | Parts Empor<br>4022 Walnut<br>PO BOX 428<br>Denver CO 8 | Street, Suite 2                            | 80     |       |             |                   |                 |

#### STATEMENT OF ACCOUNT

#### 3.37 Update Receipts Header Report (R03B551)

On the Automated Receipts Processing menu (G03B13), select Update Receipts Header.

When you run this program, the system creates either unapplied receipts or drafts, or it creates logged receipt records. The system creates logged receipts when it cannot locate a payor or customer; otherwise, it creates unapplied receipts.

Review the Update Receipts Header report (R03B551):

| R038651 | Worldwide Company<br>Update Recepts Header | 12/13/2010<br>Page - | 5:04:31<br>1 |  |
|---------|--------------------------------------------|----------------------|--------------|--|
|         | All receipts processed - no exceptions.    |                      |              |  |
|         |                                            |                      |              |  |

### 3.38 Receipts Activity Register Report (R03B560)

Select Automated Receipts Processing (G03B13), Receipts Activity Register.

Use this report to print a list of all processed items.

Review the Receipts Activity Register report (R03B560):

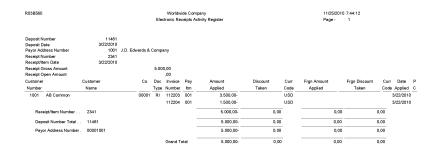

### 3.39 Create Automatic Debit Batch Report (R03B571)

Use the Process Auto Debits program (P03B571) to run this program.

Use this program to create a batch of automatic debits.

Review the Create Automatic Debit Batch report (R03B571):

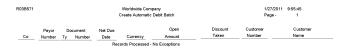

#### 3.40 NSF Drafts Notification Report (R03B574)

On the Draft Remittance and Collection menu (G03B162), select NSF Drafts Notification.

Use this report to review the total amount of drafts that have been returned for insufficient funds.

Review the output from the NSF Drafts Notification report (R03B574):

 Attention:
 Gas Station

 Gas Station
 Station

 Subsy Road
 Houston TX 77031

 Date:
 1/27/2011

 Customer Number:
 500

 DT
 Invoice
 Invoice

 DT
 Number
 Date

 Toto
 Invoice
 Amount

 70.00

|    |     |            | 10,00  |
|----|-----|------------|--------|
| RU | 12  | 12/1/2010  | 100,00 |
| RU | 65  | 11/22/2010 | 25,54  |
| RI | 955 | 11/22/2010 | 19,78  |
| RI | 955 | 11/22/2010 | 19,78  |
| RI | 956 | 11/22/2010 | 54,90  |
|    |     |            | 290.00 |

## 3.41 Process Automatic Debits Report (R03B575)

On the Automatic Debiting menu (G03B131), select Process Auto Debits. On the Work With Auto Debit Batches form, click Add to run this program.

Use the program to create the invoices that constitute the automatic debit batch.

Review the Process Automatic Debits report (R03B575):

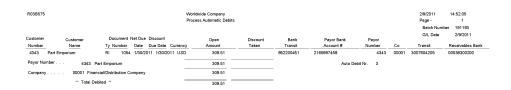

#### 3.42 Convert Unapplied Receipts to Credit Memos Report (R03B620)

From the Period End Processing menu (G03B21), select Convert Unapplied Receipts to Credit Memos.

You may need to convert unapplied receipts to credit memos in order to issue refund checks to customers. For example, you may need to create a refund check if a customer overpays.

Although unapplied receipts represent a credit to the customer, the system does not allow you to process unapplied receipts (RU document type) in the Credit Reimbursements program (R03B610). The system does not process the RU document type because unapplied receipts are generated from a receipts program which creates additional records in the Receipts Header (F03B13) and Receipts Detail (F03B14) tables. Therefore, to reimburse a customer for an unapplied receipt, you must close the unapplied receipt and create a credit invoice to replace the unapplied receipt.

Follow these steps in sequential order:

**1.** Run the Convert Unapplied Receipts to Credit Memos program (R03B620). Use data selection to specify one or multiple unapplied receipts.

When you run the Convert Unapplied Receipts to Credit Memos program, the system converts unapplied receipt records in the F03B13 and F03B14 tables to credit memos in the Customer Ledger table (F03B11).

**2.** Run Credit Reimbursements program. You can run this program manually or use the processing options in the Convert Unapplied Receipts to Credit Memos program to run the program automatically.

When you run the Credit Reimbursements program, the system pays open credit memos and generates vouchers to reimburse to the customer.

You can reimburse unapplied receipts whether the receipt is posted or not posted.

#### Note:

The system does not pass the data selection from the Convert Unapplied Receipts to Credit Memos program to the Credit Reimbursements program. Therefore, if you set the processing option in the Convert Unapplied Receipts to Credit Memos program to run the Credit Reimbursements program automatically, you must set the data selection in the Credit Reimbursements program prior to running the Convert Unapplied Receipts to Credit Memos program.

| R03B620                               |                                        |           |       | 0        | racle - J.D. E | dwards           |             |      |       |      |        |     | 10/13/201 | 1 17:20:12 |  |
|---------------------------------------|----------------------------------------|-----------|-------|----------|----------------|------------------|-------------|------|-------|------|--------|-----|-----------|------------|--|
|                                       |                                        |           | Conve | ert Unap | plied Receip   | ls to Credit Mer | nos         |      |       |      |        |     | Page -    | 1          |  |
| Final Mode                            | Credit Memo Batch:                     |           |       |          |                |                  |             |      |       |      |        |     |           |            |  |
| Receipt Co Customer Unapplied Receipt | Receipt                                | Unapplied | Doc   | Pay      | Unapplied      | G/L              | Credit Memo | Doc  | Doc   | Pay  | Amount | Cur | Foreign   | Cur        |  |
| Batch Number Number                   | Payment ID                             | Doc Num   | Туре  | Item     | Bill Code      | Date             | Document    | Туре | Co    | Item |        |     | Amount    | Cd         |  |
| 959662 00150 1538 60                  | 10493                                  | 5172      | RU    | 001      | UC             | 06/30/2011       | 4532        | RM   | 00150 | 001  | 60.00- | USD |           |            |  |
|                                       |                                        |           | υ     | .S. Doll | lar            |                  |             |      |       |      | 60.00- | USD |           |            |  |
|                                       |                                        |           | А     | bernath  | y & Hitch      |                  |             |      |       |      | 60.00- | USD |           |            |  |
|                                       | Property Management Company 60.00- USD |           |       |          |                |                  |             |      |       |      |        |     |           |            |  |

#### 3.43 Credit Reimbursement Report (R03B610)

On the Period End Processing menu (G03B21), select Generate Reimbursements.

In proof mode, use this program to print a list of eligible documents. The system generates a separate reimbursement record for each customer, company, and currency combination, and prints it on the report.

In final mode, use this program to process credit reimbursements by selecting documents from the list of eligible documents. The system:

- Creates a receipt in the Receipts Header (F03B13) and Receipts Detail (F03B14) tables to close the selected invoices.
- Creates a batch of receipts (batch type RB), which you must post.

When you post the receipt batch, the system debits the A/R trade account and credits the suspense account specified by the AAI item NC.

Changes the pay status on the invoices to P (paid).

 Creates a voucher in the Accounts Payable Ledger table (F0411) with a document type NO.

The system does not create vouchers with tax information from the credit memo.

Creates a batch of vouchers (batch type V), which you must post.

When you post the voucher batch, the system credits the A/P trade account and debits the suspense account specified by the AAI item NC.

Review the Credit Reimbursement report (R03B610):

| R03B610              |                            |               |                  |                                  |                                                      |    |                         | edit Reir          | e Company<br>mbursement<br>NAL **                           |                                          |                                     |                            |                             |                   |                         |                    | 12/21/201015:2<br>Page -<br>Receipt Batch 11<br>Voucher Batch 11 |  |  |
|----------------------|----------------------------|---------------|------------------|----------------------------------|------------------------------------------------------|----|-------------------------|--------------------|-------------------------------------------------------------|------------------------------------------|-------------------------------------|----------------------------|-----------------------------|-------------------|-------------------------|--------------------|------------------------------------------------------------------|--|--|
| Company<br><br>00001 | Customer<br>Number<br>4343 | Part Emporium | Customer<br>Name | Euro<br>Part Empo<br>Financial/E | Invoice<br>Document<br>950<br>rium<br>Distribution C | RI | Doc<br>Company<br>00001 | Pay<br>item<br>002 | Reimbursement<br>Amount<br>99.20<br>99.20<br>99.20<br>99.20 | Curr<br>Code<br>USD<br>USD<br>USD<br>USD | Foreign<br>Amount<br>75.00<br>75.00 | Curr<br>Code<br>EUR<br>EUR | Voucher<br>Document<br>4717 | Doc<br>Type<br>NO | Doc<br>Company<br>00001 | Pay<br>Item<br>001 | G/L<br>Offset                                                    |  |  |

#### 3.44 A/R Batch Draft Creation Report (R03B671)

On the Draft Daily Operations menu (G03B161), select Pre-Authorized Drafts.

Use this report to review a list of customers with missing or invalid bank information. You can review the list to correct or update the bank information before you generate the drafts.

Review the A/R Batch Draft Creation report (R03B671):

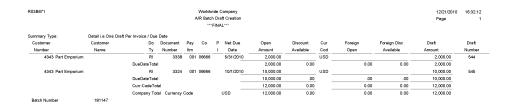

### 3.45 Draft Remittance Report (R03B672)

On the Draft Remittance and Collection menu (G03B162), select Draft Remittance.

When you create an online register, you select the drafts to remit to the bank for collection. Use this program to remit those drafts to the bank before you can create another register for the same bank account; however, you can add and remove drafts from an existing register before you remit them.

Review the Draft Remittance report (R03B672):

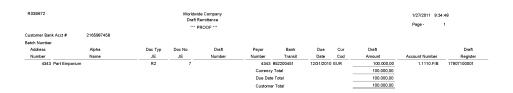

#### 3.46 Draft Collection with Status Update Report (R03B680)

On the Draft Remittance and Collection menu (G03B162), select Draft Collection with Status Update.

Some companies prefer to close the draft on the draft due date, while others wait until the payment appears on their bank statement. If you select to leave the draft records open, you must run this program to select and update the draft records and to create matching records in the Receipts Detail table (F03B14). After you collect the draft and close it, you must post the draft batch to create the appropriate journal entries.

Review the Draft Collection with Status Update report (R03B680):

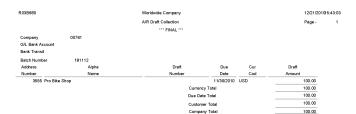

## 3.47 A/R to G/L by Batch Report (R03B701)

On the Period End Processing menu (G03B21), select A/R to G/L by Batch.

Use this report to compare the batch amount of the transactions in the Customer Ledger table (F03B11) with the batch amount of the corresponding records in the Account Ledger (F0911).

Review the A/R to G/L by Batch report (R03B701):

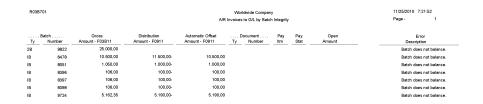

#### 3.48 A/R to Account Balance by Account ID Report (R03B707)

On the Period End Processing menu (G03B21), select A/R to Account Balance by Account ID.

Use this report to compare amounts updated in the Account Balances table (F0902) with posted amounts in the following transaction tables for each offset account by account ID:

- Customer Ledger (F03B11)
- Invoice Revisions (F03B112)
- Receipts Header (F03B13)
- Receipts Detail (F03B14)

Review the A/R to Account Balance by Account ID report (R03B707):

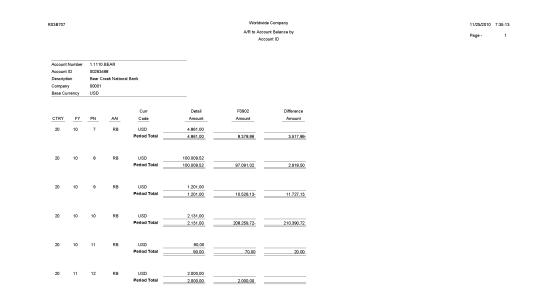

#### 3.49 Recycle Recurring Invoice Report (R03B8101)

On the Other Invoice Entry Methods menu (G03B111), select Recycle Recurring Invoices.

After you enter, review, and revise recurring invoices, you recycle them to create a new batch of transactions for the next month, quarter, or year. Use this program to generate a new transaction based on the number of payments and the recurring frequency that you specified when you created the original recurring transaction. When you recycle an invoice, the system makes a copy of the previous transaction and updates the appropriate fields.

Review the Recycle Recurring Invoice report (R03B8101):

| R03B8101                    |        | Worldwide Company                                     |
|-----------------------------|--------|-------------------------------------------------------|
|                             |        | Recycle Recurring Invoices                            |
|                             |        | Exception Report                                      |
|                             |        | Invoices listed have NOT been recycled due to errors. |
|                             |        |                                                       |
|                             |        |                                                       |
| Number of records recycled: | 5      |                                                       |
| December December 1 No Dece |        |                                                       |
| Records Processed. No Exce  | poons. |                                                       |

12/21/201015:31:33 Page - 1

### 3.50 General Ledger Post Report (Invoices) (R09801)

On the Customer Invoice Entry menu (G03B11), select Post Invoices to G/L. Run this version of the report to post invoices to the general ledger. Review the General Ledger Post report (invoices) (R09801):

| R09 | 801                  |       |                   |   |                          |                            |              |               | Worldwide<br>General L |                                                       |         |       |        |   |        | 2/2/2011<br>Page - | 14:36:00<br>1 |     |
|-----|----------------------|-------|-------------------|---|--------------------------|----------------------------|--------------|---------------|------------------------|-------------------------------------------------------|---------|-------|--------|---|--------|--------------------|---------------|-----|
|     | h Ty/Numbi<br>h Date | ar IB | 36098<br>2/2/2011 |   | Post Out o<br>InterCo Se | f Balance<br>ttlement Mthd | N<br>·       | Offset Method | s                      | Multi-Currency Conversion<br>Multi-Currency InterCo J |         |       |        |   |        |                    |               |     |
|     | Document             |       | G/L               | R | Co                       | Account N                  | umber        | Cur           | Debit                  | Credit                                                |         | Units | Sub-   | т | Asset  | Explanat           | ion           |     |
| Ту  | Number               | Co    | Date              | v |                          | Descrip                    | tion         | Cod           |                        |                                                       |         |       | ledger | у | Number | Remai              | k             |     |
| RI  | 6984                 | 00001 | 1/24/2012         |   | 00001                    | 1.134                      | 4            | USD           |                        |                                                       | 155.00- |       |        |   |        | AB Common          |               |     |
|     |                      |       |                   |   |                          | Mat                        | erials       |               |                        |                                                       |         |       |        |   |        |                    |               | 1.0 |
| AE  | 6984                 | 00001 | 1/24/2012         |   | 00001                    | 1.121                      | 0            | USD           |                        | 130.00                                                |         |       |        |   |        | AB Common          |               |     |
|     |                      |       |                   |   |                          | Trade Accourt              | ts Receival  | ble           |                        |                                                       |         |       |        |   |        |                    | AE            | 1.0 |
| AE  | 6984                 | 00001 | 1/24/2012         |   | 00001                    | 1.121                      | •            | USD           |                        | 25.00                                                 |         |       |        |   |        | AB Common          |               |     |
| AE  | 0004                 | 00001 | 1/24/2012         |   | 00001                    | Trade Accour               |              |               |                        | 25.00                                                 |         |       |        |   |        | AB Common          | AE            | 2.0 |
|     |                      |       |                   |   |                          |                            |              |               |                        |                                                       |         |       |        |   |        |                    | AL.           | 2.0 |
| RI  | 6985                 | 00001 | 1/24/2012         |   | 00001                    | 1.1110.B                   |              | USD           |                        |                                                       | 37.87-  |       |        |   |        | Parts Emporium     |               |     |
|     |                      |       |                   |   |                          | Bear Creek I               |              | hk            |                        |                                                       |         |       |        |   |        |                    |               | 1.0 |
| AE  | 6985                 | 00001 | 1/24/2012         |   | 00001                    | 1.121                      | 0            | USD           |                        | 37.87                                                 |         |       |        |   |        | Parts Emporium     |               |     |
|     |                      |       |                   |   |                          | Trade Accour               | nts Receival | ble           |                        |                                                       |         |       |        |   |        |                    | AE            | 1.0 |
|     |                      |       |                   |   |                          | Ledger                     | Type Totals  | AA            |                        | 192.87                                                | 192.87- |       |        |   |        |                    |               |     |
| RI  | 6985                 | 00001 | 1/24/2012         |   | 00001                    | 1.1110.B                   | EAR          | GBP           |                        |                                                       | 25.00-  |       |        |   |        | Parts Emporium     |               |     |
|     |                      |       |                   |   |                          | Bear Creek I               | Vational Bai | nk            |                        |                                                       |         |       |        |   |        |                    |               | 1.0 |
| AE  | 6985                 | 00001 | 1/24/2012         |   | 00001                    | 1.121                      | •            | GBP           |                        | 25.00                                                 |         |       |        |   |        | Parts Emporium     |               |     |
| ~   | 0.00                 | 00001 | 02-02012          |   | 00007                    | Trade Accour               |              |               |                        | 20.00                                                 |         |       |        |   |        | r ans empondin     | AE            | 1.0 |
|     |                      |       |                   |   |                          |                            |              |               |                        |                                                       |         |       |        |   |        |                    | ~~            | 1.0 |
|     |                      |       |                   |   |                          | Ledger                     | Type Totals  | CA            |                        | 25.00                                                 | 25.00-  |       |        |   |        |                    |               |     |

### 3.51 General Ledger Post Report (Receipts) (R09801)

On the Automated Receipts Processing menu (G03B13), select Post Receipts to G/L. On the Manual Receipts Processing menu (G03B12), select Post Receipts to G/L. Run this version of the report to post receipts to the general ledger. Review the General Ledger Post report (receipts) (R09801):

| R096 | 01               |       |                   |   |       |                              |              |               |       | e Company<br>.edger Post |                                  |        |       |        |   |        |           | 2/2/2011<br>Page - | 14:41:03<br>1 | 3   |
|------|------------------|-------|-------------------|---|-------|------------------------------|--------------|---------------|-------|--------------------------|----------------------------------|--------|-------|--------|---|--------|-----------|--------------------|---------------|-----|
|      | Ty/Numbe<br>Date | r RE  | 36100<br>2/2/2011 |   |       | of Balance<br>ettlement Mthd | N<br>-       | Offset Method | s     |                          | ncy Conversion<br>ncy InterCo JE | Z<br>Y |       |        |   |        |           |                    |               |     |
|      | Document         |       | G/L               | R | Co    | Account N                    | lumber       | Cur           | Debit |                          | Credit                           |        | Units | Sub-   | т | Asset  |           | Explanation        |               |     |
| Ту   | Number           | Co    | Date              | V |       | Descrip                      | tion         | Cod           |       |                          |                                  |        |       | ledger | у | Number |           | Remark             |               |     |
| RC   | 888              | 00000 | 1/31/2011         |   | 00001 | 1.1110.B                     | BEAR         | USD           |       | 37.87                    |                                  |        |       |        |   |        | Bank Depo | sit                |               |     |
|      |                  |       |                   |   |       | Bear Creek I                 | National Ban | k             |       |                          |                                  |        |       |        |   |        |           |                    | AE            | 1.0 |
| AE   | 888              | 00000 | 1/31/2011         |   | 00001 | 1.121                        | 10           | USD           |       |                          | 3                                | 7.87-  |       |        |   |        |           |                    |               |     |
|      |                  |       |                   |   |       | Trade Accourt                | nts Receivab | le            |       |                          |                                  |        |       |        |   |        |           |                    | AE            | 1.0 |
|      |                  |       |                   |   |       | Ledger                       | Type Totals  | AA            |       | 37.87                    | 3                                | 7.87-  |       |        |   |        |           |                    |               |     |
| RC   | 888              | 00000 | 1/31/2011         |   | 00001 | 1.1110.B                     | BEAR         | GBP           |       | 25.00                    |                                  |        |       |        |   |        | Bank Depo | sit                |               |     |
|      |                  |       |                   |   |       | Bear Creek I                 | National Ban | k             |       |                          |                                  |        |       |        |   |        |           |                    | AE            | 1.0 |
| AE   | 888              | 00000 | 1/31/2011         |   | 00001 | 1.121                        | 10           | GBP           |       |                          | 2                                | 5.00-  |       |        |   |        |           |                    |               |     |
|      |                  |       |                   |   |       | Trade Accourt                | nts Receivab | le            |       |                          |                                  |        |       |        |   |        |           |                    | AE            | 1.0 |
|      |                  |       |                   |   |       | Ledger                       | Type Totals  | CA            |       | 25.00                    | 2                                | 5.00-  |       |        |   |        |           |                    |               |     |
|      |                  |       |                   |   |       |                              |              |               |       |                          |                                  |        |       |        |   |        |           |                    |               |     |

# JD Edwards EnterpriseOne Accounts Payable Reports

This chapter provides report navigation, overview information and a report sample for the following reports:

- Section 4.1, "Batch Update for Multi-tiered A/P Report (R005141)"
- Section 4.2, "Supplier Master Batch Upload Report (R04010Z)"
- Section 4.3, "Store and Forward Voucher Batch Processor Report (R04110Z2)"
- Section 4.4, "Batch Voucher Processor Report (R04110ZA)"
- Section 4.5, "Purge Batch Vouchers Report (R0411Z1P)"
- Section 4.6, "Purge F0411 Interoperability Table Report (R0411Z3P)"
- Section 4.7, "Purge F0413 Interoperability Table Report (R0413Z1)"
- Section 4.8, "Voucher Journal Report (R04305)"
- Section 4.9, "Manual Payment Journal Report (R04311)"
- Section 4.10, "A/P Summary Report (R04413)"
- Section 4.11, "A/P Summary with Currency Report (R04413A)"
- Section 4.12, "As-Of Open A/P Summary Report (R04413C)"
- Section 4.13, "As-Of A/P Summary with Currency Report (R04413D)"
- Section 4.14, "A/P Detail by Supplier with Remarks and Net Amounts Report (R04423A)"
- Section 4.15, "Open A/P Details with Aging Report (R04423B)"
- Section 4.16, "As-Of A/P Detail by Supplier with Remarks and Net Amounts Report (R04423C)"
- Section 4.17, "As-Of Open A/P Details with Aging Report (R04423D)"
- Section 4.18, "Payment Details Report (R04424)"
- Section 4.19, "A/P Unrealized Gain/Loss Report (R04425)"
- Section 4.20, "Currency Detail Foreign and Domestic Report (R04427A)"
- Section 4.21, "Currency Detail Aging Report (R04427B)"
- Section 4.22, "Open A/P Detail w/Foreign Currency Aging Report (R04427C)"
- Section 4.23, "As Of Currency Detail Foreign and Domestic Report (R04427D)"
- Section 4.24, "As Of Currency Detail Aging Report (R04427E)"

- Section 4.25, ""As Of " Open A/P Detail w/ Foreign Currency Report (R04427F)"
- Section 4.26, "A/P Detail by Approver with Remarks Report (R04428A)"
- Section 4.27, "A/P Detail by Approver with Aging Report (R04428B)"
- Section 4.28, "A/P Detail by Approver with Foreign Currency Aging Report (R04428C)"
- Section 4.29, "Cash Requirements Report (R04431)"
- Section 4.30, "Cash Requirements Report with Currency Aging Report (R04431A)"
- Section 4.31, "Payee Control Approval Report (R04505)"
- Section 4.32, "Create Payment Control Groups Report (R04570)"
- Section 4.33, "Print Automatic Payments Standard Format Report (R04572)"
- Section 4.34, "Create A/P Bank Tape PPD Format Report (R04572T1)"
- Section 4.35, "Create A/P Bank Tape CTX Format Report (R04572T2)"
- Section 4.36, "A/P Check Processing Special Check Attachment Report (R04573)"
- Section 4.37, "Print A/P Payments Debit Statements Report (R04574)"
- Section 4.38, "A/P Auto Payment Register Report (R04576)"
- Section 4.39, "Payment Analysis Report (R04578)"
- Section 4.40, "Calculate Withholding Report (R04580)"
- Section 4.41, "Generate Positive Pay Text File Report (R04586)"
- Section 4.42, "Suspected Duplicate Payments Report (R04601)"
- Section 4.43, "Supplier Analysis Report (R04602)"
- Section 4.44, "A/P To G/L Integrity by Offset Account Report (R047001A)"
- Section 4.45, "A/P To G/L Integrity Report By Batch Report (R04701)"
- Section 4.46, "A/P Payments To G/L By Batch Report (R04702A)"
- Section 4.47, "A/P to G/L Integrity with Adjustments Report (R04711)"
- Section 4.48, "A/P Payments to G/L Integrity with Adjustments Report (R04712)"
- Section 4.49, "A/P Payments to Voucher Integrity with Adjustments Report (R04713)"
- Section 4.50, "Post Drafts Payable Report (R04803)"
- Section 4.51, "Recycle Recurring Vouchers Report (R048101)"
- Section 4.52, "Payment Register Report (R09313)"
- Section 4.53, "Supplier/Customer Totals by Account Report (R09450)"
- Section 4.55, "General Ledger Post Report (Payments) (R09801)"
- Section 4.54, "General Ledger Post Report (Vouchers) (R09801)"

**Note:** This reports guide discusses reports that are commonly used in the JD Edwards EnterpriseOne system. This reports guide does not provide an inclusive list of every report that exists in the system.

This guide is intended to provide overview information for each report. You must refer to the appropriate JD Edwards EnterpriseOne implementation guide for complete report information.

#### 4.1 Batch Update for Multi-tiered A/P Report (R005141)

On the Payment Terms Revisions menu (G00141), select Update A/P Vouchers.

Run this program to update the discount amount and discount due date on your vouchers according to the tiers that you set up for the multitiered payment term that you assign to them.

Review the Batch Update for Multi-tiered A/P report (R005141):

| R005141  | Warldwide Company |       |     |               |             |           |                  |            |           |          |         |             |  |  |  |
|----------|-------------------|-------|-----|---------------|-------------|-----------|------------------|------------|-----------|----------|---------|-------------|--|--|--|
|          |                   |       |     |               |             | Bate      | ch Update for Mu | lti-tiered |           |          | Page -  | 1           |  |  |  |
|          |                   |       |     |               |             |           | A/P              |            |           |          |         |             |  |  |  |
| Document | Do                | Doc   | Pay | Address Invoi |             | Service/  | Due              | Open       | Discount  | Discount | Taxable | Non-Taxable |  |  |  |
| Number   | Ту                | Co    | ltm | Number Dat    | Date        | Tax Date  | Date             | Amount     | Available | Taken    | Amount  | Amount      |  |  |  |
| 1106     | PV                | 00001 | 001 | 1001 1/14/20  | 0 1/14/2010 | 1/14/2010 | 1/22/2010        | 120.00     | 22.45     | 22.45    | 74.83   |             |  |  |  |
|          |                   |       |     |               |             |           | 2/13/2010        |            |           |          |         |             |  |  |  |
| 1146     | PV                | 00001 | 001 | 43207 1/22/20 | 0 1/22/2010 | 1/22/2010 | 1/22/2010        | 100.00     | 26.73     | 26.73    | 62.36   |             |  |  |  |
|          |                   |       |     |               |             |           | 2/21/2010        |            |           |          |         |             |  |  |  |
| 1147     | PV                | 00001 | 001 | 43207 1/22/20 | 0 1/22/2010 | 1/22/2010 | 1/22/2010        | 100.00     | 26.73     | 26.73    | 62.36   |             |  |  |  |
|          |                   |       |     |               |             |           | 2/21/2010        |            |           |          |         |             |  |  |  |

#### 4.2 Supplier Master Batch Upload Report (R04010Z)

On the A/B Advanced & Technical Operations menu (G0131), select Supplier Master Batch Upload.

Use this program to access the processed address book records, retrieve the corresponding supplier information in the Supplier Master - Batch Upload table (F0401Z1) table, and upload it to the Supplier Master table (F0401).

Review the Supplier Master Batch Upload report (R04010Z):

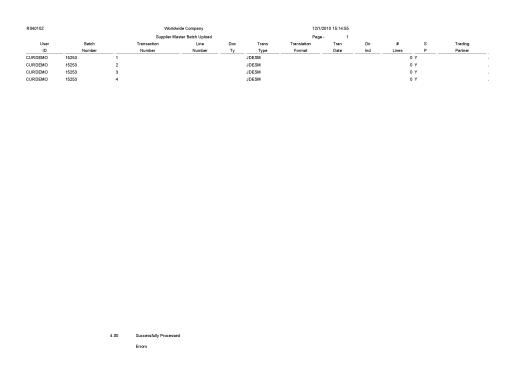

#### 4.3 Store and Forward Voucher Batch Processor Report (R04110Z2)

On the Store and Forward Vouchers menu (G04318), select Store and Forward Batch Voucher Process.

Use this program to move the uploaded vouchers from the Voucher Transactions -Batch Upload table (F0411Z1) and the Journal Entry Transactions - Batch File (F0911Z1) tables to the Accounts Payable Ledger (F0411) and the Account Ledger (F0911) tables.

Review the Store and Forward Voucher Batch Processor report (R04110Z2):

Page - 1 12/1/2010 7:58:09

| R04110Z2 |          | Worldwide Company<br>Store and Forward Voucher Batch Pro | essor - FINAL |   |
|----------|----------|----------------------------------------------------------|---------------|---|
|          | F0411:   | Updates                                                  | Transactions  | 6 |
|          |          |                                                          | Records       | 6 |
|          | F0411Z1: | Errors                                                   | Transactions  | 0 |
|          | F0911:   | Updates                                                  | Transactions  | 6 |
|          |          |                                                          | Records       | 6 |
|          | F0911Z1: | Errors                                                   | Transactions  | 0 |

#### 4.4 Batch Voucher Processor Report (R04110ZA)

On the Batch Voucher Processing menu (G04311), select Batch Voucher Processor Report.

After your custom program loads the transaction information into the Voucher Transaction - Batch Upload (F0411Z1) and Journal Entry Transactions - Batch File (F0911Z1) tables, run this program to process the information in the F0411Z1 and F0911Z1 tables and load it into the Accounts Payable Ledger (F0411) and Account Ledger (F0911) tables.

Review the Batch Voucher Processor report (R04110ZA):

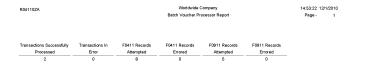

#### 4.5 Purge Batch Vouchers Report (R0411Z1P)

On the Batch Voucher Processing menu (G04311), select Purge Batch Voucher Entries.

Use the program to purge processed vouchers from the Voucher Transactions - Batch Upload (F0411Z1) and Journal Entry Transactions - Batch File (F0911Z1) tables. Purging removes only batch vouchers and does not affect vouchers in the Accounts Payable Ledger table (F0411).

Review the Purge Batch Vouchers report (R0411Z1P):

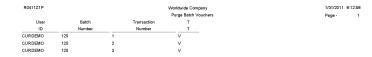

#### 4.6 Purge F0411 Interoperability Table Report (R0411Z3P)

On the Financials Interoperability Processing menu (G00313), select Purge F0411 Interoperability Table.

Use this report to purge voucher records from the F0411 Interoperability table (F0411Z3).

Review the Purge F0411 Interoperability Table report (R0411Z3P):

 R041123P
 Worldwide Company
 11/25/01/00-80 28

 Purge F0411 Interoperability
 Page - 1

 Table
 Table

#### 4.7 Purge F0413 Interoperability Table Report (R0413Z1)

On the Financials Interoperability Processing menu (G00313), select Purge F0413/F0414 Interoperability Table.

Use this program to remove outbound processed payments from these tables, regardless of the batch in which they exist:

- F0413 Interoperability Table (F0413Z1)
- F0414 Interoperability Table (F0414Z1)
- F0911 Interoperability Table (F0911Z4)

This purge program does not affect payments in the Accounts Payable - Matching Document (F0413) and Accounts Payable Matching Document Detail (F0414) tables.

Review the Purge F0413 Interoperability Table report (R0413Z1):

Total Records: 607.00 Total Records Purged: Total Records Not Purged: 607.00 Total Records - With Errors

### 4.8 Voucher Journal Report (R04305)

On the Supplier and Voucher Entry menu (G0411), select Voucher Journal Report.

Use this report to review voucher journal information in a printed format, instead of viewing the information online.

Review the Voucher Journal report (R04305):

| R04 | 305             |                               |                                   |                            |                     |                    |     |                               | Worldwide Com<br>Voucher Journal I |          |                             |                  |     |    | 1/31<br>Pag | /2011<br>e - | 7:35:25<br>1 |
|-----|-----------------|-------------------------------|-----------------------------------|----------------------------|---------------------|--------------------|-----|-------------------------------|------------------------------------|----------|-----------------------------|------------------|-----|----|-------------|--------------|--------------|
| Ту  | Docum<br>Number | ent<br>Co Item<br>Account Num | G/L Date<br>Inv Date<br>ber Accor | Due Date<br>unt Descriptio | Co<br>G/LClass<br>m | Addressi<br>P.O. # |     | Supplier N<br>Invoice Nu<br>J |                                    | PS<br>PI | Gross<br>Discount Available | G/L Distribution | Tex | Ту | LT PC       | Subled       | ger Ty       |
| Ba  | tch Number      | 79                            | 00                                | Туре                       | v                   | Date               | 1/  | 31/2011                       | User ID                            | CURDEMO  | Transaction Origin          | ator CURDEMO     |     |    |             |              |              |
| PV  | 3324            | 00001 001                     | 12/1/2010<br>12/1/2010            | 12/31/2010                 | 00001               | 1001               |     | J.D. Edwa<br>45-49586         | rds & Company                      | А        | 200.00                      |                  |     |    |             |              |              |
| PV  | 3324            | 00001 002                     | 12/1/2010<br>12/1/2010            | 12/31/2010                 | 00001               | 1001               |     | J.D. Edwa<br>45-49586         | rds & Company                      | A        | 300.00                      |                  |     |    |             |              |              |
|     |                 | 1.1                           | 105 Petty                         | Cash                       |                     |                    |     |                               |                                    |          |                             | 500.00           |     |    | AA          |              |              |
|     |                 |                               |                                   | Totals for I               | Document            | F                  | v   | 3324                          | 00001                              |          | 500.00                      | 500.00           |     |    | AA          |              |              |
| PV  | 3325            | 00001 001                     | 12/1/2010<br>12/1/2010            | 12/31/2010                 | 00001               | 4343               |     | Parts Emp<br>45-49500         | orium                              | A        | 120.00                      |                  |     |    |             |              |              |
| PV  | 3325            | 00001 002                     | 12/1/2010<br>12/1/2010            | 12/31/2010                 | 00001               | 4343               |     | Parts Emp<br>45-49500         | orium                              | A        | 30.00                       |                  |     |    |             |              |              |
| PV  | 3325            | 00001 003                     | 12/1/2010<br>12/1/2010            | 12/31/2010                 | 00001               | 4343               |     | Parts Emp<br>45-49500         | orium                              | A        | 560.00                      |                  |     |    |             |              |              |
|     |                 | 1.1                           | 105 Petty                         | Cash                       |                     |                    |     |                               |                                    |          |                             | 710.00           |     |    | AA          |              |              |
|     |                 |                               |                                   | Totals for I               | Document            | F                  | v   | 3325                          | 00001                              |          | 710.00                      | 710.00           |     |    | AA          |              |              |
|     |                 |                               |                                   | Totals for I               | Batch               |                    |     | 7900                          |                                    |          | 1,210.00                    | 1.210.00         |     |    | AA          |              |              |
|     |                 |                               |                                   | Totals for I               | Jser ID             |                    | CUF | RDEMO                         |                                    |          | 1,210.00                    | 1.210.00         |     |    | AA          |              |              |

### 4.9 Manual Payment Journal Report (R04311)

On the Manual Payment Processing menu (G0412), select Manual Payment Journal Report.

Use this report to review manual payment journal information in a printed format, instead of viewing the information online.

Review the Manual Payment Journal report (R04311):

| R04311                                                                        | Worldwide Company<br>Manual Payment Journal                                        |                               |                                    |  |  |  |  |  |  |
|-------------------------------------------------------------------------------|------------------------------------------------------------------------------------|-------------------------------|------------------------------------|--|--|--|--|--|--|
| Document Date Co.<br>Payment Payment G/L Class<br>Ty Voucher Co. Item Voucher | Name Address Number<br>Invoice Number Remark<br>Account Description Account Number | Amounts                       | LT PC PI Subledger/Type Tax Amount |  |  |  |  |  |  |
| G/L Bank Account 1.1110.BEAR                                                  | Bear Creek National Bank Batch Number 170739                                       | Type M Date 11/16/2010 UserID | 5089345                            |  |  |  |  |  |  |
| PN 121061 11/1/2010 00001<br>PV 4543 00001 001 11/1/2010                      | J.D. Edwards & Company 1001<br>YT8889V                                             | 90.00-<br>10.00-              |                                    |  |  |  |  |  |  |
| PN 121061 11/1/2010 00001<br>PV 4544 00001 001 11/1/2010                      | J.D. Edwards & Company 1001<br>98776GR                                             | 30.00-                        |                                    |  |  |  |  |  |  |
| PN 121061 11/1/2010 00001<br>PV 4544 00001 002 11/1/2010                      | J.D. Edwards & Company 1001<br>88776GR                                             | 10.00-                        |                                    |  |  |  |  |  |  |
| PN 121062 11/15/2010 00001<br>PV 4542 00001 001 11/1/2010                     | Parts Emporium 4343<br>7863IP                                                      | 70.00-                        | 7.50                               |  |  |  |  |  |  |
|                                                                               | Totals for Bank Account                                                            | 200.00-<br>10.00-             | 7.50                               |  |  |  |  |  |  |
|                                                                               | Totals for Batch                                                                   | 200.00-                       | 7.50                               |  |  |  |  |  |  |
|                                                                               | User Total                                                                         | 200.00-                       | 7.50                               |  |  |  |  |  |  |
|                                                                               | Grand Total                                                                        | 200.00-                       | 7.50                               |  |  |  |  |  |  |

# 4.10 A/P Summary Report (R04413)

On the Period End Processing menu (G0421), select the Open A/P Summary Report program (P04413). On the A/P Summary Reports form, select A/P Summary Report.

On the Accounts Payables Reports menu (G0414), select Open A/P Summary Report program (P04413). On the A/P Summary Reports, select A/P Summary Report.

Use this report to review summary information about open voucher balances and aging.

Review the A/P Summary report (R04413):

| 8:01:49<br>1<br>1/31/2011 |
|---------------------------|
| 1/31/2011                 |
| er 90                     |
|                           |
|                           |
|                           |
|                           |
| 100.00                    |
| 100.00                    |
| 100.00                    |
|                           |

## 4.11 A/P Summary with Currency Report (R04413A)

On the Period End Processing menu (G0421), select the Open A/P Summary Report program (P04413). On the A/P Summary Reports, select A/P Summary with Currency.

On the Accounts Payables Reports menu (G0414), select the Open A/P Summary Report program (P04413). On the A/P Summary Reports, select A/P Summary with Currency.

Use this report to print a list of open accounts payable items with foreign and domestic currency amounts for specific aging categories.

Review the A/P Summary with Currency report (R04413A):

| R04413 | A                                |       |              |            | Worldwide<br>A/P Summa |            | 11/17/2010/1:43:40<br>Page - 1<br>As Of 11/30/2010 |              |                        |            |            |                    |
|--------|----------------------------------|-------|--------------|------------|------------------------|------------|----------------------------------------------------|--------------|------------------------|------------|------------|--------------------|
|        | Supplier                         |       |              | Dor        | mestic Currency Ag     | ying       |                                                    |              | Foreign Currency Aging |            |            |                    |
| Number | Name                             | Co    | Balance Open | 11/30/2010 | 10/31/2010             | 09/30/2010 | Previous 09/30/2010                                | Balance Open | 11/30/2010             | 10/31/2010 | 09/30/2010 | Previous 09/30/201 |
|        | Financial/Distribution<br>Compan |       |              |            |                        |            |                                                    |              |                        |            |            |                    |
|        | AB Common                        |       |              |            |                        |            |                                                    |              |                        |            |            |                    |
| 1001   | Pound Sterling                   | 00001 | 885.57       | 477.68     | 407.89                 |            |                                                    | 1,670.00     | 895.00                 | 775.00     |            |                    |
| 1001   | U.S. Dollar                      | 00001 | 85,138.00    | 10,608.60- | 3,350.00               | 2,100.00   | 90,296.60                                          |              |                        |            |            |                    |
|        | AB Common                        | 00001 | 86,023.57    | 10,130.92- | 3,757.89               | 2,100.00   | 90,296.60                                          | 1,670.00     | 895.00                 | 775.00     |            |                    |
|        | Financial/Distribution           | 00001 | 86,023.57    | 10,130.92- | 3,757.89               | 2,100.00   | 90,296.60                                          | 1,670.00     | 895.00                 | 775.00     |            |                    |
|        | Compan                           |       |              |            |                        |            |                                                    |              |                        |            |            |                    |
|        | Grand Total(s)                   | 00001 | 86,023.57    | 10,130.92- | 3,757.89               | 2,100.00   | 90,296.60                                          | 1,670.00     | 895.00                 | 775.00     |            |                    |

## 4.12 As-Of Open A/P Summary Report (R04413C)

On the Period End Processing menu (G0421), select the Open A/P Summary Report program (P04413). On the A/P Summary Reports, select "As-Of" Open A/P Summary.

On the Accounts Payables Reports menu (G0414), select the Open A/P Summary Report program (P04413). On the A/P Summary Reports, select "As-Of" Open A/P Summary.

Print this report to review a list of open accounts payable items with foreign and domestic currency amounts for specific aging categories.

Review the As-Of Open A/P Summary report (R04413C):

| R04413C |                               |     |            |           | Worldwide Company<br>"As-Of" Open A/P Summany | y<br>y Report |         |         |          | 11/29/2010<br>Page -<br>As Of | 12:19:43<br>1<br>10/30/2010 |
|---------|-------------------------------|-----|------------|-----------|-----------------------------------------------|---------------|---------|---------|----------|-------------------------------|-----------------------------|
|         | Supplier                      |     |            |           |                                               |               | Agin    | g       |          |                               |                             |
| Number  | Name                          | Pt  | one Number | <u>Co</u> | Balance Open                                  | Current       | 31 - 60 | 61 - 90 | 91 - 120 | Ove                           | r 120                       |
|         | Manufacturing/Distribution Co |     |            |           |                                               |               |         |         |          |                               |                             |
| 4343    | Part Emporium                 | 303 | 722-5154   | 00200     | 331.00                                        |               | 321.00  | 10.00   |          |                               |                             |
| 4344    | Universal Incorporated        |     |            | 00200     | 7,546.00                                      |               |         |         |          |                               | 7,546.00                    |
| 6031    | Eastern Distribution Center   | 123 | 555-1234   | 00200     | 1,000.00                                      | 1,000.00      |         |         |          |                               |                             |
| 8555    | National Express              |     |            | 00200     | 4,333.00                                      |               |         |         |          |                               | 4,333.00                    |
| 8563    | Intermountain Truckload       |     |            | 00200     | 21,818.55                                     |               |         |         |          |                               | 21,818.55                   |
| 8571    | All-Regional Movers           |     |            | 00200     | 22,481.05                                     |               |         |         |          |                               | 22,481.05                   |
| 64310   | Winery Estates                |     |            | 00200     | 891,000.00-                                   | 891,000.00-   |         |         |          |                               |                             |
| 64330   | Farm Supplier                 |     |            | 00200     | 1,207,800.00-                                 | 1,207,800.00- |         |         |          |                               |                             |
| 64380   | Heartland Estates             |     |            | 00200     | 197,500.00-                                   | 197,500.00-   |         |         |          |                               |                             |
|         | Manufacturing/Distribution Co |     |            | 00200     | 2,238,790.40-                                 | 2,295,300.00- | 321.00  | 10.00   |          |                               | 56,178.60                   |
|         | Grand Total(s)                |     |            | 00200     | 2,238,790.40-                                 | 2,295,300.00- | 321.00  | 10.00   |          |                               | 56,178.60                   |

## 4.13 As-Of A/P Summary with Currency Report (R04413D)

On the Period End Processing menu (G0421), select the Open A/P Summary Report program (P04413). On the A/P Summary Reports, select "As-Of" A/P Summary with Currency.

On the Accounts Payables Reports menu (G0414), select the Open A/P Summary Report program (P04413). On the A/P Summary Reports, select "As-Of" A/P Summary with Currency.

Print this report to review a list of open accounts payable items with foreign and domestic currency amounts for specific aging categories.

Review the As-Of A/P Summary with Currency report (R04413D):

| R0441  |                                                |        | Webstwick Company<br>*A-O'T AP Summary with Currency<br>Demestic Currency Aging |         |         |         |          |              |         |         |         |         |  |  |  |  |
|--------|------------------------------------------------|--------|---------------------------------------------------------------------------------|---------|---------|---------|----------|--------------|---------|---------|---------|---------|--|--|--|--|
| Number | Supplier<br>Name                               | Co     | Balance Open                                                                    | Current | 31 - 60 | 61 - 90 | Over 90  | Balance Open | Current | 31 - 60 | 61 - 90 | Over 90 |  |  |  |  |
| 1001   | Luxe de France<br>AB Common<br>Canadian Dollar | 00070  | 87.23                                                                           | 87.23   |         |         |          | 123.00       | 123.00  |         |         |         |  |  |  |  |
| 1001   | Euro                                           | 00070_ | 3,000.00                                                                        |         |         |         | 3,000.00 |              |         |         |         |         |  |  |  |  |
|        | AB Common                                      | 00070  | 3,087.23                                                                        | 87.23   |         |         | 3,000.00 | 123.00       | 123.00  |         |         |         |  |  |  |  |
|        | Luxe de France                                 | 00070  | 3,087.23                                                                        | 87.23   |         |         | 3,000.00 | 123.00       | 123.00  |         |         |         |  |  |  |  |
|        | Grand Total(s)                                 | 00070  | 3,087.23                                                                        | 87.23   |         |         | 3,000.00 | 123.00       | 123.00  |         |         |         |  |  |  |  |

# 4.14 A/P Detail by Supplier with Remarks and Net Amounts Report (R04423A)

On the Accounts Payable Reports menu (G0414), select the Open A/P Detail Report program (P04423). On the A/P Detail Reports form, select A/P Detail with Remarks.

On the Period End Processing menu (G0421), select Open A/P Detail Report program (P04423). On the A/P Detail Reports form, select A/P Detail with Remarks.

Use this report to review detailed voucher information. This report lists each voucher for a supplier, and includes net amounts, due dates, and remarks.

Review the A/P Detail by Supplier with Remarks and Net Amounts report (R04423A):

| R04423A               | Worldwide Company<br>A/P Detail by Suppler with Remarks and Net Amounts |                    |       |     |             |                    |                |                       | 1/31/2011<br>Page - | 9:49:18<br>1 |        |                   |
|-----------------------|-------------------------------------------------------------------------|--------------------|-------|-----|-------------|--------------------|----------------|-----------------------|---------------------|--------------|--------|-------------------|
| Invoice<br>Number     | Invoice<br>Date Ty                                                      | Document<br>Number | Co    | ltm | Due<br>Date | Original<br>Amount | Open<br>Amount | Discount<br>Available | Net<br>Amount       | Pay<br>Stat  | Remark | Rem#<br>Freq Pmts |
| Company 00001         | Financial/Distri                                                        | oution Comp        | any   |     |             |                    |                |                       |                     |              |        |                   |
| Parts Emporium        |                                                                         |                    | 4     | 343 |             |                    |                |                       |                     |              |        |                   |
| 1233/98               | 12/1/2010 PV                                                            | 3329               | 00001 | 001 | 12/31/2010  | 120.00             | 120.00         | 10.00                 | 110.00              | A            |        |                   |
| 3422/98               | 12/1/2010 PV                                                            | 3330               | 00001 | 001 | 12/31/2010  | 300.00             | 300.00         |                       | 300.00              | A            |        |                   |
| 3422/98               | 12/1/2010 PV                                                            | 3330               | 00001 | 002 | 12/31/2010  | 40.00              | 40.00          |                       | 40.00               | Α            |        |                   |
| Parts Emporium        |                                                                         |                    |       | 434 | 3           | 460.00             | 460.00         | 10.00                 | 450.00              |              |        |                   |
| Financial/Distributio | n Company                                                               |                    | 00    | 001 |             | 460.00             | 460.00         | 10.00                 | 450.00              |              |        |                   |
| Grand T               | Grand Total:                                                            |                    |       |     |             |                    | 460.00         | 10.00                 | 450.00              |              |        |                   |

# 4.15 Open A/P Details with Aging Report (R04423B)

On the Accounts Payable Reports (G0414) menu, select Open A/P Detail Report program (P04423). On the A/P Detail Reports form, select A/P Detail with Aging.

On the Period End Processing menu (G0421), select Open A/P Detail Report program (P04423). On the A/P Detail Reports form, select A/P Detail with Aging.

Use this report to review detailed voucher information, along with aging information.

Review the Open A/P Details with Aging report (R04423B):

| R04423B      |                |          |                                        | c           | Worldwide Company<br>pen A/P Details with Aging | P        | 11/29/20103:07:28<br>Page - 1<br>As/Of 9/1/2010 |                     |                 |
|--------------|----------------|----------|----------------------------------------|-------------|-------------------------------------------------|----------|-------------------------------------------------|---------------------|-----------------|
| Invoice Numb | er Invoice Dat |          | Document Reference<br>Document Co Item | Due date PS | Agi<br>Current31 - 60                           | ng       | Over 90                                         | Balance<br>Original | Balance<br>Open |
|              | Luxe de France |          | 00070                                  |             |                                                 |          |                                                 |                     |                 |
|              | AB Common      |          | 10                                     | 01          |                                                 |          |                                                 |                     |                 |
| 35237-86     | 1/1/2010       | 00070 PV | 56 00070 002                           | 1/31/2010 % |                                                 |          | 1,000.00                                        | 1,000.00            | 1,000.00        |
| 35237-86     | 1/1/2010       | 00070 PV | 56 00070 003                           | 1/31/2010 % | 100.00-                                         |          |                                                 | 100.00-             | 100.00          |
| 35237-86     | 1/1/2010       | 00070 PV | 56 00070 004                           | 1/31/2010 H |                                                 |          | 100.00                                          | 100.00              | 100.00          |
| 43587-98     | 1/1/2010       | 00070 PV | 57 00070 001                           | 1/31/2010 % |                                                 |          | 1,000.00                                        | 1,000.00            | 1,000.00        |
| 43587-98     | 1/1/2010       | 00070 PV | 57 00070 002                           | 1/31/2010 % | 100.00-                                         |          |                                                 | 100.00-             | 100.00          |
| 43587-98     | 1/1/2010       | 00070 PV | 57 00070 003                           | 1/31/2010 H |                                                 |          | 100.00                                          | 100.00              | 100.00          |
| 38547-77     | 5/13/2010      | 00070 PV | 58 00070 001                           | 6/12/2010 A |                                                 | 1,000.00 |                                                 | 1,000.00            | 1,000.00        |
| 94876-90     | 8/21/2010      | 00070 PV | 91 00070 001                           | 10/21/20104 | 87.23                                           |          |                                                 | 87.23               | 87.23           |
|              | AB Common      |          | 10                                     | D1          | 112.77-                                         | 1,000.00 | 2,200.00                                        | 3,087.23            | 3,087.2         |
|              | Luxe de France |          | 00070                                  |             | 112.77-                                         | 1,000.00 | 2,200.00                                        | 3,087.23            | 3,087.          |
|              | Grand Total:   |          |                                        |             | 112.77-                                         | 1,000.00 | 2,200.00                                        | 3,087.23            | 3,087.2         |

# 4.16 As-Of A/P Detail by Supplier with Remarks and Net Amounts Report (R04423C)

On the Accounts Payable Reports menu (G0414), Open A/P Detail Report program (P04423). On the A/P Detail Reports form, select "As-Of" A/P Detail by Supplier with Remarks.

On the Period End Processing (G0421) menu, select Open A/P Detail Report program (P04423). On the A/P Detail Reports form, select "As-Of" A/P Detail by Supplier with Remarks.

Use this report to review detailed voucher information. This report lists each voucher for a supplier, and includes net amounts, due dates, and remarks.

Review the As-Of A/P Detail by Supplier with Remarks and Net Amounts report (R04423C):

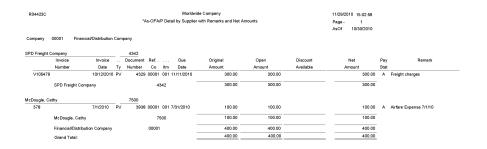

#### 4.17 As-Of Open A/P Details with Aging Report (R04423D)

On the Accounts Payable Reports menu (G0414), select Open A/P Detail Report program (P04423). On the A/P Detail Reports form, select "As-Of" Open A/P Details with Aging.

On the Period End Processing (G0421) menu, select Open A/P Detail Report program (P04423). On the A/P Detail Reports form, select "As-Of" Open A/P Details with Aging.

Use this report to review detailed A/P ledger information as of a specific date, with aging.

Review the As-Of Open A/P Details with Aging report (R04423D):

| R04423D               |                                          | "As                                                       | Worldwide Compa<br>-Of'Open A/P Details v | - |          |          | 12/<br>Pa<br>Asi    |                                     |
|-----------------------|------------------------------------------|-----------------------------------------------------------|-------------------------------------------|---|----------|----------|---------------------|-------------------------------------|
| Invoice Number        |                                          | ument Reference<br>ocument Coltem Due Date PS             | Current                                   |   | 61 - 90  | Over 90  | Balance<br>Original | Balance Rem.#<br>Open Freq of Pymts |
| Financial Company     |                                          | 00001                                                     |                                           |   |          |          |                     |                                     |
| Luxe de France        |                                          | 70                                                        |                                           |   |          |          |                     |                                     |
| 4484<br>4584          | 9/18/2009 00001 PV<br>2/26/2010 00001 PL | 1416 00001 001 10/18/2009 A<br>4280 00001 001 3/28/2010 A |                                           |   | 1.099.15 | 50.00    | 50.00<br>1.099.15   | 50.00<br>1.099.15                   |
| 4584                  | 2/26/2010 00001 PL                       | 4280 00001 001 3/28/2010 A                                |                                           |   | 1,088.10 |          | 1,088.10            | 1,088.15                            |
|                       | Luxe de France                           | 70                                                        |                                           |   | 1,099.15 | 50.00    | 1,149.15            | 1,149.15                            |
| Northern Distribution |                                          | 6023                                                      |                                           |   |          |          |                     |                                     |
| 5291                  | 5/10/2010 00001 PV                       | 1745 00001 001 6/9/2010 A                                 | 166.11                                    |   |          |          | 166.11              | 166.11                              |
|                       | Northern Distribution Center             | 6023                                                      | 166.11                                    |   |          |          | 166.11              | 166.11                              |
|                       | Financial Company                        | 00001                                                     | 166.11                                    |   | 1,099.15 | 50.00    | 1,315.26            | 1,315.26                            |
| Project Managemen     | t Company                                | 00050                                                     |                                           |   |          |          |                     |                                     |
| Digger Enterprises    |                                          | 3480                                                      |                                           |   |          |          |                     |                                     |
| 11610                 | 1/16/2010 00050 PV                       | 56 00050 001 2/15/2010 A                                  |                                           |   |          | 5,356.46 | 5,356.46            | 5,356.46                            |
|                       | Digger Enterprises                       | 3480                                                      |                                           |   |          | 5,356.46 | 5,356.46            | 5,356.46                            |
|                       | Project Management Company               | y 00050                                                   |                                           |   |          | 5,356.46 | 5,356.46            | 5,356.46                            |
|                       | Grand Total:                             |                                                           | 166.11                                    |   | 1,099.15 | 5,406.46 | 6.671.72            | 6,671.72                            |

# 4.18 Payment Details Report (R04424)

On the Accounts Payable Reports menu (G0414), select Payment Details.

Use this report to determine which vouchers have been paid. Review the Payment Details report (R04424):

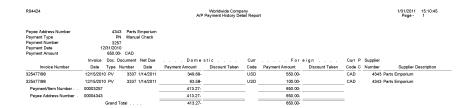

# 4.19 A/P Unrealized Gain/Loss Report (R04425)

On the Monthly Valuation menu (G1121), select A/P Unrealized Gain/Loss Report.

Use this report to calculate unrealized gains and losses.

Review the A/P Unrealized Gain/Loss report (R04425):

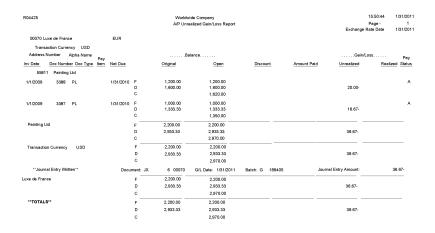

## 4.20 Currency Detail - Foreign and Domestic Report (R04427A)

On the Accounts Payable Reports menu (G0414), select Open A/P with Foreign Amounts program (P04427). On the Currency Open A/P Details form, select Currency Detail - Foreign and Domestic.

Use this report to print a detailed list of open accounts payable items with foreign currency amounts, based on the Accounts Payable Ledger table (F0411). If no foreign currency transactions exist, the system prints domestic amounts.

Review the Currency Detail - Foreign and Domestic report (R04427A):

| R04427A                      |           |          |           |          |            |            | C    | Worldwide Co<br>urrency Detail - Foreig | 11/<br>Pag | 17/2010 9:42:38<br>ge - 1 |          |         |          |
|------------------------------|-----------|----------|-----------|----------|------------|------------|------|-----------------------------------------|------------|---------------------------|----------|---------|----------|
| Financial/Distribution Compa | ny        |          |           |          |            |            |      |                                         |            |                           |          |         |          |
| Addr No./Alpha Name          | Inv Date  | Co       | Base      |          | Document . |            | Tran |                                         | Foreign    |                           |          | omestic |          |
| Invoice                      |           | _        | Curr      | Ty       | Number     | Due Date   | Curr | Original                                | Open       | Discount                  | Original | Open    | Discount |
| 1001 AB Common               |           |          |           |          |            |            |      |                                         |            |                           |          |         |          |
| 2010 - YYR7                  | 10/1/2010 | 00001    | USD       | PV       | 4569 001   | 10/31/2010 | GBP  | 475.00                                  | 475.00     |                           | 250.00   | 250.00  |          |
| 2010 - YYR7                  | 10/1/2010 | 00001    | USD       | PV       | 4569 002   | 10/31/2010 | GBP  | 300.00                                  | 300.00     |                           | 157.89   | 157.89  |          |
| 2010 - 699L                  | 10/1/2010 | 00001    | USD       | PD       | 26 001     | 11/1/2010  | GBP  | 25.00-                                  | 25.00-     |                           | 13.16-   | 13.16   |          |
| 2010- PTDD                   | 11/1/2010 | 00001    | USD       | PV       | 4562 001   | 12/1/2010  | GBP  | 100.00                                  | 100.00     |                           | 59.26    | 59.26   |          |
| 2010 - 69TY                  | 11/1/2010 | 00001    | USD       | PV       | 4570 003   | 12/1/2010  | GBP  | 20.00                                   | 20.00      |                           | 10.53    | 10.53   |          |
| 2010 - 69TY                  | 11/1/2010 | 00001    | USD       | PV       | 4570 002   | 12/1/2010  | GBP  | 400.00                                  | 400.00     |                           | 210.53   | 210.53  |          |
| 2010 - 69TY                  | 11/1/2010 | 00001    | USD       | PV       | 4570 001   | 12/1/2010  | GBP  | 300.00                                  | 300.00     |                           | 157.89   | 157.89  |          |
| 2010 - JHKK                  | 11/1/2010 | 00001    | USD       | PV       | 4561 001   | 12/1/2010  | GBP  | 100.00                                  | 100.00     |                           | 52.63    | 52.63   |          |
|                              | GBP       | Currenc  | y Code.   |          |            |            | -    | 1,670.00                                | 1,670.00   |                           | 885.57   | 885.57  |          |
|                              |           | AB Com   | mon       |          |            |            |      | 1,670.00                                | 1,670.00   |                           | 885.57   | 885.57  |          |
|                              |           | Financia | I/Distrib | oution C | Company    |            |      | 1,670.00                                | 1,670.00   |                           | 885.57   | 885.57  |          |
|                              |           | Grand T  | otal      |          |            |            |      | 1,670.00                                | 1,670.00   |                           | 885.57   | 885.57  |          |

### 4.21 Currency Detail - Aging Report (R04427B)

On the Accounts Payable Reports (G0414), select Open A/P with Foreign Amounts program (P04427). On the Currency Open A/P Details form, select Currency Detail - Aging.

Use this report to print a detailed list of open accounts payable items with foreign currency amounts, based on the Accounts Payable Ledger table (F0411). If no foreign currency transactions exist, the system prints domestic amounts.

Review Currency Detail - Aging report (R04427B):

| R04427B   | Nstribution Company |               |           |            |      |           | orldwide Company<br>rency Detail - Aging | As Of Date | 1/31/2011 10:47:27<br>Page - 1 |                  |          |
|-----------|---------------------|---------------|-----------|------------|------|-----------|------------------------------------------|------------|--------------------------------|------------------|----------|
|           |                     |               |           |            |      |           |                                          |            |                                |                  |          |
| Number Na | Addre               | ss<br>Base    | Documen   |            | Tran |           | nce                                      |            |                                | Aging            |          |
| Number Ne |                     | Curr Ty       | Number    | Due Date   |      | Original  | Open                                     | Current    | 31 - 60                        | Aging<br>61 - 90 | Over 90  |
|           |                     |               |           |            |      |           | opon                                     | ounon      |                                |                  |          |
| 1001      | AB Comm             | non           |           |            |      |           |                                          |            |                                |                  |          |
|           | 00001               | USD PV        | 3315 001  | 11/10/2010 | DUSD | 30.00     | 30.00                                    |            |                                | 30.00            |          |
|           | 00001               | USD PV        | 3320 001  | 12/1/2010  | USD  | 1,400.00  | 1,400.00                                 |            |                                | 1,400.00         |          |
|           | 00001               | USD PV        | 3314 001  | 12/11/2010 | DUSD | 100.00    | 100.00                                   |            | 100.00                         |                  |          |
|           | 00001               | USD PV        | 3314 002  | 12/11/2010 | DUSD | 50.00     | 50.00                                    |            | 50.00                          |                  |          |
|           | 00001               | USD PV        | 3324 001  | 12/31/2010 | OUSD | 200.00    | 200.00                                   |            | 200.00                         |                  |          |
|           | 00001               | USD PV        | 3324 002  | 12/31/2010 | DUSD | 300.00    | 300.00                                   |            | 300.00                         |                  |          |
| USD       | Currenc             | y Code        |           |            |      | 2,080.00  | 2,080.00                                 |            | 650.00                         | 1,430.00         |          |
|           | AB Com              | mon           |           |            |      | 2,080.00  | 2,080.00                                 |            | 650.00                         | 1,430.00         |          |
| 4003      | Alpine Inc          | lustries      |           |            |      |           |                                          |            |                                |                  |          |
|           | 00001               | USD PV        | 3312 003  | 9/10/2010  | CAD  | 50.00     | 50.00                                    |            |                                |                  | 50.00    |
|           | 00001               | USD PV        | 3312 001  | 9/10/2010  | CAD  | 1,500.00  | 1,500.00                                 |            |                                |                  | 1,500.00 |
|           | 00001               | USD PV        | 3312 002  | 9/10/2010  | CAD  | 120.00    | 120.00                                   |            |                                |                  | 120.00   |
|           | 00001               | USD PV        | 3311 001  | 11/4/2010  | CAD  | 89,012.00 | 89,012.00                                |            |                                | 89,012.00        |          |
| CAD       | Currenc             | y Code        |           |            |      | 90,682.00 | 90,682.00                                |            |                                | 89,012.00        | 1,670.00 |
|           | Alpine In           | ndustries     |           |            |      | 90,682.00 | 90,682.00                                |            |                                | 89,012.00        | 1,670.00 |
|           | Financia            | VDistribution | n Company |            | -    | 92,762.00 | 92,762.00                                |            | 650.00                         | 90,442.00        | 1,670.00 |
|           | Gra                 | and Total     |           |            | -    | 92,762.00 | 92,762.00                                |            | 650.00                         | 90,442.00        | 1,670.00 |

# 4.22 Open A/P Detail w/Foreign Currency Aging Report (R04427C)

On the Accounts Payable Reports menu (G0414), select Open A/P with Foreign Amounts program (P04427). On the Currency Open A/P Details form, select Open A/P Detail w/Foreign Currency Aging.

Use this report to print a detailed list of open accounts payable items with foreign currency amounts, based on the Accounts Payable Ledger table (F0411).

Review the Open A/P Detail w/Foreign Currency Aging report (R04427C):

| R04427C                                                                     | Open A/P Detail w/Foreign Currency Aging |             |         |        |                         |             |         |                          |  |  |  |  |  |
|-----------------------------------------------------------------------------|------------------------------------------|-------------|---------|--------|-------------------------|-------------|---------|--------------------------|--|--|--|--|--|
| Financial/Distribution Company                                              | 0                                        | 0001        |         |        |                         |             |         |                          |  |  |  |  |  |
| Co. Ty Document Reference<br>Co. Ty Document Itm Due Date<br>Invoice Inv De | S Bala                                   | nce<br>Open | Current |        | . Cur<br>Cod<br>Over 90 | Open Amount | Current | . Foreign Currency Aging |  |  |  |  |  |
| AB Common                                                                   |                                          | 1001        |         |        |                         |             |         |                          |  |  |  |  |  |
| 00001 PV 4569 001 10/31/2010                                                | A 250.00                                 | 250.00      |         | 250.00 | GBF                     | 475.00      |         | 475.00                   |  |  |  |  |  |
| 2010 - YYR7 10/1<br>00001 PV 4569 002 10/31/2010                            | A 157.89                                 | 157.89      |         | 157.89 | GBF                     | 300.00      |         | 300.00                   |  |  |  |  |  |
| 2010 - YYR7 10/1<br>00001 PD 26 001 11/1/2010                               | I/2010<br>A 13.16-                       | 13.16-      | 13.16-  |        | GBF                     | 25.00-      | 25.00-  |                          |  |  |  |  |  |
| 2010 - 699L 10/1                                                            | /2010                                    |             |         |        |                         |             |         |                          |  |  |  |  |  |
| 00001 PV 4561 001 12/1/2010<br>2010 - JHKK 11/1                             | A 52.63                                  | 52.63       | 52.63   |        | GBF                     | 100.00      | 100.00  |                          |  |  |  |  |  |
| 00001 PV 4562 001 12/1/2010                                                 |                                          | 59.26       | 59.26   |        | GBF                     | 100.00      | 100.00  |                          |  |  |  |  |  |
| 00001 PV 4570 001 12/1/2010                                                 | A 157.89                                 | 157.89      | 157.89  |        | GBF                     | 300.00      | 300.00  |                          |  |  |  |  |  |
| 00001 PV 4570 002 12/1/2010                                                 |                                          | 210.53      | 210.53  |        | GBF                     | 400.00      | 400.00  |                          |  |  |  |  |  |
| 00001 PV 4570 003 12/1/2010                                                 |                                          | 10.53       | 10.53   |        | GBF                     | 20.00       | 20.00   |                          |  |  |  |  |  |
|                                                                             | 001 885.57                               | 885.57      | 477.68  | 407.89 |                         | 1.670.00    | 895.00  | 775.00                   |  |  |  |  |  |
| Financial/Distribution 000                                                  |                                          | 885.57      | 477.68  | 407.89 |                         | 1.670.00    | 895.00  | 775.00                   |  |  |  |  |  |
| Company                                                                     |                                          | 1000        |         | 407.00 |                         | ., 57 0.00  | 10000   |                          |  |  |  |  |  |
| Grand Total:                                                                | 885.57                                   | 885.57      | 477.68  | 407.89 |                         | 1,670.00    | 895.00  |                          |  |  |  |  |  |

# 4.23 As Of Currency Detail - Foreign and Domestic Report (R04427D)

On the Accounts Payable Reports menu (G0414), select Open A/P with Foreign Amounts program (P04427). On the Currency Open A/P Details form, select "As Of" Currency Detail - Foreign and Domestic.

Use this report to print a detailed list of open accounts payable items with foreign currency amounts, based on the Accounts Payable Ledger table (F0411).

Review the As Of Currency Detail - Foreign and Domestic report (R04427D):

| R04427D                                          | "As Of" Currency Detail - Foreign and Do |                    |                     |               |                  |          |                     |                    |                    |          |          |                  |          |  |
|--------------------------------------------------|------------------------------------------|--------------------|---------------------|---------------|------------------|----------|---------------------|--------------------|--------------------|----------|----------|------------------|----------|--|
| Luxe de France<br>Addr No./Alpha Name<br>Invoice | Inv Date                                 | Co                 | Base<br><u>Curr</u> | <br><u>Ту</u> | Document         | Due Date | Tran<br><u>Curr</u> | Original           | Foreign<br>Open    | Discount | Original | Domestic<br>Open | Discount |  |
| 6031 Eastern Distributio<br>3328<br>3329         | n Center<br>9/8/2010<br>9/8/2010         | 00070<br>00070     | EUR<br>EUR          |               | 87 001<br>89 001 |          | USD<br>USD          | 1,100.00<br>933.33 | 1,100.00<br>933.33 |          | 1,650.00 | 1,650.00         |          |  |
|                                                  | USD                                      | Currenc<br>Eastern | ·                   |               |                  |          |                     | 2,033.33           | 2,033.33           |          | 3,050.00 | 3,050.00         |          |  |
|                                                  |                                          | Luxe de<br>Grand T |                     |               |                  |          |                     | 2,033.33           | 2,033.33           |          | 3,050.00 | 3,050.00         |          |  |

# 4.24 As Of Currency Detail - Aging Report (R04427E)

On the Accounts Payable Reports menu (G0414), select Open A/P with Foreign Amounts program (P04427). On the Currency Open A/P Details form, select "As Of" Currency Detail - Aging.

Use this report to print a detailed list of open accounts payable items with foreign currency amounts, based on the Accounts Payable Ledger table (F0411).

Review the As Of Currency Detail - Aging report (R04427E):

| R04427E     |                  |             |                |        |      |          | Vorldwide Company<br>* Currency Detail - Aging |         |         |          | 1/31/2011 9:39:18<br>Page - 1<br>As Of - 1/31/2011 |
|-------------|------------------|-------------|----------------|--------|------|----------|------------------------------------------------|---------|---------|----------|----------------------------------------------------|
| Financial/D | Distribution Com |             |                |        |      |          |                                                |         |         |          |                                                    |
| Number Na   |                  |             | Document       |        | Tran | Bal      | ance                                           |         |         | Aging    |                                                    |
|             | Co Cu            | rr Ty       | Number Due     | e Date | Curr | Original | Open                                           | Current | 31 - 60 | 61 - 90  | Over 90                                            |
| 1001        | AB Common        |             |                |        |      |          |                                                |         |         |          |                                                    |
|             | 00001 US         | D PV        | 3315 001 11/1  | 0/2010 | USD  | 30.00    | 30.00                                          |         |         | 30.00    |                                                    |
|             | 00001 US         | D PV        | 3320 001 12/1  | /2010  | USD  | 1,400.00 | 1,400.00                                       |         |         | 1,400.00 |                                                    |
|             | 00001 US         | D PV        | 3314 001 12/1  | 1/2010 | USD  | 100.00   | 100.00                                         |         | 100.00  |          |                                                    |
|             | 00001 US         | D PV        | 3314 002 12/1  | 1/2010 | USD  | 50.00    | 50.00                                          |         | 50.00   |          |                                                    |
|             | 00001 US         | D PV        | 3324 002 12/3  | 1/2010 | USD  | 300.00   | 300.00                                         |         | 300.00  |          |                                                    |
|             | 00001 US         | D PV        | 3324 001 12/3  | 1/2010 | USD  | 200.00   | 200.00                                         |         | 200.00  |          |                                                    |
| USD         | Currency Co      | de          |                |        |      | 2,080.00 | 2,080.00                                       |         | 650.00  | 1,430.00 |                                                    |
|             | AB Common        |             |                |        |      | 2,080.00 | 2,080.00                                       |         | 650.00  | 1,430.00 |                                                    |
| 4003        | Alpine Industri  | es          |                |        |      |          |                                                |         |         |          |                                                    |
|             | 00001 US         | D PV        | 3312 002 9/10/ | /2010  | CAD  | 120.00   | 120.00                                         |         |         |          | 120.00                                             |
|             | 00001 US         | D PV        | 3312 001 9/10/ | /2010  | CAD  | 1,500.00 | 1,500.00                                       |         |         |          | 1,500.00                                           |
|             | 00001 US         | D PV        | 3312 003 9/10/ | /2010  | CAD  | 50.00    | 50.00                                          |         |         |          | 50.00                                              |
| CAD         | Currency Co      | de          |                |        |      | 1,670.00 | 1,670.00                                       |         |         |          | 1,670.00                                           |
|             | Alpine Indust    | tries       |                |        |      | 1,670.00 | 1,670.00                                       |         |         |          | 1,670.00                                           |
| 4002        | Aluminium de     | Rhone       |                |        |      |          |                                                |         |         |          |                                                    |
|             | 00001 US         | D PV        | 3313 001 11/1  | 8/2010 | EUR  | 520.00   | 520.00                                         |         |         | 520.00   |                                                    |
| EUR         | Currency Co      | de          |                |        |      | 620.00   | 520.00                                         |         |         | 520.00   |                                                    |
|             | Aluminium de     | e Rhone     |                |        |      | 520.00   | 520.00                                         |         |         | 520.00   |                                                    |
|             | Financial/Dis    | tribution ( | Company        |        |      | 4,270.00 | 4,270.00                                       |         | 650.00  | 1,950.00 | 1,670.00                                           |
|             | Grand T          | otal        |                |        |      | 4,270.00 | 4,270.00                                       |         | 650.00  | 1,950.00 | 1,670.00                                           |

## 4.25 "As Of " Open A/P Detail w/ Foreign Currency Report (R04427F)

On the Accounts Payable Reports menu (G0414), select Open A/P with Foreign Amounts program (P04427). On the Currency Open A/P Details form, select "As Of" Open A/P Detail w/ Foreign Curr.

This report is identical to the Open A/P Detail w/Foreign Currency Aging report, except that it is based on the As Of' Accounts Payable Ledger table (F0411A). The as of date that is used for aging is the as of date associated with the F0411A record in the A/P 'As Of' Date table (F0490).

Review the "As Of" Open A/P Detail w/ Foreign Currency report (R04427F):

| R04427F                     |                                   |                           |             |          |         | Worldwid<br>'As Of' Open A/P D | le Company<br>Detail w/Foreign Cu | rren    |            |             |         |                        | Pa                     | 1/2011 11:22:12<br>ge - 1<br>Of - 1/31/2011 |
|-----------------------------|-----------------------------------|---------------------------|-------------|----------|---------|--------------------------------|-----------------------------------|---------|------------|-------------|---------|------------------------|------------------------|---------------------------------------------|
| Financial/Di                | stribution Co                     | mpany                     | 000         | 101      |         |                                |                                   |         |            |             |         |                        |                        |                                             |
| Co. Ty Doc                  | ment Referen<br>ument Itm<br>oice |                           | Original    | Open     | Current | 31 - 60                        | 61 - 90                           | Over 90 | Cur<br>Cod | Open Amount | Current | Foreign Cur<br>31 - 60 | rency Aging<br>61 - 90 | Over 90                                     |
| Internationa                | I Supply Con                      | npany                     |             | 1341     |         |                                |                                   |         |            |             |         |                        |                        |                                             |
| 00001 PV                    | 3299 001                          | 10/2/2010 A<br>9/2/2010   | 107.58      | 107.58   |         |                                |                                   | 107.58  | EUR        | 120.00      |         |                        |                        | 120.00                                      |
| 00001 PV                    | 3301 001                          | 10/7/2010 A               | 268.95      | 268.95   |         |                                |                                   | 268.95  | EUR        | 300.00      |         |                        |                        | 300.00                                      |
| SE1                         |                                   | 9/7/2010                  |             |          |         |                                |                                   |         |            |             |         |                        |                        |                                             |
| 00001 PV                    | 3300 001                          | 11/11/2010 A<br>10/12/201 | 466.18<br>0 | 466.18   |         |                                | 466.18                            |         | EUR        | 520.00      |         |                        | 520.00                 |                                             |
| International \$<br>Company | Supply                            | 4341                      | 842.71      | 842.71   |         |                                | 466.18                            | 376.53  |            | 940.00      |         |                        | 520.00                 | 420.00                                      |
| Universal In                | corporated                        |                           |             | 1344     |         |                                |                                   |         |            |             |         |                        |                        |                                             |
| 00001 PV<br>F1              | 3303 001                          | 9/17/2010 A<br>9/7/2010   | 400.00      | 400.00   |         |                                |                                   | 400.00  | USD        |             |         |                        |                        |                                             |
| 00001 PV<br>DF/3528757      |                                   | 12/1/2010 A<br>11/1/2010  | 358.60      | 358.60   |         |                                | 358.60                            |         | EUR        | 400.00      |         |                        | 400.00                 |                                             |
| Universal Inco              | orporated                         | 4344                      | 758.60      | 758.60   |         |                                | 358.60                            | 400.00  |            | " N/A "     | " N/A " | " N/A "                | " N/A "                | ** N/A **                                   |
| Financial/Dist<br>Company   | ribution                          | 00001                     | 1,601.31    | 1,601.31 |         |                                | 824.78                            | 776.53  |            | " N/A "     | " N/A " | " N/A "                | " N/A "                | ** N/A **                                   |
| Grand Total                 |                                   |                           | 1,601.31    | 1,601.31 |         |                                | 824.78                            | 776.53  |            | " N/A "     | " N/A " | '' N/A ''              | '' N/A ''              | "' N/A ''                                   |

# 4.26 A/P Detail by Approver with Remarks Report (R04428A)

On the Other Voucher Entry Methods menu (G04111), select Voucher Detail Report program (P04428). On the Voucher Detail Report form, select A/P Detail by Approver with Remarks.

Use this report to view due dates, expense suspense accounts, and open amounts for suppliers. This report lists suppliers by approver number.

Review the A/P Detail by Approver with Remarks report (R04428A):

| R04428A              |                                         |                    |         |           |                |       | Account | Worldwide C<br>s Payable De<br>Preliminary I<br>With Ren | etail by Approver<br>Invoices |          |          | 4/11/2011<br>Page - | 21:19:33<br>1 |
|----------------------|-----------------------------------------|--------------------|---------|-----------|----------------|-------|---------|----------------------------------------------------------|-------------------------------|----------|----------|---------------------|---------------|
| Approver<br>Supplier | 69544 Approv<br>4343 Part En<br>Invoice | nporium<br>Invoice |         |           | ocument Refere | nce . |         |                                                          |                               | alance   |          |                     | Р             |
|                      | Number                                  | Date               | Co      | Ty        | Number         |       | Co      | Due                                                      | Original                      | Open     | Discount | Remark              | s             |
|                      | e                                       | 96OP 11/8/2010     | 00001   | PL        | 64             | 001   | 00001   | 12/8/2010                                                | 200.00                        | 200.00   |          |                     | A             |
|                      | U                                       | DHDH 11/17/2010    | 00001   | PL        | 73             | 001   | 00001   | 12/17/2010                                               | 2,149.33                      | 2,149.33 |          |                     | A             |
|                      | Comp                                    | any Total 00001    | Financ  | ial/Distr | ibution Compan | у     |         |                                                          | 2,349.33                      | 2,349.33 |          |                     |               |
|                      | Supp                                    | lier Total 4343    | Part Er | mporiun   | n              |       |         |                                                          | 2,349.33                      | 2,349.33 |          |                     |               |
|                      | Appro                                   | wer Total 69544    | Approv  | /er       |                |       |         |                                                          | 2,349.33                      | 2,349.33 |          |                     |               |

# 4.27 A/P Detail by Approver with Aging Report (R04428B)

On the Other Voucher Entry Methods menu (G04111), select Voucher Detail Report program (P04428). On the Voucher Detail Report form, select A/P Detail by Approver with Aging.

Use this report to view due dates, expense suspense accounts, open amounts, and aging information for suppliers. This report lists suppliers by approver number.

Review the A/P Detail by Approver with Aging report (R04428B):

R04428B

ventowide Company s Payable Detail by App Preliminary Invoices With Aging 61 - 90 91 - 120 Over 120 <u>Co</u><u>Ty</u> Approver Supplier Co rover Open S Current Due date Original Number 69644 App 4343 Part Emp Supplier 00001 PL 68 00001 PL 61 00001 PL 64 00001 PL 66 00001 PL 73 001 00001 10/8/2010 001 00001 12/1/2010 001 00001 12/8/2010 6,000.00 A 200.00 A 200.00 A 6,000.00 6,000.00 200.00 200.00 100.00 200.00 200.00 100.00 001 00001 12/9/2010 001 00001 12/17/2010 100.00 2.149.33 2.149.33 A 2.149.33 8,649.33 8,649.33 2,649.33 80.00 6,000.00 077 PL 62 001 00001 12/8/2010 mpany Total 00077 Canadian Company 00077 PL 62 80.00 80.00 A 90.00 80.00 80.00 4343 Part Emporium Total 8,729.33 2,729.33 8,729.33 6,000.00 Approver Total 69544 Approve 8,729.33 8,729.33 2,729.33 6,000.00

11/17/2010 8:43:15

Page - 1 As Of 12/30/2010

# 4.28 A/P Detail by Approver with Foreign Currency Aging Report (R04428C)

On the Other Voucher Entry Methods menu (G04111), select Voucher Detail Report program (P04428). On the Voucher Detail Report form, select A/P Detail by Approver with Foreign Currency Aging.

Use this report to review open foreign currency aging amounts by approver number and lists due dates and expense suspense accounts along with the open amount.

Review the A/P Detail by Approver with Foreign Currency Aging report (R04428C):

| R04428C                                 |             |             |                   | Worldwide Com<br>ts Payable Detail<br>Preliminary Invo<br>th Foreign Curren | by Approver<br>ices |      |                  |              |         |                 | 1/31/2<br>Page -<br>As Of | 011 10:35:24<br>1<br>1/31/2011 |
|-----------------------------------------|-------------|-------------|-------------------|-----------------------------------------------------------------------------|---------------------|------|------------------|--------------|---------|-----------------|---------------------------|--------------------------------|
|                                         |             |             |                   |                                                                             |                     |      |                  |              |         |                 |                           |                                |
| Document Reference                      | Balan       | ce F        |                   |                                                                             |                     | Cur. | Balance          |              |         | Foreign Currenc | y Aging                   |                                |
| Co Ty Number Co Due Date                | Original    | Open S      | S Current 61 - 90 | 91 - 120                                                                    | Over 120            | Cod  | Foreign Original | Foreign Open | Current | 61 - 90         | 91 - 120                  | Over 120                       |
| Approver 6016 Hunter, Monica            |             |             |                   |                                                                             |                     |      |                  |              |         |                 |                           |                                |
| Supplier 4002 Aluminium de Rhone        |             |             |                   |                                                                             |                     |      |                  |              |         |                 |                           |                                |
| 00001 PV 3291 001 00001 8/19/2010       | 358.60      | 358.60 A    |                   |                                                                             | 358.60              |      | 400.00           | 400.00       |         |                 |                           | 400.00                         |
| 00001 PV 3290 001 00001 9/19/2010       | 286.88      | 286.88 /    |                   |                                                                             | 286.88              |      |                  | 320.00       |         |                 |                           | 320.00                         |
| 00001 PV 3313 001 0000111/18/2010       | 466.18      | 466.18 A    | A 466.11          | 8                                                                           |                     | EUR  | 520.00           | 520.00       |         | 520.00          |                           |                                |
| Company Total 00001 Financial/Distribut | ion Company |             |                   |                                                                             |                     |      |                  |              |         |                 |                           |                                |
| -                                       | 1,111.66    | 1,111.66    | 466.1             | 8                                                                           | 645.48              |      | 1,240.00         | 1,240.00     |         | 520.00          |                           | 720.00                         |
| Supplier Total 4002 Aluminium de Rho    | one         |             |                   |                                                                             |                     |      |                  |              |         |                 |                           |                                |
|                                         | 1,111.66    | 1,111.66    | 466.11            | •                                                                           | 645.48              |      | 1.240.00         | 1,240.00     |         | 520.00          |                           | 720.00                         |
| Supplier 4003 Alpine Industries         | 1,111.00    | 1,111.00    | 400.1             | •                                                                           | 043.40              |      | 1,240.00         | 1,240.00     |         | 520.00          |                           | 120.00                         |
| 00001 PV 3312 001 00001 9/10/2010       | 953,70      | 953.70 A    |                   |                                                                             | 953.70              | CAD  | 1,500.00         | 1,500.00     |         |                 |                           | 1,500.00                       |
| 00001 PV 3312 003 00001 9/10/2010       | 31.79       | 31.79 A     |                   |                                                                             | 31.79               |      | 50.00            | 50.00        |         |                 |                           | 50.00                          |
| 00001 PV 3312 002 00001 9/10/2010       | 76.30       | 76.30 A     |                   |                                                                             | 76.30               |      | 120.00           | 120.00       |         |                 |                           | 120.00                         |
| 00001 PV 3311 001 00001 11/4/2010       | 56.593.83   | 56.593.83 A |                   | 3                                                                           |                     | CAD  | 89.012.00        | 89.012.00    |         | 89.012.00       |                           |                                |
| Company Total 00001 Financial/Distribut | ion Company |             |                   |                                                                             |                     |      |                  |              |         |                 |                           |                                |
|                                         |             |             |                   |                                                                             |                     |      |                  |              |         |                 |                           |                                |
|                                         | 57,655.62   | 57,655.62   | 56,593.8          | 3                                                                           | 1,061.79            |      | 90,682.00        | 90,682.00    |         | 89,012.00       |                           | 1,670.00                       |
| Supplier Total 4003 Alpine Industries   |             |             |                   |                                                                             |                     |      |                  |              |         |                 |                           |                                |
|                                         | 57,655.62   | 57,655.62   | 56,593.8          | 3                                                                           | 1,061.79            |      | 90,682.00        | 90,682.00    |         | 89,012.00       |                           | 1,670.00                       |
| Supplier 4370 Maddox Industries         |             |             |                   |                                                                             |                     |      |                  |              |         |                 |                           |                                |
| 00001 PV 3305 001 00001 10/7/2010       | 700.00      | 700.00 A    | 4                 | 700.00                                                                      |                     | USD  |                  |              |         |                 |                           |                                |
| 00001 PV 3306 001 0000110/31/2010       | 250.00      | 250.00 A    | 4                 | 250.00                                                                      |                     | USD  |                  |              |         |                 |                           |                                |
| 00001 PV 3307 001 00001 11/4/2010       | 450.00      | 450.00 A    | A 450.0           | 0                                                                           |                     | USD  |                  |              |         |                 |                           |                                |
| Company Total 00001 Financial/Distribut | ion Company |             |                   |                                                                             |                     |      |                  |              |         |                 |                           |                                |
|                                         | 1.400.00    | 1,400.00    | 450.0             | 950.00                                                                      |                     |      |                  |              |         |                 |                           |                                |
| Supplier Total 4370 Maddox Industries   |             |             |                   |                                                                             |                     |      |                  |              |         |                 |                           |                                |
|                                         |             |             |                   |                                                                             |                     |      |                  |              |         |                 |                           |                                |
|                                         | 1,400.00    | 1,400.00    | 450.0             | 0 950.00                                                                    |                     |      |                  |              |         |                 |                           |                                |
| Approver Total 6016 Hunter, Monica      |             |             |                   |                                                                             |                     |      |                  |              |         |                 |                           |                                |
|                                         | 60,167.28   | 60,167.28   | 57,510.0          | 1 950.00                                                                    | 1,707.27            |      | 91,922.00        | 91,922.00    |         | 89,532.00       |                           | 2,390.00                       |
|                                         | 60,167.28   | 60,167.28   | 57,510.0          | 1 950.00                                                                    | 1,707.27            |      | 91,922.00        | 91,922.00    |         | 89,532.00       |                           | -                              |

# 4.29 Cash Requirements Report (R04431)

On the Automatic Payment Processing menu (G0413), select Cash Requirements Report program (P04431). On the Cash Requirements Report form, select Cash Requirements Report.

Use this report to determine how much money you need for payments and how much money you have in your bank accounts. You can also use this report to review upcoming cash requirements.

Review the Cash Requirements report (R04431):

| Bank Account         1.110.BEAR         Bear Creek National Bank         Balance:         4.986,582.96         Currency:         U.U.D U.S. Delar           Company:         00001         Financial/Distribution Company:         Data As Of<br>11/2/2/210         Data As Of<br>11/2/2/210         Data As Of<br>12/2/210         Data As Of<br>12/2/210<                                                                                                    | R04431<br>As of - | 11/20/2010 |                              |            |           | twide Company<br>quirements Report |           |           |        | 16/201<br>1ge - | 0 9:19 | ::52<br>1 |
|----------------------------------------------------------------------------------------------------|-------------------|------------|------------------------------|------------|-----------|------------------------------------|-----------|-----------|--------|-----------------|--------|-----------|
| Number         Norm         Document         Invice         Date         Aging         Aging         Aging         Aging         Task         Pey         Pey <td></td> <td></td> <td></td> <td>Bal</td> <td>Due As Of</td> <td>Due As Of</td> <td>Due As Of</td> <td>Due After</td> <td></td> <td></td> <td></td> <td></td>                                                                                                    |                   |            |                              | Bal        | Due As Of | Due As Of                          | Due As Of | Due After |        |                 |        |           |
| Number         Name         Ty         Number         Inc.         Date         Date         Amount         Amount                                                                                                    |                   | Supplier   | Document Invoice             | Due        |           |                                    |           |           | Total  | Dev             | Dav    | Davee     |
| 1001 AB Common         PV         4540 001 00001 11/1/2010         121/2010         30.00         30.00         A         1001           Imvice Number         49788K         2000         2000         2000         A         1001           Invice Number         49788K         2000         2000         A         1001           Invice Number         49788K         2000         2000         A         1001           Invice Number         49789K         2010         2000         80.00         A         1001           Invice Number         498100         10/1 11/1/2010         12/1/2010         90.00         Houte         140.00         140.00           1001 A& Common         140.00         140.00         140.00         140.00         4343         Perts Emporium         PV         4542.001.000.01 11/1/2010 12/11/2010         1/11/2010 12/11/2010         1/11/2010 12/11/2010         1/11/2010 12/11/2010         1/11/2010 12/11/2010         1/11/2010 12/11/2010         1/11/2010 12/11/2010         1/11/2010 12/11/2010         1/11/2010 12/11/2010         1/11/2010 12/11/2010         1/11/2010 12/11/2010         1/11/2010 12/11/2010         1/11/2010 12/11/2010         1/11/2010 12/11/2010         1/11/2010 12/11/2010         1/11/2010 12/11/2010         1/11/2010 12/11/2010         1/11/                                                                                                    | Number            |            |                              |            |           |                                    |           |           |        |                 |        |           |
| Imode Number:         4579K1         2000         2000         A         1001           PV         4540 002 00001 11//2010         12//2010         2000         B000         B000         A         1001           Invoice Number:         - 387M8                                                                                                    |                   |            |                              |            | 7010011   |                                    |           |           |        |                 |        |           |
| PV         454000200001 11/1/2010         12/1/2010         20.00         A         1001           Invice Number:         45780K         80.00         80.00         A         1001           Invice Number:         787819         80.00         140.00         140.00         140.00           1001 A Common         140.00         140.00         70.00         70.00         A         4543           4543 Perts Emporium         PV         4542.001.000111/1/1/2010 12/11/2010         70.00         70.00         70.00         A         4543                                                                                                    |                   |            |                              |            |           |                                    |           |           |        |                 |        |           |
| Imodes Number:         45789K         90.00         101           PV         4541 001 00001 111/2010         121/2010         90.00         A         1001           Imodes Number:         7881H9         140.00         140.00         140.00         140.00           4343 Parts Emporium         PV         4542 001 00001 11/1/2010 12/11/2010         70.00         A         4343           4343 Parts Emporium         70.00         70.00         70.00         70.00         70.00                                                                                                    |                   |            |                              | 12/1/2010  |           |                                    | 20.00     |           | 20.00  | ۵               |        | 1001      |
| PV         4541 001 00001 11/1/2010 12/1/2010         90.00         60.00         A         1001           Invoice Number.         78819         140.00         140.00         140.00         140.00           4543 Perts Emporium         PV         4542 001 00001 11/11/2010 12/11/2010         70.00         70.00         A         4543           4543 Perts Emporium         PV         4542 001 00001 11/11/2010 12/11/2010         70.00         70.00         A         4543                                                                                                    |                   |            |                              | 12/112010  |           |                                    | 20.00     |           | 20.00  |                 |        | 1001      |
| Invoice Number 7867H9         140.00         140.00           1001 AB Common         140.00         140.00           4343 Parts Emporium         PV         4542.001.00001 11/11/2010 12/11/2010<br>Invoice Number 7853IP         70.00         A         4343           4343 Parts Emporium         70.00         70.00         70.00         70.00         70.00                                                                                                    |                   |            |                              | 12/1/2010  |           |                                    | 90.00     |           | 90.00  | ۵               |        | 1001      |
| 1001 A& Common         14000         14000           4543 Perts Emporium         PV         4542 001 00001 11/11/2010 12/11/2010         70.00         A         4543           Invoice Number.         7658/P         70.00         C         70.00         A         4543           4543 Perts Emporium         70.00         C         70.00         C         6         6                                                                                                    |                   |            |                              | 12/112010  |           |                                    | 00.00     |           | 00.00  |                 |        | 1001      |
| 4543 Perts Emporium PV 4542 001 00001 11/11/2010 12/11/2010 21/11/2010 21/11/2010 2 |                   | 100        |                              |            |           |                                    |           |           |        |                 |        |           |
| Invicios Number 7853P<br>4343 Parts Emportum 70.00 70.00                                                                                                    |                   | 100        | 1 As Common                  |            |           |                                    | 140.00    |           | 140.00 |                 |        |           |
| Invicios Number 7853P<br>4343 Parts Emportum 70.00 70.00                                                                                                    | 4343 Darts        | Emporium   | PV 4542.001.00001.11/11/2010 | 12/11/2010 |           |                                    |           | 70.00     | 70.00  | ۵               |        | 4343      |
| 4343 Parts Emporium 70.00 70.00 70.00                                                                                                    | 40401 0/10        | - Emponant |                              | 121112010  |           |                                    |           | 10.00     | 70.00  | ~               |        | 4040      |
|                                                                                                    |                   |            |                              |            |           |                                    |           |           |        |                 |        |           |
| Cill Bank Arrount 00285468 140.00 70.00 210.00                                                                                                    |                   | 434        | 3 Parts Emporium             |            |           |                                    |           | 70.00     | 70.00  |                 |        |           |
| G/L Bank Account 00283468 140.00 70.00 210.00                                                                                                    |                   |            |                              |            |           |                                    |           |           |        |                 |        |           |
|                                                                                                    |                   |            | G/L Bank Account 00          | 263468     |           |                                    | 140.00    | 70.00     | 210.00 |                 |        |           |

#### 4.30 Cash Requirements Report with Currency Aging Report (R04431A)

On the Automatic Payment Processing menu (G0413), select the Cash Requirement Report (P04431). On the Cash Requirements Report form, select Cash Requirements Report with Currency Aging.

Use this report to determine how much money you need for payments and how much money you have in your bank accounts. The report lists vouchers by supplier in three aging columns, provides a total for each supplier and each bank account, and shows the total amount necessary to pay open vouchers.

Review the Cash Requirements Report with Currency Aging report (R04431A):

| R04431/<br>As of- | 4,<br>11/29/2010 |             |             |       |       |             |            |                      | Cash                   | Worldwide<br>Requirements F<br>Agin | teport with Current | y |    |          |                         |                        |                        | 11/29/20<br>Page - | 109:41:13<br>1 |
|-------------------|------------------|-------------|-------------|-------|-------|-------------|------------|----------------------|------------------------|-------------------------------------|---------------------|---|----|----------|-------------------------|------------------------|------------------------|--------------------|----------------|
| Bank Ac           | count:           | 1.1110.FI   | 3           |       | Fir   | st Intersta | te Bank    |                      | Balance:               |                                     | 946,899.26          |   | Cı | irrency: | USD                     | U.S. Dollar            |                        |                    |                |
| Compan            | y: 00001         | Financial/0 | Distributio | n Ca  | mpany | r           |            |                      |                        |                                     |                     |   |    |          |                         |                        |                        |                    |                |
|                   |                  |             |             |       |       |             |            | Due As Of 11/29/2010 | Due As Of<br>12/6/2010 | Due After<br>12/6/2010              |                     |   |    |          | Due As Of<br>11/29/2010 | Due As Of<br>12/6/2010 | Due After<br>12/6/2010 |                    |                |
|                   | Supplier         | Do          | cument .    |       |       | Invoice     | Due        | Aging                | Aging                  | Aging                               | Total               | Р | Р  | Cur      | Aging                   | Aging                  | Aging                  | Total              | Payee          |
| Number            | Name             | Ty N        | umber I     | ltm   | Co    | Date        | Date       | Amount               | Amount                 | Amount                              | Due                 | s | 1  | Cod      | Amount                  | Amount                 | Amount                 | Due                | Number         |
| 1001              | AB Common        | PV          | 4603 0      | 001 0 | 0001  | 8/1/2010    | 8/31/2010  | 100.00               |                        |                                     | 100.00              | А | D  | USD      |                         |                        |                        |                    | 4343           |
|                   | Invoice Numbe    | r 4597      | 6/34        |       |       |             |            |                      |                        |                                     |                     |   |    |          |                         |                        |                        |                    |                |
|                   |                  | PV          | 4605 0      | 001 0 | 0001  | 11/1/2010   | 12/1/2010  |                      | 495.00                 |                                     | 495.00              | А | D  | USD      |                         |                        |                        |                    | 4343           |
|                   | Invoice Numbe    | r 4798      | 1/14        |       |       |             |            |                      |                        |                                     |                     |   |    |          |                         |                        |                        |                    |                |
|                   |                  | PV          | 4604 (      | 001 0 | 0001  | 8/1/2010    | 12/31/2010 |                      |                        | 200.00                              | 200.00              | А | D  | USD      |                         |                        |                        |                    | 4343           |
|                   | Invoice Numbe    | r 4511      | 6/69        |       |       |             |            |                      |                        |                                     |                     |   |    |          |                         |                        |                        |                    |                |
|                   |                  | PV          | 4604 (      | 002 0 | 0001  | 8/1/2010    | 12/31/2010 |                      |                        | 30.00                               | 30.00               | А | D  | USD      |                         |                        |                        |                    | 4343           |
|                   | Invoice Numbe    | r 4511      | 6/69        |       |       |             |            |                      |                        |                                     |                     |   |    |          |                         |                        |                        |                    |                |
|                   |                  | PV          | 4604 (      | 003 0 | 0001  | 8/1/2010    | 12/31/2010 |                      |                        | 40.00                               | 40.00               | А | D  | USD      |                         |                        |                        |                    | 4343           |
|                   | Invoice Numbe    | r. 4511     | 6/69        |       |       |             |            |                      |                        |                                     |                     |   |    |          |                         |                        |                        |                    |                |
|                   | 100              | AB Comn     | non         |       |       |             | -          | 100.00               | 495.00                 | 270.00                              | 865.00              |   |    | -        |                         |                        |                        |                    | -              |
|                   |                  |             |             |       |       |             |            |                      |                        |                                     |                     |   |    |          |                         |                        |                        |                    |                |
|                   |                  |             |             |       |       |             |            |                      |                        |                                     |                     |   |    |          |                         |                        |                        |                    |                |
|                   |                  | G/L Bank Ad | count .     |       |       |             | 00006154   | 100.00               | 495.00                 | 270.00                              | 865.00              |   |    |          |                         |                        |                        |                    |                |

# 4.31 Payee Control Approval Report (R04505)

On the A/P Advanced & Technical Operations menu (G0431), select Payee Control Approval Report.

Use this report to review controlled data in print format before or after you approve the data online.

Review the report Payee Control Approval report (R04505):

| R04505          |               |        | Worldwide Company<br>Payee Control Approval Report |                                |                      | 1/16/20103:36:33<br>'age - 1 |
|-----------------|---------------|--------|----------------------------------------------------|--------------------------------|----------------------|------------------------------|
| Payse<br>Number | Alpha<br>Name | Data   | Changed Item                                       | Previous/Revised<br>Data Value | User ID/<br>Approver | Date                         |
| 1001 AB Comm    | ion           | ABAN85 | Address Book Alternate Payee                       | 00001001                       | 59488                | 11/16/2010                   |
|                 |               |        |                                                    | 00004343                       |                      |                              |
| 4343 Part Empt  | orium         | ABALPH | Address Book Alpha Name                            | Parts Emporium                 | 59488                | 11/16/2010                   |
|                 |               |        |                                                    | Part Emporium                  |                      |                              |
|                 |               | ABAN85 | Address Book Alternate Payee                       | 00004344                       | 59488                | 11/16/2010                   |

### 4.32 Create Payment Control Groups Report (R04570)

On the Automatic Payment Processing menu (G0413), select Create Payment Control Groups.

This program is a batch process that you run once for each payment cycle. The program typically creates multiple payment groups. Each payment group contains information that determines how the group is processed, such as bank account and payment instrument.

Review the Create Payment Control Groups report (R04570):

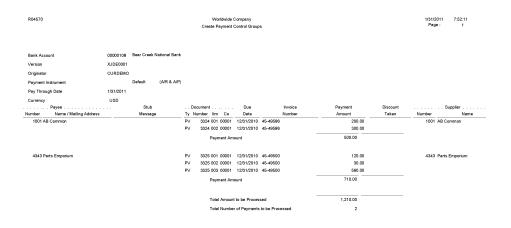

#### 4.33 Print Automatic Payments - Standard Format Report (R04572)

The system prints the Print Automatic Payments - Standard Format report when a standard check payment at write status (WRT) is updated to the Work with Payment Groups program (P04571).

Use the report to print automatic payments in the standard format.

Review the output from the Print Automatic Payments - Standard Format report (R04572):

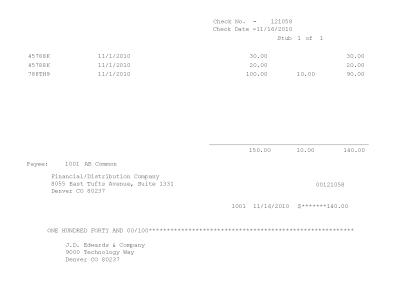

## 4.34 Create A/P Bank Tape - PPD Format Report (R04572T1)

The system prints the Create A/P Bank Tape - PPD Format report when an electronic payment (PPD format) is at write status (WRT) is updated to the Work with Payment Groups program (P04571).

Use this report to print US-based electronic payments.

Review the output from the Create A/P Bank Tape - PPD Format report (R04572T1):

|                   |                                                                            |             |            |                 | Advice No.<br>Advice Date<br>Address Number | - 880007<br>- 1/31/2011<br>- 1001 |
|-------------------|----------------------------------------------------------------------------|-------------|------------|-----------------|---------------------------------------------|-----------------------------------|
| Invoice<br>Number |                                                                            | Rema        | rk         | Gross<br>Amount | Discount<br>Taken                           | Payment<br>Amount                 |
| 32535234          | 12/1/2010                                                                  | ACH Payment |            | 230.00          |                                             | 230.00                            |
|                   |                                                                            |             |            |                 |                                             |                                   |
|                   |                                                                            |             | -          | 230.00          |                                             | 230.00                            |
|                   |                                                                            |             | 1001 1/31/ | 2011 00880007   |                                             |                                   |
| 111255000         | Bank Transi<br>J.D. Edwards & Com<br>8055 Tufts Avenue,<br>Denver CO 80237 |             | 1225545454 | *******23       | 0.00                                        |                                   |

# 4.35 Create A/P Bank Tape - CTX Format Report (R04572T2)

The system prints the Create A/P Bank Tape - PPD Format report when an electronic payment (CTX format) is at write status (WRT) is updated to the Work with Payment Groups program (P04571).

Use this report to create a bank tape in the corporate trade exchange (CTX) format.

Review the output from the Create A/P Bank Tape - CTX Format report (R04572T2):

|                   |                                                      |             |              |                 | Advice No.<br>Advice Date<br>Address Number | - 146<br>- 11/16/2010<br>- 1001 |
|-------------------|------------------------------------------------------|-------------|--------------|-----------------|---------------------------------------------|---------------------------------|
| Invoice<br>Number | Invoice<br>Date                                      | Rem         | ark          | Gross<br>Amount | Discount<br>Taken                           | Payment<br>Amount               |
| 15257-90          |                                                      | ACH Payment |              | 70.00           |                                             | 70.00                           |
| 5257-90           |                                                      | ACH Payment |              | 4.00            |                                             | 4.00                            |
| 5257-90           | 11/1/2010                                            | ACH Payment |              | 39.00           | )                                           | 39.00                           |
| 5257-90           | 11/1/2010                                            | ACH Payment |              | 44.00           | )                                           | 44.00                           |
| 5257-90           | 11/1/2010                                            | ACH Payment |              | 76.00           | )                                           | 76.00                           |
|                   |                                                      |             | _            | 233.0           |                                             | 233.0                           |
|                   |                                                      |             | 1001 11/16/2 | 2010 00000146   |                                             |                                 |
| 111255000         | Bank Transi                                          |             | 1225545454   | *******23       | 3.00                                        |                                 |
| 900               | 0. Edwards & Com<br>00 Technology Wa<br>wer CO 80237 | pany<br>Y   |              |                 |                                             |                                 |

## 4.36 A/P Check Processing - Special Check Attachment Report (R04573)

The system prints the A/P Check Processing - Special Check Attachment report when generating a check attachment in the Work with Payment Groups program (P04571).

If you print a manual payment and the bank account associated with the manual payments is set to print attachments, the system also runs this report.

Review the output from the A/P Check Processing - Special Check Attachment report (R04573):

|                           |           | Payment Attachmen | t      | Check I<br>Check I | Date 11/16/2010 |
|---------------------------|-----------|-------------------|--------|--------------------|-----------------|
| 1001 AB Common<br>Invoice | Invoice   |                   |        | Page               | 1 of 1          |
| Number                    | Date      | Remark            | Gross  | Deductions         | Amount Paid     |
| 85257-90                  | 11/1/2010 |                   | 15.00  |                    | 15.00           |
| 85257-90                  | 11/1/2010 |                   | 10.00  |                    | 10.00           |
| 85257-90                  | 11/1/2010 |                   | 32.00  |                    | 32.00           |
| 85257-90                  | 11/1/2010 |                   | 24.00  |                    | 24.00           |
| 85257-90                  | 11/1/2010 |                   | 14.00  |                    | 14.00           |
| 85257-90                  | 11/1/2010 |                   | 59.00  |                    | 59.00           |
| 85257-90                  | 11/1/2010 |                   | 70.00  |                    | 70.00           |
| 85257-90                  | 11/1/2010 |                   | 4.00   |                    | 4.00            |
| 85257-90                  | 11/1/2010 |                   | 39.00  |                    | 39.00           |
| 85257-90                  | 11/1/2010 |                   | 44.00  |                    | 44.00           |
| 85257-90                  | 11/1/2010 |                   | 76.00  |                    | 76.00           |
|                           |           |                   | 387.00 |                    | 387.00          |

# 4.37 Print A/P Payments Debit Statements Report (R04574)

The system prints the Print A/P Payments Debit Statements report when generating a negative payment in the Work with Payment Groups program (P04571).

If you print a manual payment and any payments result in debit memos, the system also runs this report.

Review the Print A/P Payments Debit Statements report (R04574):

|          | DEBIT                                                                                            | STATEMENT        |         |             |
|----------|--------------------------------------------------------------------------------------------------|------------------|---------|-------------|
|          | Remit to - Financial/Distribution Com                                                            | npany            | Date    | -11/16/2010 |
|          | 8055 East Tufts Avenue, Su<br>Denver CO 80237                                                    | 11te 1331        | Account | - 1001      |
|          | Parts Emporium<br>4500 Parker Street<br>Denver CO 80237<br>: account with us reflects the follow | ing amounts due: |         |             |
| Invoice  | e Invoice                                                                                        | Remark           |         | Payment     |
| Date     | Number                                                                                           |                  |         | Amount      |
| 11/1/201 | 0 8457356-87                                                                                     |                  |         | 130.00-     |
|          |                                                                                                  | Balance Due      | _       | 130.00-     |
|          |                                                                                                  |                  |         |             |

## 4.38 A/P Auto Payment Register Report (R04576)

The system prints the A/P Auto Payment Register report when a payment is at update status (UPD) is updated in the Work with Payment Groups program (P04571).

Use this report to review detailed payment information such as payment numbers and amounts, batch number, G/L bank account number and payee information.

Review the A/P Auto Payment Register report (R04576):

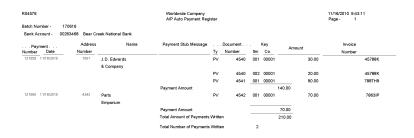

## 4.39 Payment Analysis Report (R04578)

On the Automatic Payment Processing menu (G0413), select Payment Analysis Report.

Use this report to review all payments currently in a payment group. Using the processing options for this report, you can also view the pay items for each payment.

Review the Payment Analysis report (R04578):

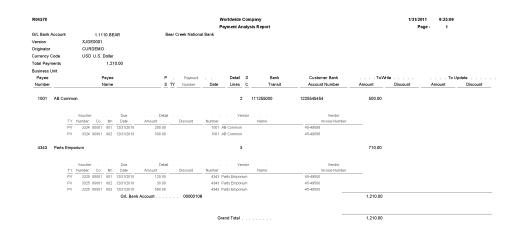

## 4.40 Calculate Withholding Report (R04580)

On the Automatic Payment Processing menu (G0413), select Calculate Withholding.

When you run this program, the system:

- Selects voucher pay items with a pay status of% (percentage) (withholding applies).
- Calculates withholding amounts using the withholding percentage in the supplier master record.
- Updates the pay status on the original voucher pay item from% (percentage) to the value that is designated in the processing options.
- Creates a negative pay item for the withholding amount with the same payee, pay status, and due date as the original voucher pay item.
- Creates a pay item for the withholding amount using the tax authority in the supplier master record.
- Produces a report that either lists the new pay items and the pay status of each item or lists the vouchers that were not released for payment and the error that is associated with each voucher or pay item.

Review the Calculate Withholding report (R04580):

| R04580                                  |                                |               |                                                               |                                              | Worldwide (<br>Calculate V                                      |                                                      |                                                                           |                                   |                       |                   |                      |               | Date -<br>Page - | 11/29/2010<br>1 |
|-----------------------------------------|--------------------------------|---------------|---------------------------------------------------------------|----------------------------------------------|-----------------------------------------------------------------|------------------------------------------------------|---------------------------------------------------------------------------|-----------------------------------|-----------------------|-------------------|----------------------|---------------|------------------|-----------------|
| Vendor<br><u>Number</u><br>4343<br>4343 | Part Emporium<br>Part Emporium | Alpha<br>Name | Dor<br>Number<br>4609<br>4609<br>4609<br>4609<br>4609<br>4609 | Ty<br>PV<br>PV<br>PV<br>PV<br>PV<br>PV<br>PV | <u>Co</u><br>00001<br>00001<br>00001<br>00001<br>00001<br>00001 | Pay<br>Itm<br>001<br>003<br>004<br>002<br>005<br>006 | Gross<br>Amount<br>100.00<br>15.00-<br>15.00<br>250.00<br>37.50-<br>37.50 | P<br><u>S</u><br>%<br>A<br>%<br>A | G/L<br>Account Number | Err<br><u>No.</u> | Field<br><u>Name</u> | <u>Remark</u> |                  |                 |

#### 4.41 Generate Positive Pay Text File Report (R04586)

On the Automatic Payment Processing menu (G0413), select Generate Positive Pay Text File.

On the Manual Payment Processing menu (G0412), select Generate Positive Pay Text File.

At the end of each day, run this report to create the positive pay text file to submit to your bank. When you run this program, the system selects payment records from the Accounts Payable - Matching Document table (F0413) and populates the Text Processor Header table (F007101) and the Text Processor Detail table (F007111) with information from these payment records.

Review the Generate Positive Pay Text File report (R04586):

| R04586    | R04598 Workhuide Company<br>Generate Poulive Pay Text File |                             |                      |               |              |        |             |          | 11/17/2010<br>Page - | 8:13:12<br>1 of 1 |        |  |
|-----------|------------------------------------------------------------|-----------------------------|----------------------|---------------|--------------|--------|-------------|----------|----------------------|-------------------|--------|--|
| Record Ty | De Bank Transit                                            | Company Name                |                      | Creation Date | Creation Tir | ne     |             |          |                      |                   |        |  |
| 1         | 3007604205                                                 | Financial/Distribution Comp | pany                 | 11/17/2010    | 81313        |        |             |          |                      |                   |        |  |
| Record    | Bank                                                       | Check                       | Pavee                |               |              | Check  |             | Currency | Check                | Void              | Status |  |
| Туре      | Account                                                    | Number                      | Name                 |               |              | Amount |             | Code     | Date                 | Date              |        |  |
|           | 00538300200                                                | 121067 Part Emporiun        | n                    |               |              |        | 100.00      | USD      | 11/17/2010           |                   |        |  |
| 2         | 00538300200                                                | 121068 Part Emporiun        | n                    |               |              |        | 340.00      | USD      | 11/17/2010           |                   |        |  |
| 2         | 00538300200                                                | 121069 Part Emporiun        | n                    |               |              |        | 75.00       | USD      | 11/17/2010           |                   |        |  |
| 2         | 00538300200                                                | 121070 Part Emporiun        | n                    |               |              |        | 250.00      | USD      | 11/17/2010           |                   |        |  |
| 2         | 00538300200                                                | 121071 Universal Inco       | rporated             |               |              |        | 630.00      | USD      | 11/17/2010           |                   |        |  |
| Record Ty | Bank Transit                                               | Total Number of Checks      | Hash Total of Checks | Total Numb    | er of Voids  | Hash T | otal of Voi | ids      |                      |                   |        |  |
| 3         | 3007604205                                                 | 5                           | 1,395.00             |               | 0            |        | 0.          | .00      |                      |                   |        |  |

## 4.42 Suspected Duplicate Payments Report (R04601)

On the Accounts Payable Reports menu (G0414), select Suspected Duplicate Payments. Use this report to identify duplicate vouchers.

Review the Suspected Duplicate Payments report (R04601):

| R04601 |           |          | dwide Company<br>Duplicate Payments |             |           | 11/16/201010:41:16<br>Page - 1 |
|--------|-----------|----------|-------------------------------------|-------------|-----------|--------------------------------|
|        |           |          |                                     |             |           |                                |
| Number | Name      | Document | Number                              | Date        | Amount    | Remark                         |
| 1001   | AB Common | 1122     |                                     | 1/19/2010   | 1,221.00  |                                |
|        |           | 3373     |                                     | 5/5/2010    | 112.00    |                                |
| 1001   | AB Common | 1582     | 145062                              | 6/15/2010   | 1,500.00  | Yearly Certification Fees      |
|        |           | 3437     | 145062                              | 6/15/2010   | 1,500.00  | Yearly Certification Fees      |
|        |           | 3473     | 145062                              | 6/15/2010   | 1,500.00  | Yearly Certification Fees      |
|        |           | 3482     | 145062                              | 6/15/2010   | 1,500.00  | Yearly Certification Fees      |
|        |           | 3826     | 145062                              | 6/15/2010   | 1,500.00  | Yearly Certification Fees      |
| 1001   | AB Common | 3838     | 343242                              | 6/23/2010   | 33.00     |                                |
|        |           | 3839     | 343242                              | 6/30/2010   | 33.00     |                                |
|        |           | 4146     | 343242                              | 9/8/2010    | 33.00     |                                |
| 1001   | AB Common | 3637     | 434343                              | 5/10/2010   | 74.44     |                                |
|        |           | 3795     | 434343                              | 6/22/2010   | 1,200.00  |                                |
| 1001   | AB Common | 3434     | 54433                               | 1/19/2010   | 100.00    |                                |
|        |           | 3439     | 54433                               | 1/26/2010   | 100.00    |                                |
|        |           | 3474     | 54433                               | 2/2/2010    | 100.00    |                                |
| 1001   | AB Common | 3001     | 6734                                | 6/30/2010   | 850.00    | Utilities Expense              |
|        |           | 3202     | 6734                                | 7/31/2010   | 850.00    | Utilities Expense              |
|        |           | 3438     | 6734                                | 8/31/2010   | 850.00    | Utilities Expense              |
|        |           | 3444     | 6734                                | 9/30/2010   | 850.00    | Utilities Expense              |
|        |           | 3475     | 6734                                | 10/31/2010  | 850.00    | Utilities Expense              |
|        |           | 3483     | 6734                                | 11/30/2010  | 850.00    | Utilities Expense              |
|        |           | 3737     | 6734                                | 12/31/2010  | 850.00    | Utilities Expense              |
|        |           | 3743     | 6734                                | 1/31/2010   | 850.00    | Utilities Expense              |
|        |           | 3749     | 6734                                | 2/28/2010   | 850.00    | Utilities Expense              |
|        |           | 3757     | 6734                                | 3/31/2010   | 850.00    | Utilities Expense              |
|        |           | 3763     | 6734                                | 4/30/2010   | 850.00    | Utilities Expense              |
|        |           | 3769     | 6734                                | 5/31/2010   | 850.00    | Utilities Expense              |
|        |           |          |                                     | Grand Total | 20,706.44 |                                |

## 4.43 Supplier Analysis Report (R04602)

On the Accounts Payable Reports menu (G0414), select Supplier Analysis.

Use this report to review a supplier's transaction history.

Review the Supplier Analysis report (R04602):

| R04602 |                             | Worldwide Company<br>Supplier Analysis Report |             | 11/16/201<br>Page - | 11/16/2010 10:09:67<br>Page - 1 |              |  |
|--------|-----------------------------|-----------------------------------------------|-------------|---------------------|---------------------------------|--------------|--|
|        |                             |                                               |             |                     |                                 |              |  |
| Number | Name Supplier               | Vouchered Year to Date                        | % Vouchered | Rank                | Vouchered Previous Year         | Hold Payment |  |
| 4344   | Universal Incorporated      | 68,770.92                                     | 74.42       | 1                   |                                 | No           |  |
| 7474   | Canadian Supplier           | 10,126.00                                     | 10.96       | 2                   |                                 | No           |  |
| 4345   | E&D World Wide Company      | 5,962.00                                      | 6.45        | 3                   |                                 | No           |  |
| 6031   | Eastern Distribution Center | 4,050.00                                      | 4.38        | 4                   |                                 | No           |  |
| 7004   | European Motors             | 1,644.44                                      | 1.78        | 5                   |                                 | No           |  |
| 8571   | All-Regional Movers         | 1,000.00                                      | 1.08        | 6                   |                                 | No           |  |
| 6074   | Eastern Manufacturing Plant | 850.00                                        | .92         | 7                   |                                 | No           |  |
|        | Total Vouchered             | 92,403.36                                     |             |                     |                                 |              |  |

### 4.44 A/P To G/L Integrity by Offset Account Report (R047001A)

On the Period End Processing menu (G0421), select A/P to G/L by Offset Account.

Use this report to compare posted, open amounts in the Accounts Payable Ledger table (F0411) to the balance in the offsetting A/P trade accounts in the Account Balances table (F0902).

Review the A/P To G/L Integrity by Offset Account report (R047001A):

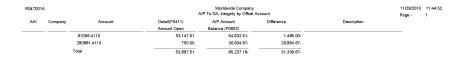

### 4.45 A/P To G/L Integrity Report By Batch Report (R04701)

On the Period End Processing menu (G0421), select A/P Orig Doc to G/L by Batch.

Use this report to verify that the gross amount of each batch in the Accounts Payable Ledger table (F0411) balance with the amounts in the corresponding batch in the Account Ledger table (F0911). This report also checks each pay item for an invalid pay status.

Review the A/P To G/L Integrity Report by Batch report (R04701):

| R04701     | R64701 Worldwide Company<br>A/P To G/L Integrity Report By Batch<br>Intwicid Poy Status Integrity |                         |                                 |                                |                                    |                  |                    |          | 11/16/2010 15:09:58<br>Page - 1 |                |             |
|------------|---------------------------------------------------------------------------------------------------|-------------------------|---------------------------------|--------------------------------|------------------------------------|------------------|--------------------|----------|---------------------------------|----------------|-------------|
| Batch Type | Batch Number                                                                                      | Gross<br>Amount - F0411 | Amount to<br>Distribute - F0411 | Distribution<br>Amount - F0911 | Automatic Offset<br>Amount - F0911 | Document<br>Type | Document<br>Number | Pay Item | Pay Status                      | Open<br>Amount | Description |
| v          | 1028                                                                                              | 10,000.00               |                                 | 10,000.00                      | 10,000.00-                         |                  |                    |          |                                 |                |             |
| v          | 1029                                                                                              | 10,700.00               |                                 | 10,700.00                      | 10,700.00-                         |                  |                    |          |                                 |                |             |
| v          | 1030                                                                                              | 1,200.00                |                                 | 1,200.00                       | 1,200.00-                          |                  |                    |          |                                 |                |             |
| v          | 1031                                                                                              | 4,500.00                |                                 | 4,500.00                       | 4,500.00-                          |                  |                    |          |                                 |                |             |
| v          | 1032                                                                                              | 1,000.00                |                                 |                                | 1,000.00-                          |                  |                    |          |                                 |                |             |

## 4.46 A/P Payments To G/L By Batch Report (R04702A)

On the Period End Processing menu (G0421), select A/P Payments to G/L by Batch.

Use this report to verify that each batch of payment amounts in the Accounts Payable Matching Document Detail table (F0414) is in balance with the corresponding batch of amounts in the Account Ledger table (F0911).

Review the A/P Payments to G/L By Batch report (R04702A):

| R04702A       |                 | Wi<br>A/P Pay         | 11/16/2010 15:58:18<br>Page - 1 |                                    |  |  |
|---------------|-----------------|-----------------------|---------------------------------|------------------------------------|--|--|
| Batch<br>Type | Batch<br>Number | Gross<br>Amount-F0414 | Distribution<br>Amount - F0911  | Automatic Offset<br>Amount - F0911 |  |  |
| м             | 6485            | 2,250.00-             | 3,000.00-                       | 2,250.00                           |  |  |

#### 4.47 A/P to G/L Integrity with Adjustments Report (R04711)

On the Financial Integrities menu (G00222), select A/P to G/L by Batch w/ Update.

In proof mode, this report compares records in the F0411 table with the F0911 table and prints differences on a report.

In final mode, this report creates an adjusting amount in the Account Ledger table (F0911) to balance to the Accounts Payable Ledger table (F0411).

Review the A/P to G/L Integrity with Adjustments report (R04711):

| R047 | 11     |       |      |        |                | Worldwide Company<br>A/P to G/L Integrity with<br>Adjustments<br>FINAL |                |                  | 11/17/201012:13:33<br>Page - 1 |            |           |
|------|--------|-------|------|--------|----------------|------------------------------------------------------------------------|----------------|------------------|--------------------------------|------------|-----------|
| Bat  | tch    | De    | cume | nt     | Gross          | Amount to                                                              | Distribution   | Automatic Offset |                                | Adjusted   | Include   |
| Type | Number | Co    | Туре | Number | Amount - F0411 | Distribute - F0411                                                     | Amount - F0911 | Amount - F0911   | Account Number                 | Difference | OOB       |
| v    | 5042   |       |      |        |                |                                                                        |                |                  | AE not found in F0911          |            |           |
| v    | 5044   |       |      |        |                |                                                                        |                |                  | AE not found in F0911          |            |           |
| v    | 8863   | 00200 | PV   | 5      | 2,520.47       |                                                                        | 2,520.48       |                  | 3.8750                         | .01        | 1- Y      |
| v    | 12163  | 00070 | PV   | 18     | 1,000.00       | 943.40                                                                 |                |                  |                                | 56.60      | J         |
| v    | 12163  | 00070 | PV   | 18     | 1,000.00       |                                                                        | 943.40         |                  | 3.8750                         | 56.60      | )         |
| v    | 12163  |       |      |        | 1,000.00       |                                                                        |                | 962.27-          | 1.4162                         | 37.75      |           |
| v    | 12171  | 00070 | PV   | 46     | 70.00          | 66.04                                                                  |                |                  |                                | 3.96       | 3         |
| v    | 12171  | 00070 | PV   | 46     | 70.00          |                                                                        | 66.04          |                  | 3.8750                         | 3.96       | 3         |
| v    | 12171  | 00070 | PV   | 47     | 71.00          | 66.98                                                                  |                |                  |                                | 4.02       | 2         |
| V    | 12171  | 00070 | PV   | 47     | 71.00          |                                                                        | 66.98          |                  | 3.8750                         | 4.02       | 2         |
| v    | 12171  | 00070 | PV   | 48     | 72.00          | 67.92                                                                  |                |                  |                                | 4.08       | 3         |
| v    | 12171  | 00070 | PV   | 48     | 72.00          |                                                                        | 67.92          |                  | 3.8750                         | 4.08       | 3         |
| v    | 12171  | 00070 | PV   | 49     | 73.00          | 68.87                                                                  |                |                  |                                | 4.15       | 3         |
| v    | 12171  | 00070 | PV   | 49     | 73.00          |                                                                        | 68.87          |                  | 3.8750                         | 4.15       | 3         |
| v    | 12171  | 00070 | PV   | 50     | 75.00          | 70.75                                                                  |                |                  |                                | 4.25       | 5         |
| v    | 12171  | 00070 | PV   | 50     | 75.00          |                                                                        | 70.75          |                  | 3.8750                         | 4.25       | 5         |
| v    | 12171  | 00070 | PV   | 51     | 76.00          | 71.70                                                                  |                |                  |                                | 4.30       | )         |
| v    | 12171  | 00070 | PV   | 51     | 76.00          |                                                                        | 71.70          |                  | 3.8750                         | 4.30       | )         |
| v    | 12171  |       |      |        | 437.00         |                                                                        |                | 420.51-          | 1.4162                         | 16.45      | <u>}-</u> |
| v    | 13327  | 28088 | PV   | 3782   | 500.00         | 434.78                                                                 |                |                  |                                | 65.22      | 2         |
| v    | 13327  | 28088 | PV   | 3782   | 500.00         |                                                                        | 434.78         |                  | 3.8750                         | 65.23      | 2         |
| v    | 13327  | 28088 | AE   | 3782   | 500.00         |                                                                        |                | 434.78-          | 1.4162                         | 65.22      | 2.        |

#### 4.48 A/P Payments to G/L Integrity with Adjustments Report (R04712)

On the Financial Integrities menu (G00222), select A/P Payments to G/L by Batch w/Update.

In proof mode, this report compares records in the Accounts Payable Matching Document Detail table (F0414) with the Account Ledger table (F0911) and prints differences on a report.

In final mode, this report creates an adjusting amount in the F0911 table to balance to the F0414 table.

Review the A/P Payments to G/L Integrity with Adjustments report (R04712):

| R047 | 12     |                | v              | Vorldwide Company                            |                | 11/17/2010[2: | 31:56   |
|------|--------|----------------|----------------|----------------------------------------------|----------------|---------------|---------|
|      |        |                |                | ayments to G/L Integrity<br>with Adjustments |                | Page -        | 1       |
|      |        |                |                | FINAL                                        |                |               |         |
|      | ch     | Payment        | Distribution   | Automatic Offset                             |                | Adjusted      | Include |
| Туре | Number | Amount - F0414 | Amount - F0911 | Amount - F0911                               | Account Number | Difference    | OOB     |
| к    | 2146   | 21,954.36-     |                | 394,966.48                                   | 1.4162         | 373,012.12-   |         |
| к    | 2146   | 21,954.36-     | 394,966.48-    |                                              | 3.8750         | 373,012.12    |         |
| к    | 6126   | 5,000.00-      |                | 138,825.00                                   | 1.4162         | 133,825.00-   |         |
| к    | 6126   | 5,000.00-      | 138,825.00-    |                                              | 3.8750         | 133,825.00    |         |
| w    | 10899  |                |                | 100.00                                       | 1.4162         | 100.00-       |         |
| w    | 10899  |                | 100.00-        |                                              | 3.8750         | 100.00        |         |
| w    | 10900  | 8.82-          |                | 150.00                                       | 1.4162         | 141.18-       |         |
| w    | 10900  | 8.82-          | 150.00-        |                                              | 3.8750         | 141.18        |         |
| w    | 10906  |                |                | 100.00                                       | 1.4162         | 100.00-       |         |
| w    | 10906  |                | 100.00-        |                                              | 3.8750         | 100.00        |         |
| w    | 10907  | 8.82-          |                | 150.00                                       | 1.4162         | 141.18-       |         |
| w    | 10907  | 8.82-          | 150.00-        |                                              | 3.8750         | 141.18        |         |
|      |        |                |                |                                              |                |               |         |

# 4.49 A/P Payments to Voucher Integrity with Adjustments Report (R04713)

On the Financial Integrities menu (G00222), select A/P Payments to A/P w/ Update.

In proof mode, this report compares records in the Accounts Payable Matching Document Detail table (F0414) with the Accounts Payable Ledger table (F0411) and prints differences on a report.

In final mode, this report creates an adjusting amount in the F0414 table to balance to the F0411 table.

Review the A/P Payments to Voucher Integrity with Adjustments report (R04713):

| R0471 | 3      |       |      |       |     | World        | wide Company     |             | 11/17/       | 2010/2:36:54 |
|-------|--------|-------|------|-------|-----|--------------|------------------|-------------|--------------|--------------|
|       |        |       |      |       |     | ,            | ments to Voucher |             | Page         | - 1          |
|       |        |       |      |       |     |              | with Adjustments |             |              |              |
|       |        |       |      |       |     | FI           | NAL              |             |              |              |
| Bat   | ch     |       |      |       |     | F0411        | F0411            | F0411       | F0414        | Adjusted     |
| Type  | Number |       | Docu | ment  |     | Gross Amount | Open Amount      | Paid Amount | Gross Amount | Difference   |
| v     | 5002   | 00001 | P1   | 5024  | 001 | 1,200.00-    |                  | 1,200.00    |              | 1,200.00     |
| v     | 5042   | 00001 | ΡV   | 88418 | 001 | 1,350.00     | 2,700.00         | 1,350.00    |              | 1,350.00     |
| v     | 5044   | 00001 | PV   | 25027 | 001 | 20,000.00    | 40,000.00        | 20,000.00   |              | 20,000.00    |

#### 4.50 Post Drafts Payable Report (R04803)

On the Automatic Payment Processing menu (G0413), select Post Outstanding Drafts.

After a draft is paid and closed, use this program to post it to the general ledger. The system changes drafts with a pay status of # (draft selected) to P (draft paid). The system then generates and posts journal entries that debit drafts payable and credit the payables bank account, and prints a post report.

Review the Post Drafts Payable report (R04803):

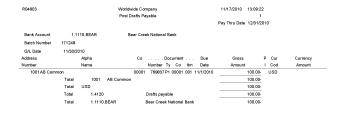

#### 4.51 Recycle Recurring Vouchers Report (R048101)

On the Other Voucher Entry Methods menu (G04111), select Recycle Recurring Vouchers.

When you run this report, the system:

- Removes the recurring frequency and number of payments from either the original transaction or the most recent copy of the transaction.
- Creates a new invoice and voucher.
- Creates an exception report that lists the number of invoices and vouchers that were successfully recycled, and the number of transactions that could not be recycled due to errors (exceptions).

Review the Recycle Recurring Vouchers report (R048101):

| R048101                                                        | Worldwide Company<br>Recycle Recurring Vouchers                                                                         | 12/3/2010 16:06:26<br>Page - 1 |
|----------------------------------------------------------------|----------------------------------------------------------------------------------------------------|--------------------------------|
|                                                                | Exception Report of Vouchers NOT Created<br>Vouchers NOT created because journal entries are missing or G/L date error. |                                |
| Records Recycled. No Exceptions<br>Number of Records Recycled: | s.<br>14.0000                                                                                                    |                                |

## 4.52 Payment Register Report (R09313)

On the Accounts Payable Reports menu (G0414), select Payment Register. Use this report to print an additional copy of a payment register. Review the Payment Register report (R09313):

| R09313 |      |         |            |          |                              | wide Company<br>nent Register |             |                      |           | 11/16/2010 9:5<br>Page - | 5:40<br>1 |
|--------|------|---------|------------|----------|------------------------------|-------------------------------|-------------|----------------------|-----------|--------------------------|-----------|
| Batch  | Pay  | Payment | Check      | Supplier |                              |                               |             |                      |           |                          |           |
| Number | Туре | Number  | Date       | Number   | Name                         | LT                            | Account Nur | nber Di              | scription | Amount                   |           |
| 170616 | AE   | 121059  | 11/16/2010 | 1001     | Offset By Document PK 121059 | AA                            | 1.4110      | Accounts Payable-    | rade      |                          | 150.00    |
|        |      |         |            |          |                              |                               |             | Supplier AB Commo    |           |                          | 150.00    |
|        | AE   | 121060  | 11/16/2010 | 4343     | Offset By Document PK 121060 | AA                            | 1.4110      | Accounts Payable-    | rade      |                          | 70.00     |
|        |      |         |            |          |                              |                               |             | Supplier Parts Empo  | rium      |                          | 70.00     |
|        | PK   | 121059  | 11/16/2010 | 1001     | AB Common                    | AA                            | 9.9153      | Discounts Available  |           |                          | 10.00-    |
|        | PK   | 121059  | 11/16/2010 | 1001     | AB Common                    | AA                            | 1.1110.BEAR | Bear Creek Nationa   | l Bank    |                          | 140.00-   |
|        |      |         |            |          |                              |                               |             | Supplier AB Commo    | n         |                          | 150.00-   |
|        | PK   | 121060  | 11/16/2010 | 4343     | Parts Emporium               | AA                            | 1.1110.BEAR | Bear Creek Nationa   | l Bank    |                          | 70.00-    |
|        |      |         |            |          |                              |                               |             | Supplier Parts Empo  | rium      |                          | 70.00-    |
|        |      |         |            |          |                              |                               |             | Check Date 11/16/201 | D         |                          |           |
|        |      |         |            |          |                              |                               |             | Batch Number 170616  |           | -                        |           |
|        |      |         |            |          |                              |                               |             | Grand Total          |           |                          |           |
|        |      |         |            |          |                              |                               |             |                      |           |                          |           |

#### 4.53 Supplier/Customer Totals by Account Report (R09450)

On the Accounts Payable Reports menu (G0414), select Supplier/Customer Totals by G/L Acct.

Use this report to review G/L account detail information and totals by supplier from the Account Ledger table (F0911).

Review the Supplier/Customer Totals by Account report (R09450):

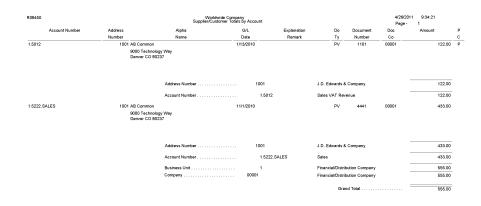

#### 4.54 General Ledger Post Report (Vouchers) (R09801)

On the Supplier & Voucher Entry menu (G0411), select Post Vouchers to G/L. Run this version of the report to post vouchers to the general ledger. Review the General Ledger Post report (vouchers) (R09801):

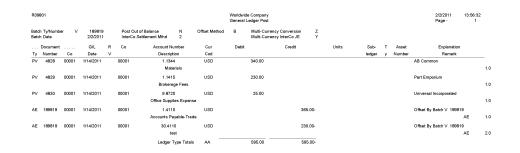

#### 4.55 General Ledger Post Report (Payments) (R09801)

On the Automatic Payment Processing menu (G0413), select Post Payments to G/L.

On the Manual Payment Processing menu (G0412), select Post Manual Payments to G/L.

Run this version of the report to post payments to the general ledger.

Review the General Ledger Post report (payments) (R09801):

| R09  | 301                  |       |                    |   |                            |                            |              |               |       | e Company<br>edger Post                             |         |       |        |   |        | 2/2/2011<br>Page -      | 14:02:24<br>1 |     |
|------|----------------------|-------|--------------------|---|----------------------------|----------------------------|--------------|---------------|-------|-----------------------------------------------------|---------|-------|--------|---|--------|-------------------------|---------------|-----|
|      | n Ty/Numbe<br>n Date | r K   | 189827<br>2/2/2011 |   | Post Out of<br>InterCo Sel | f Balance<br>ttlement Mthd | N<br>2       | Offset Method | в     | Multi-Currency Conversi<br>Multi-Currency InterCo J |         |       |        |   |        |                         |               |     |
|      | Document             |       | G/L                | R | Co                         | Account N                  | umber        | Cur           | Debit | Credit                                              |         | Units | Sub-   | т | Asset  | Explanation             | 1             |     |
| Ту   | Number               | Co    | Date               | v |                            | Descript                   | tion         | Cod           |       |                                                     |         |       | ledger | у | Number | Remark                  |               |     |
| PK   | 121092               | 00000 | 2/2/2011           |   | 00001                      | 1.1110.B                   | EAR          | USD           |       |                                                     | 230.00- |       |        |   |        | Part Emporium           |               | -   |
|      |                      |       |                    |   |                            | Bear Creek N               | National Ban | ik            |       |                                                     |         |       |        |   |        |                         | AE            | 1.0 |
| PK   | 121093               | 00000 | 2/2/2011           |   | 00001                      | 9.915                      | 3            | USD           |       |                                                     | .25-    |       |        |   |        | Universal Incorporated  |               |     |
|      |                      |       |                    |   |                            | Discounts                  | Available    |               |       |                                                     |         |       |        |   |        |                         | AE            | 1.0 |
| PK   | 121093               | 00000 | 2/2/2011           |   | 00001                      | 1.1110.B                   | EAR          | USD           |       |                                                     | 24.75-  |       |        |   |        | Universal Incorporated  |               |     |
|      |                      |       |                    |   |                            | Bear Creek N               | National Ban | k             |       |                                                     |         |       |        |   |        |                         | AE            | 2.0 |
| AE   | 189827               | 00000 | 2/2/2011           |   | 00001                      | 1.411                      | 0            | USD           |       | 25.00                                               |         |       |        |   |        | Offset By Batch K 1898  | 27            |     |
|      |                      |       |                    |   |                            | Accounts Pa                | yable-Trade  |               |       |                                                     |         |       |        |   |        |                         | AE            | 1.0 |
| AE   | 189827               | 00000 | 2/2/2011           |   | 00001                      | 30.411                     | 10           | USD           |       | 230.00                                              |         |       |        |   |        | Offset By Batch K 1898  | 27            |     |
| 7.62 | 100021               | 00000 | 222011             |   | 00001                      | te                         |              | 000           |       | 200.00                                              |         |       |        |   |        | onset by batter it 1000 | AE            | 2.0 |
|      |                      |       |                    |   |                            | Ledoer                     | Type Totals  | AA            |       | 255.00                                              | 255.00- |       |        |   |        |                         |               |     |
|      |                      |       |                    |   |                            | -                          |              |               |       | 200.00                                              |         |       |        |   |        |                         |               |     |
| PG   | 121092               | 00000 | 2/2/2011           |   | 00001                      | 9.9142.0                   |              | EUR           |       |                                                     | 9.82-   |       |        |   |        | Part Emporium           |               |     |
|      |                      |       |                    |   |                            | Realize                    | ed Gain      |               |       |                                                     |         |       |        |   |        |                         | XA            | 1.0 |
| PG   | 121092               | 00000 | 2/2/2011           |   | 00001                      | 30.411                     | 10           | EUR           |       | 9.82                                                |         |       |        |   |        | Part Emporium           |               |     |
|      |                      |       |                    |   |                            | te                         | ist          |               |       |                                                     |         |       |        |   |        |                         | XA            | 2.0 |
| PG   | 121093               | 00000 | 2/2/2011           |   | 00001                      | 9.9142.G                   | SAIN         | EUR           |       |                                                     | 1.06-   |       |        |   |        | Universal Incorporated  |               |     |
|      |                      |       |                    |   |                            | Realize                    | ed Gain      |               |       |                                                     |         |       |        |   |        |                         | XA            | 1.0 |
| PG   | 121093               | 00000 | 2/2/2011           |   | 00001                      | 1.411                      | 0            | EUR           |       | 1.06                                                |         |       |        |   |        | Universal Incorporated  |               |     |
|      |                      |       |                    |   |                            | Accounts Pa                | ayable-Trade | •             |       |                                                     |         |       |        |   |        |                         | XA            | 2.0 |
|      |                      |       |                    |   |                            | Ledger *                   | Type Totals  | ха —          |       | 10.88                                               | 10.88-  |       |        |   |        |                         |               |     |
|      |                      |       |                    |   |                            | -                          |              |               |       |                                                     |         |       |        |   |        |                         |               |     |

5

## JD Edwards EnterpriseOne General Accounting Reports

This chapter provides report navigation, overview information and a report sample for the following reports:

- Section 5.1, "Business Unit Translation Report (R00067)"
- Section 5.2, "Business Unit Report (R0006P)"
- Section 5.3, "Fiscal Date Pattern 52 Per. Print Report (R0008BP)"
- Section 5.4, "Date Patterns Report (R0008P)"
- Section 5.5, "Company Constants Report (R0010P)"
- Section 5.6, "Refresh Cash Forecast Data Report (R00522)"
- Section 5.7, "Unposted Batches Report (R007011)"
- Section 5.8, "Transactions to Batch Headers Report (R007021)"
- Section 5.9, "Batch to Detail Report (R007031)"
- Section 5.10, "Batch Out of Balance Report (R007032)"
- Section 5.11, "Account Translation Report (R09017)"
- Section 5.12, "PC Budget Upload Purge Report (R0902ZP)"
- Section 5.13, "Chart of Accounts Report (R0909P)"
- Section 5.14, "Journal Entries Batch Processor Report (R09110Z)"
- Section 5.15, "Store and Forward JE Batch Processor Report (R09110ZS)"
- Section 5.16, "Purge Batch Journal Entries Report (R0911Z1P)"
- Section 5.17, "Purge F0911 Interoperability Table Report (R0911Z4P)"
- Section 5.18, "Compute Advanced Variable Numerator Allocations Report (R09123)"
- Section 5.19, "Print Advanced Variable Numerator Definitions Report (R09123A)"
- Section 5.20, "Refresh Reconciliation File Report (R09130)"
- Section 5.21, "Reconciliations Print Outstanding Items Report (R09132P)"
- Section 5.22, "G/L Account Reconciliation Report (R09150)"
- Section 5.23, "Configured HUB Integrity Report (R091901)"
- Section 5.24, "Account Ledger Print Report (R09200P)"

- Section 5.25, "Account Master Report Cat. Code 01–23 Report (R09205P)"
- Section 5.26, "General Journal by Batch Report (R09301)"
- Section 5.27, "Recurring Journal Entry Compute & Print Report (R09302)"
- Section 5.28, "Indexed Computations Compute And Print Report (R093021)"
- Section 5.29, "General Journal by Account Report (R09311)"
- Section 5.30, "Transaction Journal Report (R09321)"
- Section 5.31, "Trial Balance Report (R09410)"
- Section 5.32, "Trial Balance By Object Report (R094121)"
- Section 5.33, "G/L by Business Unit Report (R09420)"
- Section 5.34, "G/L by Object Account Report (R09421)"
- Section 5.35, "G/L with Subledger Total Report (R09422)"
- Section 5.36, "Transactions By Object Report (R09423)"
- Section 5.37, "Transactions By Subsidiary Report (R09424)"
- Section 5.38, "Account Totals By Supplier/Customer Report (R09451)"
- Section 5.39, "General Ledger by Category Code Report (R09470)"
- Section 5.40, "Debit/Credit T/B by Category Code Report (R09472)"
- Section 5.41, "Debit/Credit T/B by Object Report (R09473)"
- Section 5.42, "Match Bank Tape File to Reconciliation File Report (R09150)"
- Section 5.43, "Process Automatic Bank Statements Flat File Report (R09600)"
- Section 5.44, "Purge Staging Tables Report (R09610)"
- Section 5.45, "Load Bank Statement Report (R09612)"
- Section 5.46, "Purge Auto Bank Statement Tables Report (R09615)"
- Section 5.47, "Process Auto Bank Statement Report (R09616)"
- Section 5.48, "Companies in Balance Report (R097001)"
- Section 5.49, "Intercompany Account Balance Integrity Report (R097011)"
- Section 5.50, "Transaction w/o Account Master Report (R097021)"
- Section 5.51, "Account Balance w/o Account Master Report (R097031)"
- Section 5.52, "Accounts Without Business Units Report (R097041)"
- Section 5.53, "Compare Account Balances To Transactions Report (R09705)"
- Section 5.54, "Batch and Company Within Batch Out of Balance Report (R09706)"
- Section 5.55, "Foreign Currency Account Balance Integrity Report (R09707)"
- Section 5.56, "General Ledger Post Report (R09801)"
- Section 5.57, "Out of Balance Post Error Report (R09801E)"
- Section 5.58, "Copy Accounts to Business Units Report (R09804)"
- Section 5.59, "Global Update BU/OBJ/SUB to F0902/F0911 from F0901 Report (R09806)"
- Section 5.60, "Change Account Information Report (R09813)"

- Section 5.61, "Delete Account Master Records Report (R09814)"
- Section 5.62, "Annual Close Report (R098201)"
- Section 5.63, "Repost Account Ledger Report (R099102)"
- Section 5.64, "Calculate Fiscal Year and Period Number Report (R099103)"
- Section 5.65, "Purge Prior Year JE's Report (R09911)"
- Section 5.66, "Purge Prior Year Account Balance Report (R09912)"

**Note:** This reports guide discusses reports that are commonly used in the JD Edwards EnterpriseOne system. This reports guide does not provide an inclusive list of every report that exists in the system.

This guide is intended to provide overview information for each report. You must refer to the appropriate JD Edwards EnterpriseOne implementation guide for complete report information.

#### 5.1 Business Unit Translation Report (R00067)

On the Organization & Account Setup menu (G09411), select Business Unit Translation Report.

Use this report to review the business units that you translate and verify the translations.

Review the Business Unit Translation report (R00067):

| R00067        |                                | Worldwide Company<br>Business Unit Translation Report |  |
|---------------|--------------------------------|-------------------------------------------------------|--|
| ompany 00001  | Financial/Distribution Company |                                                       |  |
| Business Unit | Language                       | Description                                           |  |
| 1             | Base Language                  | Financial/Distribution Company                        |  |
|               | F French                       | Société financière de distribu                        |  |
|               | RO Romanian                    | Companie demo Din/Dist                                |  |
|               | RU Russian                     | Финансовые / распределительная                        |  |
| 3             | Base Language                  | Central Branch                                        |  |
|               | F French                       | Direction centrale                                    |  |
|               | RO Romanian                    | Sucursala Centrala                                    |  |
|               | RU Russian                     | Центральный филиал                                    |  |
| 4             | Base Language                  | Southern Branch                                       |  |
|               | F French                       | Direction le sud                                      |  |
|               | RO Romanian                    | Sucursala de Sud                                      |  |
|               | RU Russian                     | Южный филиал                                          |  |
| 20            | Base Language                  | Marketing Company                                     |  |
|               | F French                       | Marketing Company                                     |  |
|               | RO Romanian                    | Compania de marketing                                 |  |
|               | RU Russian                     | Маркетинг компании                                    |  |

## 5.2 Business Unit Report (R0006P)

On the Organization & Account Setup menu (G09411), select Review and Revise Business Units. On the Work With Business Units form, select BU Print from the Report menu.

Use this report to print a list of business units.

Review the Business Unit report (R0006P):

| R0006P        |                                      |                | World<br>Busin | twide Company<br>ess Unit Report |     |                          |           |      |        |           |    | 11/12/<br>Page - | 20102:35:07 |
|---------------|--------------------------------------|----------------|----------------|----------------------------------|-----|--------------------------|-----------|------|--------|-----------|----|------------------|-------------|
| Business Unit | Description                          |                | Reportin       | g Codes                          |     |                          | Address # | Туре | PE LOD | <u>MD</u> | AL | SM St            | ate County  |
| Company       | 00001 Financial/Distribution Company |                |                |                                  |     |                          |           |      |        |           |    |                  |             |
| 1             | Financial/Distribution Company       | 110 240<br>116 | 410<br>USA     | 550 600<br>                      |     | <u>001</u> <u>10</u><br> | 1         | BS   | 1      |           | 00 | 6                |             |
| 30            | Eastern Distribution Center          | 120<br>112<br> | DSA 440        | 510                              | 001 | 001 20                   | 6031      | IS   | 4      |           | 00 | 6                |             |
| 110           | Cheyenne DC                          | 120 270<br>W   | DPW 410<br>USA | <u>610</u>                       |     |                          | 41110     | IS   | 4      |           | 00 | 6                |             |
| 310           | Denver Mg. Facility                  | 150 270<br>W   | DIR 410<br>USA | 540<br>                          |     |                          | 41310     | IS   | 4      |           | 00 | 6                |             |
|               |                                      |                |                |                                  |     |                          |           |      |        |           |    |                  |             |

#### 5.3 Fiscal Date Pattern - 52 Per. Print Report (R0008BP)

In the Set period 52 dates program (P0008B), select Print 52 Periods from the Report menu on the Work With 52 Periods form.

Use this report to review date pattern information such as date pattern type, the beginning date of the fiscal year, and the period end dates when using 52 period accounting.

Review the Fiscal Date Pattern - 52 Per. Print report (R0008BP):

| RODDBP |               |        |                                                                            |                                                                             | Fiscal                                                                      | Worldwide Comp<br>Date Pattern - 52 P                                      |                                                                            |                                                                              |                                                                              | 11/12/2010<br>Page -                                                         | 6:40:09<br>1                                                              |
|--------|---------------|--------|----------------------------------------------------------------------------|-----------------------------------------------------------------------------|-----------------------------------------------------------------------------|----------------------------------------------------------------------------|----------------------------------------------------------------------------|------------------------------------------------------------------------------|------------------------------------------------------------------------------|------------------------------------------------------------------------------|---------------------------------------------------------------------------|
| F      | Begin<br>Year | P<br>T | 01/10/19<br>28/37/46                                                       | 02/11/20<br>29/38/47                                                        | 03/12/21<br>30/39/48                                                        | 04/13/22<br>31/40/49                                                       | 05/14/23<br>32/41/50                                                       | 06/15/24<br>33/42/51                                                         | 07/16/25<br>34/43/52                                                         | 08/17/26<br>35/44/53                                                         | 09/18/27<br>36/45/54                                                      |
| R      | 1/1/2002 20   | D      | 1/4/2002<br>3/8/2002<br>5/10/2002<br>7/12/2002<br>9/13/2002<br>11/15/2002  | 1/11/2002<br>3/15/2002<br>5/17/2002<br>7/19/2002<br>9/20/2002<br>11/22/2002 | 1/18/2002<br>3/22/2002<br>5/24/2002<br>7/26/2002<br>9/27/2002<br>11/29/2002 | 1/25/2002<br>3/29/2002<br>5/31/2002<br>8/2/2002<br>10/4/2002<br>12/6/2002  | 2/1/2002<br>4/5/2002<br>6/7/2002<br>8/9/2002<br>10/11/2002<br>12/13/2002   | 2/8/2002<br>4/12/2002<br>6/14/2002<br>8/16/2002<br>10/18/2002<br>12/20/2002  | 2/15/2002<br>4/19/2002<br>6/21/2002<br>8/23/2002<br>10/25/2002<br>12/31/2002 | 2/22/2002<br>4/26/2002<br>6/28/2002<br>8/30/2002<br>11/1/2002<br>12/31/2002  | 3/1/2002<br>5/3/2002<br>7/5/2002<br>9/6/2002<br>11/8/2002<br>12/31/2002   |
| R      | 1/1/2003 20   | D      | 1/3/2003<br>3/7/2003<br>5/9/2003<br>7/11/2003<br>9/12/2003<br>11/14/2003   | 1/10/2003<br>3/14/2003<br>5/16/2003<br>7/18/2003<br>9/19/2003<br>11/21/2003 | 1/17/2003<br>3/21/2003<br>5/23/2003<br>7/25/2003<br>9/26/2003<br>11/28/2003 | 1/24/2003<br>3/28/2003<br>5/30/2003<br>8/1/2003<br>10/3/2003<br>12/5/2003  | 1/31/2003<br>4/4/2003<br>6/6/2003<br>8/8/2003<br>10/10/2003<br>12/12/2003  | 2/7/2003<br>4/11/2003<br>6/13/2003<br>8/15/2003<br>10/17/2003<br>12/19/2003  | 2/14/2003<br>4/18/2003<br>6/20/2003<br>8/22/2003<br>10/24/2003<br>12/26/2003 | 2/21/2003<br>4/25/2003<br>6/27/2003<br>8/29/2003<br>10/31/2003<br>12/31/2003 | 2/28/2003<br>5/2/2003<br>7/4/2003<br>9/5/2003<br>11/7/2003<br>12/31/2003  |
| R      | 1/1/2004 20   | D      | 1/2/2004<br>3/5/2004<br>5/7/2004<br>7/9/2004<br>9/10/2004<br>11/12/2004    | 1/9/2004<br>3/12/2004<br>5/14/2004<br>7/16/2004<br>9/17/2004<br>11/19/2004  | 1/16/2004<br>3/19/2004<br>5/21/2004<br>7/23/2004<br>9/24/2004<br>11/26/2004 | 1/23/2004<br>3/26/2004<br>5/28/2004<br>7/30/2004<br>10/1/2004<br>12/3/2004 | 1/30/2004<br>4/2/2004<br>6/4/2004<br>8/6/2004<br>10/8/2004<br>12/10/2004   | 2/6/2004<br>4/9/2004<br>6/11/2004<br>8/13/2004<br>10/15/2004<br>12/17/2004   | 2/13/2004<br>4/16/2004<br>8/18/2004<br>8/20/2004<br>10/22/2004<br>12/24/2004 | 2/20/2004<br>4/23/2004<br>8/25/2004<br>8/27/2004<br>10/29/2004<br>12/31/2004 | 2/27/2004<br>4/30/2004<br>7/2/2004<br>9/3/2004<br>11/5/2004<br>12/31/2004 |
| R      | 1/1/2005 20   | D      | 1/7/2005<br>3/11/2005<br>5/13/2005<br>7/15/2005<br>9/16/2005<br>11/18/2005 | 1/14/2005<br>3/18/2005<br>5/20/2005<br>7/22/2005<br>9/23/2005<br>11/25/2005 | 1/21/2005<br>3/25/2005<br>5/27/2005<br>7/29/2005<br>9/30/2005<br>12/2/2005  | 1/28/2005<br>4/1/2005<br>6/3/2005<br>8/5/2005<br>10/7/2005<br>12/9/2005    | 2/4/2005<br>4/8/2005<br>6/10/2005<br>8/12/2005<br>10/14/2005<br>12/16/2005 | 2/11/2005<br>4/15/2005<br>6/17/2005<br>8/19/2005<br>10/21/2005<br>12/23/2005 | 2/18/2005<br>4/22/2005<br>6/24/2005<br>8/26/2005<br>10/28/2005<br>12/30/2005 | 2/25/2005<br>4/29/2005<br>7/1/2005<br>9/2/2005<br>11/4/2005<br>12/31/2005    | 3/4/2005<br>5/6/2005<br>7/8/2005<br>9/9/2005<br>11/11/2005<br>12/31/2005  |
| R      | 1/1/2006 20   | D      | 1/7/2006<br>3/11/2006<br>5/13/2006<br>7/15/2006<br>9/16/2006<br>11/18/2006 | 1/14/2006<br>3/18/2006<br>5/20/2006<br>7/22/2006<br>9/23/2006<br>11/25/2006 | 1/21/2006<br>3/25/2006<br>5/27/2006<br>7/29/2006<br>9/30/2006<br>12/2/2006  | 1/28/2006<br>4/1/2006<br>6/3/2006<br>8/5/2006<br>10/7/2006<br>12/9/2006    | 2/4/2008<br>4/8/2006<br>6/10/2008<br>8/12/2006<br>10/14/2006<br>12/16/2006 | 2/11/2006<br>4/15/2006<br>6/17/2006<br>8/19/2006<br>10/21/2006<br>12/23/2006 | 2/18/2006<br>4/22/2006<br>6/24/2006<br>8/26/2006<br>10/28/2006<br>12/30/2006 | 2/25/2008<br>4/29/2006<br>7/1/2008<br>9/2/2006<br>11/4/2006<br>12/31/2006    | 3/4/2006<br>5/6/2006<br>7/8/2006<br>9/9/2006<br>11/11/2006<br>12/31/2006  |

## 5.4 Date Patterns Report (R0008P)

In the Work with Fiscal Date Patterns program (P0008), select Date Pattern Report from the Report menu on the Work With Fiscal Date Patterns form.

Use this report to review date pattern information such as date pattern type, the beginning date of the fiscal year, and period end dates.

Review the Date Pattern report (R0008P):

| R0008F | •        |           |           |           |           |           |           | Company<br>Ims Report |           |           |            |            | 11/12<br>Page | 2/2010     | 2:08:57<br>1 |
|--------|----------|-----------|-----------|-----------|-----------|-----------|-----------|-----------------------|-----------|-----------|------------|------------|---------------|------------|--------------|
| F      | Date     | End Of    | End Of    | End Of    | End Of    | End Of    | End Of    | End Of                | End Of    | End Of    | End Of     | End Of     | End Of        | End Of     | End Of       |
| Р      | Yr Beg   | Per 01    | Per 02    | Per 03    | Per 04    | Per 05    | Per 06    | Per 07                | Per 08    | Per 09    | Per 10     | Per 11     | Per 12        | Per 13     | Per 14       |
| R      | 1/1/1995 | 1/31/1995 | 2/28/1995 | 3/31/1995 | 4/30/1995 | 5/31/1995 | 6/30/1995 | 7/31/1995             | 8/31/1995 | 9/30/1995 | 10/31/1995 | 11/30/1995 | 12/31/1995    | 12/31/1995 | 12/31/1995   |
| R      | 1/1/1996 | 1/31/1996 | 2/29/1996 | 3/31/1996 | 4/30/1996 | 5/31/1996 | 6/30/1996 | 7/31/1996             | 8/31/1996 | 9/30/1996 | 10/31/1996 | 11/30/1996 | 12/31/1996    | 12/31/1996 | 12/31/1996   |
| R      | 1/1/1997 | 1/31/1997 | 2/28/1997 | 3/31/1997 | 4/30/1997 | 5/31/1997 | 6/30/1997 | 7/31/1997             | 8/31/1997 | 9/30/1997 | 10/31/1997 | 11/30/1997 | 12/31/1997    | 12/31/1997 | 12/31/1997   |
| R      | 1/1/1998 | 1/31/1998 | 2/28/1998 | 3/31/1998 | 4/30/1998 | 5/31/1998 | 6/30/1998 | 7/31/1998             | 8/31/1998 | 9/30/1998 | 10/31/1998 | 11/30/1998 | 12/31/1998    | 12/31/1998 | 12/31/1998   |
| R      | 1/1/1999 | 1/31/1999 | 2/28/1999 | 3/31/1999 | 4/30/1999 | 5/31/1999 | 6/30/1999 | 7/31/1999             | 8/31/1999 | 9/30/1999 | 10/31/1999 | 11/30/1999 | 12/31/1999    | 12/31/1999 | 12/31/1999   |
| R      | 1/1/2000 | 1/31/2000 | 2/29/2000 | 3/31/2000 | 4/30/2000 | 5/31/2000 | 6/30/2000 | 7/31/2000             | 8/31/2000 | 9/30/2000 | 10/31/2000 | 11/30/2000 | 12/31/2000    | 12/31/2000 | 12/31/2000   |
| R      | 1/1/2001 | 1/31/2001 | 2/28/2001 | 3/31/2001 | 4/30/2001 | 5/31/2001 | 6/30/2001 | 7/31/2001             | 8/31/2001 | 9/30/2001 | 10/31/2001 | 11/30/2001 | 12/31/2001    | 12/31/2001 | 12/31/2001   |
| R      | 1/1/2002 | 1/31/2002 | 2/28/2002 | 3/31/2002 | 4/30/2002 | 5/31/2002 | 6/30/2002 | 7/31/2002             | 8/31/2002 | 9/30/2002 | 10/31/2002 | 11/30/2002 | 12/31/2002    | 12/31/2002 | 12/31/2002   |
| R      | 1/1/2003 | 1/31/2003 | 2/28/2003 | 3/31/2003 | 4/30/2003 | 5/31/2003 | 6/30/2003 | 7/31/2003             | 8/31/2003 | 9/30/2003 | 10/31/2003 | 11/30/2003 | 12/31/2003    | 12/31/2003 | 12/31/2003   |
| R      | 1/1/2004 | 1/31/2004 | 2/29/2004 | 3/31/2004 | 4/30/2004 | 5/31/2004 | 6/30/2004 | 7/31/2004             | 8/31/2004 | 9/30/2004 | 10/31/2004 | 11/30/2004 | 12/31/2004    | 12/31/2004 | 12/31/2004   |
| R      | 1/1/2005 | 1/31/2005 | 2/28/2005 | 3/31/2005 | 4/30/2005 | 5/31/2005 | 6/30/2005 | 7/31/2005             | 8/31/2005 | 9/30/2005 | 10/31/2005 | 11/30/2005 | 12/31/2005    | 12/31/2005 | 12/31/2005   |
| R      | 1/1/2006 | 1/31/2006 | 2/28/2006 | 3/31/2006 | 4/30/2006 | 5/31/2006 | 6/30/2006 | 7/31/2006             | 8/31/2006 | 9/30/2006 | 10/31/2006 | 11/30/2006 | 12/31/2006    | 12/31/2006 | 12/31/2006   |
| R      | 1/1/2007 | 1/31/2007 | 2/28/2007 | 3/31/2007 | 4/30/2007 | 5/31/2007 | 6/30/2007 | 7/31/2007             | 8/31/2007 | 9/30/2007 | 10/31/2007 | 11/30/2007 | 12/31/2007    | 12/31/2007 | 12/31/2007   |
| R      | 1/1/2008 | 1/31/2008 | 2/29/2008 | 3/31/2008 | 4/30/2008 | 5/31/2008 | 6/30/2008 | 7/31/2008             | 8/31/2008 | 9/30/2008 | 10/31/2008 | 11/30/2008 | 12/31/2008    | 12/31/2008 | 12/31/2008   |
| R      | 1/1/2009 | 1/31/2009 | 2/28/2009 | 3/31/2009 | 4/30/2009 | 5/31/2009 | 6/30/2009 | 7/31/2009             | 8/31/2009 | 9/30/2009 | 10/31/2009 | 11/30/2009 | 12/31/2009    | 12/31/2009 | 12/31/2009   |
| R      | 1/1/2010 | 1/31/2010 | 2/28/2010 | 3/31/2010 | 4/30/2010 | 5/31/2010 | 6/30/2010 | 7/31/2010             | 8/31/2010 | 9/30/2010 | 10/31/2010 | 11/30/2010 | 12/31/2010    | 12/31/2010 | 12/31/2010   |

## 5.5 Company Constants Report (R0010P)

In the Companies Names and Number program (P0010), select Print Companies from the Report menu on the Work With Companies form.

Use this report to review detailed company constants setup information, such as fiscal date pattern, period information, and currency code.

Review the Company Constants report (R0010P):

| R0010P |                                |                   |        |                   | wide Company<br>any Constants    |                   |                      |                  |                          | 11/12/<br>Page         |                   |
|--------|--------------------------------|-------------------|--------|-------------------|----------------------------------|-------------------|----------------------|------------------|--------------------------|------------------------|-------------------|
| Co     | Company Name                   | Address<br>Number | System | Fiscal<br>Pattern | Beginning<br>of Year             | Current<br>Period | Number of<br>Periods | Currency<br>Code | Balance<br>by Currency R | Detailed<br>estatement | Computation<br>ID |
| 00000  | Worldwide Company              |                   |        | R                 | 1/1/2005<br>1/1/2005<br>1/1/2005 | 6<br>6<br>6       | 12                   | USD              |                          | 1                      |                   |
| 00001  | Financial/Distribution Company |                   |        | R                 | 1/1/2010<br>1/1/2010<br>1/1/2010 | 10<br>10<br>10    | 12                   | USD              |                          | 1                      | 1                 |
| 00020  | Marketing Company - Inactive   | 20                |        | R                 | 1/1/2005<br>1/1/2005<br>1/1/2005 | 6<br>6            | 12                   | USD              |                          |                        |                   |
| 00028  | Prueba - Argentina - 28        | 28                |        | R                 | 1/1/1997<br>1/1/1997<br>1/1/1997 | 1                 | 12                   | ARS              |                          |                        |                   |
| 00050  | Project Management Company     |                   |        | R                 | 1/1/2005<br>1/1/2005<br>1/1/2005 | 6<br>6            | 12                   | USD              |                          |                        |                   |
| 00060  | Financial Reporting Company    |                   |        | R                 | 1/1/2005<br>1/1/2005<br>1/1/2005 | 6<br>6            | 12                   | USD              |                          |                        |                   |
| 00070  | Luxe de France                 |                   |        | R                 | 1/1/2005<br>1/1/2005<br>1/1/2005 | 6<br>6            | 12                   | EUR              | 1                        | 1                      |                   |
| 00075  | Cascades, Ltd                  |                   |        | R                 | 1/1/2005<br>1/1/2005<br>1/1/2005 | 6<br>6            | 12                   | CAD              | 1                        | 1                      |                   |

#### 5.6 Refresh Cash Forecast Data Report (R00522)

On the Cash Forecasting menu (G09319), select Refresh Cash Forecast Data.

When you run this program, specify in the processing options a based-on date and the future number of days in which to create cash forecast data. The system then calculates the ending date. To refresh data from the JD Edwards EnterpriseOne Accounts Receivable, JD Edwards EnterpriseOne Accounts Payable, and JD Edwards EnterpriseOne General Accounting systems in the Cash Forecast Data table (F09522), you specify a version for the Extract A/R Cash Forecast Data (R03B522), Extract A/P Cash Forecast Data (R04522), and Extract G/L Cash Forecast Data (R09522) programs.

The extraction programs perform these tasks:

- Retrieve active cash type rules for A/R, A/P, and G/L from the Cash Type Rules table (F09521).
- Extract cash forecast detail from the Customer Ledger (F03B11), Accounts Payable Ledger (F0411), and Account Ledger (F0911) tables.
- Refresh the Cash Forecast Data table (F09522) with new cash forecast records.

Review the Refresh Cash Forecast Data report (R00522):

 R005/22
 Worldwide Company
 12/1/2010
 14/17/27

 Refresh process Initiated. Please check individual jobs for status.
 Page - 1

## 5.7 Unposted Batches Report (R007011)

On the Integrity Reports and Updates menu (G0922), select Unposted Batches.

Use this report to review a list of unposted batches based on the batch control records in the Batch Control Records table (F0011).

Review the Unposted Batches report (R007011):

| 00701 | 1     |        |            |             | le Company<br>ed Batches |     |     | 2/1/2011<br>Page | 12:49:4 |
|-------|-------|--------|------------|-------------|--------------------------|-----|-----|------------------|---------|
|       | Batch | Batch  | Batch      | Difference  | Difference               | Bal | Bal |                  |         |
| Арр   | Ту    | Number | Date       | Total       | Documents                | В   | J   | Batch            | User    |
| А     | +     | 7886   | 1/19/2011  |             | 1-                       | N   | N   | Approved         | CURDEMO |
| Α     | +     | 7687   | 1/19/2011  |             | 1-                       | N   | N   | Approved         | CURDEMO |
| А     | +     | 7698   | 1/19/2011  |             | 1-                       | N   | N   | Approved         | CURDEMO |
| А     | +     | 7889   | 1/19/2011  |             | 1-                       | N   | N   | Approved         | CURDEMO |
| Α     | +     | 7890   | 1/19/2011  |             | 1-                       | N   | N   | Approved         | CURDEMO |
| А     | +     | 7891   | 1/19/2011  |             | 1-                       | N   | N   | Approved         | CURDEMO |
| Α     | D     | 7864   | 12/29/2010 | 2,400.00    | 1-                       | N   | N   | Approved         | CURDEMO |
| А     | G     | 7695   | 1/28/2011  | 126,069.51- | 1-                       | N   | Y   | Approved         | CURDEMO |
| Α     | G     | 7920   | 2/1/2011   | 1.00-       | 1-                       | N   | Y   | Approved         | CURDEMO |
| А     | IB    | 7919   | 2/1/2011   | 4,600.00-   | 3-                       | N   | Y   | Approved         | CURDEMO |
| А     | м     | 7908   | 1/31/2011  | 800.00-     | 2-                       | N   | Y   | Approved         | CURDEMO |
| А     | м     | 7915   | 1/31/2011  | 750.00-     | 2-                       | N   | N   | Approved         | CURDEMO |
| А     | v     | 7900   | 1/31/2011  | 1,210.00-   | 2-                       | N   | Y   | Approved         | CURDEMO |
| А     | v     | 7901   | 1/31/2011  | 970.00-     | 3-                       | N   | Y   | Approved         | CURDEMO |
| А     | v     | 7909   | 1/31/2011  | 460.00-     | 2-                       | N   | Y   | Approved         | CURDEMO |
| Α     | v     | 7910   | 1/31/2011  | 230.00-     | 1-                       | N   | Y   | Approved         | CURDEMO |
| А     | v     | 7912   | 1/31/2011  | 550.00-     | 3-                       | N   | Y   | Approved         | CURDEMO |
| А     | v     | 7913   | 1/31/2011  | 100.00-     | 1-                       | N   | Y   | Approved         | CURDEMO |
| А     | v     | 7914   | 1/31/2011  | 1,050.00-   | 2-                       | N   | Y   | Approved         | CURDEMO |
| А     | v     | 7916   | 2/1/2011   | 100.00-     | 1-                       | N   | Y   | Approved         | CURDEMO |
| А     | v     | 7917   | 2/1/2011   | 3,400.00-   | 1-                       | N   | Y   | Error            | CURDEMO |
| А     | v     | 7918   | 2/1/2011   | 570.00-     | 1-                       | N   | Y   | In Use           | CURDEMO |

#### 5.8 Transactions to Batch Headers Report (R007021)

On the Integrity Reports and Updates menu (G0922), select Transactions to Batch Headers.

Use this report to identify discrepancies between a batch record and its associated transactions. This report compares batches in the Batch Control Records table (F0011) with transactions in these tables:

- Account Ledger (F0911)
- Customer Ledger (F03B11)
- Receipts Header (F03B13)
- Receipts Detail (F03B14)
- Accounts Payable Ledger (F0411)
- Accounts Payable Matching Document (F0413)
- Accounts Payable Matching Document Detail (F0414)

Review the Transactions to Batch Headers report (R007021):

|                    | R007021 Weindexide Company<br>XJDE0001 Transactions To Batch Headers |               |         |               |          |                    |       |                   | 2/1/2011<br>Page - | 13:08:38<br>1 |                                |  |  |
|--------------------|----------------------------------------------------------------------|---------------|---------|---------------|----------|--------------------|-------|-------------------|--------------------|---------------|--------------------------------|--|--|
| <u>Ty</u> <u>M</u> |                                                                      | Batch<br>Date | User ID | Р<br><u>С</u> | Do<br>Ty | Document<br>Number | Co    | Address<br>Number | G/L Date           | Amount        | Error Message                  |  |  |
| F0911 to           | F0011                                                                |               |         |               |          |                    |       |                   |                    |               |                                |  |  |
| G                  | 7920                                                                 | 2/1/2011      | CURDEMO |               | JE       | 10000127           | 00001 |                   | 12/3/2010          | 1.00          | No Batch Header (F0011) Record |  |  |
| v                  | 7916                                                                 | 2/1/2011      | CURDEMO |               | PV       | 3338               | 00001 |                   | 10/10/2010         | 100.00        | No Batch Header (F0011) Record |  |  |
| v                  | 7917                                                                 | 2/1/2011      | CURDEMO |               | PV       | 3339               | 00001 |                   | 10/10/2010         | 3,400.00      | No Batch Header (F0011) Record |  |  |

#### 5.9 Batch to Detail Report (R007031)

On the Integrity Reports and Updates menu (G0922), select Batch to Detail

Use this report to compare the status of the batch header records for each batch in the Batch Control Records table (F0011) to the status of the corresponding transactions in these tables:

- Account Ledger table (F0911)
- Accounts Payable Ledger (F0411)
- Accounts Payable Matching Document (F0413)
- Accounts Payable Matching Document Detail (F0414)
- Customer Ledger (F03B11)
- Receipts Header (F03B13)
- Receipts Detail (F03B14)

Review the Batch to Detail report (R007031):

11/12/2010 3:09:57 Page - 1

| R007031<br>ZJDE000<br>CURDEN | 01     |        |           | Worldwide Company<br>Batch To Detail   |  |  |  |
|------------------------------|--------|--------|-----------|----------------------------------------|--|--|--|
| Batch                        | Batch  | Batch  | Batch     | Error                                  |  |  |  |
| Type                         | Number | Status | Date      | Message                                |  |  |  |
| N                            | 7627   | D      | 2/8/2006  | Batch Header Deleted. No detail Exists |  |  |  |
| N                            | 7629   | А      | 2/8/2006  | Batch Header Deleted. No detail Exists |  |  |  |
| N                            | 7631   | А      | 2/8/2006  | Batch Header Deleted. No detail Exists |  |  |  |
| v                            | 7664   | D      | 2/9/2006  | Batch Header Deleted. No detail Exists |  |  |  |
| v                            | 7698   | D      | 2/10/2006 | Batch Header Deleted. No detail Exists |  |  |  |

## 5.10 Batch Out of Balance Report (R007032)

On the Integrity Reports and Updates menu (G0922), select Batches Out of Balance.

Use this report to locate batches in which the net amount of debits and credits does not equal zero.

Review the Batch Out of Balance report (R007032):

| R0070          | 32                     |             |                                |                             | Worldwide Company<br>Batches Out of Balance                   |  |
|----------------|------------------------|-------------|--------------------------------|-----------------------------|---------------------------------------------------------------|--|
|                | Batch                  | Batch       | Batch                          | Amount                      | Error                                                         |  |
| Batch<br>Type  | Number                 | Status      | Date                           | Out of Balance              | Message                                                       |  |
| Type<br>V      |                        |             |                                |                             |                                                               |  |
| Туре           | Number                 | Status      | Date                           | Out of Balance              | Message                                                       |  |
| Type<br>V      | Number<br>9851         | Status<br>D | Date<br>2/16/2010              | Out of Balance<br>7.50-     | Message<br>Batch is out of balance                            |  |
| Type<br>V<br>G | Number<br>9851<br>3642 | D<br>D<br>D | Date<br>2/16/2010<br>12/7/2010 | Out of Balance<br>7,051-30- | Message<br>Batch is out of balance<br>Batch is out of balance |  |

11/12/2010 3:12:33 Page - 1

## 5.11 Account Translation Report (R09017)

On the Organization & Account Setup menu (G09411), select Account Translation Report.

Use this report to review account numbers and translated descriptions from the Account Master - Alternate Description table (F0901D).

Review the Account Translation report (R09017):

| R09017         |                |                              | ride Company<br>ranslation Report | 11/12/2010 7:40:00<br>Page - 1 |
|----------------|----------------|------------------------------|-----------------------------------|--------------------------------|
| Company        | 00001          | Financial/Distribution Con   | npany                             |                                |
| Business Unit  | 1              | Financial/Distribution Compa | any                               |                                |
| Account Number |                | anguage                      | Description                       |                                |
| 1000           | Base Languag   | e                            | Assets                            |                                |
|                | F French       |                              | Actifs                            |                                |
|                | l Italian      |                              | Attività                          |                                |
| 1001           | Base Languag   | e                            | Current Assets                    |                                |
| 1100           | Base Languag   | e                            | Cash                              |                                |
| 1105           | Base Languag   | 0                            | Petty Cash                        |                                |
| 1110           | Base Languag   | e                            | Cash in Banks                     |                                |
| 1110 AUTOBKS   | TBase Languag  | 0                            | Auto Bank Statement Bank          |                                |
| 1110 AUTOBST   | 1 Base Languag | e                            | Auto Bank Statement 1             |                                |
| 1110 AUTOBST   | 2 Base Languag | •                            | Auto Bank Statement2              |                                |
| 1110 AUTOBST   | 3 Base Languag | e                            | Auto Bank Statement3              |                                |
| 1110 BEAR      | Base Languag   | e                            | Bear Creek National Bank          |                                |
| 1110 CANADA    | Base Languag   | e                            | Canadian National Bank            |                                |
|                | F French       |                              | Banque Canadienne Nationale       |                                |
|                | l Italian      |                              | Canadian National Bank            |                                |
|                | RU Russian     |                              | Канадский Национальный банк       |                                |
| 1110 FIB       | Base Languag   | •                            | First Interstate Bank             |                                |
| 1110 FRANCE    | Base Languag   | e                            | First Bank of Paris               |                                |
| 1110 PAYROLL   | Base Languag   | 0                            | First Interstate Payroll          |                                |
| 1110 VAR       | Base Languag   | e                            | Variance Auto Bk Stmt Proc        |                                |
|                |                |                              |                                   |                                |

## 5.12 PC Budget Upload Purge Report (R0902ZP)

On the Other Budgeting Methods menu (G1421), select Processed Upload Purge.

If you upload multiple spreadsheets to the Account Balances - Batch File (F0902Z1), the table might become very large. To manage the size of this table, run this program to purge records that have been processed.

Review the PC Budget Upload Purge report (R0902ZP):

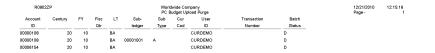

## 5.13 Chart of Accounts Report (R0909P)

On the Organization & Account Setup menu (G09411), select Review and Revise Accounts. On the Work With Chart of Accounts form, select Refresh Chart of Ac from the Report menu.

Use this report to review the updated chart of accounts.

Review the Chart of Accounts report (R0909P):

| R0909P  |                                | Worldwide |             |
|---------|--------------------------------|-----------|-------------|
|         |                                |           | counts Repo |
| Object  | Description                    | Posting   | Level of    |
| Account |                                | Edit Code | Detail      |
| 1000    | Assets                         | N         | 3           |
| 1001    | Current Assets                 | N         | 4           |
| 1005    | USD Monetary Account           |           | 7           |
| 1006    | EUR Monetary Account           |           | 7           |
| 1010    | Offst for Monetary Account     |           | 7           |
| 1100    | Cash                           | N         | 5           |
| 1105    | Petty Cash                     |           | 6           |
| 1110    | Cash in Banks                  | N         | 6           |
| 1115    | Deferred Checks BCO\$          |           | 9           |
| 1120    | Transit Account                |           | 7           |
| 1121    | Other                          |           | 9           |
| 1130    | Short Term Investments         | N         | 6           |
| 1131    | Certificates of Deposit        |           | 7           |
| 1133    | Treasury Bills                 |           | 7           |
| 1136    | Investment Funds               |           | 7           |
| 1137    | Savings Account                |           | 7           |
| 1140    | Positive exchange rate         |           | 9           |
| 1141    | Other                          |           | 9           |
| 1150    | Descounts +                    |           | 9           |
| 1160    | Pens                           |           | 9           |
| 1170    | Intercompany                   | L         | 9           |
| 1180    | Voucher Logging - a dif        |           | 9           |
| 1190    | Suppliers                      |           | 9           |
| 1195    | Foreign Suppliers              |           | 9           |
| 1200    | Accounts Receivable            | N         | 5           |
| 1210    | Trade Accounts Receivable      | м         | 6           |
| 1211    | Tenant Receivables             | м         | 6           |
| 1212    | Deferred Tenant A/R            | м         | 6           |
| 1215    | Allow for Doubtful Accounts    |           | 6           |
| 1218    | Finance Charges Receivable     |           | 6           |
| 1220    | Notes Receivable               |           | 6           |
| 1222    | Drafts Receivable              |           | 6           |
| 1224    | Remittances Receivable         |           | 6           |
| 1225    | Retainages Receivable          |           | 6           |
| 1230    | Employee Receivable            |           | 6           |
| 1240    | VAT Recoverable                |           | 6           |
| 1245    | Suspended VAT                  |           | 6           |
| 1250    | Accrued Rebates Receivable     |           | 6           |
| 1260    | Accrued Interest Receivable    |           | 6           |
| 1270    | Alternate Currency Clearing AR |           | 6           |
| 1275    | Accrued Receivable Contra Acct |           | 6           |
| 1280    | Unbilled Accounts Receivable   |           | 6           |

11/12/2010 6:45:37 Page- 1

## 5.14 Journal Entries Batch Processor Report (R09110Z)

On the Batch Journal Entry Processing menu (G09311), select Journal Entries Batch Processor.

After your custom program loads the transaction information into the Journal Entry Transactions - Batch table (F0911Z1), run this report to process the information in the F0911Z1 table and load it to Account Ledger table (F0911).

Review the Journal Entries Batch Processor report (R09110Z):

| R09110Z          |              |   | Worldwide Com<br>Batch Journal Entries Update |  | 11/23/2010<br>Page - | 11:53:31<br>1 |
|------------------|--------------|---|-----------------------------------------------|--|----------------------|---------------|
| F0911 : Updates  | Transactions | 1 |                                               |  |                      |               |
|                  | Records      | 2 |                                               |  |                      |               |
| F0911Z1 : Errors | Transactions | 0 |                                               |  |                      |               |
|                  |              |   |                                               |  |                      |               |

## 5.15 Store and Forward JE Batch Processor Report (R09110ZS)

On the Store and Forward Journal Entries menu (G09318), select Store & Forward JE Batch Processor.

After your custom program loads the transaction information into the Journal Entry Transactions - Batch table (F0911Z1), run this report to process the information in the F0911Z1 table and load it to Account Ledger table (F0911).

Review the Store and Forward JE Batch Processor report (R09110ZS):

| R09110ZS         |                         |        | V<br>Store and Forward J | Norldwide Com<br>Iournal Entries I | <br>- FINAL |  | 12/1/2010<br>Page - | 13:11:35<br>1 |
|------------------|-------------------------|--------|--------------------------|------------------------------------|-------------|--|---------------------|---------------|
| F0911 : Updates  | Transactions<br>Records | 3<br>6 |                          |                                    |             |  |                     |               |
| F0911Z1 : Errors | Transactions            | 0      |                          |                                    |             |  |                     |               |

#### 5.16 Purge Batch Journal Entries Report (R0911Z1P)

On the Batch Journal Entry Processing menu (G09311), select Purge Batch Journal Entries.

After you successfully process and post batch journal entries, you should purge them from the Journal Entry Transactions - Batch File table (F0911Z1). When you run this program, the system purges successfully processed journal entries from the F0911Z1 table, but only from the environment in which you run the program.

Review the Purge Batch Journal Entries report (R0911Z1P):

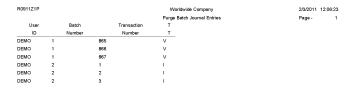

#### 5.17 Purge F0911 Interoperability Table Report (R0911Z4P)

On the Financials Interoperability Processing menu (G00313), select Purge F0911 Interoperability Table.

Use this report to purge general ledger records from the F0911 Interoperability table (F0911Z4).

Review the Purge F0911 Interoperability Table report (R0911Z4P):

| R0911Z4P                 |       | Worldwide Company                     | 11/23/201012: | :21:56 |
|--------------------------|-------|---------------------------------------|---------------|--------|
|                          |       | Purge F0811 Interoperability<br>Table | Page -        | 1      |
| Number of Records Purged | 71.00 |                                       |               |        |

#### 5.18 Compute Advanced Variable Numerator Allocations Report (R09123)

On the Advanced Variable Numerator menu (24/G0923), select Compute Advanced Variable Numerator Allocations.

Use this report to calculate the source, basis, destination, and offset amounts.

Review the Compute Advanced Variable Numerator Allocations report (R09123):

| R09123                                                                                                    |                             |                  |               |                |               |                            | Company<br>anced Variable<br>Allocations |               |                                        |             |                                                                            | 1/7/2011<br>Page - | 10:25:18<br>1 |
|----------------------------------------------------------------------------------------------------|-----------------------------|------------------|---------------|----------------|---------------|----------------------------|------------------------------------------|---------------|----------------------------------------|-------------|----------------------------------------------------------------------------|--------------------|---------------|
| Allocation Type:                                                                                                    |                             | Account 8        | Balance Based | d Alloc        | G/L Date:     | 12/31/2010                 | Recur Freque                             | ency: Monthly |                                        |             | Batch Number:                                                              | 7875               |               |
| Document Number                                                                                                    | r/ Type/ Compa              | ny: 10711        | / JA /00060   | )              | Stop Date:    |                            | Posting Grou                             | ip:           |                                        |             | Batch Type:                                                                | D                  |               |
| Explanation:                                                                                                    |                             | Allocation       | 1             |                | Reverse:      | No                         | Posting Sequ                             | ience:        |                                        |             | Processing Mode:                                                           | Proof              |               |
|                                                                                                    |                             |                  |               |                |               |                            |                                          |               |                                        |             |                                                                            |                    |               |
|                                                                                                    |                             | Source           |               | Basis          |               |                            |                                          | Destination   | n                                      | Offset      |                                                                            |                    |               |
| Version:                                                                                                    |                             | SOURCE           |               | BASIS          |               |                            | Business Unit:                           | Source        |                                        | Specify     | 60                                                                         |                    |               |
| Period Basis Amo                                                                                                    | unts:                       | Month To Date    |               | Month To       | Date          |                            | Object Account:                          | Source        |                                        | Specify     | 1110                                                                       |                    |               |
| Period Number / Fi                                                                                                    | iscal Year:                 | 12 / 10          |               | 12 / 10        |               |                            | Subsidiary:                              | Source        |                                        | Specify     |                                                                            |                    |               |
| edger Type:                                                                                                    |                             | AA               |               | AU             |               |                            | Type / Subledger:                        | Source        |                                        | Specify     |                                                                            |                    |               |
| Include Unit / Unit (<br>Rate Factor:<br>Basis Ratio:                                                                                   |                             | No<br>1.00000000 |               | Business       | Unit          |                            | Ledger Type:                             | ВА            |                                        | BA          |                                                                            |                    |               |
| Source<br>Business                                                                                                    | unit                        | Object /         | Acct          | Subsidiary     | Si            | ир Туре                    | Subledger                                |               | Jnits                                  |             | Amount                                                                     | Curr Code          |               |
|                                                                                                    |                             |                  |               | ,              |               |                            |                                          |               |                                        | -           |                                                                            |                    |               |
|                                                                                                    | 61                          | 5100             |               |                |               |                            |                                          |               |                                        |             | 600.00-                                                                    | USD                |               |
|                                                                                                    | 61                          | 6100             |               |                |               |                            |                                          |               |                                        |             | 1,750.00                                                                   | USD                |               |
| e                                                                                                    | 61                          | 6200             | J             |                |               |                            |                                          |               |                                        |             | 1,500.00                                                                   | USD                |               |
|                                                                                                    |                             |                  |               |                |               |                            |                                          | _             |                                        |             |                                                                            |                    |               |
|                                                                                                    |                             |                  |               |                |               |                            |                                          | Total:        |                                        | _           | 2,650.00                                                                   | USD                |               |
| sasis                                                                                                    |                             |                  |               |                |               |                            |                                          | Total:        |                                        | =           |                                                                            | USD                |               |
| Business Unit C                                                                                                    | Dbject Account              | Subsidiary       | Sub Type      | Subledger Basi | s Value       | Basis Value I              | Description                              | Total:        | ntage                                  | Am          |                                                                            | USD<br>Curr Code   |               |
|                                                                                                    | Dbject Account              | Subsidiary       | Sub Type      | Subledger Basi | s Value<br>63 | Basis Value I<br>Coastal I | ·                                        | =             | ntage                                  | Am          | 2,650.00                                                                   | _                  | _             |
| Business Unit C                                                                                                    | Dbject Account              | Subsidiary       | Sub Type      | Subledger Basi |               |                            | ·                                        | =             |                                        | Am          | 2,650.00                                                                   | Curr Code          | _             |
|                                                                                                    | Dbject Account              | Subsidiary       | Sub Type      | Subledger Basi |               |                            | Branch                                   | =             | 100.000000000                          | <br>Am<br>: | 2,650.00<br>iount/Units<br>300.00                                          | Curr Code          | _             |
| Business Unit C                                                                                                    | Object Account              |                  | Sub Type      | Subledger Basi |               | Coastal I                  | Branch                                   | =             | 100.000000000                          | <br>Am<br>: | 2,650.00<br>iount/Units<br>300.00                                          | Curr Code          | _             |
| Business Unit C                                                                                                    |                             |                  |               |                | 63            | Coastal I                  | Branch Total:                            | =             | 100.000000000                          | Am          | 2,650.00<br>tount/Units<br>300.00<br>300.00                                | Curr Code          | _             |
| Business Unit C<br>63<br>Destination<br>Business Unit C                                                                                 | Object Acct                 |                  |               |                | 63            | Coastal I                  | Branch Total:                            | =             | 100.000000000                          |             | 2.850.00<br>tount/Units<br>300.00<br>300.00<br>Amount<br>600.00            | Curr Code          | _             |
| Business Unit         C           63         -           lestination         -           Business Unit         C           61         - | Object Acct<br>5100<br>6100 |                  |               |                | 63            | Coastal I                  | Branch Total:                            | =             | 100.000000000                          | Am<br>      | 2.650.00<br>wunt/Units<br>300.00<br>300.00<br>Amount<br>600.00<br>1,750.00 | Curr Code          | _             |
| Business Unit C<br>63 63 63 63 63 63 63 63 63 63 63 63 63 6                                                                             | Object Acct                 |                  |               |                | 63            | Coastal I                  | Branch Total:                            | =             | 100.00000000<br>100.000000000<br>Units |             | 2.850.00<br>tount/Units<br>300.00<br>300.00<br>Amount<br>600.00            | Curr Code          | _             |

## 5.19 Print Advanced Variable Numerator Definitions Report (R09123A)

On the Advanced Variable Numerator menu (24/G0923), select Print Advanced Variable Numerator Definitions. You can also set a processing option in the Compute Advanced Variable Numerator Allocations report (R09123) to specify whether the system runs the Print Advanced Variable Numerator Definitions report.

Use this report to print the source, basis, destination, and offset amounts.

Review the Print Advanced Variable Numerator Definitions report (R09123A):

| R09123A             |             |                             | Worldwide Company         |                                        | 11/18/2010 15:00:09 |
|---------------------|-------------|-----------------------------|---------------------------|----------------------------------------|---------------------|
|                     |             |                             | Print Advanced Variable   |                                        | Page - 1            |
|                     |             |                             | Numerator Definitions     |                                        |                     |
|                     |             |                             | Identification            |                                        |                     |
| Document Number:    | 4022        |                             |                           | Allocation Type: Account Balance Based | Alloc               |
| Document Type:      | JA          |                             |                           | Company: 00001                         |                     |
| G/L Date:           | 2/2/2010    |                             |                           | Explanation: Tier 1                    |                     |
| Stop Date:          | 12/31/2010  |                             |                           | Recurring Frequency: MO - Monthly      |                     |
| Posting Group:      | 1           |                             |                           | Reverse: No                            |                     |
| Posting Sequence:   | 1           |                             |                           | Status Code: A - Approved              |                     |
|                     |             |                             | Source Specifications     |                                        |                     |
|                     |             |                             |                           |                                        |                     |
| Ledger Type:        | AA          |                             |                           | Period Basis Amounts: M - Month To Da  | te                  |
| Include Units Ledge | er: No      |                             |                           | Period Number / Fiscal Year: 2 / 10    |                     |
| Unit of Measure:    |             |                             |                           | Rate Factor: 1.00000000                |                     |
| Data Selection UBE  | R09123B     | - Select F0902 Source/Basis |                           | Data Selection Version: TM1 -          |                     |
| Source Version Data | a Selection |                             |                           |                                        |                     |
|                     |             |                             |                           |                                        |                     |
|                     |             |                             | Basis Specifications      |                                        |                     |
|                     |             |                             | Basis Specifications      |                                        |                     |
| Ledger Type:        | AA          |                             |                           | Period Basis Amounts: M - Month To Da  | ate                 |
| Basis Ratio:        | 51 - Busir  | ness Unit                   |                           | Period Number / Fiscal Year: 2 / 10    |                     |
| Data Selection UBE  | R09123B     | - Select F0902 Source/Basis |                           | Data Selection Version: TM2 -          |                     |
| Basis Version Data  | Selection   |                             |                           |                                        |                     |
|                     |             |                             |                           |                                        |                     |
|                     |             |                             | Destination Specification | ops                                    |                     |
|                     |             |                             | Destination Specification | ons                                    |                     |
| Destination BU:     | Specify     | 1                           |                           | Destination Subsidiary: Specify        |                     |
| Destination Object: | Specify     | 5010                        |                           | Destination Subledger: Specify         |                     |
| Destination Ledger  | Туре: дд    |                             |                           |                                        |                     |
|                     |             |                             | Offset Specifications     |                                        |                     |
|                     |             |                             | · · · · ·                 |                                        |                     |
| Offset BU:          | Specify     | 1                           |                           | Offset Subsidiary: Specify             |                     |
| Offset Object:      | Specify     | 1105                        |                           | Offset Subledger: Specify              |                     |
| Offset Ledger Type: | : AA        |                             |                           |                                        |                     |

#### 5.20 Refresh Reconciliation File Report (R09130)

On the Manual Reconciliation menu (G09209), select Refresh Reconciliation File.

Run this program at the end of each period to reconcile transactions for the period. The report copies the unreconciled transaction detail for all reconcilable accounts from the Account Ledger table (F0911) into the WF - Account Ledger Reconciliation table (F0911R).

Review the Refresh Reconciliation File report (R09130):

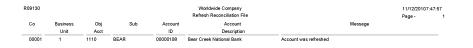

## 5.21 Reconciliations Print - Outstanding Items Report (R09132P)

On the Manual Reconciliation menu (G09209), select Manual Reconciliation On the Reconciliations form, select Bank Account Reconciliation.

After you reconcile your bank account transactions, run this report for a list of any outstanding items that are unreconciled.

Review the Reconciliations Print - Outstanding Items report (R09132P):

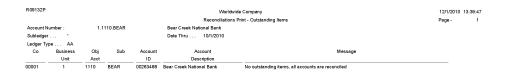

#### 5.22 G/L Account Reconciliation Report (R09150)

On the Automated Reconciliation menu (G09205), select Automated Account Reconciliation.

Use this report to review the ID and date of the reconciled accounts

Review the G/L Account Reconciliation report (R09150):

| R09150<br>A/P Trade Accounts          |                                           | Worldwide Company<br>G/L Account Reconciliation | 1/7/2011<br>Page - | 11:08:16<br>1 of 2 |
|---------------------------------------|-------------------------------------------|-------------------------------------------------|--------------------|--------------------|
| 1.4110 Accounts Payable               | e-Trade                                   |                                                 | Account ID:        | 00007069           |
| Reconciled ID<br>00000208<br>00000209 | Reconciled Date<br>8/30/2010<br>9/13/2010 |                                                 |                    |                    |

#### 5.23 Configured HUB Integrity Report (R091901)

On the Configured Hub Intercompany Setup menu (G094115), select Configured Hub Integrity Report.

Run this report to verify that you have assigned every company to a hub. The system compares the hub information in the Inter/Intra Company Account Relationships table (F09190) with the company information in the Company Constants table (F0010).

Review the Configured HUB Integrity report (R091901):

11/26/2010 4:55:17 Page- 1 of 1

| R091901      | Worldwide Company<br>Configured HUB Integrity Report |       |                                |  |  |  |  |  |  |
|--------------|------------------------------------------------------|-------|--------------------------------|--|--|--|--|--|--|
| *** NOT IN F | UB GROUPING ***                                      | 00000 | Worldwide Company              |  |  |  |  |  |  |
| *** NOT IN H | IUB GROUPING ***                                     | 00001 | Financial/Distribution Company |  |  |  |  |  |  |
| *** NOT IN H | IUB GROUPING ***                                     | 00020 | Marketing Company              |  |  |  |  |  |  |
| *** NOT IN H | IUB GROUPING ***                                     | 00050 | Project Management Company     |  |  |  |  |  |  |
| *** NOT IN H | IUB GROUPING ***                                     | 00060 | Financial Reporting Company    |  |  |  |  |  |  |
| *** NOT IN H | IUB GROUPING ***                                     | 00070 | Luxe de France                 |  |  |  |  |  |  |
| *** NOT IN H | IUB GROUPING ***                                     | 00075 | Cascades, Ltd                  |  |  |  |  |  |  |

#### 5.24 Account Ledger Print Report (R09200P)

In the Account Ledger Inquire program (P09200), select Print Ledger from the Report menu.

Use this report to review general ledger information in printed format instead of viewing the information online.

Review the Account Ledger Print report (R09200P):

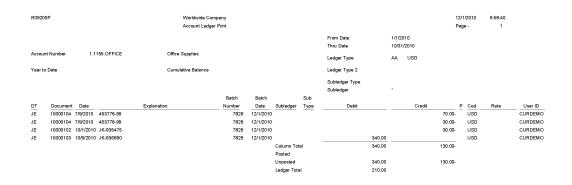

#### 5.25 Account Master Report Cat. Code 01–23 Report (R09205P)

On the Organization & Account Setup menu (G09411), select Account Master Report Cat. Code 01 - 23.

Use this report to review the accounts in your chart of accounts that are associated with category codes 01–23.

Review the Account Master Report Cat Code 01-23 report (R09205P):

| R09205P        |      |        |                              |       | Worldwide Company<br>Account Mester Report | 11/18/201<br>Page - | 0 1 15:4             | 19:32         |
|----------------|------|--------|------------------------------|-------|--------------------------------------------|---------------------|----------------------|---------------|
| Account Number |      | L<br>D | Account Description          | CO    | AT CAT CAT CAT CAT CAT CAT CAT CAT CAT C   | CAT<br>23           | P Account MD<br>E ID | D Bill<br>Y/N |
| 30             |      |        | Eastern Distribution Center  |       |                                            |                     |                      |               |
| 30             | 7910 | 6      | Distributed Payroll Expense  | 00001 | FND APL 10 TD                              |                     | 00023093             |               |
| 30             | 7930 | 6      | Distributed Building Expense | 00001 | LV1 550 30 FIX INT                         |                     | 00023106             |               |
| 30             | 7950 | 6      | Distributed Computer Costs   | 00001 | 20                                         |                     | 00023114             |               |
|                | 70   |        | French Distribution Company  |       |                                            |                     |                      |               |
| 70             | 7970 | 6      | Distributed General Expense  | 00070 | 40                                         |                     | 00143431             |               |

#### 5.26 General Journal by Batch Report (R09301)

On the Journal Entry, Reports, & Inquiries menu (G0911), select General Journal by Batch.

Use this report to review posted and unposted journal entries in batch number sequence.

Review the General Journal Review by Batch report (R09301):

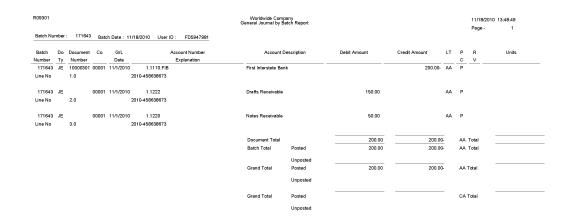

#### 5.27 Recurring Journal Entry Compute & Print Report (R09302)

On the Allocations menu (G0923), select Recurring JE Compute & Print.

When you run the program in proof mode, the system generates a report but does not create journal entries.

In final mode, the system creates journal entries in the Account Ledger table (F0911) and advances the general ledger date according to the recurring frequency and stop date.

Review the Recurring Journal Entry Compute & Print report (R09302):

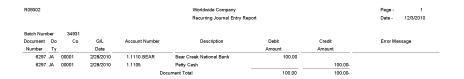

### 5.28 Indexed Computations Compute And Print Report (R093021)

On the Allocations menu (G0923), select Indexed Computations Compute & Print.

After you review the indexed allocations and determine that they are correct, run this program.

In proof mode, the system prints a report that shows the entries that are created in final mode. Review the report to determine whether you need to make any changes to the allocation before running the program in final mode.

In final mode, the system:

- Reads balances or transactions, based on the allocation method, from one or more accounts.
- Multiplies each balance or transaction by the specified rate index.
- Creates journal entries with batch type D in the Account Ledger table (F0911).

For the balance allocation method, the system creates journal entries based on the balance of an account or a range of accounts. For the transaction allocation method, the system creates journal entries in a one-to-one ratio with the transactions that it reads.

- Calculates an offset to balance the resulting journal entries, if needed, and distributes the offset to a contra/clearing account.
- Increases the general ledger date incrementally according to the recurring frequency for the allocation, which ensures that the allocation is ready for future processing.

For the update allocation method, updates balances only in the Account Balances table (F0902) for ledger types other than AA.

Prints the Indexed Computations Journal report.

This report lists detailed allocation information and errors, such as invalid accounts and entries posted before cutoff (PBCO). Invalid accounts appear with \*\*\* on the report.

Review the Indexed Computations Journal report (R093021):

| R093021        |          |            |     |               |    |                   |                              | Idwide Company<br>Computations Jour | mal      |       |                    |             | 12/29/<br>Page - |                         |
|----------------|----------|------------|-----|---------------|----|-------------------|------------------------------|-------------------------------------|----------|-------|--------------------|-------------|------------------|-------------------------|
| Batch Number   | 7864     |            |     |               |    |                   |                              |                                     |          |       |                    |             |                  |                         |
| Batch Date     | 12/29/20 | 10         |     |               |    |                   |                              |                                     |          |       |                    |             |                  |                         |
| Document/ Type | 1229     | JA         |     |               |    |                   |                              |                                     |          |       |                    |             |                  |                         |
| Allocation 1   |          | Using I    | MTD | or YTD (M/Y): | м  | Thru Period/Y     | ear: 12 ′ 10                 | Method: B                           | Company: | 00060 | Frequency: MO Sequ | ence: S     | tatus Code:      | A Reverse:              |
| Business Unit  | Object   | Subsidiary | LT  | Document      | Ту | G/L Date<br>OR FY |                              | Explanation                         |          | BF    | Basis<br>Amount    | Rate Factor | BT               | Journal Entry<br>Amount |
| 60             | 1110     |            | BA  | 1229          | JA | 12/31/2010        | Allocation 1                 |                                     |          |       | 97,500.00          | 1.00000000  |                  | 97,500.00               |
| 60             | 1200     |            | BA  | 1229          | JA | 12/31/2010        | Allocation 1                 |                                     |          |       | 600.00             | 1.00000000  |                  | 600.00                  |
| 60             | 1400     |            | BA  | 1229          | JA | 12/31/2010        | Allocation 1                 |                                     |          |       | 500.00             | 1.00000000  |                  | 500.00                  |
| 60             | 2001     |            | BA  | 1229          | JA | 12/31/2010        | Allocation 1                 |                                     |          |       | 10,000.00          | 1.00000000  |                  | 10,000.00               |
| 60             | 4100     |            | BA  | 1229          | JA | 12/31/2010        | Allocation 1                 |                                     |          |       | 11,000.00-         | 1.00000000  |                  | 11,000.00-              |
| 60             | 4910     |            | BA  | 1229          | JA | 12/31/2010        | Allocation 1                 |                                     |          |       | 100,000.00-        | 1.00000000  |                  | 100,000.00-             |
| 60             | 4920     |            | BA  | 1229          | JA | 12/31/2010        | Allocation 1<br>Contra/Clear | ing Offset                          |          |       | 2,400.00           | 1.00000000  |                  | 2,400.00                |

## 5.29 General Journal by Account Report (R09311)

On the Journal Entry, Reports, & Inquiries menu (G0911), select General Journal by Account.

Use this report to review posted and unposted transactions by account. The report provides totals by account number.

Review the General Journal by Account report (R09311):

| R09311   |    |           |       |                   | Worldwide Company<br>General Journal by Account |               |           |            | 11/<br>Paç | 18/2010<br>je - | 10:23:30<br>1 |
|----------|----|-----------|-------|-------------------|-------------------------------------------------|---------------|-----------|------------|------------|-----------------|---------------|
| Document | Do | G/L       | Co    | Account Number    | Description                                     |               | Debit     | Credit     | Р          | LT              | R             |
| Number   | Ту | Date      |       | Explanation       | Remarks                                         |               | Amount    | Amount     | с          |                 |               |
| 10000143 | JE | 1/20/2010 | 00001 | 1.1105.ANDRA      | Petty Cash Andra test                           |               | 5,000.00  |            | Р          | AA              |               |
|          |    | Line No.  | 1.0   | JE for Jan 2010   |                                                 |               |           |            |            |                 |               |
| 10000143 | JE | 1/20/2010 | 00001 | 1.1105.ANDRA      |                                                 |               | 5,000.00  |            |            | XA              |               |
|          |    | Line No.  | 1.0   | JE for Jan 2010   |                                                 |               |           |            |            |                 |               |
| 10000144 | JE | 2/20/2010 | 00001 | 1.1105.ANDRA      |                                                 |               | 10,000.00 |            |            | XA              |               |
|          |    | Line No.  | 1.0   | JE for Febr 2010  |                                                 |               |           |            |            |                 |               |
| 10000144 | JE | 2/20/2010 | 00001 | 1.1105.ANDRA      |                                                 |               | 10,000.00 |            | Р          | AA              |               |
|          |    | Line No.  | 1.0   | JE for Febr 2010  |                                                 |               |           |            |            |                 |               |
| 10000145 | JE | 3/20/2010 | 00001 | 1.1105.ANDRA      |                                                 |               | 20,000.00 |            |            | XA              |               |
|          |    | Line No.  | 1.0   | JE for March 2010 |                                                 |               |           |            |            |                 |               |
| 10000145 | JE | 3/20/2010 | 00001 | 1.1105.ANDRA      |                                                 |               | 20,000.00 |            | Р          | AA              |               |
|          |    | Line No.  | 1.0   | JE for March 2010 |                                                 |               |           |            |            |                 |               |
|          |    |           |       |                   | Account 1                                       | Total -Posted | 35,000.00 |            |            |                 |               |
|          |    |           |       |                   |                                                 | -Unposted     |           |            |            |                 |               |
| 10000143 | JE | 1/20/2010 | 00001 | 1.1220            | Notes Receivable                                |               |           | 5,000.00-  |            | XA              |               |
|          |    | Line No.  | 2.0   | JE for Jan 2010   |                                                 |               |           |            |            |                 |               |
| 10000143 | JE | 1/20/2010 | 00001 | 1.1220            |                                                 |               |           | 5,000.00-  | Р          | AA              |               |
|          |    | Line No.  | 2.0   | JE for Jan 2010   |                                                 |               |           |            |            |                 |               |
| 10000144 | JE | 2/20/2010 | 00001 | 1.1220            |                                                 |               |           | 10,000.00- | Р          | AA              |               |
|          |    | Line No.  | 2.0   | JE for Febr 2010  |                                                 |               |           |            |            |                 |               |
| 10000144 | JE | 2/20/2010 | 00001 | 1.1220            |                                                 |               |           | 10,000.00- |            | XA              |               |
|          |    | Line No.  | 2.0   | JE for Febr 2010  |                                                 |               |           |            |            |                 |               |
| 10000145 | JE | 3/20/2010 | 00001 | 1.1220            |                                                 |               |           | 20,000.00- |            | XA              |               |
|          |    | Line No.  | 2.0   | JE for March 2010 |                                                 |               |           |            |            |                 |               |
| 10000145 | JE | 3/20/2010 | 00001 | 1.1220            |                                                 |               |           | 20,000.00- | Р          | AA              |               |
|          |    | Line No.  | 2.0   | JE for March 2010 |                                                 |               |           |            |            |                 |               |
|          |    |           |       |                   | Account 1                                       | Total -Posted |           | 35,000.00- |            |                 |               |
|          |    |           |       |                   |                                                 | -Unposted     |           |            |            |                 |               |
|          |    |           |       |                   | Grand 1                                         | Fotal -Posted | 35,000.00 | 35,000.00- |            |                 |               |
|          |    |           |       |                   |                                                 | -Unposted     |           |            |            |                 |               |

# 5.30 Transaction Journal Report (R09321)

On the Accounting Reports & Inquiries menu (G0912), select Transaction Journal.

Use this report to review transactions within a general ledger date range. This report prints the debit and credit amounts that comprise balanced entries for invoices and vouchers.

Review the Transaction Journal report (R09321):

| R0932  | 1        |         |               |                |                        | Worldwide Compa<br>Transaction Journ |               |        |         |                | 12/6/2010<br>Page - | 12:30:33<br>1 |
|--------|----------|---------|---------------|----------------|------------------------|--------------------------------------|---------------|--------|---------|----------------|---------------------|---------------|
| Compa  | ny 000   | 170 Li  | uxe de France |                |                        |                                      |               |        |         |                |                     |               |
| Tax ID | BE       | 0111111 | 124           |                |                        |                                      |               |        |         |                |                     |               |
| From   | 7/1/2010 | Thru    | 10/1/20       | 10             |                        |                                      |               |        |         |                |                     |               |
|        | Document |         |               |                |                        |                                      |               |        | Address |                |                     |               |
| Ту     | Number   | Co      | G/L Date      | Account Number | Description            | Debit Amount                         | Credit Amount | Remark | Number  | Name           |                     | Reference 3   |
| PV     | 4601     | 00070   | 7/10/2010     | 70.1105        | Petty Cash             | 82.64                                |               |        | 4343    | Parts Emporium |                     |               |
|        |          |         |               | 1.4110         | Accounts Payable-Trade |                                      | 100.00        |        | 4343    | Parts Emporium |                     |               |
|        |          |         |               | 70.4433        | Тах                    | 17.36                                |               |        | 4343    | Parts Emporium |                     |               |
|        |          |         |               |                | Luxe de France         | 100.00                               | 100.00        |        |         |                |                     |               |
|        |          |         |               |                | Grand Total            | 100.00                               | 100.00        |        |         |                |                     |               |

# 5.31 Trial Balance Report (R09410)

On the Accounting Reports & Inquiries menu (G0912), select Trial Balance Report.

Use this report to review account balances by business unit. Use this report to analyze account balances by business unit and to obtain business unit totals. This report includes a processing option for level-of-detail summarization.

Review the Trial Balance report (R09410):

| R09410 |                |    | Worldwide Company<br>Trial Balance Repor |                           |                |                       | 11/18/2010 12:28:22<br>Page - 1<br>As of Date - 1/31/2010 |
|--------|----------------|----|------------------------------------------|---------------------------|----------------|-----------------------|-----------------------------------------------------------|
| Co     | Account Number | LD | Description                              | Prior Year-End<br>Balance | Current Post   | tings<br>Year-To-Date | Current Balance                                           |
| 00001  | 1. A           | 1  | Financial/Distribution Company           |                           |                |                       |                                                           |
| 00001  | 1. B           | 2  | Financial/Distribution Company           |                           |                |                       |                                                           |
| 00001  | 1.1200         | 5  | Accounts Receivable                      | 10,492,882.11             | 300.00         | 300.00                | 10,493,182.11                                             |
| 00001  | 1.1400         | 5  | Inventory                                | 13,721,119.37             |                |                       | 13,721,119.37                                             |
| 00001  | 1.2000         | 4  | Fixed Assets                             |                           |                |                       |                                                           |
| 00001  | 1.2001         | 5  | Property and Equipment                   | 1,267,747.02              | 1,000.00       | 1,000.00              | 1,268,747.02                                              |
| 00001  | 1.2100         | 5  | Accumulated Depreciation                 | 141,888.10-               |                |                       | 141,888.10-                                               |
| 00001  | 1.3900         | 5  | Other Assets                             | 59,000.00                 |                |                       | 59,000.00                                                 |
|        |                |    | Fixed Assets                             | 1,184,858.92              | 1,000.00       | 1,000.00              | 1,185,858.92                                              |
| 00001  | 1.4000         | 3  | Liabilities and Equity                   |                           |                |                       |                                                           |
| 00001  | 1.4010         | 4  | Current Liabilities                      |                           |                |                       |                                                           |
| 00001  | 1.4100         | 5  | Accounts Payable                         | 19,825,265.16-            | 32,993,980.00- | 32,993,980.00-        | 52,819,245.16-                                            |
| 00001  | 1.4430         | 5  | Accrued Taxes                            | 570,765.20-               | 1,402.33       | 1,402.33              | 569,362.87-                                               |
|        |                |    | Current Liabilities                      | 20,396,030.36-            | 32,992,577.67- | 32,992,577.67-        | 53,388,608.03-                                            |
| 00001  | 1.4600         | 4  | Long-Term Liabilities                    |                           |                |                       |                                                           |
| 00001  | 1.4610         | 5  | Notes Payable                            | 1,690,000.00-             |                |                       | 1,690,000.00-                                             |
|        |                |    | Long-Term Liabilities                    | 1,690,000.00-             |                |                       | 1,690,000.00-                                             |
| 00001  | 1.4900         | 4  | Stockholder's Equity                     |                           |                |                       |                                                           |
|        |                |    | Liabilities and Equity                   | 22,086,030.36-            | 32,992,577.67- | 32,992,577.67-        | 55,078,608.03-                                            |
|        |                |    | Financial/Distribution Company           | 3,312,830.04              | 32,991,277.67- | 32,991,277.67-        | 29,678,447.63-                                            |
|        |                |    | Financial/Distribution Company           | 3,312,830.04              | 32,991,277.67- | 32,991,277.67-        | 29,678,447.63-                                            |
|        |                |    | Grand Total                              | 3,312,830.04              | 32,991,277.67- | 32,991,277.67-        | 29,678,447.63-                                            |
|        |                |    |                                          |                           |                |                       |                                                           |

# 5.32 Trial Balance By Object Report (R094121)

On the Accounting Reports & Inquiries menu (G0912), select Trial Balance By Object Report.

Use this report to review account balances across all business units. You can review similar object accounts, such as all cash accounts, and to obtain account totals for each group of accounts.

Review the Trial Balance by Object report (R094121):

| R094121 |                   |   |                              | dwide Company<br>Ice By Object Report |                      |                         |                          | 12/3/2010 14:14:24<br>Page - 1<br>As Of Date 11/30/2010 |
|---------|-------------------|---|------------------------------|---------------------------------------|----------------------|-------------------------|--------------------------|---------------------------------------------------------|
| Co      | Account<br>Number | L | Description                  |                                       | Beginning<br>Balance | Postings<br>This Period | Postings<br>Year To Date | Current<br>Balance                                      |
| 00070   | 70.4433           | 9 | Тах                          |                                       | 369.22-              |                         | 185.35-                  | 554.57-                                                 |
|         |                   |   |                              | Object Account                        | 369.22-              |                         | 185.35-                  | 554.57-                                                 |
| 00070   | 70.4550           | 7 | Sales Tax                    |                                       |                      | 8.06-                   | 8.06-                    | 8.06-                                                   |
|         |                   |   |                              | Object Account                        |                      | 8.06-                   | 8.06-                    | 8.06-                                                   |
| 00070   | 70.4930           | 5 | Translation Gain/Loss        |                                       | 1,001.00             |                         |                          | 1,001.00                                                |
|         |                   |   |                              | Object Account                        | 1,001.00             |                         |                          | 1,001.00                                                |
| 00070   | 70.4980           | 5 | Retained Earnings            |                                       | 42,520.36-           |                         |                          | 42,520.36-                                              |
|         |                   |   |                              | Object Account                        | 42,520.36-           |                         |                          | 42,520.36-                                              |
| 00070   | 70.5010           | 6 | Store Sales                  |                                       |                      | 140.00-                 | 484.03-                  | 484.03-                                                 |
|         |                   |   |                              | Object Account                        |                      | 140.00-                 | 484.03-                  | 484.03-                                                 |
| 00070   | 70.5015           | 6 | Wholesale Sales              |                                       |                      |                         | 49.97                    | 49.97                                                   |
|         |                   |   |                              | Object Account                        |                      |                         | 49.97                    | 49.97                                                   |
| 00070   | 70.5020           | 6 | Direct Ship Sales            |                                       |                      |                         | 442.59-                  | 442.59-                                                 |
|         |                   |   |                              | Object Account                        |                      |                         | 442.59-                  | 442.59-                                                 |
| 00070   | 70.5050           | 6 | Interplant Sales             |                                       |                      |                         | 57.11-                   | 57.11-                                                  |
|         |                   |   |                              | Object Account                        |                      |                         | 57.11-                   | 57.11-                                                  |
| 00070   | 70.5206           | 6 | Finance Charge Income Credit |                                       |                      |                         | 34.07-                   | 34.07-                                                  |
|         |                   |   |                              | Object Account                        |                      |                         | 34.07-                   | 34.07-                                                  |
| 00070   | 70.6020           | 6 | Prime Cost of Goods          |                                       |                      | 180.00                  | 381.04-                  | 381.04-                                                 |
|         |                   |   |                              | Object Account                        |                      | 180.00                  | 381.04-                  | 381.04-                                                 |
|         |                   |   |                              | Luxe de France                        | 41,888.58-           | 31.94                   | 1,542.28-                | 43,430.86-                                              |
|         |                   |   |                              | Grand Total                           | 41,888.58-           | 31.94                   | 1,542.28-                | 43,430.86-                                              |

# 5.33 G/L by Business Unit Report (R09420)

On the Accounting Reports & Inquiries menu (G0912), select G/L by Business Unit. Use this report to review transactions by object account within a specific business unit. Review the G/L by Business Unit report (R09420):

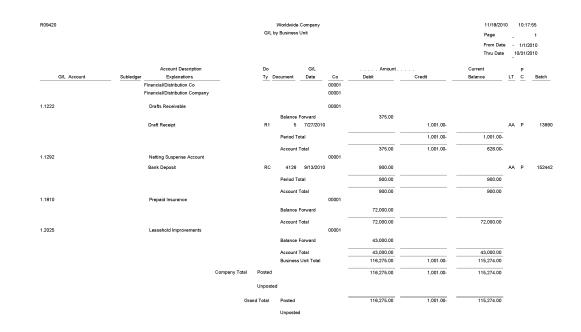

# 5.34 G/L by Object Account Report (R09421)

On the Accounting Reports & Inquiries menu (G0912), select G/L by Object Account.

Use this report to review transactions across all or several business units. This report lists transactions by account. Use this report to review specific accounts across all or several business units, and to obtain account totals for each group.

Review the G/L by Object Account report (R09421):

| R09421      |                                |       |           |            | de Company<br>bject Account |       |            | 12/1/2010<br>Page<br>From Date<br>Thru Date | -<br>- 10/1 |       |
|-------------|--------------------------------|-------|-----------|------------|-----------------------------|-------|------------|---------------------------------------------|-------------|-------|
|             | Account Description            | Do    |           | G/L        |                             | Ar    | nount      | Current                                     | Р           |       |
| G/L Account | Explanation                    | Ту    | Document  | Date       | Co                          | Debit | Credit     | Balance                                     | LT C        | Batch |
|             | Financial/Distribution Company |       |           |            | 00001                       |       |            |                                             |             |       |
| 3.5012      | Sales VAT Revenue              |       |           |            | 00001                       |       |            |                                             |             |       |
|             | Custom Brokers                 | RI    | 3164      | 12/24/20   | 10                          |       | 5,023.00-  |                                             | AA          | 7812  |
|             |                                | Perio | d Total   |            | _                           |       | 5,023.00-  | 5,023.00-                                   |             |       |
|             | Pro Bike Shop                  | RI    | 3162      | 11/24/20   | 10                          |       | 100.00-    |                                             | AA          | 7812  |
|             | Pro Bike Shop                  | RI    | 3180      | 11/24/20   | 10                          |       | 9,811.56-  |                                             | AA          | 7818  |
|             | Pro Bike Shop                  | RI    | 3179      | 11/24/20   | 10                          |       | 336.99-    |                                             | AA          | 7817  |
|             | Atlantic Corporation           | RI    | 3169      | 11/24/20   | 10                          |       | 89.65-     |                                             | AA          | 7815  |
|             | Capital System                 | RI    | 3163      | 11/24/20   | 10                          |       | 150.00-    |                                             | AA          | 7812  |
|             |                                | Perio | d Total   |            |                             |       | 10,488.20- | 10,488.20-                                  |             |       |
|             | Pro Bike Shop                  | RI    | 3165      | 10/24/20   | 10                          |       | 200.00-    |                                             | AA          | 7812  |
|             | Custom Brokers                 | RI    | 3178      | 10/24/20   | 10                          |       | 627.55-    |                                             | AA          | 7815  |
|             | Pro Bike Shop                  | RI    | 3177      | 10/24/20   | 10                          |       | 448.25-    |                                             | AA          | 7815  |
|             | Global Enterprises             | RI    | 3175      | 10/24/20   | 10                          |       | 4,000.00-  |                                             | AA          | 7815  |
|             |                                | Perio | d Total   |            | _                           |       | 5,275.80-  | 5,275.80-                                   |             |       |
| 3.5012      | Sales VAT Revenue              |       |           | Account T  | otal                        |       | 20,787.00- | 20,787.00-                                  |             |       |
|             |                                |       |           | Object Acc | ount Total                  |       | 20,787.00- | 20,787.00-                                  |             |       |
|             |                                | Comp  | any Total | Posted     |                             |       |            |                                             |             |       |
|             |                                |       |           | Unposted   |                             |       | 20,787.00- |                                             |             |       |
|             |                                | Grand | Total     | Posted     | _                           |       |            |                                             |             |       |
|             |                                |       |           | Unposted   |                             |       | 20,787.00- | 20,787.00-                                  |             |       |
|             |                                |       |           |            |                             |       |            |                                             |             |       |

# 5.35 G/L with Subledger Total Report (R09422)

On the Accounting Reports & Inquiries menu (G0912), select G/L with Subledger Totals.

Use this report to review transaction totals by subledger. This report includes the same information that you can view online with the T/B by Subledger program.

Review the G/L with Subledger Totals report (R09422):

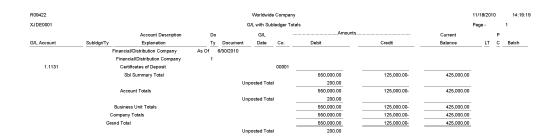

# 5.36 Transactions By Object Report (R09423)

On the Accounting Reports & Inquiries menu (G0912), select Transactions by Object.

Use this report to review the account balances and posted transactions for each object account of a specified company over the period selected.

Review the Transactions by Object report (R09423):

| R0942         | 23                   | Date                  | 12/3/2010   | 14:35:21     |           |        |      |                       |              |
|---------------|----------------------|-----------------------|-------------|--------------|-----------|--------|------|-----------------------|--------------|
|               |                      |                       |             | Transactions | By Object |        | Page | -                     | 1            |
|               | t Period<br>r Type A | 8/10 To 9/10<br>A     | D           |              |           |        |      | mpany<br>ject Account | 00001<br>111 |
| Doc           |                      |                       |             |              |           |        |      |                       | Posting      |
| Туре          | Doc No.              | GL Date               |             | Description  | Debit     | Credit | BU   | Batch No              | Period/Year  |
| ov            | 5168                 | 8/16/2010             | Parts Empor |              | 1,000.00  |        | 30   | 33015                 | 8/10         |
| OV            | 5169                 | 8/16/2010             | Parts Empor |              | 600.00    |        | 30   | 33015                 | 8/10         |
| Total f       | for Period/Y         | 'ear 8/10             |             |              | 1,600.00  |        |      |                       |              |
| P∨<br>Total f | 4985<br>for Period/Y | 9/6/2010<br>'ear 9/10 | Parts Empor |              |           | 50.00  | 30   | 33364                 | 9/10         |

|                                | Debit    | Credit | Total    |   |                          |          |   |
|--------------------------------|----------|--------|----------|---|--------------------------|----------|---|
| Total Transactions             | 1,600.00 | 50.00  | 1,550.00 | D | Prior Year End Balance   |          |   |
| Prior Period Transaction Total |          |        |          |   | Prior Period End Balance |          |   |
| Column Total                   | 1,600.00 | 50.00  | 1,550.00 | D | Ending Balance           | 1,550.00 | D |

# 5.37 Transactions By Subsidiary Report (R09424)

On the Accounting Reports & Inquiries menu (G0912), Transactions by Subsidiary.

Use this report to review the account balances and posted transactions for every object account and subsidiary over the period that you select.

Review the Transactions by Subsidiary report (R09424):

| R094  | 24           | Date 12/3/2010 | 14:50:43    |                            |        |    |                |             |
|-------|--------------|----------------|-------------|----------------------------|--------|----|----------------|-------------|
|       |              |                |             | Transactions By Subsidiary |        |    | Page -         | 1           |
|       |              |                |             |                            |        |    | Company        | 00001       |
| Repo  | rt Period    | 8/10 To 9/     | 10          |                            |        |    | Object Account | 111         |
| Ledg  | er Type 🛛 A  | A              |             |                            |        |    | Subsidiary     | 2111        |
| Doc   |              |                |             |                            |        |    |                | Posting     |
| Туре  | Doc No.      | GL Date        | Description | Debit                      | Credit | BU | Batch No.      | Period/Year |
| ov    | 5168         | 8/16/2010      | Parts Empor | 1,000.00                   |        | 30 | 33015          | 8/10        |
| ov    | 5169         | 8/16/2010      | Parts Empor | 600.00                     |        | 30 | 33015          | 8/10        |
| Total | for Period/Y | ear 8/10       |             | 1,600.00                   |        |    |                |             |
| PV    | 4985         | 9/6/2010       | Parts Empor |                            | 50.00  | 30 | 33364          | 9/10        |
| Total | for Period/Y | ear 9/10       |             |                            | 50.00  |    |                |             |

|                                | Debit    | Credit | Total    |   |                          |          |   |
|--------------------------------|----------|--------|----------|---|--------------------------|----------|---|
| Total Transactions             | 1,600.00 | 50.00  | 1,550.00 | D | Prior Year End Balance   |          |   |
| Prior Period Transaction Total |          |        |          |   | Prior Period End Balance |          |   |
| Column Total                   | 1,600.00 | 50.00  | 1,550.00 | D | Ending Balance           | 1,550.00 | D |

# 5.38 Account Totals By Supplier/Customer Report (R09451)

On the Accounting Reports & Inquiries menu (G0912), select Account Totals by Supplier/Customer.

Use this report to review the balance for each customer and supplier by object account.

Review the Account Totals by Supplier/Customer report (R09451):

| R09451                                  |               | Worldwide Comp            | any                         |           | 11/18/2010 14:40:23 |  |  |  |  |  |  |
|-----------------------------------------|---------------|---------------------------|-----------------------------|-----------|---------------------|--|--|--|--|--|--|
|                                         |               | Account Totals            | Ву                          |           | Page - 1            |  |  |  |  |  |  |
|                                         |               | Supplier/Custon           | ner                         |           |                     |  |  |  |  |  |  |
| Ledger Type AA                          |               |                           |                             |           |                     |  |  |  |  |  |  |
| From Date 1/1/2010 Thru Date 12/30/2010 |               |                           |                             |           |                     |  |  |  |  |  |  |
|                                         |               |                           |                             |           |                     |  |  |  |  |  |  |
|                                         |               |                           |                             |           |                     |  |  |  |  |  |  |
|                                         | Business Unit | Object Account Subsidiary | Description                 | Amount    |                     |  |  |  |  |  |  |
| Company 00001                           |               |                           |                             |           |                     |  |  |  |  |  |  |
| Address Number 500 Gas StationA         |               |                           |                             |           |                     |  |  |  |  |  |  |
|                                         | 1             | 1105                      | Petty Cash                  | 500.00-   |                     |  |  |  |  |  |  |
|                                         | 1             | 1210                      | Trade Accounts Receivable   | 15,150.00 |                     |  |  |  |  |  |  |
|                                         | 1             | 1411                      | Inventory                   | 1,444.67  |                     |  |  |  |  |  |  |
|                                         | 1             | 2040                      | Vehicles                    | 7,142.86- |                     |  |  |  |  |  |  |
|                                         | 1             | 4433                      | Sales, Use, VAT Tax Payable | 857.14-   |                     |  |  |  |  |  |  |
|                                         | 30            | 5010                      | Store Sales                 | 9,988.00- |                     |  |  |  |  |  |  |
|                                         | 30            | 5080                      | Freight Out                 | 84.00-    |                     |  |  |  |  |  |  |
|                                         | 30            | 6020                      | Prime Cost of Goods         | 2,555.33  |                     |  |  |  |  |  |  |
|                                         |               |                           |                             | 578.00    |                     |  |  |  |  |  |  |

# 5.39 General Ledger by Category Code Report (R09470)

On the Accounting Reports & Inquiries menu (G0912), select G/L by Category Code.

Use this report to review the account balances for accounts assigned to category codes 21–43.

Review the General Ledger by Category Code report (R09470):

| R09470<br>XJDE0001 |                             |         |          |            | 1/10/2011 9:36:04<br>Page - 1<br>From Date 1/1/2010<br>Thru Date 12/31/2010                                                                                                    |                  |           |                 |          |         |       |
|--------------------|-----------------------------|---------|----------|------------|----------------------------------------------------------------------------------------------------|------------------|-----------|-----------------|----------|---------|-------|
| Category Code      | Code Description            | DocType | Document | G/I Date   | Company                                                                                                    | Amounts<br>Debit | Credit    | Current Balance | LT       | PC      | Batch |
| Category Code      | Explanation                 | DociAbe | Document | Gre Date   |                                                                                                    | Debic            |           |                 | <u> </u> | <u></u> | Bater |
|                    | Financial Reporting Company |         |          |            | 00060                                                                                                    |                  |           |                 |          |         |       |
|                    | Mountain Branch             |         | 61       |            |                                                                                                    |                  |           |                 |          |         |       |
| 10                 | Capital                     |         |          |            | 00060                                                                                                    |                  |           |                 |          |         |       |
|                    | Entry 10                    | JE      | 3948     | 12/31/2010 |                                                                                                    |                  | 1,219.51- |                 | AA       | Р       | 7876  |
|                    | Entry 4                     | JE      | 3936     | 12/29/2010 |                                                                                                    | 2,500.00         |           |                 | AA       | Р       | 7863  |
|                    | Entry 2                     | JE      | 3934     | 12/15/2010 |                                                                                                    |                  | 600.00-   |                 | AA       | Р       | 7861  |
|                    | Entry 6                     | JE      | 3938     | 12/15/2010 |                                                                                                    | 3,000.00         |           |                 | AA       | Р       | 7865  |
|                    | Period Totals               |         |          |            |                                                                                                    | 5,500.00         | 1,819.51- |                 |          |         |       |
|                    | Entry 9                     | JE      | 3947     | 11/30/2010 |                                                                                                    |                  | 1,250.00- |                 | AA       | Р       | 7876  |
|                    | Period Totals               |         |          |            |                                                                                                    |                  | 1,250.00- |                 |          |         |       |
|                    |                             |         |          | _          |                                                                                                    |                  |           |                 |          |         |       |
|                    | Capital                     |         |          | -Pos       | ted                                                                                                    | 5,500.00         | 3,069.51- | 2,430.49        |          |         |       |
|                    |                             |         |          |            |                                                                                                    |                  |           |                 |          |         |       |
| 10100              | Issued Capital              |         |          |            | 00060                                                                                                    |                  |           |                 |          |         |       |
|                    | Entry 11                    | JE      | 3949     | 12/15/2010 |                                                                                                    |                  | 100.00-   |                 | AA       | P       | 7877  |
|                    | Entry 12                    | JE      | 3951     | 12/15/2010 |                                                                                                    |                  | 1,000.00- |                 | AA       | Р       | 7879  |
|                    | Entry for restatement       | JE      | 3950     | 12/15/2010 |                                                                                                    |                  | 100.00-   |                 | AA       | P       | 7878  |
|                    | Period Totals               |         |          |            |                                                                                                    |                  | 1,200.00- |                 |          |         |       |
|                    |                             |         |          |            |                                                                                                    |                  |           |                 |          |         |       |
|                    | Issued Capital              |         |          | -Pos       | ted                                                                                                    |                  | 1,200.00- | 1,200.00-       |          |         |       |
|                    |                             |         |          |            |                                                                                                    |                  |           |                 |          |         |       |
| 10101              | Uncalled Capital            |         |          |            | 00060                                                                                                    |                  |           |                 |          |         |       |
|                    | Entry 2                     | JE      | 3934     | 12/15/2010 |                                                                                                    | 500.00           |           |                 | AA       | P       | 7861  |
|                    | Entry 6                     | JE      | 3938     | 12/15/2010 |                                                                                                    | 1,250.00         |           |                 | AA       | P       | 7865  |
|                    | Period Totals               |         |          |            |                                                                                                    | 1,750.00         |           |                 |          |         |       |
|                    |                             |         |          |            |                                                                                                    |                  |           |                 |          |         |       |
|                    | Uncalled Capital            |         |          | -Pos       | ted                                                                                                    | 1,750.00         |           | 1,750.00        |          |         |       |
|                    |                             |         |          |            |                                                                                                    |                  |           |                 |          |         |       |
|                    |                             |         |          |            |                                                                                                    |                  |           |                 |          |         |       |
|                    | Mountain Branch             |         |          | -Pos       | ted                                                                                                    | 7,250.00         | 4,269.51- | 2,980.49        |          |         |       |
|                    | F                           |         |          | -          |                                                                                                    |                  | 1 000 7 : |                 |          |         |       |
|                    | Financial Reporting Company |         |          | -Pos       | tea                                                                                                    | 7,250.00         | 4,269.51- | 2,980.49        |          |         |       |
|                    | Grand Total                 |         |          | -Pos       |                                                                                                    | 7,250.00         | 1 000 51  | 2,980.49        |          |         |       |
|                    | Granu Total                 |         |          | -Pos       | and a state of the state of the | /,200.00         | 4,269.51- | 2,980.49        |          |         |       |
|                    |                             |         |          |            |                                                                                                    |                  |           |                 |          |         |       |

## 5.40 Debit/Credit T/B by Category Code Report (R09472)

On the Accounting Reports & Inquiries menu (G0912), select Debit/Credit T/B by Category Code.

Use this report to review a trial balance that includes the account balances for accounts assigned to category codes 21–43. Use this report to obtain debit and credit totals, and to supplement your chart of accounts reporting for multinational companies and for statutory accounting.

Review the Debit/Credit T/B by Category Code report (R09472):

| R09472       |                                |                |          | Worldwide Cor<br>Debit/Credit T/B by Ca |        |           |              | Page       |                      |
|--------------|--------------------------------|----------------|----------|-----------------------------------------|--------|-----------|--------------|------------|----------------------|
| Co Account   | Description                    | Prior Year End |          | This Period                             |        |           | Year to Date | As/Of      | 4/30/2010<br>Current |
|              |                                | Balance        | Debit    | Credit                                  | Total  | Debit     | Credit       | Total      | Balance              |
|              | Financial/Distribution Company |                |          |                                         |        |           |              |            |                      |
|              | Financial/Distribution Company |                |          |                                         |        |           |              |            |                      |
| 00001 1110   | Cash in Banks                  | 925.000,00     |          |                                         |        |           |              |            | 925.000,00           |
| 00001 280500 | A/D - Software                 | 170.100,00     |          |                                         |        | 35.500,00 |              | 35.500,00  | 205.600,00           |
| 00001 512100 | Bank                           | 1.000,00       | 1.200,00 | 1.000,00-                               | 200,00 | 1.200,00  | 2.200,00-    | 1.000,00-  |                      |
| 00001 5200   | Other Sales                    | 186.600,00-    |          |                                         |        | 1.000,00  | 36.500,00-   | 35.500,00- | 222.100,00-          |
| 00001        | Financial/Distribution Company | 909.500,00     | 1.200,00 | 1.000,00-                               | 200,00 | 37.700,00 | 38.700,00-   | 1.000,00-  | 908.500,00           |
|              |                                |                |          |                                         |        |           |              |            |                      |
| 00001        | Financial/Distribution Company | 909.500,00     | 1.200,00 | 1.000,00-                               | 200,00 | 37.700,00 | 38.700,00-   | 1.000,00-  | 908.500,00           |
| 00001        | Grand Total(s)                 | 909.500,00     | 1.200,00 | 1.000,00-                               | 200,00 | 37.700.00 | 38.700.00-   | 1.000,00-  | 908.500,00           |

## 5.41 Debit/Credit T/B by Object Report (R09473)

On the Accounting Reports & Inquiries menu (G0912), select Debit/Credit T/B by Object.

Use this report to review the total debit and credit amounts for each account in any given ledger. Current balances for income statement accounts do not include the prior-year balance. To calculate an inception-to-date total for income statement accounts, add the year-end balances for all prior years to the current balance.

Review the Debit/Credit T/B by Object report (R09473):

| R0947                        | 3                                         |              |                             |            |                              | dwide Company<br>iredit T/B by Object |              |            |              | 11/2<br>Pag   | 24/201014:44:<br>je - |
|------------------------------|-------------------------------------------|--------------|-----------------------------|------------|------------------------------|---------------------------------------|--------------|------------|--------------|---------------|-----------------------|
| Compa<br>Fiscal Y<br>G/L Per | fear 10                                   | Distribution | 1 Company                   |            |                              |                                       |              |            |              |               |                       |
| Acco                         | ount Description                          |              | Balance Forward<br>Previous | Debit      | eriod Transactions<br>Credit | Total                                 | Debit        | . YTD      | Total        | Balance       | Difference            |
| 210                          | Trade Accounts<br>Receivable              |              | 10,720,700.86               | 410,600.00 | 3,352.04                     | 407,247.96                            | 1,268,773.26 | 140,245.31 | 1,128,527.95 | 11,849,228.81 |                       |
|                              | Class Total                               | 1210         | 10,720,700.86               | 410,600.00 | 3,352.04                     | 407,247.96                            | 1,268,773.26 | 140,245.31 | 1,128,527.95 | 11,849,228.81 |                       |
| 215                          | Allow for Doubtful<br>Accounts            |              | 1,174.40                    |            |                              |                                       | 1,500.00     | 3,000.00   | 1,500.00-    | 325.60-       |                       |
|                              | Class Total                               | 1215         | 1,174.40                    |            |                              |                                       | 1,500.00     | 3,000.00   | 1,500.00-    | 325.60-       |                       |
|                              | Class Total                               | 121          | 10,721,875.26               | 410,600.00 | 3,352.04                     | 407,247.96                            | 1,270,273.26 | 143,245.31 | 1,127,027.95 | 11,848,903.21 |                       |
| 220                          | Notes Receivable                          |              | 190,200.00-                 |            |                              |                                       | 533.33       | 40,700.00  | 40,166.67-   | 230,366.67-   |                       |
|                              | Class Total                               | 1220         | 190,200.00-                 |            |                              |                                       | 533.33       | 40,700.00  | 40,166.67-   | 230,366.67-   |                       |
| 221                          | Test Balance<br>Restatement               |              | 5,000.00                    |            |                              |                                       | 5,000.00     |            | 5,000.00     | 10,000.00     |                       |
|                              | Class Total                               | 1221         | 5,000.00                    |            |                              |                                       | 5,000.00     |            | 5,000.00     | 10,000.00     |                       |
| 22                           | Drafts Receivable                         |              | 375.00                      |            |                              |                                       |              | 1,001.00   | 1,001.00-    | 626.00-       |                       |
|                              | Class Total                               | 1222         | 375.00                      |            |                              |                                       |              | 1,001.00   | 1,001.00-    | 626.00-       |                       |
|                              | Class Total                               | 122          | 184,825.00-                 |            |                              |                                       | 5,533.33     | 41,701.00  | 36,167.67-   | 220,992.67-   |                       |
| 40                           | VAT Recoverable                           |              | 2,226.11                    |            |                              |                                       | 3,257.34     | 115.97     | 3,141.37     | 5,367.48      |                       |
|                              | Class Total                               | 1240         | 2,226.11                    |            |                              |                                       | 3,257.34     | 115.97     | 3,141.37     | 5,367.48      |                       |
|                              | Class Total                               | 124          | 2,226.11                    |            |                              |                                       | 3,257.34     | 115.97     | 3,141.37     | 5,367.48      |                       |
|                              | Class Total                               | 12           | 10,539,276.37               | 410,600.00 | 3,352.04                     | 407,247.96                            | 1,279,063.93 | 185,062.28 | 1,094,001.65 | 11,633,278.02 |                       |
| _                            | Class Total                               | 1            | 10,539,276.37               | 410,600.00 | 3,352.04                     | 407,247.96                            | 1,279,063.93 | 185,062.28 | 1,094,001.65 | 11,633,278.02 |                       |
| Ass                          | et Accounts                               |              | 10,539,276.37               | 410,600.00 | 3,352.04                     | 407,247.96                            | 1,279,063.93 | 185,062.28 | 1,094,001.65 | 11,633,278.02 |                       |
| Bala                         | nce Sheet Accounts                        |              | 10,539,276.37               | 410,600.00 | 3,352.04                     | 407,247.96                            | 1,279,063.93 | 185,062.28 | 1,094,001.65 | 11,633,278.02 |                       |
| mpan                         | y 00001 Financial/Distribution<br>Company |              | 10,539,276.37               | 410,600.00 | 3,352.04                     | 407,247.96                            | 1,279,063.93 | 185,062.28 | 1,094,001.65 | 11,633,278.02 |                       |
| Gen                          | eral Total                                |              | 10,539,276.37               | 410,600.00 | 3,352.04                     | 407,247.96                            | 1,279,063.93 | 185,062.28 | 1,094,001.65 | 11,633,278.02 |                       |

## 5.42 Match Bank Tape File to Reconciliation File Report (R09150)

On the Bank Tape Reconciliation menu (G09213), select Match Tape File To Recon File.

After you run the Custom Reformat UBE program to convert the bank tape data from the Bank File OF Cleared Checks - Flat File (F095051) to the WF - Bank File of Cleared Checks table (F09505), run this program to reconcile the transactions that have cleared your bank account.

Review the Match Bank Tape File to Reconciliation File report (R09150):

| R09150<br>A/P Trade Accounts          |                                           | Worldwide Company<br>G/L Account Reconciliation | 1/7/2011 11:08:16<br>Page - 1 of 2 |
|---------------------------------------|-------------------------------------------|-------------------------------------------------|------------------------------------|
| 1.4110 Accounts Payable-T             | rade                                      |                                                 | Account ID: 00007069               |
| Reconciled ID<br>00000208<br>00000209 | Reconciled Date<br>8/30/2010<br>9/13/2010 |                                                 |                                    |

# 5.43 Process Automatic Bank Statements Flat File Report (R09600)

On the Automatic Bank Statement Processing menu (G09212), select Process Electronic Bank Statements.

Use this program to convert the data that you receive from the bank into a format that can be read and used by the JD Edwards EnterpriseOne General Accounting system.

Review the Process Automatic Bank Statements Flat File report (R09600):

2/4/2011 2:29:51 Page -

1

| R09600      | Worldwide Company              |  |
|-------------|--------------------------------|--|
|             | Process Automatic Bank         |  |
|             | Statements Flat File           |  |
|             |                                |  |
|             |                                |  |
| Return Code | Process Completed Successfully |  |

# 5.44 Purge Staging Tables Report (R09610)

On the Purges menu (G09215), select Purge Staging Tables.

Use this program to purge data in the Electronic Bank Statement Staging Header (F09160) and Electronic Bank Statement Staging Detail (F09611) staging tables.

Review Purge Staging Table report (R09610):

| R09610                     |    | Worldwide Company    | 11/23/2010 12:31 | :09 |
|----------------------------|----|----------------------|------------------|-----|
|                            |    | Purge Staging Tables | Page -           | 1   |
| Total No of Records Purged | 18 |                      |                  |     |

## 5.45 Load Bank Statement Report (R09612)

On the Automatic Bank Statement Processing menu (G09212), select Load Bank Statement.

Use this program to load data from the Electronic Bank Statement Staging Header (F09610) and Electronic Bank Statement Staging Detail (F09611) staging tables to the Bank Statement Header (F0916) and Bank Statement Detail (F0917) bank statement tables in the JD Edwards EnterpriseOne General Accounting system. The report displays the number of records loaded and, if applicable, not loaded.

Review the Load Bank Statement report (R09612):

| R09612                                           |     | Worldwide Company<br>Loed Bank Statement | 2/4/2011<br>Page - | 2:52:59<br>1 |
|--------------------------------------------------|-----|------------------------------------------|--------------------|--------------|
| No Of Records Loaded<br>No Of Records Not Loaded | 178 |                                          |                    |              |

# 5.46 Purge Auto Bank Statement Tables Report (R09615)

On the Purges menu (G09215), select Purge Automatic Bank Statement Tables.

Use this program to purge data in the Auto Bank Statement Header (F09616) and Auto Bank Statement Detail (F09617) bank statement tables.

Review the Purge Auto Bank Statement Tables report (R09615):

| R09615                     |               |                | Worldwide Compan         | ý      | 11/23/2010 | 12:39:00 |
|----------------------------|---------------|----------------|--------------------------|--------|------------|----------|
|                            |               |                | Purge Auto Bank Statemen | Tables | Page -     | 1        |
|                            |               |                |                          |        |            |          |
| Auto Bank Statement Number | Bank Acct G/L | Statement Date | No of Detail Records     | _      |            |          |
| 1050                       | 00218448      | 6/30/2005      | 7.00                     |        |            |          |
| Total No of Records Purged | 8.0           | D              |                          |        |            |          |
|                            |               |                |                          |        |            |          |

# 5.47 Process Auto Bank Statement Report (R09616)

On the Automatic Bank Statement Processing menu (G09212), select Process Automatic Bank Statement.

Based on processing option settings, the Process Automatic Bank Statement program produces an Auto Bank Statement Processing report (R09616) that includes these reports:

Summary report.

A summary report shows the number of reconciled and unreconciled transactions and summary information about any new batches created.

Reconciled Transactions report.

A Reconciled Transactions report is a detailed report that shows the total amount of reconciled transactions and each reconciled transaction.

Unreconciled Transactions report.

An Unreconciled Transactions report is a detailed report that shows the total amount of unreconciled transactions and each unreconciled transaction.

Review the Process Auto Bank Statement report (R09616):

| R09616              |                     |                  |                   | Worldwide Com       | pany           |               |                             | 2/3/20 | 1 8:25:42 |
|---------------------|---------------------|------------------|-------------------|---------------------|----------------|---------------|-----------------------------|--------|-----------|
|                     |                     |                  |                   | Process Auto Bank 8 | Statement      |               |                             | Page - | 6         |
|                     |                     |                  |                   | Reconciled Trans    | actions        |               |                             |        |           |
| Bank Account Numbe  | er 1.1110.AUT       | FOBST3           |                   |                     |                |               |                             |        |           |
| Bank Statement Date | 6/30/2010           |                  |                   |                     |                |               |                             |        |           |
| Bank Statement Num  | ber: 1070           |                  |                   |                     |                |               |                             |        |           |
| Batch Number:       | 7452                |                  |                   |                     |                |               |                             |        |           |
| Currency Code:      | USD                 |                  |                   |                     |                |               |                             |        |           |
| Reference 3:        | 1070                |                  |                   |                     |                |               |                             |        |           |
| Payment/Receipt #   | Bank Cleared Amount | GL Issued Amount | Difference Amount | Bank Cleared Date   | GL Issued Date | Consolidation | Message                     |        |           |
| 00008966            | 1430.00             | 1430.00          | 0.00              | 6/15/2010           | 6/15/2010      |               | Auto Batch Receipts Created | -      |           |
| 00007856            | 6500.00 7930.00     | 6500.00 7930.00  | 0.00              | 6/16/2010           | 6/16/2010      |               | Auto Batch Receipts Created |        |           |

## 5.48 Companies in Balance Report (R097001)

On the Integrity Reports and Updates menu (G0922), select Companies in Balance.

Use this report to review the net differences by company and fiscal year. The report also identifies:

- Adjustments posted to a prior year that are not included in the balance forward amounts for an account.
- Amounts posted after the period cutoff.
- Missing intercompany settlements.

Review the Companies in Balance report (R097001):

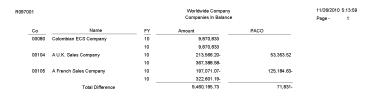

## 5.49 Intercompany Account Balance Integrity Report (R097011)

On the Integrity Reports and Updates report (G0922), select Intercompany Accts in Balance.

If you have multiple companies that are set up for hub or detail intercompany settlements, use this report to verify that all intercompany accounts are in balance. The report:

- Uses information from the Account Balances table (F0902) to compare the balances among the company's various intercompany settlement accounts.
- Determines whether AAI items and the associated intercompany accounts are set up correctly.
- Includes all of the periods in the current year, previous year, and next year.

The report is not based on any specific financial period.

Review the Intercompany Account Balance Integrity report (R097011):

| R097011 |               |        |                         | Inter       | Worldwide Company<br>rcompany Account Balance<br>Integrity Report |        |                         |            | 11/18/2010 10:28:17<br>Page - 1 |
|---------|---------------|--------|-------------------------|-------------|-------------------------------------------------------------------|--------|-------------------------|------------|---------------------------------|
|         |               |        | Hub Company Balance     |             |                                                                   |        | Sub Company Balance     |            |                                 |
| Ledger  | Business Unit | Object | Subsidiary Subledger/Ty | Total       | Business Unit                                                     | Object | Subsidiary Subledger/Ty | Total      | Difference                      |
| AA      | 1             | 1291   | 00000050 A              | 175,483.17- | 50                                                                | 1291   | 00000001 A              | 98,483.17  | 77,000.00-                      |
| AA      | 1             | 1291   | 00000070 A              | 45,609.82-  | 70                                                                | 1291   | 00000001 A              | 56,844.80  | 11,234.98                       |
| AA      | 1             | 1291   | 00000074 A              | 370.37-     | 74                                                                | 1291   | 00000001 A              | 500.00     | 129.63                          |
| AA      | 1             | 1291   | 00000077 A              | 327.79-     | 77                                                                | 1291   | 00000001 A              | 649.13     | 321.34                          |
| AA      | 1             | 1291   | 00000084 A              | 725.00-     | 84                                                                | 1291   | 00000001 A              | 175.00-    | 900.00-                         |
| AA      | 1             | 1291   | 00007600 A              | 600.00      | 7600                                                              | 1291   | 00000001 A              | 300.00-    | 300.00                          |
| AA      | 1             | 1291   | 00029075 A              | 8,632.12-   | 29075                                                             | 1291   | 00000001 A              | 900.00     | 7,732.12-                       |
| AA      | 1             | 1291   | 00056645 A              | 713.38      | 831A                                                              | 1291   | 00000001 A              | 566.60-    | 146.78                          |
| AA      | 1             | 1291   | 00061000 A              | 95,300.00   | 61000                                                             | 1291   | 00000001 A              | 45,300.00- | 50,000.00                       |
| AA      | 1             | 1291   | 00061002 A              | 7,707.62-   | 61002                                                             | 1291   | 00000001 A              | 472,950.00 | 465,242.38                      |
| AA      | 1             | 1291   | 00080071 A              | 786.64-     | 80071                                                             | 1291   | 00000001 A              | 101.11     | 685.53-                         |
| AA      | 1             | 1291   | 00300050 A              | 50.00-      | 30005                                                             | 1291   | 00000001 A              | 100.00     | 50.00                           |
| AA      | 70            | 1291   | 00000077 A              | 1,152.48-   | 77                                                                | 1291   | 00000070 A              | 1,500.00   | 347.52                          |

### 5.50 Transaction w/o Account Master Report (R097021)

On the Integrity Reports and Updates menu (G0922), select Transactions w/o Acct Master.

Use this report to verify that for each record in the Account Ledger table (F0911), an account master number or valid company number exists in the Account Master table (F0901). If the account master information or company number does not exist in the F0901 table, the report prints every account transaction from the F0911 table.

If you run the report in update mode, the system updates the company number in the F0911 table with the company number in the F0901 table.

Review the Transactions w/o Acct Master report (R097021):

| R09702 | 1            |        |            |        |           |        |       | dwide Company<br>n w/o Account Master |                | Amounts | 8:39:59<br>Page | 12/6/2010<br>1 |
|--------|--------------|--------|------------|--------|-----------|--------|-------|---------------------------------------|----------------|---------|-----------------|----------------|
| Bt Ty  | Batch Number | Doc Ty | Doc Number | Doc Co | G/L Date  | T/L Co | AM Co | Description / Explanation             | Account Number | Debit   | Credit          | LT PC          |
| ХХ     | 18883        | ##     | 43         | 00761  | 11/9/2008 | 00761  | 00001 | Curr Restatement Adj                  | 1.4930         | 200.00  |                 | XA             |
| хх     | 18883        | ##     | 18883      | 00761  | 11/9/2008 | 00761  | 00001 | Curr Restatement Adj                  | 1.4930         |         | 200.00-         | ХА             |
| хх     | 18883        | ##     | 42         | 00761  | 12/9/2008 | 00761  | 00001 | Curr Restatement Adj                  | 1.4930         | 100.00  |                 | XA             |
| хх     | 18883        | ##     | 18883      | 00761  | 12/9/2008 | 00761  | 00001 | Curr Restatement Adj                  | 1.4930         |         | 100.00-         | ХА             |

### 5.51 Account Balance w/o Account Master Report (R097031)

On the Integrity Reports and Updates (G0922) menu, select Account Balance w/o Account Master.

Use this report to verify that an account master number or a valid company number exists for each transaction in the Account Balances table (F0902). If the account master or company number does not exist, the report prints the account balance information.

If you run the report in update mode, the system updates the company number in the F0902 table with the company number in the Account Master table (F0901).

Review the Account Balance w/o Account Master report (R097031):

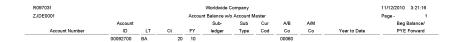

## 5.52 Accounts Without Business Units Report (R097041)

On the Integrity Reports and Updates menu (G0922), select Accounts w/o Business Units.

Use this report to verify that a business unit and valid company number exist for each record in the Account Master table (F0901). The report compares the F0901 table to the Business Unit Master table (F0006) and lists any discrepancies in which the account master records in the F0901 table do not have corresponding business units in the F0006 table.

Review the Accounts Without Business Units review (R097041):

| R097041<br>ZJDE0001      |                            |                  |             | Worldwide Compa<br>Ints Without Busin |           |           | 11/18/2010<br>Page | 12:52:38<br>1      |
|--------------------------|----------------------------|------------------|-------------|---------------------------------------|-----------|-----------|--------------------|--------------------|
| Invalid Business<br>Unit | Invalid Level<br>Of Detail | Business<br>Unit | Obj<br>Acct | Sub                                   | A/M<br>Co | B/M<br>Co | Account<br>ID      | Level Of<br>Detail |
| •                        |                            | 61300            | 5005        |                                       | 00001     | 61000     | 00196154           | 5                  |
| •                        |                            | 61300            | 5200        |                                       | 00001     | 61000     | 00196269           | 5                  |
| •                        |                            | 61300            | 6010        |                                       | 00001     | 61000     | 00196349           | 5                  |
| •                        |                            | 61300            | 6300        |                                       | 00001     | 61000     | 00196402           | 5                  |
| •                        |                            | 61300            | 7450        |                                       | 00001     | 61000     | 00196461           | 5                  |
|                          |                            | 61300            | 7900        |                                       | 00001     | 61000     | 00196470           | 5                  |
| •                        |                            | 61300            | 8100        |                                       | 00001     | 61000     | 00196533           | 5                  |
| •                        |                            | 61300            | 8300        |                                       | 00001     | 61000     | 00196576           | 5                  |
|                          |                            | 61300            | 8400        |                                       | 00001     | 61000     | 00196681           | 5                  |
| •                        |                            | 61300            | 8600        |                                       | 00001     | 61000     | 00197034           | 5                  |

## 5.53 Compare Account Balances To Transactions Report (R09705)

On the Integrity Reports and Updates menu (G0922), select Acct Balance to Transactions.

Use this report to review balances in the Account Balances table (F0902), verify the amounts against the posted transactions in the Account Ledger table (F0911), and print any out-of-balance conditions by period.

Review the Compare Account Balances to Transactions report (R09705):

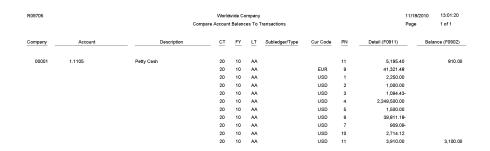

# 5.54 Batch and Company Within Batch Out of Balance Report (R09706)

On the Integrity Reports and Updates menu (G0922), select Company by Batch Out of Bal.

Use this report to review only the posted transactions in the Account Ledger (F0911). This report totals all posted transactions in the F0911 table by batch and compares each batch total to the batch header record in the Batch Control Records table (F0011).

Review the Batch and Company Within Batch Out of Balance report (R09706):

| 109706        |                 |                |              | Batch and Co          | Worldw<br>mpany 1 |
|---------------|-----------------|----------------|--------------|-----------------------|-------------------|
| Batch<br>Type | Batch<br>Number | Ledger<br>Type | Company      | Amount per<br>Company |                   |
| 7             | 5185            | AA             | 00050        | 77.50-                |                   |
|               |                 |                | Batch Amount | 77.50-                |                   |
| 7             | 6137            | AA             | 00001        | 979.34-               |                   |
|               |                 | AA             | 00050        | 979.34                |                   |
|               |                 |                | Batch Amount |                       |                   |
| G             | 3274            | AA             | 00050        | 11,875.00-            |                   |
|               |                 |                | Batch Amount | 11,875.00-            |                   |
| G             | 3642            | AA             | 00104        | 207,051.30-           |                   |
|               |                 |                | Batch Amount | 207,051.30-           |                   |
| G             | 4360            | AA             | 00001        | 267,933.00-           |                   |
|               |                 |                | Batch Amount | 267,933.00-           |                   |
| G             | 6274            | AA             | 61000        | 5,000.00              |                   |
|               |                 |                | Batch Amount | 5,000.00              |                   |
| G             | 6452            | AA             | 61000        | 50,000.00             |                   |
|               |                 |                | Batch Amount | 50,000.00             |                   |
| G             | 13169           | AA             | 28088        | 500.00                |                   |
|               |                 |                | Batch Amount | 500.00                |                   |
| G             | 13171           | AA             | 28088        | 600.00                |                   |
|               |                 |                | Batch Amount | 600.00                |                   |
| G             | 149489          | AA             | 00070        | 750.00-               |                   |
|               |                 |                | Batch Amount | 750.00-               |                   |
| IB            | 6478            | AA             | 61000        | 1,000.00-             |                   |
|               |                 |                | Batch Amount | 1,000.00-             |                   |
| м             | 6485            | AA             | 61000        | 750.00-               |                   |
|               |                 |                | Batch Amount | 750.00-               |                   |
| RB            | 6481            | AA             | 61000        | 5,000.00              |                   |
|               |                 |                | Batch Amount | 5,000.00              |                   |

Worldwide Company Batch and Company Within Batch Out of Balance 11/18/2010 12:39:24 Page - 1

## 5.55 Foreign Currency Account Balance Integrity Report (R09707)

On the Integrity Reports and Updates menu (G0922), select Foreign Account Balances.

Use this integrity report to review foreign account balances in the Account Balances table (F0902).

Review the Foreign Currency Account Balance Integrity report (R09707):

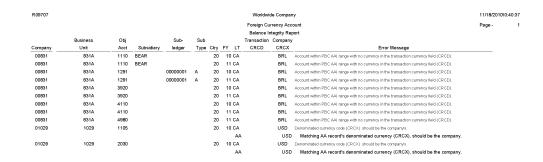

### 5.56 General Ledger Post Report (R09801)

On the Journal Entry, Inquiries, & Reports menu (G0911), select General Ledger Post.

After you review and approve journal entries, you post them to the Account Balances table (F0902). When you run the General Ledger Post program (R09801), the system:

- Selects unposted, approved batches of journal entries in the Account Ledger table (F0911) and validates each transaction.
- Posts accepted transactions to the F0902 table.
- Changes the status of the journal entry batch to posted.
- Marks the detail lines of the journal entry as posted in the F0911 table.
- Sends electronic mail messages for transactions that are in error.
- Produces a General Ledger Post report, which lists details about successfully posted batches.

Review the General Ledger Post report (R09801):

| R09801                          |                |                                   | Worldwide Compa<br>General Ledger Po |                                              |                 | 4/11/2011 21:29:46<br>Page - 1 |
|---------------------------------|----------------|-----------------------------------|--------------------------------------|----------------------------------------------|-----------------|--------------------------------|
| Batch Ty/Number G<br>Batch Date |                | of Balance N<br>Settlement Mthd 2 |                                      | urrency Conversion Z<br>urrency InterCo JE Y |                 |                                |
| Document                        | G/L R Co       | Account Number Cu                 | r Debit                              | Credit Unit                                  | s Sub- T Asset  | Explanation                    |
| Ty Number Co                    | Date V         | Description Co                    | d                                    |                                              | ledger y Number | Remark                         |
| JE 11000209 00001               | 1/1/2011 00001 | 1.1110.BEAR US                    | D                                    | 12.00-                                       |                 | Reverse Bank Charges           |
|                                 |                | Bear Creek National Bank          |                                      |                                              |                 | 1.0                            |
| JE 11000209 00001               | 1/1/2011 00001 | 1.1110.AUTOBKST US                | D 12.00                              |                                              |                 | Reverse Bank Charges           |
|                                 |                | Auto Bank Statement Bank          |                                      |                                              |                 | 2.0                            |
|                                 |                | Ledger Type Totals AA             | 12.00                                | 12.00-                                       |                 |                                |

# 5.57 Out of Balance Post Error Report (R09801E)

The system automatically generates the Out of Balance Post Error report (R09801E) when the General Ledger Post report (R09801) encounters an error during processing.

The system prints this report if a batch for a ledger type that is required to balance does not balance.

Review the Out of Balance Post Error report (R09801E):

| R09 | 301E Worldwide Company<br>Out of Balance Post Error Report |       |                |      |       |                                                |        |               |       | 11/23/2010<br>Page -                                   | 13:13:54<br>1 |        |   |        |                            |         |
|-----|------------------------------------------------------------|-------|----------------|------|-------|------------------------------------------------|--------|---------------|-------|--------------------------------------------------------|---------------|--------|---|--------|----------------------------|---------|
|     | n Ty/Numt<br>n Date                                        | ber   | V 1<br>11/23/2 | 7333 | и     | Post Out of Balance<br>InterCo Settlement Mthd | N<br>2 | Offset Method | Y     | Multi-Currency Conversion<br>Multi-Currency InterCo JE | Z<br>Y        |        |   |        |                            |         |
| I   | Document                                                   |       | G/L            | R    | Co    | Account Number                                 |        | Cur           | Debit | Credit                                                 | Units         | Sub-   | т | Asset  | Explanation                | JE Line |
| Ту  | Number                                                     | Co    | Date           | V    |       | Description                                    |        | Cod           |       |                                                        |               | ledger | У | Number | Remark                     | Number  |
| PV  | 4590                                                       | 00001 | 11/1/201       | 0    | 00001 | 1.1131                                         |        | USD           | 35    | 0.00                                                   |               |        |   |        | AB Common                  | 1.0     |
|     |                                                            |       |                |      |       | Certificates of Deposit                        |        |               |       |                                                        |               |        |   |        |                            |         |
| AE  | 4590                                                       | 00001 | 11/1/201       | 0    | 00001 | 1.4110                                         |        | USD           |       | 490.00-                                                |               |        |   |        | Offset By Document PV 4590 | 1.0     |
|     |                                                            |       |                |      |       | Accounts Payable-Trade                         |        |               |       |                                                        |               |        |   |        |                            | AE      |
|     |                                                            |       |                |      |       | Ledger Type Total                              | \$     | AA            | 35    | 0.00 490.00-                                           |               |        |   |        |                            |         |

### 5.58 Copy Accounts to Business Units Report (R09804)

On the Organization & Account Setup menu (G09411), select Copy Accts to Business Units. The system submits the report when you click OK on the Copy Accounts to Business Units form.

After you create your model chart of accounts, you must review and correct it. Then you can create your actual chart of accounts by copying the object and subsidiary accounts that are assigned to a model business unit to your actual business units. This process saves time and ensures consistency throughout your account structure. You can copy:

- All or a range of object accounts from one business unit to another
- Object accounts at a given level of detail
- All or a range of object accounts from one business unit to multiple business units of the same business unit type
- All or a range of object accounts to a specific company or across all companies

Review the Copy Accounts to Business Units report (R09804):

| R09804                    |    | Worldwide Company<br>Copy Accounts to Business Units |  | 12/29/2010 3:11<br>Page - | :04<br>1 |
|---------------------------|----|------------------------------------------------------|--|---------------------------|----------|
| Number of Records Added : | 25 |                                                      |  |                           |          |

# 5.59 Global Update BU/OBJ/SUB to F0902/F0911 from F0901 Report (R09806)

On the Global Updates menu (G09316), select Update BU.Obj.Sub to Jrnl Ent.

If you make changes to business units, run the Update BU.Obj.Sub to Jrnl Ent report to update the revised object account numbers, or subsidiaries, in the Account Balances (F0902), Account Ledger (F0911), and Revenue Recognition G/L Information (F03B117) tables. This program compares the business unit, object, and subsidiary for each account ID in the F0902, F0911, and F03B117 tables to the account master records in the Account Master table (F0901) and updates the F0902, F0911, and F03B117 tables based on the F0901 table.

Review the Global Update BU/OBJ/SUB to F0902/F0901 report (R09806):

2/2/2011 19:27:27 Page - 1

| R09806      |                         |        | Worldwide Company<br>Global Update BU/OBJ/SUB to F0902/F0911 from F0901 |       |                  |        |     |  |  |  |
|-------------|-------------------------|--------|-------------------------------------------------------------------------|-------|------------------|--------|-----|--|--|--|
| Short<br>ID | Description             |        | File<br>Updated                                                         | Co    | Business<br>Unit | Object | Sub |  |  |  |
| 00055327    | Income Taxes            | After  |                                                                         | 00060 | 61               | 9700   |     |  |  |  |
|             |                         | Before | F0902                                                                   | 00060 | 61               | 9100   |     |  |  |  |
|             |                         | Before | F0911                                                                   | 00060 | 61               | 9100   |     |  |  |  |
| 00100378    | Retail Chains           |        |                                                                         |       |                  |        |     |  |  |  |
|             |                         | After  |                                                                         | 00104 | 020713           | 6100   |     |  |  |  |
|             |                         | Before | F0902                                                                   | 00104 | 020713           | 8300   |     |  |  |  |
| 00100618    | Administrative Salaries |        |                                                                         |       |                  |        |     |  |  |  |
|             |                         | After  |                                                                         | 00104 | 020721           | 8100   |     |  |  |  |
|             |                         | Before | F0902                                                                   | 00104 | 020721           | 8300   |     |  |  |  |

# 5.60 Change Account Information Report (R09813)

On the Global Updates menu (G09316), select Change Account Information.

In proof mode, the system prints a report and does not update the information. In final mode, the system updates the information in the Account Master table (F0901) and, optionally, prints a report that contains the changes that it made.

Review the Change Account Information report (R09813):

|     | 9813<br>al Mode |                                                                  |                                                          |                                                                     |                                                               | vide Company<br>count Information<br>s Unit |                                             |                                            |                                                     |                                                  | 12/22/2010<br>Page -                   | 13:19:06<br>1                       |
|-----|-----------------|------------------------------------------------------------------|----------------------------------------------------------|---------------------------------------------------------------------|---------------------------------------------------------------|---------------------------------------------|---------------------------------------------|--------------------------------------------|-----------------------------------------------------|--------------------------------------------------|----------------------------------------|-------------------------------------|
|     |                 | Account                                                          | Description<br>Cat 1 Cat 2 Cat<br>Cat Cd 24<br>Cat Cd 34 | 3 <u>Cat 4</u> <u>Cat 5</u><br><u>Cat Cd 25</u><br><u>Cat Cd 35</u> | Lang Post Edit<br>Cat 6 Cat 7 Cat 8<br>Cat Cd 26<br>Cat Cd 36 |                                             | 1 Cat 12 Cat 13 C<br>Cat Cd 28<br>Cat Cd 38 | at 14 Cat 15 Cat<br>Cat Cd 29<br>Cat Cd 39 | <u>16 Cat 17 Cat 18 C</u><br>Cat Cd 30<br>Cat Cd 40 | at 19 Cat 20 Cat Cot<br>Cat Col 31<br>Cat Col 41 | 21 Cat Cd 22<br>Cat Cd 32<br>Cat Cd 42 | Cat Cd 23<br>Cat Cd 33<br>Cat Cd 43 |
|     | lues After:     |                                                                  |                                                          |                                                                     |                                                               |                                             |                                             |                                            |                                                     |                                                  |                                        |                                     |
| Co  | pied from Acct  | 1.8114<br>Cat Col (1 - 23) - After                               | Overtime<br>LND NEX                                      | 02                                                                  | 10                                                            | 9<br>TD                                     | 4                                           | ааа с                                      | cc                                                  | 11                                               |                                        |                                     |
|     |                 | Cat Cd (24 - 33) - After                                         |                                                          | GZ02-0020                                                           |                                                               |                                             |                                             |                                            |                                                     |                                                  |                                        |                                     |
| Val | lues Before:    | Cat Cd (34 - 43) - After<br>10.8114<br>Cat Cd (1 - 23) - Before  | Overtime                                                 |                                                                     |                                                               | 9                                           |                                             |                                            |                                                     |                                                  |                                        |                                     |
|     |                 | Cat Cd ( 24 - 33 ) - Before                                      |                                                          |                                                                     |                                                               |                                             |                                             |                                            |                                                     |                                                  |                                        |                                     |
| Val | lues Before:    | Cat Cd (34 - 43) - Before<br>70.8114<br>Cat Cd (1 - 23) - Before | Overtime                                                 |                                                                     |                                                               | 9                                           |                                             |                                            |                                                     |                                                  |                                        |                                     |
|     |                 | Cat Cd (24 - 33) - Before                                        |                                                          |                                                                     |                                                               |                                             |                                             |                                            |                                                     |                                                  |                                        |                                     |
|     |                 | Cat Cd (34 - 43) - Before                                        |                                                          |                                                                     |                                                               |                                             |                                             |                                            |                                                     |                                                  |                                        |                                     |
|     |                 |                                                                  |                                                          |                                                                     |                                                               |                                             |                                             |                                            |                                                     |                                                  |                                        |                                     |

\* Any "Before" values listed for the specified account number were updated to values found for the "From" Business Unit account as shown on the report.

# 5.61 Delete Account Master Records Report (R09814)

On the Summarize & Purge Data menu (G09317), select Delete Account Master Records.

Use the report to delete accounts that do not contain transactions from the Account Master table (F0901).

Review the Delete Account Master Records report (R09814):

| R09814  |                |                               | Worldwide Company |  |        | :50 |
|---------|----------------|-------------------------------|-------------------|--|--------|-----|
|         |                | Delete Account Master Records |                   |  | Page - | 1   |
|         |                |                               | Final             |  |        |     |
| Account |                | Description                   |                   |  |        |     |
| 1 .1    | 1140 .ADVERTIS | advertising                   |                   |  |        |     |
| 1 .1    | 1140 .COST     | cost                          |                   |  |        |     |
| 1 .1    | 1140 .GOODS    | goods                         |                   |  |        |     |
| 1.1     | 1140 .MATERIAL | material                      |                   |  |        |     |
| 1 .1    | 1140 .TRANSPO  | Rtransport                    |                   |  |        |     |

# 5.62 Annual Close Report (R098201)

On the Periodic and Annual Processes menu (G0924), select Annual Close.

When you run this program to close a fiscal year, the system produces a report that lists the company that was closed, and the retained earnings account and amount. Use this report to verify that a company closed successfully.

Review the Annual Close report (R098201):

| R098201 |          |                | 12/13/2010<br>Page - | 3:15:25<br>1        |                    |              |
|---------|----------|----------------|----------------------|---------------------|--------------------|--------------|
| Co      | Fs<br>Yr | Account Number | LT                   | Year-to-Date Amount | Sub- S<br>ledger T | Curr<br>Code |
| 00761   | 10       | 761IS.5010     | AA                   | 100.000,00-         |                    |              |
| 00761   | 10       | 761IS.7970     | AA                   | 3,85                |                    |              |
|         |          |                |                      |                     |                    |              |
| 00761   | 10       | 761.4980       | AA                   | 99.996,15-          | Retained Earnin    | igs          |
| 00761   | 10       | 761IS.7970     | CA                   | 300,00              |                    |              |
| 00761   | 10       | 761.4980       | CA                   | 300,00              | Retained Earnin    | igs          |

## 5.63 Repost Account Ledger Report (R099102)

On the Global Updates menu (G09316), select Repost Account Ledger.

You may chose to run this program in the following circumstances:

- If the Account Ledger (F0911) and Account Balances (F0902) tables are out of balance.
- If the batch is partially posted.
- After recalculating fiscal year and period.

Review the Repost Account Ledger report (R099102):

| R099102      |                       |    |    |    | Repo | dwide Company<br>sst Account Ledger<br>sst Update |    |       |             |               | 18/2010 1<br>ge - | 13:56:53<br>1 |
|--------------|-----------------------|----|----|----|------|---------------------------------------------------|----|-------|-------------|---------------|-------------------|---------------|
| Account ID   |                       | ст | FY | FQ | LT   | Subl / Type                                       | PN |       | Old Balance | Detail Amount | Orig<br>Cur       | Den<br>Cur    |
| 00006154     | First Interstate Bank | 20 | 5  |    | AA   |                                                   | 5  |       |             | 15,000.00     | USD               | USD           |
| 00006154     | First Interstate Bank | 20 | 5  |    | AA   |                                                   | 5  | Debit |             | 15,000.00     | USD               | USD           |
| 00006154     | First Interstate Bank | 20 | 5  |    | AA   |                                                   | 6  |       |             | 747,746.95    | USD               | USD           |
| 00006154     | First Interstate Bank | 20 | 5  |    | AA   |                                                   | 6  | Debit |             | 1,251,992.07  | USD               | USD           |
| 00006154     | First Interstate Bank | 20 | 5  |    | AA   |                                                   | 7  |       |             | 10,000.00     | USD               | USD           |
| 00006154     | First Interstate Bank | 20 | 5  |    | AA   |                                                   | 7  | Debit |             | 10,000.00     | USD               | USD           |
| Total Number | of Accounts Reposted  | 1  |    |    |      |                                                   |    |       |             |               |                   |               |

### 5.64 Calculate Fiscal Year and Period Number Report (R099103)

On the Global Updates menu (G09316), select Calculate Fiscal Year and Period.

In update mode, use this program to restate account balances to a new fiscal year or period. Specifically, the system recalculates the fiscal year and period in the Account Master table (F0901) and the Revenue Recognition G/L Information table (F03B117), using a revised fiscal pattern in the Date Fiscal Patterns table (F0008).

Review the Calculate Fiscal Year and Period Number report (R099103):

| R099103        |          | Calculate Fig      | orldwide Company<br>scal Year and Peri<br>ecalc Report Only | od Number |                       |       |      |                   |  | 12/13/<br>Page - | <br>3:19:<br>1 | 08 |    |
|----------------|----------|--------------------|-------------------------------------------------------------|-----------|-----------------------|-------|------|-------------------|--|------------------|----------------|----|----|
| Account ID Des | <u> </u> | <br>Doc Type<br>PD | Doc Number<br>4185                                          | Doc Co    | G/L Date<br>9/13/2010 | Line# | Extl | Amount<br>900.00- |  | 0 PN<br>6        | New.           |    | PC |

# 5.65 Purge Prior Year JE's Report (R09911)

On the Summarize & Purge Data menu (G09317), select Purge Prior Year JE's.

Use this program to purge only prior-year transactions, summarized transactions for the current year, and summarized transactions for the prior-year.

Review the Purge Prior Year JE's report (R09911):

| Records |    | Co    | FY |   | Into   |
|---------|----|-------|----|---|--------|
| Purged  |    |       |    |   | File   |
|         | 26 | 00001 |    | 8 | F0911P |
| Records |    | Co    | FY |   | Into   |
| Purged  |    |       |    |   | File   |
|         |    | 00050 |    | 8 | F0911P |
| Records |    | Co    | FY |   | Into   |
| Purged  |    |       |    | _ | File   |
|         | 8  | 00060 |    | 8 | F0911P |
| Records |    | Co    | FY |   | Into   |
| Purged  |    |       |    | _ | File   |
|         | 23 | 00070 |    | 8 | F0911P |
| Records |    | Co    | FY |   | Into   |
| Purged  |    |       |    | _ | File   |
|         | 4  | 00150 |    | 8 | F0911P |
| Records |    | Co    | FY |   | Into   |
| Purged  |    |       |    | _ | File   |
|         | 4  | 00200 |    | 8 | F0911P |
| Records |    | Co    | FY |   | Into   |
| Purged  |    |       |    |   | File   |

Worldwide Company Purge Prior Year JE's 11/23/20102:53:35 Page - 1

### 5.66 Purge Prior Year Account Balance Report (R09912)

On the Summarize & Purge Data menu (G09317), select Purge Prior Year Account Balances.

Use this program to purge account balance records with dates prior to the current fiscal year from the Account Balances table (F0902).

Review the Purge Prior Year Account Balance report (R09912):

| R09912  |    |       |    |        |
|---------|----|-------|----|--------|
| Records |    | Co    | FY | Into   |
| Purged  |    |       |    | File   |
|         | 69 | 00077 | 5  | F0902P |

Worldwide Company Purge Prior Year Account Balance 11/23/2010/2:57:50 Page - 1

# JD Edwards EnterpriseOne Expense Management Reports

This chapter provides report navigation, overview information and a report sample for the following reports:

- Section 6.1, "Update Employee Profile Structure Types Report (R09E0150)"
- Section 6.2, "Expense Report Print Report (R09E116)"
- Section 6.3, "Expense Reports by Employee Report (R09E126)"
- Section 6.4, "Expense Reports by Manager Report (R09E127)"
- Section 6.5, "Expense Report History Report (R09E128)"
- Section 6.6, "Open Expenses Report (R09E129)"
- Section 6.7, "Expenses by Business Unit Report (R09E130)"
- Section 6.8, "Expenses by Supplier Report (R09E131)"
- Section 6.9, "Update Manager ID Report (R09E140)"
- Section 6.10, "Credit Card Expense Purge Report (R09E151)"
- Section 6.11, "Expense Report Reimbursement Report (R20110)"

**Note:** This reports guide discusses reports that are commonly used in the JD Edwards EnterpriseOne system. This reports guide does not provide an inclusive list of every report that exists in the system.

This guide is intended to provide overview information for each report. You must refer to the appropriate JD Edwards EnterpriseOne implementation guide for complete report information.

# 6.1 Update Employee Profile Structure Types Report (R09E0150)

On the System Setup menu (G09E41), select Update Employee Profile Structure Types.

Use this batch program to update the structure type for one or more employee profiles. The structure type enables you to associate the employee profile with a distribution list of a group of employees. The system uses the distribution list when you set up approval workflows with multiple expense report approvals and approvals on several levels.

You can use this program to generate an integrity report to verify structure types in current employee profile records. Run the program in proof mode for a set of employee profile records, specify the current structure type in the processing options

and set the print processing option to print only exceptions. You might want to generate an integrity report when a distribution list has been changed since it was last assigned to employee profiles.

Review the Update Employee Profile Structure Types report (R09E0150):

| R09E0150<br>Proof Mode    |                           | Worldwide Company<br>Update Employee Profile Structure Types |                                | 10/1/2010 16:21:11<br>Page - 1 of 1 |
|---------------------------|---------------------------|--------------------------------------------------------------|--------------------------------|-------------------------------------|
| Employee ID Employee Name | Manager ID Manager Name   | Old Structure Type Description                               | New Structure Type Description | Dist List Parent Description        |
| 6001 Allen, Ray           | 5651 Rothchild, Abigal E. |                                                              | EA Employee/Approver           | 7373 Expense Report Approvals       |

#### 6.2 Expense Report Print Report (R09E116)

In the Expense Report Review/Entry program (P09E2011), click Print Expense Report on the View Expense Report Information form.

Use this program to print expense reports that list totals, including the unallowable amount.

Review the output from the Expense Report Print report (R09E116):

| R09E116                                                                                                    |                 |                                                                                      |             |                       | Worldwide Company<br>Expense Report Print |          |                                    |       |                           | 10/1/2010<br>Page - | 10:42:55<br>1    |
|----------------------------------------------------------------------------------------------------|-----------------|--------------------------------------------------------------------------------------|-------------|-----------------------|-------------------------------------------|----------|------------------------------------|-------|---------------------------|---------------------|------------------|
|                                                                                                    |                 |                                                                                      |             |                       | *PENDING COMPLE                           | TION***  |                                    |       |                           |                     |                  |
| Employee ID<br>Company<br>Expense Report Number<br>Report End Date<br>Expense Report Type<br>Expense Report Description<br>Employee Reinbursement Amount<br>Unallowable Amount Total |                 | 59441<br>00001<br>394<br>1/10/2010<br>Travel and Entertains<br>Client Lunch<br>70.00 | ment<br>USD | nes<br>stribution Com | pany                                      |          |                                    |       |                           |                     |                  |
| Total Expenses                                                                                                    |                 | 70.00                                                                                | USD         |                       |                                           |          |                                    |       |                           |                     |                  |
| Expense<br>Category                                                                                                    | Expense<br>Date | Charge<br>To                                                                         |             | E<br>Business<br>Unit | EXPENSE REPORT D<br>Payment<br>Method     |          | Expense Expense<br>Amount Currency |       | Reimbursement<br>Currency | Receipt<br>Label    | Exchange<br>Rate |
| Meals                                                                                                    | 1/10/2010       | Financial/Distribution C                                                             | ompany      | 1                     | Corporate Credit Card                     | 70.00    | USD                                | 70.00 | USD                       | 1                   | 1.0000000        |
|                                                                                                    |                 |                                                                                      |             | E                     | EXPENSE REPORT S                          | SUMMARY  |                                    |       |                           |                     |                  |
| Payment Method:<br>Corporate Credit Card<br>Accounting Breakdown:<br>Business Unit: 1                                                                                                |                 | 70.00                                                                                | USD         |                       |                                           |          |                                    |       |                           |                     |                  |
|                                                                                                    |                 |                                                                                      |             | Expense Am            | ount 7                                    | 0.00 USD |                                    |       |                           |                     |                  |

### 6.3 Expense Reports by Employee Report (R09E126)

On the Periodic Processing menu (G09E20), select Expenses Reports by Employee.

Use this program to print expense reports by employee with detailed information about each expense category and reimbursement amounts.

Review the Expense Reports by Employee report (R09E126):

| R09E126                                        |          |                             |                                      | Worldwide Com<br>nse Reports by |           |                   |                        |                 | 10/1/2010 10:45:<br>Page- | 22<br>1         |
|------------------------------------------------|----------|-----------------------------|--------------------------------------|---------------------------------|-----------|-------------------|------------------------|-----------------|---------------------------|-----------------|
|                                                |          |                             | Employee :                           | Ma                              | ary Jones |                   |                        |                 |                           |                 |
| Expense Report Number                          | 394      | L                           |                                      |                                 |           |                   |                        |                 |                           |                 |
| Expense Report Description                     | Clie     | ant Lunch                   |                                      |                                 |           |                   |                        |                 |                           |                 |
| Expense Report Type                            | Tra      | vel and Entertainment       |                                      |                                 |           |                   |                        |                 |                           |                 |
| Report Processed Date<br>Expense Report Status | 210      | Approval Required           |                                      |                                 |           |                   |                        |                 |                           |                 |
| Expense                                        | Date     | Payment                     | Charge                               | Business                        | Sub-      | Subledger         | Non Reimbursable       | Reimbursable    | Reimbursement             | Expense         |
| Category                                       | Incurred | Method<br>orate Credit Card | To<br>Financial/Distribution Company | Unit                            | ledger    | Туре              | Amount                 | Amount          | Currency<br>USD           | Currency<br>USD |
|                                                |          |                             |                                      |                                 |           |                   | Employee Reimb         |                 | 70.00                     | USD             |
|                                                |          |                             |                                      |                                 |           |                   |                        |                 |                           | USD             |
|                                                |          |                             |                                      |                                 |           |                   | Rein                   | nbursable Total | 70.00                     | USD             |
|                                                |          |                             |                                      |                                 |           |                   | Non Rein               | nbursable Total |                           | USD             |
|                                                |          |                             |                                      |                                 |           |                   |                        | Billable Total  |                           | USD             |
|                                                |          |                             |                                      |                                 | Business  | Unit Total :<br>1 | Financial/Distribution | Company         | 70.00                     | USD             |

| R09E126            |       |     | Worldw         | ide Company       |           |       |              | 10/1/2010  | 10:45:22 |
|--------------------|-------|-----|----------------|-------------------|-----------|-------|--------------|------------|----------|
|                    |       |     | Expense Re     | ports by Employee |           |       |              | Page -     | 2        |
|                    |       |     |                |                   |           |       |              |            |          |
|                    |       |     | Employee :     | Mary Jones        |           |       |              |            |          |
|                    |       |     |                |                   |           |       |              |            |          |
|                    |       |     |                |                   |           |       |              |            |          |
|                    |       |     |                |                   |           |       |              |            |          |
|                    |       |     |                | -                 |           |       | -            |            |          |
| Expense            |       |     | Number Of      | Reimbursable      | Non Rein  |       | Reimbursable | Unallowabl |          |
| Category<br>Meals  |       |     | Occurrences    | Total             |           | Total | Currency     |            | Total    |
| Mears              |       |     | 1.00           | 70.00             |           |       | USD          |            |          |
|                    |       |     |                |                   |           |       |              |            |          |
|                    |       |     |                |                   |           |       |              |            |          |
| Billable Total     |       | USD | Reimbursat     | le Total          | 70.00 USD |       |              |            |          |
| Billabe Fota       |       | 030 | i combai ou    |                   | 70.00 030 |       |              |            |          |
| Non Billable Total | 70.00 | USD | Non Reimbursal | ole Total         | USD       |       |              |            |          |
| Total              | 70.00 | USD |                | Total             | 70.00 USD |       |              |            |          |

## 6.4 Expense Reports by Manager Report (R09E127)

On the Periodic Processing menu (G09E20), select Expense Reports by Manager.

Use this report to print expense reports by manager with detailed information about each expense category and reimbursement amounts.

Review the Expense Reports by Manager report (R09E127):

| R09E127                                                                                                    |                                                               |                                       | Worldwide Con<br>Expense Reports               |                       |                |                          |                                                        |                   |                                          | 10/1/2010<br>Page - | 10:47:23 |       |
|----------------------------------------------------------------------------------------------------|---------------------------------------------------------------|---------------------------------------|------------------------------------------------|-----------------------|----------------|--------------------------|--------------------------------------------------------|-------------------|------------------------------------------|---------------------|----------|-------|
| 1                                                                                                    |                                                               |                                       | Annette V                                      | Valters               |                |                          |                                                        |                   |                                          |                     |          |       |
| Employee:<br>Expense Report Number<br>Expense Report Description<br>Expense Report Type<br>Report Processed Date<br>Expense Report Status<br>Report Currency | Mary Jon<br>394<br>Client Lur<br>Travel an<br>Approval<br>USD | ich<br>d Entertainment                | (59441)                                        |                       |                |                          |                                                        |                   |                                          |                     |          |       |
| Expense<br>Category<br>Meels                                                                                                    | Date<br>Incurred<br>1/10/2010Corpo                            | Payment<br>Method<br>rate Credit Card | Charge<br>To<br>Financial/Distribution Company | Business<br>Unit<br>1 | Sub-<br>ledger | Subledger<br>Type<br>Nor | Non Reimi<br>Amo<br>Reimbursa<br>Reimbursa<br>Billabia | unt<br>able Total | Reimbursable<br>Amount<br>70.00<br>70.00 |                     | Error    |       |
|                                                                                                    |                                                               |                                       |                                                | Business Unit         | t Total:       |                          | 1                                                      | Financial/[       | Distribution Company                     |                     |          | 70.00 |
|                                                                                                    |                                                               |                                       |                                                | Payment N             | lethod:        |                          |                                                        | Corporate         | Credit Card                              |                     |          | 70.00 |

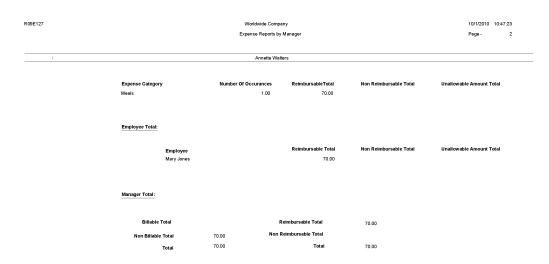

## 6.5 Expense Report History Report (R09E128)

On the Periodic Processing menu(G09E20), select Expense Report History. Use this report to print the routing history of expense reports. Review the Expense Report History report (R09E128):

| R09E128 |                    |                            |              |         | Worldwide Company<br>Expense Report History |                                 |                                                         | 10/1/2010 10:51:06<br>Page - 1 |
|---------|--------------------|----------------------------|--------------|---------|---------------------------------------------|---------------------------------|---------------------------------------------------------|--------------------------------|
|         | Employee Name:     | Mary Jones                 |              | (59441) |                                             |                                 |                                                         |                                |
|         | Expense Report     | Number: 394                | Client Lunch |         |                                             |                                 |                                                         |                                |
|         | Status From<br>100 | Description<br>PENDING COM |              |         | Status To<br>200                            | Description<br>APPROVAL PROCESS | Date Updated<br>10/1/2010                               | User ID<br>59101               |
|         |                    |                            |              |         |                                             | Manager ID<br>Auditor ID        | Walters, Annette                                        | (2006)                         |
|         |                    |                            |              |         |                                             |                                 | Reimbursement Total<br>Credit Card Reimbursement Amount | 70.00 USD                      |

# 6.6 Open Expenses Report (R09E129)

On the Periodic Processing menu(G09E20), select Open Expenses.

Use this report to print all expense reports that have been submitted, but not processed, and the number of days the report has aged.

Review the Open Expenses report (R09E129):

| R09E129                |                       |                                  |                                     | ldwide Company<br>pen Expenses |       |                  | 10/1/2011<br>Page - | 0 11:15:36<br>1 |
|------------------------|-----------------------|----------------------------------|-------------------------------------|--------------------------------|-------|------------------|---------------------|-----------------|
| Expense<br>Report Numi | Date<br>ber Submitted | Employee<br>Reimbursement Amount | Credit Card<br>Reimbursement Amount | Employee Name                  | AB#   | Manager Name     | AgingDays           | Status<br>Code  |
| Company                | 00001                 |                                  |                                     |                                |       |                  |                     |                 |
| 394                    | 10/1/2010             | 70.00 USD                        |                                     | Mary Jones                     | 59441 | Walters, Annette |                     | 210             |
|                        | Total                 | 70.00 USD                        |                                     | Number of Repo                 | rts 1 |                  |                     |                 |

### 6.7 Expenses by Business Unit Report (R09E130)

On the Periodic Processing menu (G09E20), select Expense by Business Unit.

Use this report to print the expenses charged to each business unit by expense category and employee. You can print a summary or detail version of this report.

Review the Expenses by Business Unit report (R09E130):

| R09E130          |                                | 10/1/2010 16:04:00<br>Page - 1 |              |      |
|------------------|--------------------------------|--------------------------------|--------------|------|
| Business Unit: 1 | Date Range:                    | 8/1/2010 through 10/31/20      | 10           |      |
| Summary:         |                                |                                |              |      |
|                  |                                |                                | Reimbursable |      |
| Expense Category | Description                    | Reimbursable Amount            | Currency     | <br> |
|                  |                                | 2,296.33                       | USD          |      |
| AIR              | Airfare Expense                | 41,886.31                      | EUR          |      |
| AIR              | Airfare Expense                | 80,456.45                      | USD          |      |
| AUTO             | Parking and Fuel Expenses      | 1,511.15                       | USD          |      |
| BFST             | Breakfast Expense              | 3,626.14                       | USD          |      |
| BSM              | Business Meetings              | 579.58                         | USD          |      |
| CAR              | Car Rental                     | 840.85                         | USD          |      |
| COMM             | Telecommunication Expense      | 130.16<br>2.326.93             | USD          |      |
| ENT              | Dinner Expense                 |                                |              |      |
| ENT              | Entertainment<br>Hotel Expense | 1,811.09                       | USD<br>EUR   |      |
| HTL              | Hotel Expense<br>Hotel Expense | 3,596.83                       | USD          |      |
| LUN              | Hotel Expense                  | 2,596.83                       | USD          |      |
| MILE             | Lunch Expense<br>Mileage       | 281.6/                         | USD          |      |
| MISC             | Miscellaneous                  | 15.204.32                      | USD          |      |
| MISC             | Meals                          | 546.29                         | USD          |      |
| OFC              | Office Supplies                | 260.00                         | USD          |      |
| TELE             | Telephone                      | 10.00                          | USD          |      |
| TUIT             | Tuition Reimbursement          | 20.00                          | USD          |      |
|                  |                                |                                |              |      |
|                  |                                |                                | _            |      |
|                  | Summary Total:                 | X0000000X                      |              |      |

### 6.8 Expenses by Supplier Report (R09E131)

On the Periodic Processing menu (G09E20), select Expenses by Supplier.

Use this report to print a list of expenses by vendor for air, hotel, and car rental expenses. Expenses for all other expense categories are listed by expense category only.

Review the Expenses by Supplier report (R09E131):

| R09E131    |             |                       |             | Worldwide Company<br>Expenses by Supplier |                           |                     | 10/1/2010<br>Page - | 15:02:15<br>1 |
|------------|-------------|-----------------------|-------------|-------------------------------------------|---------------------------|---------------------|---------------------|---------------|
| Car Rental |             |                       | Date Range: | 1/1/2010 throu                            | ıgh 7/31/2010             |                     |                     |               |
| Vendor     | Description | Number of<br>Expenses |             | Expense<br>Amount                         | Average<br>Expense Amount | Expense<br>Currency |                     |               |

| Diter Expenses         Date Range:         1/1/2010         through         7/31/2010           Expense Category         Description         Expenses         Amount         Expense Average<br>Expense Amount         Expense<br>Currency           DIN         Dinner Expense         4         200.00         50.00         USD           ENT         Entertainment         2         100.00         50.00         USD           MLS         Meals         1         45.00         45.00         INR |          |                 |      | Worldwide Company       |           |     | 10/1/2010 15:02:15 |
|----------------------------------------------------------------------------------------------------|----------|-----------------|------|-------------------------|-----------|-----|--------------------|
| Expense Category         Description         Number of<br>Expenses         Expense<br>Amount         Average<br>Expense Amount         Expense<br>Currency           DN         Dinner Expense         4         200.00         50.00         USD           ENT         Entertainment         2         100.00         50.00         USD           MLS         Meals         1         45.00         HR                                                                                                 |          |                 |      | Expenses by Supplier    |           |     | Page - 2           |
| Expense Category         Description         Expenses         Amount         Expense Amount         Currency           DN         Dimer Expense         4         200.00         50.00         USD           ENT         Entertainment         2         100.00         50.00         USD           MLS         Meals         1         70.00         70.00         USD                                                                                                    | nses     |                 | Date | Range: 1/1/2010 through | 7/31/2010 |     |                    |
| Expense Category         Description         Expenses         Amount         Expense Amount         Currency           DIN         Dinner Expense         4         200.00         50.00         USD           ENT         Entertainment         2         100.00         50.00         USD           MLS         Meals         1         70.00         70.00         USD                                                                                                    |          |                 |      | _                       |           | _   |                    |
| ENT         Entertainment         2         100.00         50.00         USD           MLS         Meais         1         45.00         45.00         INR           MLS         Meais         1         70.00         70.00         USD                                                                                                    | Category | Description     |      |                         |           |     |                    |
| MLS         Meals         1         45.00         45.00         INR           MLS         Meals         1         70.00         70.00         USD                                                                                                    |          | Dinner Expense  | 4    | 200.00                  | 50.00     | USD |                    |
| MLS Meals 1 70.00 70.00 USD                                                                                                    |          | Entertainment   | 2    | 100.00                  | 50.00     | USD |                    |
|                                                                                                    |          | Meals           | 1    | 45.00                   | 45.00     | INR |                    |
|                                                                                                    |          | Meals           | 1    | 70.00                   | 70.00     | USD |                    |
| OFC Office Supplies 2 100.00 50.00 USD                                                                                                    |          | Office Supplies | 2    | 100.00                  | 50.00     | USD |                    |

10/1/2010 14:46:35 Page - 1 of 1

### 6.9 Update Manager ID Report (R09E140)

On the System Setup menu (G09E41), select Update Manager ID.

Use this program to change the manager ID on multiple employee profiles as needed.

Review the Update Manager ID report (R09E140):

| R09E140<br>Expense Report Update<br>Employee Profile Updat<br>Distribution List Update | e Option:             | ON<br>ON<br>OFF                                             |                                   |                           | Worldwide Company<br>Update Manager ID<br>Proof Mode |                                            |
|----------------------------------------------------------------------------------------|-----------------------|-------------------------------------------------------------|-----------------------------------|---------------------------|------------------------------------------------------|--------------------------------------------|
| Employee ID<br>Previous Manager ID:<br>New Manager ID:<br>Structure Type:              | 59441<br>2006<br>5522 | Mary Jones<br>Walters, Annette<br>Thompson, Craig           |                                   |                           |                                                      |                                            |
|                                                                                        |                       | I be modified for the new<br>se Report Type<br>ntertainment | Manager:<br>Exp Rpt Number<br>394 | Date Created<br>10/1/2010 | Exp Rpt Status<br>210                                | Expense Report Status<br>Approval Required |

### 6.10 Credit Card Expense Purge Report (R09E151)

On the Advanced and Technical menu (G09E31), select Credit Card Expense Purge.

Use this program to periodically remove transactions from the Credit Card Transaction Interface Table (F09E150). You can remove records for:

- A specific date range.
- A specific transaction status.
- Employees who no longer work for the company.
- Duplicate transactions accidentally uploaded to the table.

When you run the program, the system automatically prints a report of the number of records it removed from table F09E150. You also have the option to print report details that include transaction information.

Review the Credit Card Expense Purge report (R09E151):

| R09E151       |            |         |           |         | We     | rldwide Company    |        |            |          | 10/1/201 | 0 13:27:21                |       |
|---------------|------------|---------|-----------|---------|--------|--------------------|--------|------------|----------|----------|---------------------------|-------|
|               |            |         |           |         | Credit | Card Expense Purge |        |            |          | Page -   | 1 of 1                    |       |
| Credit Card   | Employee   | Payment | Expense   | Expense | Exp    | Billed             | Billed | Vendor     | Location |          | Transaction               | Exper |
| Trans. Number | Name       | Method  | Date      | Amount  | Curr   | Amount             | Curr   | Name       |          |          | Status                    | Categ |
| 53477         | Mary Jones | ccc     | 9/14/2010 | 500.00  | USD    | 500.00             | USD    | ВА         | ,        |          | Applied t<br>Expense Repo |       |
| 53899         | Mary Jones | ccc     | 9/23/2010 | 58.00   | USD    | 58.00              | USD    | Restaurant | ,        |          | Applied t<br>Expense Repo |       |
| 53980         | Mary Jones | ccc     | 9/30/2010 | 40.00   | USD    | 40.00              | USD    | Comcast    | ,        |          | Applied t<br>Expense Repo |       |

Total number of records deleted:

### 6.11 Expense Report Reimbursement Report (R20110)

On the Periodic Processing menu (G09E20), select Expense Report Reimbursement.

On the Reimbursement Review menu (G09E202), select Expense Report Reimbursement.

Run this program when expense reports reach the Reimbursement Process status (900). Depending on the reimbursement method that is set up for the employee, the system creates a batch of vouchers or a batch of time cards or both. The system uses these records to reimburse employees and credit card companies.

Review the Expense Report Reimbursement report (R20110):

| R20110       |                |          |                | Worldwide Company         |          |               |               | 10/1/2010 13 | :36:20 |
|--------------|----------------|----------|----------------|---------------------------|----------|---------------|---------------|--------------|--------|
|              |                |          |                | Expense Report Reimbursem | ient     |               |               | Page -       | 1      |
| Batch Number | 157817         |          |                |                           |          |               |               |              |        |
| Expense      | Expense Report | Employee | Expense Report | Reimbursement             | Total    | Reimbursement | Reimbursement | Travel       | Update |
| Report Type  | Number         | ID       | Date           | Methods                   | Expenses | Employee      | Credit Card   | Advance      | Status |
| т            | 395            | 59479    | 9/27/2010      | Accounts Payable          | 60.00    | 60.00         |               |              | 999    |

# JD Edwards EnterpriseOne Financial Reports

This chapter discusses the report navigation, overview information and a report sample for the following reports:

- Section 7.1, "Create UDC Control File Report (R10005)"
- Section 7.2, "Balance Sheet Report (R10111B)"
- Section 7.3, "Consolidated Balance Sheet Report (R10150)"
- Section 7.4, "Simple Income Statement Report (R10211B)"
- Section 7.5, "Variance Analysis Report (R10212A)"
- Section 7.6, "Consolidated Income Statement Report (R10250)"
- Section 7.7, "Consolidating Balance Sheet Report (R10311A)"
- Section 7.8, "Consolidated Income-7 Column Report (R103121A)"
- Section 7.9, "Variance Analysis With 5 Months Actual Report (R10411A)"
- Section 7.10, "Monthly Spreadsheet Report (R10412A)"
- Section 7.11, "Account Structure Build Report (R10430)"
- Section 7.12, "Account Structure Report (R10445)"
- Section 7.13, "Business Unit Structure Build Report (R10450)"
- Section 7.14, "Journalize Consolidation Balances Report (R10480)"
- Section 7.15, "Statement of Cash Flows Report (R10521)"
- Section 7.16, "Multi-Site Consolidations Periods 1 6 Report (R105501)"
- Section 7.17, "Multi-Site Consolidations Periods 7 14 Report (R105502)"
- Section 7.18, "MSC Data Transmission Report (R10610)"
- Section 7.19, "Prior Period Balance Integrity Report (R10700)"
- Section 7.20, "Business Units/Accounts Monthly Comparison Report (R10701)"
- Section 7.21, "UDC Value Control Exceptions Report (R107011)"
- Section 7.22, "Object/Subsidiary Value Control Exceptions Report (R107021)"
- Section 7.23, "Refresh Consolidation Report (R10862)"
- Section 7.24, "Create Obj/Sub Control File Report (R10909)"

**Note:** This reports guide discusses reports that are commonly used in the JD Edwards EnterpriseOne system. This reports guide does not provide an inclusive list of every report that exists in the system.

This guide is intended to provide overview information for each report. You must refer to the appropriate JD Edwards EnterpriseOne implementation guide for complete report information.

# 7.1 Create UDC Control File Report (R10005)

On the Integrity Reports menu (G1022), select Create UDC Control File.

Use this report to identify the user-defined codes that the source can use when consolidating multisite information. The source can use only category codes from this report to define its organizational structure and its account structure. Usually, the target company defines valid user-defined codes and their values.

Review the Create UDC Control File report (R10005):

| R10005 |        |           | Worldwide Company              | 12/16/2010 |
|--------|--------|-----------|--------------------------------|------------|
|        |        |           | Create UDC Control File        | Page -     |
|        |        |           | UDC Control File Version       |            |
| System | Record | Category  | Description                    |            |
| Code   | Type   | Code      |                                |            |
| 09     | 21     | SH06-0100 | Subsidies Receivable           |            |
| 09     | 21     | SH06-0110 | Export Tax Refund Receivable   |            |
| 09     | 21     | SH06-0120 | Inventories                    |            |
| 09     | 21     | SH06-0130 | Including: Material            |            |
| 09     | 21     | SH06-0140 | Finished Goods (In Warehouse)  |            |
| 09     | 21     | SH06-0150 | Prepaid Expenses               |            |
| 09     | 21     | SH06-0160 | Deferred Loss on Current Asset |            |
| 09     | 21     | SH06-0170 | Long-Term Bond Maturing In One |            |
| 09     | 21     | SH06-0180 | Other Current Assets           |            |
| 09     | 21     | SH06-0190 | Total Current Assets           |            |
| 09     | 21     | SH06-0200 | Long-Term Investment           |            |
| 09     | 21     | SH06-0210 | Including: Long-Term           |            |
| 09     | 21     | SH06-0220 | Long-Term Investment in Bonds  |            |
| 09     | 21     | SH06-0230 | Goodwill From Merger           |            |
| 09     | 21     | SH06-0240 | Total Long-Term Investment     |            |
| 09     | 21     | SH06-0250 | Fixed Assets At Cost           |            |
| 09     | 21     | SH06-0260 | Less: Accumulated Depreciation |            |
| 09     | 21     | SH06-0270 | Fixed Assets                   |            |
| 09     | 21     | SH06-0280 | Less: Provision for Asset      |            |
| 09     | 21     | SH06-0290 | Net Fixed Asset                |            |

# 7.2 Balance Sheet Report (R10111B)

On the Financial Reports menu (G10), select Simple Balance Sheet.

Use the program to track assets, liabilities, and equity by business unit or company. To print a simple balance sheet, all of your balance sheet accounts must be grouped in your chart of accounts, and cannot be interrupted by any profit and loss accounts.

Review the Simple Balance Sheet report (R10111B):

| R10111B                     |            | Worldwide Compa    | any           |            |        | 12/14/2010 4:50:25 |
|-----------------------------|------------|--------------------|---------------|------------|--------|--------------------|
| XJDE0004                    |            | Balance Sheet      |               |            |        | Page - 1           |
|                             |            | As of December 31, | 2010          |            |        |                    |
|                             |            | Amounts *****      |               |            | Change |                    |
| Description                 | Current    | Last Month End     | Last Year End | This Month |        | This Year          |
| Financial Reporting Company |            |                    |               |            |        |                    |
| Assets                      |            |                    |               |            |        |                    |
| Current Assets              | 125.370,40 | 125.370,40         | 215.970,40    |            |        | 90.600,00-         |
| Fixed Assets                | 322,00-    | 322,00-            | 322,00-       |            |        |                    |
| Assets                      | 125.048,40 | 125.048,40         | 215.648,40    |            |        | 90.600,00-         |
| Liabilities and Equity      |            |                    |               |            |        |                    |
| Current Liabilities         |            |                    |               |            |        |                    |
| Long-Term Liabilities       |            |                    |               |            |        |                    |
| Stockholder's Equity        | 125.048,40 | 125.048,40         | 215.648,40    |            |        | 90.600,00-         |
| Liabilities and Equity      | 125.048,40 | 125.048,40         | 215.648,40    |            |        | 90.600,00-         |
| Financial Reporting Company |            |                    |               |            |        |                    |

# 7.3 Consolidated Balance Sheet Report (R10150)

On the Integrity Reports menu (G1022), select Consolidated Balance Sheet.

Use this report to review the assets, liabilities, and stockholders' equity of the consolidation that you are sending to the target company.

Review the Consolidated Balance Sheet report (R10150):

| R10150<br>XJDE0002<br>Consolidation Name:<br>Batch Number:<br>Source Computer ID: | BS Balance Sheet for Multi-site |                 | Worldwide Company<br>Consolidated Balance Sheet<br>As of 12/31/2010 |            | 1/28/2011 12:23:20<br>Page - 1 |
|-----------------------------------------------------------------------------------|---------------------------------|-----------------|---------------------------------------------------------------------|------------|--------------------------------|
| Environment:                                                                      | JPDCURDEMO                      |                 |                                                                     |            |                                |
|                                                                                   |                                 | Current Balance | Chang<br>This Month                                                 | eThis Year |                                |
| Assets                                                                            |                                 |                 |                                                                     |            |                                |
| Cash in Banks                                                                     |                                 | 91,585.00       | 91,435.00                                                           | 91,585.00  |                                |
| Euro account                                                                      |                                 | 2,469.51        | 1,219.51                                                            | 2,469.51   |                                |
| Accounts Receivable                                                               |                                 | 3,600.00        | 3,600.00                                                            | 3,600.00   |                                |
| Inventory                                                                         |                                 | 750.00          | 500.00                                                              | 750.00     |                                |
| Prepaid Expense                                                                   |                                 | 350.00          |                                                                     | 350.00     |                                |
| Property and Equipment                                                            |                                 | 10,000.00       | 10,000.00                                                           | 10,000.00  |                                |
| Total Assets                                                                      |                                 | 108,754.51      | 106,754.51                                                          | 108,754.51 |                                |
| Liabilities                                                                       |                                 |                 |                                                                     |            |                                |
| Accounts Payable                                                                  |                                 | 12,150.00       | 11,000.00                                                           | 12,150.00  |                                |
| Total Liabilities                                                                 |                                 | 12,150.00       | 11,000.00                                                           | 12,150.00  |                                |
| Stockholders Equity                                                               |                                 |                 |                                                                     |            |                                |
| Common Stock                                                                      |                                 | 100,000.00      | 100,000.00                                                          | 100,000.00 |                                |
| Year to Date Income and                                                           | Loss                            | 3,395.49-       | 4,245.49-                                                           | 3,395.49-  |                                |
| Total Stockholders Equity                                                         |                                 | 96,604.51       | 95,754.51                                                           | 96,604.51  |                                |
| Total Liabilities and Equity                                                      |                                 | 108,754.51      | 106,754.51                                                          | 108,754,51 |                                |

### 7.4 Simple Income Statement Report (R10211B)

On the Financial Reports menu (G10), select Simple Income Statement.

Use the report to track revenues and expenses and the net income or loss for a specific period. To print a simple income statement, all of your profit and loss accounts must be grouped together in your chart of accounts and cannot be interrupted by any balance sheet accounts.

Review the Simple Income Statement report (R10211B):

| 10211B        |          |           |         | Worldwide C                 | ompany                |          |                   | 1/3/2   | 011 10:43 |
|---------------|----------|-----------|---------|-----------------------------|-----------------------|----------|-------------------|---------|-----------|
| JDE0005       |          |           |         | Income Sta                  | tement                |          |                   | Page    | -         |
|               |          |           |         | For the Twelve Months End   | ing December 31, 2010 |          |                   |         |           |
| Current Month | %        | Last Year | %       | Description                 | Year to Date          | %        | Last Year to Date | %       | %         |
| Actual        | Revenue  | Actual    | Revenue |                             | Actual                | Revenue  | Actual            | Revenue | Change    |
|               |          |           |         | Financial Reporting Company |                       |          |                   |         |           |
|               |          |           |         | Revenue                     |                       |          |                   |         |           |
| 600.00        | 100.00   | 1,800.00  | 45.00   | Sales - Product Class 1     | 600.00                | 100.00   | 1,800.00          | 45.00   | 66        |
|               |          | 2,200.00  | 55.00   | Sales - Product Class 2     |                       |          | 2,200.00          | 55.00   | 100       |
| 600.00        | 100.00   | 4,000.00  | 100.00  | Revenue                     | 600.00                | 100.00   | 4,000.00          | 100.00  | 85        |
|               |          |           |         | Direct Costs                |                       |          |                   |         |           |
|               |          |           |         | COGS - Branch Transfers     |                       |          |                   |         |           |
| 1,750.00-     | 291.67   | 1,300.00- | 32.50   | Costs - Product Class 1     | 1,750.00-             | 291.67   | 1,300.00-         | 32.50   | 34        |
| 1,500.00-     | 250.00   | 1,600.00- | 40.00   | Costs - Product Class 2     | 1,500.00-             | 250.00   | 1,600.00-         | 40.00   | 6         |
| 3,250.00-     | 541.67   | 2,900.00- | 72.50   | Direct Costs                | 3,250.00-             | 541.67   | 2,900.00-         | 72.50   | 12        |
|               |          |           |         | General and Administrative  |                       |          |                   |         |           |
| 5,500.00-     | 916.67   | 2,800.00- | 70.00   | Salaries and Benefits       | 5,500.00-             | 916.67   | 2,800.00-         | 70.00   | 96        |
| 150.00-       | 25.00    | 120.00-   | 3.00    | Maintenance Costs           | 150.00-               | 25.00    | 120.00-           | 3.00    | 25        |
| 500.00-       | 83.33    | 190.00-   | 4.75    | Insurance Expense           | 500.00-               | 83.33    | 190.00-           | 4.75    | 163       |
| 700.00-       | 116.67   | 650.00-   | 16.25   | Equipment Expense           | 700.00-               | 116.67   | 650.00-           | 16.25   | 7         |
| 6,850.00-     | 1,141.67 | 3,760.00- | 94.00   | General and Administrative  | 6,850.00-             | 1,141.67 | 3,760.00-         | 94.00   | 82        |
|               |          |           |         | Estimated Income Taxes      |                       |          |                   |         |           |
| 9,500.00-     | 1,583.33 | 2,660.00- | 66.50   | Net Income (Loss)           | 9,500.00-             | 1,583.33 | 2,660.00-         | 66.50   | 257       |

### 7.5 Variance Analysis Report (R10212A)

On the Financial Reports menu (G10), select Variance Analysis.

Use this report to review budget and actual amounts and check the difference (variance) between the two amounts. In addition, the percentage that is associated with each line item reflects the percentage of revenues. The percentage of budget that is associated with each line item is equal to the variance divided by the budget for the current period or year-to-date.

Review the Variance Analysis report (R10212A):

| 10212A         |        |                |        |                |        | Worldwide Company                 |              |        |              |        |              |        | 1/3/2011 | 10:4 |
|----------------|--------|----------------|--------|----------------|--------|-----------------------------------|--------------|--------|--------------|--------|--------------|--------|----------|------|
| JDE0004        |        |                |        |                |        | Variance Analysis                 |              |        |              |        |              |        | Page -   |      |
|                |        |                |        |                | F      | or the Twelve Months Ending Decem | ber 31, 2010 |        |              |        |              |        |          |      |
| Budget         | %      | Actual         | %      | Variance       | %      | Description                       | Budget       | %      | Actual       | %      | Variance     | %      |          |      |
| Current Period |        | Current Period |        | Current Period |        |                                   | Year-to-Date |        | Year-to-Date |        | Year-to-Date |        |          |      |
|                |        |                |        |                |        | Financial Reporting Company       |              |        |              |        |              |        |          |      |
|                |        |                |        |                |        | Revenue                           |              |        |              |        |              |        |          |      |
| 5,000.00       | 55.56  | 600.00         |        | 4,400.00-      | 88.00- | Sales - Product Class 1           | 5,000.00     | 55.56  | 600.00       |        | 4,400.00-    | 88.00- |          |      |
| 4,000.00       | 44.44  |                |        | 4,000.00-      |        | Sales - Product Class 2           | 4,000.00     | 44.44  |              |        | 4,000.00-    |        |          |      |
| 9,000.00       |        | 600.00         |        | 8,400.00-      | 93.33- | Revenue                           | 9,000.00     |        | 600.00       |        | 8,400.00-    | 93.33- |          |      |
|                |        |                |        |                |        | Direct Costs                      |              |        |              |        |              |        |          |      |
|                |        |                |        |                |        | COGS - Branch Transfers           |              |        |              |        |              |        |          |      |
| 3,000.00       | 33.33- | 1,750.00       |        | 1,250.00-      | 41.67- | Costs - Product Class 1           | 3,000.00     | 33.33~ | 1,750.00     |        | 1,250.00-    | 41.67- |          |      |
| 2,500.00       | 27.78- | 1,500.00       |        | 1,000.00-      | 40.00- | Costs - Product Class 2           | 2,500.00     |        | 1,500.00     |        | 1,000.00-    | 40.00- |          |      |
| 5,500.00       | 61.11- | 3,250.00       |        | 2,250.00-      | 40.91- | Direct Costs                      | 5,500.00     | 61.11- | 3,250.00     |        | 2,250.00-    | 40.91- |          |      |
|                |        |                |        |                |        | General and Administrative        |              |        |              |        |              |        |          |      |
| 800.00         | 8.89-  | 5,500.00       |        | 4,700.00       | •••••  | Salaries and Benefits             | 800.00       | 8.89-  | 5,500.00     | •••••  | 4,700.00     | •****  |          |      |
| 200.00         | 2.22-  | 150.00         | 25.00- | 50.00-         | 25.00- | Maintenance Costs                 | 200.00       | 2.22-  | 150.00       | 25.00- | 50.00-       | 25.00- |          |      |
| 100.00         | 1.11-  | 500.00         | 83.33- | 400.00         |        | Insurance Expense                 | 100.00       | 1.11-  | 500.00       | 83.33- | 400.00       |        |          |      |
| 250.00         | 2.78-  | 700.00         |        | 450.00         |        | Equipment Expense                 | 250.00       | 2.78-  | 700.00       |        | 450.00       |        |          |      |
| 1,350.00       | 15.00- | 6,850.00       |        | 5,500.00       |        | General and Administrative        | 1,350.00     | 15.00- | 6,850.00     |        | 5,500.00     |        |          |      |
|                |        |                |        |                |        | Estimated Income Taxes            |              |        |              |        |              |        |          |      |
|                |        |                |        |                |        | Income Taxes                      |              |        |              |        |              |        |          |      |
|                |        |                |        |                |        | Estimated Income Taxes            |              |        |              |        |              |        |          |      |
| 2.150.00       | 23.89  | 9.500.00-      |        | 11.650.00-     |        | Net Income (Loss)                 | 2.150.00     | 23.89  | 9.500.00-    |        | 11,650.00-   |        |          |      |

# 7.6 Consolidated Income Statement Report (R10250)

On the Integrity Reports menu (G1022), select Consolidated Income Statement.

Use this report to review the revenues and expenses of the consolidation that you are sending to the target company.

Review the Consolidated Income Statement report (R10250):

1/28/2011 12:24:52 Page - 1

| R10250<br>XJDE0002<br>Consolidation Name:<br>Batch Number:<br>Source Computer ID:<br>Environment: | BS Balance Sheet for Multi-site<br>6<br>JPDCURDEMO | Current Month<br>Actual | Worldwide Company<br>Consolidated Income Statement<br>Multi-Site Consolidation<br>Year to Date<br>Actual |
|---------------------------------------------------------------------------------------------------|----------------------------------------------------|-------------------------|----------------------------------------------------------------------------------------------------|
| Revenue                                                                                           |                                                    |                         |                                                                                                    |
| Sales - Product Class 1                                                                           |                                                    | 7,769.51                | 9,469.51                                                                                                 |
| Sales - Product Class 2                                                                           |                                                    | 3,900.00                | 4,450.00                                                                                                 |
| Total Revenues                                                                                    |                                                    | 11,669.51               | 13,919.51                                                                                                |
| Cost of Goods Sold                                                                                |                                                    |                         |                                                                                                    |
| Costs - Product Class 1                                                                           |                                                    | 7,065.00                | 7,715.00                                                                                                 |
| Costs - Product Class 2                                                                           |                                                    | 1,500.00                | 1,600.00                                                                                                 |
| Other Expenses                                                                                    |                                                    |                         |                                                                                                    |
| Salaries and Benefits                                                                             |                                                    | 6,000.00                | 6,750.00                                                                                                 |
| Maintenance Costs                                                                                 |                                                    | 150.00                  | 150.00                                                                                                   |
| Insurance Expense                                                                                 |                                                    | 500.00                  | 500.00                                                                                                   |
| Equipment Expense                                                                                 |                                                    | 700.00                  | 700.00                                                                                                   |
| Total Cost of Goods Sold                                                                          |                                                    | 15,915.00               | 17,315.00                                                                                                |
| Total Other Expenses                                                                              |                                                    | 7,350.00                | 8,100.00                                                                                                 |
| Net Income (Loss)                                                                                 |                                                    | 11,595.49-              | 11,495.49-                                                                                               |
|                                                                                                   |                                                    |                         |                                                                                                    |

### 7.7 Consolidating Balance Sheet Report (R10311A)

On the Financial Reports menu (G10), select Consolidated Balance Sheet.

Use this report to print balance sheet comparisons using combined totals for companies or business units for the current period or the year to date. You can consolidate up to seven different reporting entities on the consolidated balance sheet.

The XJDE versions of the Consolidated Balance Sheet have predefined columns for specific companies. To create a report for companies other than those that are defined in the XJDE versions, you must use the Report Design Aid tool to set up data selection and column titles.

Review the Consolidated Balance Sheet report (R10311A):

| R10311A<br>XJDE0001       |                  |                  |                  | Worldwide Company<br>solidating Balance Sheet | 1/3/2011 14:40:02<br>Page - 1 |
|---------------------------|------------------|------------------|------------------|-----------------------------------------------|-------------------------------|
| Description               | Company<br>00001 | Company<br>00070 | Company<br>00077 | Company<br>00080                              | Consolidated                  |
| Assets                    |                  |                  |                  |                                               |                               |
| Current Assets            |                  |                  |                  |                                               |                               |
| Cash                      | 5,000.00         | 2,500.00         | 1,300.00         | 2,000                                         | 10,800.00                     |
| Accounts Receivable       |                  |                  |                  |                                               |                               |
| Work In Process           |                  |                  |                  |                                               |                               |
| Inventory                 | 52,000.00        | 8,400.00         | 8,500.00         | 22,000                                        | 90,900.00                     |
| Overhead                  |                  |                  |                  |                                               |                               |
| Other Direct Charges      |                  |                  |                  |                                               |                               |
| Inventory-Work in Process |                  |                  |                  |                                               |                               |
| Prepaid Expenses          | 1,900.00         | 360.00           | 150.00           | 1,150                                         | 3,560.00                      |
| Current Assets            | 58,900.00        | 11,260.00        | 9,950.00         | 25,150                                        | 105,260.00                    |
| Fixed Assets              |                  |                  |                  |                                               |                               |
| Property and Equipment    |                  |                  |                  |                                               |                               |
| Accumulated Depreciation  |                  |                  |                  |                                               |                               |
| Other Assets              |                  |                  |                  |                                               |                               |
| Fixed Assets              |                  |                  |                  |                                               |                               |
| Assets                    | 58,900.00        | 11,260.00        | 9,950.00         | 25,150                                        | 105,260.00                    |

### 7.8 Consolidated Income-7 Column Report (R103121A)

On the Financial Reports menu (G10), select Consolidated Income-7 column.

Use this report to print income (profit and loss) information that is combined for companies or business units. Amounts on consolidated income statements include a maximum of 999 million with separators and 999 billion without separators. You can include information for the current period or year to date.

The XJDE versions for the report have predefined columns for specific companies. To create a report for companies other than those that are defined in the XJDE versions, you must use the Report Design Aid tool to set up data selection and column titles.

Review the Consolidated Income-7 report (R103121A):

| R103121A                    |                  |                  | Worldwide C           | Company               |      | 1/3/2011 13:51:35 |
|-----------------------------|------------------|------------------|-----------------------|-----------------------|------|-------------------|
| XJDE0001                    |                  |                  | Consolidated Inco     | me Statement          |      | Page - 1          |
|                             |                  | For              | the Twelve Months End | ing December 31, 2010 |      | rugo i            |
| Description                 | Company<br>00001 | Company<br>00050 | Company<br>00060      | Company<br>00070      |      | Consolidated      |
| Revenues                    |                  |                  |                       |                       |      |                   |
| Sales-Product A             | 61,000.00        | 60,000.00        |                       | 44,000.00             |      | 165,000.00        |
| Sales - Product Class 1     |                  |                  | 600.00                |                       |      | 600.00            |
| Sales-Other                 |                  |                  |                       |                       |      |                   |
| Property Management Revenue |                  |                  |                       |                       |      |                   |
| Contract Revenue            |                  |                  |                       |                       |      |                   |
| Revenues                    | 61,000.00        | 60,000.00        | 600.00                | 44,000.00             | <br> | 165,600.00        |
| Direct Costs                |                  |                  |                       |                       |      |                   |
| Cost of Goods Sold          |                  |                  |                       |                       |      |                   |
| Cost of Sales               | 40,000.00        |                  |                       | 32,000.00             |      | 72,000.00         |
| COGS - Branch Transfers     |                  |                  |                       |                       |      |                   |
| Costs - Product Class 1     |                  |                  | 1,750.00              |                       |      | 1,750.00          |
| Costs - Product Class 2     |                  |                  | 1,500.00              |                       |      | 1,500.00          |
| Cost of Sales-Other         |                  | 53,000.00        |                       |                       |      | 53,000.00         |
| Variances                   |                  |                  |                       |                       |      |                   |
| Outside Operations          |                  |                  |                       |                       |      |                   |
| Allocated Overhead          |                  |                  |                       |                       |      |                   |
| Direct Costs                | 40,000.00        | 53,000.00        | 3,250.00              | 32,000.00             |      | 128,250.00        |
| General and Administrative  |                  |                  |                       |                       |      |                   |
| Administrative Salaries     | 2,100.00         | 7,000.00         | 5,500.00              | 10,240.00             |      | 24,840.00         |
| Maintenance Costs           |                  |                  | 150.00                |                       |      | 150.00            |
| Depreciation Expense        |                  |                  | 500.00                |                       |      | 500.00            |
| Equipment Expenses          |                  |                  | 700.00                |                       |      | 700.00            |
| Supplies, Services & Other  |                  |                  |                       |                       |      |                   |
| Computer Expenses           |                  |                  |                       |                       |      |                   |
| Interest Expense            |                  |                  |                       |                       | <br> |                   |
| General and Administrative  | 2,100.00         | 7,000.00         | 6,850.00              | 10,240.00             |      | 26,190.00         |
| Other Income and Expense    |                  |                  |                       |                       |      |                   |
| Other Income                |                  |                  |                       |                       |      |                   |
| Other Expense               |                  |                  |                       |                       |      |                   |
| Other Income and Expense    |                  |                  |                       |                       | <br> |                   |
| Estimated Income Taxes      |                  |                  |                       |                       |      |                   |
| Income Taxes                |                  |                  |                       |                       |      |                   |
| Estimated Income Taxes      |                  |                  |                       |                       | <br> |                   |
| Net Income (Loss)           | 18,900.00        |                  | 9,500.00-             | 1,760.00              | <br> | 11,160.00         |
|                             |                  |                  |                       |                       | <br> |                   |

### 7.9 Variance Analysis With 5 Months Actual Report (R10411A)

On the Financial Reports menu (G10), select Variance Analysis w/5 Months.

Use this report to review a list of annual and year-to-date budget amounts, year-to-date actual amounts, and the year-to-date variance. The report also lists actual amounts for the period that is specified in the processing option and the four preceding periods.

Review the Variance Analysis with 5 Months Actual report (R10411A):

| R10411A                     |        |        |            | Worldwide Company          |        |           | 11/23/20101 | 1:06:16 |
|-----------------------------|--------|--------|------------|----------------------------|--------|-----------|-------------|---------|
| XJDE0001                    |        |        | ,          | Variance Analysis With 5   |        |           | Page -      | 1       |
|                             |        |        |            | Months Actual              |        |           |             |         |
|                             |        |        |            | n Months Ending October 31 | , 2010 |           |             |         |
| Description                 | Annual | YTD    | YTD        | Variance                   |        |           |             |         |
|                             | Budget | Budget | Actual     |                            |        |           | <br>        |         |
| Revenues                    |        |        |            |                            |        |           |             |         |
| Sales                       |        |        | 1,210.00   | 1,210.00                   |        | 1,500.00  |             |         |
| Sales-Other                 |        |        |            |                            |        |           |             |         |
| Property Management Revenue |        |        |            |                            |        |           |             |         |
| Contract Revenue            |        |        |            |                            |        |           | <br>        |         |
| Revenues                    |        |        | 1,210.00   | 1,210.00                   |        | 1,500.00  |             |         |
| Direct Costs                |        |        |            |                            |        |           |             |         |
| Cost of Goods Sold          |        |        |            |                            |        |           |             |         |
| Cost of Sales               |        |        | 871.00-    | 871.00-                    |        | 1,000.00- |             |         |
| Cost of Sales-Other         |        |        |            |                            |        |           |             |         |
| Variances                   |        |        |            |                            |        |           |             |         |
| Service Labor               |        |        |            |                            |        |           |             |         |
| Long Term Revenue           |        |        |            |                            |        |           |             |         |
| Short Term Revenue          |        |        |            |                            |        |           |             |         |
| Recognized Revenue          |        |        |            |                            |        |           |             |         |
| Cancel Fee Revenue          |        |        |            |                            |        |           |             |         |
| Outside Operations          |        |        |            |                            |        |           |             |         |
| Allocated Overhead          |        |        |            |                            |        |           |             |         |
| Direct Costs                |        |        | 871.00-    | 871.00-                    |        | 1,000.00- |             |         |
| General and Administrative  |        |        |            |                            |        |           |             |         |
| Administrative Salaries     |        |        | 540.00-    | 540.00-                    |        | 540.00-   |             |         |
| Depreciation Expenses       |        |        | 15,557.71- | 15,657.71-                 |        |           |             |         |
| Equipment Expenses          |        |        | 3,786.30-  | 3,786.30-                  | 96.30- |           |             |         |
| Supplier Services and Other |        |        | 256.05-    | 256.05-                    |        |           |             |         |
| Computer Expenses           |        |        |            |                            |        |           |             |         |
| Interest Expense            |        |        |            |                            |        |           |             |         |
| General and Administrative  |        |        | 20,140.06- | 20,140.06-                 | 96.30- | 540.00-   |             |         |
| Other Income and Expense    |        |        |            |                            |        |           |             |         |
| Other Income                |        |        |            |                            |        |           |             |         |
| Other Expense               |        |        |            |                            |        |           |             |         |
| Income Taxes                |        |        |            |                            |        |           |             |         |
| Other Income and Expense    |        |        |            |                            |        |           | <br>        |         |
| Net Income (Loss)           |        |        | 19,801.06  |                            | 96.30  | 40.00     | <br>        |         |

# 7.10 Monthly Spreadsheet Report (R10412A)

On the Financial Reports menu (G10), select Monthly Spreadsheet.

Use this report to examine trends in your company's financial activity. You can analyze actual and budget amounts for period-to-date and year-to-date. You can also show current period amounts with budget amounts for future periods.

The monthly spreadsheet rounds to the thousands. For example, if the amount is 2700, it rounds to 3000 and prints as 3. If you want a spreadsheet with different specifications, you can design your own by using the Report Design Aid tool.

The system uses information stored in the Account Balances table (F0902) for the monthly spreadsheet.

Review the Monthly Spreadsheet report (R10412A):

| Description Oc           | ctober |          |          |         |          |     | in Thou<br>in Thou<br>s of 10/31 |       |     |      |    |     |        |     |           |       | Page - | 1       |
|--------------------------|--------|----------|----------|---------|----------|-----|----------------------------------|-------|-----|------|----|-----|--------|-----|-----------|-------|--------|---------|
|                          |        | November | December | January | February |     | arch                             | April | May | June | Ju | ilv | August |     | September | Total |        | Average |
| Revenues                 |        |          |          | ,       |          |     |                                  |       |     |      |    | .,  |        | _   |           |       |        |         |
| Sales-Product A          |        |          |          | 1-      |          | 6   | 10                               |       |     | 1-   | 27 | 2   |        | 176 | 2-        |       | 213    | 18      |
| Sales-Other              | 2      | 1        | 7        |         |          |     |                                  |       |     |      | 3  | 7   |        |     |           |       | 20     | 2       |
| Property Management Rev  |        |          |          |         |          |     |                                  |       |     |      |    |     |        |     |           |       |        |         |
| Contract Revenue         |        |          |          |         |          |     |                                  |       |     |      |    |     |        |     |           |       |        |         |
| Revenues                 | 2      | 1        | 7        | 1-      |          | 6   | 10                               |       |     | 1-   | 30 |     | 5      | 176 |           |       | 233    | 19      |
| Direct Costs             |        |          |          |         |          |     |                                  |       |     |      |    |     |        |     |           |       |        |         |
| Cost of Goods Sold       |        |          |          |         |          |     |                                  |       |     |      |    |     |        |     |           |       |        |         |
| Cost of Sales-Product A  |        |          |          | 3-      |          |     |                                  |       |     |      |    |     |        | 3-  | 2-        |       | 8-     | 1-      |
| Cost of Sales-Other      | 18-    |          | 66-      | 2-      |          |     |                                  | 9-    | 12  |      |    |     |        |     |           |       | 83-    | 71-     |
| Variances                |        |          |          |         |          |     |                                  |       |     |      |    |     |        |     |           |       |        |         |
| Long Term Revenue        |        |          |          |         |          |     |                                  |       |     |      |    |     |        |     |           |       |        |         |
| Outside Operations       |        |          |          |         |          |     |                                  |       |     |      |    |     |        |     |           |       |        |         |
| Allocated Overhead       |        |          |          |         | :        | 29- |                                  |       | 28- |      |    |     |        |     |           |       | 57-    | 5-      |
| Direct Costs             | 18-    |          | 66-      | 5       |          | 29- |                                  | 9-    | 16- |      |    |     |        | 3-  | - 2-      |       | 148-   | 12-     |
| General and Administrati |        |          |          |         |          |     |                                  |       |     |      |    |     |        |     |           |       |        |         |
| Administrative Salaries  |        |          |          |         |          |     | 1                                |       |     |      |    |     |        | 29- |           |       | 28-    | 2-      |
| Depreciation Expense     |        |          |          | 1-      |          |     |                                  |       |     |      |    |     |        |     |           |       | 1-     |         |
| Equipment Expenses       |        |          |          |         |          |     |                                  |       |     |      |    |     |        |     |           |       |        |         |
| Supplies, Services & Ot  | 65-    |          | 75       | 5- 3    | 2.       |     |                                  |       | 1-  | 25-  |    |     | 5-     |     | 12-       |       | 185    | 15-     |
| Computer Expenses        |        |          |          |         |          |     |                                  |       |     |      |    |     |        |     |           |       |        |         |
| Interest Expense         |        |          |          |         |          |     |                                  |       |     |      |    |     |        |     |           |       |        |         |
| General and Administrati | 65-    |          | 75       | ⊱ 3     | -        |     |                                  | 1     | 15- |      |    |     | 5-     | 29- | 12-       |       | ,214-  | 18-     |
| Other Income and Expense |        |          |          |         |          |     |                                  |       |     |      |    |     |        |     |           |       |        |         |
| Other Income             |        |          | 26-      |         |          |     |                                  |       |     |      |    |     |        |     |           |       | 26-    | 2-      |
| Other Expense            |        |          |          |         |          |     |                                  |       |     |      |    |     |        |     |           |       |        |         |
| Income Taxes             |        | 2        |          |         |          |     |                                  |       |     |      |    |     |        |     |           |       | 2      |         |
| Other Income and Expense |        | 2        | 26-      |         | -        |     |                                  |       |     |      |    |     |        |     |           |       | 24-    | 2-      |

### 7.11 Account Structure Build Report (R10430)

On the Multi-Site Consolidation Setup menu (G1042), select Account Structure Build.

Before you can consolidate account balances, you must build the account structure that the system uses for the consolidation. This program reads the Account Master table (F0901) and creates the account structure that is based on the sequence that you define in the account structure. The system creates one record in the structure for each unique object and subsidiary combination.

The program can add records to an existing account structure, or it can create a new account structure. The system deletes the existing structure if you set the corresponding processing option to create a new account structure that has an existing structure name.

If you entered target object and subsidiary information in category codes, you can specify the codes in the corresponding processing option. The system uses the values to create the target object and subsidiary account information.

If you entered level of detail information in a category code, you can specify the code in the corresponding processing option. The system uses the value for the level of detail of the account structure.

Review the Account Structure Build report (R10430):

|            |      |        |          |                             |                | Final      |
|------------|------|--------|----------|-----------------------------|----------------|------------|
| Account SI | truc | ure: B | 6 Balanc | e Sheet for Multi-site      |                |            |
| Sort       | L    | Target | Target   |                             |                |            |
| Number     | D    | Object | Sub      | Description                 | Object Account | Subsidiary |
| 1.00       | 3    |        |          | Assets                      | 1000           |            |
| 2.00       | 4    |        |          | Current Assets              | 1001           |            |
| 3.00       | 5    |        |          | Cash in Banks               | 1110           |            |
| 4.00       | 6    |        |          | Euro account                | 1110           | EUR        |
| 5.00       | 5    |        |          | Accounts Receivable         | 1200           |            |
| 6.00       | 6    |        |          | Intercompany Account        | 1291           |            |
| 7.00       | 5    |        |          | Inventory                   | 1400           |            |
| 8.00       | 5    |        |          | Prepaid Expense             | 1800           |            |
| 9.00       | 4    |        |          | Fixed Assets                | 2000           |            |
| 10.00      | 5    |        |          | Property and Equipment      | 2001           |            |
| 11.00      | 5    |        |          | Accumulated Depreciation    | 2100           |            |
| 12.00      | 3    |        |          | Liabilities and Equity      | 4000           |            |
| 13.00      | 4    |        |          | Current Liabilities         | 4010           |            |
| 14.00      | 5    |        |          | Accounts Payable            | 4100           |            |
| 15.00      | 5    |        |          | Accrued Payroll Liabilities | 4200           |            |
| 16.00      | 6    |        |          | Other Accrued Liabilities   | 4400           |            |
| 17.00      | 5    |        |          | Accrued Taxes               | 4430           |            |
| 18.00      | 4    |        |          | Long-Term Liabilities       | 4600           |            |
| 19.00      | 5    |        |          | Notes Payable               | 4610           |            |
| 20.00      | 6    |        |          | Encumbrance Rollover        | 4650           |            |
| 21.00      | 5    |        |          | Long Term Debt              | 4690           |            |
| 22.00      | 4    |        |          | Stockholder's Equity        | 4900           |            |
| 23.00      | 5    |        |          | Common Stock                | 4910           |            |
| 24.00      | 5    |        |          | Paid in Capital             | 4920           |            |
| 25.00      | 5    |        |          | Retained Earnings           | 4980           |            |
| 26.00      | 5    |        |          | YTD Income (Loss)           | 4999           |            |
| 27.00      | 4    |        |          | Revenue                     | 5000           |            |
| 28.00      | 5    |        |          | Sales - Product Class 1     | 5100           |            |
| 29.00      | 5    |        |          | Sales - Product Class 2     | 5200           |            |
| 30.00      | 4    |        |          | Direct Costs                | 6000           |            |
| 31.00      | 5    |        |          | COGS - Branch Transfers     | 6021           |            |
| 32.00      | 5    |        |          | Costs - Product Class 1     | 6100           |            |
| 33.00      | 5    |        |          | Costs - Product Class 2     | 6200           |            |
| 34.00      |      |        |          | General and Administrative  | 8000           |            |
| 35.00      | 5    |        |          | Salaries and Benefits       | 8100           |            |
| 36.00      | 5    |        |          | Maintenance Costs           | 8200           |            |
| 37.00      | 5    |        |          | Insurance Expense           | 8300           |            |
| 38.00      | 5    |        |          | Equipment Expense           | 8400           |            |
| 39.00      | 4    |        |          | Estimated Income Taxes      | 9600           |            |

# 7.12 Account Structure Report (R10445)

On the Multi-Site Consolidation Setup menu (G1042), select Account Structure Report.

1/28/2011 9:23:25 Page - 1

After you create or revise the account structure, use this report to show the complete hierarchy of the structure.

Review the Account Structure report (R10445):

| R 10445<br>XJDE0001                                     |                      |                                | Worldwide Company<br>Account Structure Report             | 12/14/2010 5:1<br>Page - | 5:51<br>1 |
|---------------------------------------------------------|----------------------|--------------------------------|-----------------------------------------------------------|--------------------------|-----------|
| Account Structure:                                      | IS                   | Income Statement for Multi-sit |                                                           |                          |           |
| Sort Target<br>Number Object<br>1,00<br>66,00<br>248,00 | Target<br>Subsidiary |                                | P E Object Account Subsidiary N 5000 N 6000 N 6000 N 8000 |                          |           |

#### 7.13 Business Unit Structure Build Report (R10450)

On the Advanced Organization Setup menu (G094111), select Organization Structure Build.

After you define your organization report structure in the Organization Structure Definition program (P0050B), run this program to build it.

You can run this program in proof or final mode. In proof mode, the system prints a report that shows the changes that occur when you run the report in final mode. In proof mode, any business units that are dynamically created appear on the report as a concatenation of category codes, regardless of the setting of the BU Creation processing options.

In final mode, the system dynamically creates business units either by using next numbers or by concatenating category codes, depending on the setting of the BU Creation processing options. In final mode, the system updates the Organization Structure Master File table (F0050).

Review the Business Unit Structure Build report (R10450):

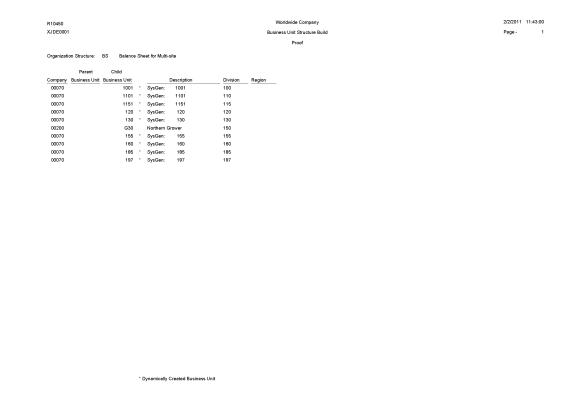

#### 7.14 Journalize Consolidation Balances Report (R10480)

On the Multi-Site Consolidation menu (G1021), select Journalize Consol. Balances.

After you receive the multisite consolidations at the target company, you should run integrity reports to ensure that the data that you received is accurate. Use this program to create journal entries for the summarized account balances that were received from the source company. These journal entries are based on the difference from one consolidation batch to another.

When you run this program, the system reads the Multi-Site Consolidation Transfer File Header (F1001), Multi-Site Consolidation Transfer File (F1002), and Multi-Site Consolidation Transfer File - Category Codes (F1003) tables and creates journal entries in the Journal Entry Transactions - Batch File table (F0911Z1).

You can run this batch program in proof or final mode. In proof mode, the system prints a report of the journal entries, but does not update the F0911Z1 table. In final mode, the system creates the journal entries in the F0911Z1 table and, based on a processing option, prints a report of the journal entries.

The report shows the journal entries that were created for the summarized balances from the source company by source system ID and batch number. It also shows batch totals.

Review the Journalize Consolidate Balance report (R10480):

| XJDE0001                       |                                 |     |                                     | Consolidation |            |             | Page - 1                                 |
|--------------------------------|---------------------------------|-----|-------------------------------------|---------------|------------|-------------|------------------------------------------|
|                                |                                 |     |                                     | lances        |            |             |                                          |
|                                |                                 |     | I                                   | Final         |            |             |                                          |
| Consolidation Name:            | BS Balance Sheet for Multi-site |     |                                     |               |            |             |                                          |
| Batch Number:                  | 6                               |     |                                     |               |            |             |                                          |
| Source Computer ID:            |                                 |     |                                     |               |            |             |                                          |
| Invironment:                   | JPDCURDEMO                      |     |                                     |               |            |             |                                          |
| Fransmission Date:             |                                 |     |                                     |               |            |             |                                          |
|                                |                                 | ΒA  |                                     |               | Amount     |             | Cur                                      |
| Company G/L Date               | Account Number                  | U C |                                     | Subledger T   | Debit      | Credit      | LT Cod Message                           |
| 2811 12/31/10                  | USD.1110                        |     | Cash in Banks                       |               | 150.00     |             | UA USD Prior Period Adjustment           |
| 2811 12/31/10                  | USD.1110                        | 2   |                                     |               | 91,435.00  |             | UA USD                                   |
| 2811 12/31/10<br>2811 12/31/10 | USD.1110.EUR<br>USD.1110.EUR    |     | Euro account                        |               | 1,250.00   |             | UA USD Prior Period Adjustment<br>UA USD |
|                                |                                 |     | Euro account<br>Accounts Receivable |               |            |             |                                          |
| 2811 12/31/10<br>2811 12/31/10 | USD.1200<br>USD.1400            |     | Accounts Receivable<br>Inventory    |               | 3,600.00   |             | UA USD<br>UA USD Prior Period Adjustment |
| 2811 12/31/10                  | USD.1400                        |     | Inventory                           |               | 500.00     |             | UA USD Phor Pendo Adjustment             |
| 2811 12/31/10                  | USD.1800                        | 2   |                                     |               | 350.00     |             | UA USD Prior Period Adjustment           |
| 2811 12/31/10                  | USD.2001                        | 2   |                                     |               | 10.000.00  |             | UA USD                                   |
| 2811 12/31/10                  | USD.4100                        |     | Accounts Payable                    |               | 10,000.00  | 1,150.00-   | UA USD Prior Period Adjustment           |
| 2811 12/31/10                  | USD.4100                        | 2   |                                     |               |            | 11,000.00-  | UA USD                                   |
| 2811 12/31/10                  | USD.4910                        | 2   |                                     |               |            | 100,000.00- | UA USD                                   |
| 2811 12/31/10                  | USD.5100                        | 2   |                                     |               |            | 450.00-     | UA USD Prior Period Adjustment           |
| 2811 12/31/10                  | USD.5100                        | 2   |                                     |               |            | 1,250.00-   | UA USD Prior Period Adjustment           |
| 2811 12/31/10                  | USD.5100                        | 2   |                                     |               |            | 7,769.51-   | ,                                        |
| 2811 12/31/10                  | USD.5200                        | 2   |                                     |               |            | 550.00-     | UA USD Prior Period Adjustment           |
| 2811 12/31/10                  | USD.5200                        | 2   | Sales - Product Class 2             |               |            | 3,900.00-   |                                          |
| 2811 12/31/10                  | USD.6100                        | 2   |                                     |               | 650.00     |             | UA USD Prior Period Adjustment           |
| 2811 12/31/10                  | USD.6100                        | 2   | Costs - Product Class 1             |               | 7,065.00   |             | UAUSD                                    |
| 2811 12/31/10                  | USD.6200                        | 2   | Costs - Product Class 2             |               | 1,500.00   |             | UA USD                                   |
| 2811 12/31/10                  | USD.8100                        | 2   | Salaries and Benefits               |               | 750.00     |             | UA USD Prior Period Adjustment           |
| 2811 12/31/10                  | USD.8100                        | 2   | Salaries and Benefits               |               | 6,000.00   |             | UAUSD                                    |
| 2811 12/31/10                  | USD.8200                        | 2   | Maintenance Costs                   |               | 150.00     |             | UA USD                                   |
| 2811 12/31/10                  | USD.8300                        | 2   | Insurance Expense                   |               | 500.00     |             | UA USD                                   |
| 2811 12/31/10                  | USD.8400                        | 2   | Equipment Expense                   |               | 700.00     |             | UA USD                                   |
|                                |                                 |     | Document Totals                     |               | 126,069.51 | 126,069.51- |                                          |
|                                |                                 |     |                                     |               | 120,008.01 | 120,000.01- |                                          |

```
BU - 1. Indicates that the Business Unit was not created due to an Error.
BU - 2. Indicates that the Business Unit was created successfully.
```

AC - 1. Indicates that the Account was not created due to an Error AC - 2. Indicates that the Account was created successfully.

### 7.15 Statement of Cash Flows Report (R10521)

On the Statement of Cash Flow menu (G1031), select Statement of Cash Flows Report.

Use this report to review information on the cash flows of a reporting entity and meets International Accounting Standards (IAS) requirements for financial reporting. The statement of cash flow consists of accounts that are part of a company's operating, investing, and financing activities and provides information about how cash and cash equivalents are generated and used by a company. The system retrieves information for cash flow statements from the Statement of Cash Flow Rules (F10520) and Account Balances (F0902) tables.

Review the Statement of Cash Flows report (R10521):

| R10521                                             | Worldwide Company                |            | 1/28/2011 10:19:07 |  |
|----------------------------------------------------|----------------------------------|------------|--------------------|--|
|                                                    | Statement of Cash Flows          |            | Page - 1           |  |
|                                                    | For the Period Ending 12/31/2010 |            |                    |  |
|                                                    |                                  |            |                    |  |
| Cash Flows from Operating Activities:              |                                  |            |                    |  |
| Net Profit Before Taxes                            |                                  | 22,620.51  |                    |  |
| Adjustment for:                                    |                                  |            |                    |  |
| Operating Profit Before Working Capital            |                                  |            |                    |  |
| Operating Profit before Working Capital Changes    |                                  |            |                    |  |
| Increase in cash Generated From Operations         | 78,400.00                        |            |                    |  |
| Cash Generated from Operations                     |                                  | 78,400.00  |                    |  |
| Decrease in cash Generated From Operations         |                                  |            |                    |  |
|                                                    |                                  |            |                    |  |
| Net Cash Flow from Investing Activities            |                                  |            |                    |  |
| Cash Flow from Operating Activ                     |                                  |            |                    |  |
| Decrease in cash Flow From Investing Activities    | 10,800.00-                       |            |                    |  |
| Decrease in cash Flow From Investing Activities    |                                  |            |                    |  |
| Net Cash Flow from Operating Activities            |                                  | 10,800.00- |                    |  |
|                                                    |                                  |            |                    |  |
| Net Cash Flow From Operating Activities            |                                  | 90,220.51  |                    |  |
| Net Increase/Decrease in Cash and Cash Equivalents |                                  | 90.220.51  |                    |  |
| Cash and Cash Equivalents 1/1/10                   |                                  | 00,220.01  |                    |  |
| Cash and Cash Equivalents 12/31/10                 |                                  | 94,265.51  |                    |  |
|                                                    |                                  |            |                    |  |
| An Out of Balance has been detected in             |                                  |            |                    |  |

# 7.16 Multi-Site Consolidations - Periods 1 - 6 Report (R105501)

When you run the Process Consolidations report (R10550), the system also generates the Multi-Site Consolidations - Periods 1 - 6 report.

When you run the Process Consolidations report (R10550) to create consolidated balances, the system reads the account and organizational structures and processes them based on the rules that you defined for multisite consolidations and eliminations. The system also runs the Multi-Site Consolidations - Periods 1-6 report and shows the summarized account balances that the system updates to the Multi-Site Transfer tables for periods 1–6.

Review the Multi-Site Consolidations Period 1-6 report (R105501):

| R105501<br>ZJDE0001                           |        |              |      |         | Multi-Site C<br>Perio | de Company<br>Consolidations -<br>ods 1 - 6 |          |          |          | 2/1/2011 14:21:24<br>Page - 1 |
|-----------------------------------------------|--------|--------------|------|---------|-----------------------|---------------------------------------------|----------|----------|----------|-------------------------------|
|                                               |        |              |      |         | F                     | Proof                                       |          |          |          |                               |
| Source Computer ID:<br>Consolidation Name: BS |        |              |      |         |                       |                                             |          |          |          | As Of 12/31/2010              |
| Batch Number: 6                               |        |              |      |         |                       |                                             |          |          |          |                               |
| Description                                   | Sub-   | <b></b>      | Den  | Balance | Period 1              | Period 2                                    | Period 3 | Period 4 | Period 5 | Period 6                      |
| Description                                   | ledger | Orig<br>Curr | Curr | Forward | Period 1              | Penda 2                                     | Pendu 3  | Penou 4  | Period 5 | Period 6                      |
| Cash in Banks                                 | leuger |              | USD  | Torward |                       |                                             |          |          |          | 150.00                        |
| USD.1110                                      |        |              |      |         |                       |                                             |          |          |          | 100100                        |
| Euro account                                  |        |              | USD  |         |                       |                                             |          |          |          |                               |
| USD.1110.EUR                                  |        |              |      |         |                       |                                             |          |          |          |                               |
| Accounts Receivable                           |        |              | USD  |         |                       |                                             |          |          |          |                               |
| USD.1200                                      |        |              |      |         |                       |                                             |          |          |          |                               |
| Inventory                                     |        |              | USD  |         |                       |                                             |          |          |          | 250.00                        |
| USD.1400                                      |        |              |      |         |                       |                                             |          |          |          |                               |
| Prepaid Expense                               |        |              | USD  |         |                       |                                             |          |          |          | 350.00                        |
| USD.1800                                      |        |              |      |         |                       |                                             |          |          |          |                               |
| Property and Equipment                        |        |              | USD  |         |                       |                                             |          |          |          |                               |
| USD.2001                                      |        |              |      |         |                       |                                             |          |          |          |                               |
| Accounts Payable                              |        |              | USD  |         |                       |                                             |          |          |          | 1,150.00-                     |
| USD.4100                                      |        |              |      |         |                       |                                             |          |          |          |                               |
| Common Stock                                  |        |              | USD  |         |                       |                                             |          |          |          |                               |
| USD.4910                                      |        |              |      |         |                       |                                             |          |          |          |                               |
| Sales - Product Class 1                       |        |              | USD  |         |                       |                                             |          |          |          | 450.00-                       |
| USD.5100                                      |        |              |      |         |                       |                                             |          |          |          |                               |
| Sales - Product Class 2                       |        |              | USD  |         |                       |                                             |          |          |          | 550.00-                       |
| USD.5200                                      |        |              |      |         |                       |                                             |          |          |          |                               |
| Costs - Product Class 1                       |        |              | USD  |         |                       |                                             |          |          |          | 650.00                        |
| USD.6100                                      |        |              |      |         |                       |                                             |          |          |          |                               |
| Costs - Product Class 2                       |        |              | USD  |         |                       |                                             |          |          |          |                               |
| USD.6200                                      |        |              |      |         |                       |                                             |          |          |          |                               |
| Salaries and Benefits                         |        |              | USD  |         |                       |                                             |          |          |          | 750.00                        |
| USD.8100                                      |        |              |      |         |                       |                                             |          |          |          |                               |
| Maintenance Costs                             |        |              | USD  |         |                       |                                             |          |          |          |                               |
| USD.8200                                      |        |              |      |         |                       |                                             |          |          |          |                               |
| Insurance Expense                             |        |              | USD  |         |                       |                                             |          |          |          |                               |
| USD.8300                                      |        |              |      |         |                       |                                             |          |          |          |                               |
| Equipment Expense                             |        |              | USD  |         |                       |                                             |          |          |          |                               |
| USD.8400                                      |        |              |      |         |                       |                                             |          |          |          |                               |
|                                               |        |              | _    |         |                       |                                             |          |          |          |                               |
| Grand Total                                   |        |              |      |         |                       |                                             |          |          |          |                               |

### 7.17 Multi-Site Consolidations - Periods 7 - 14 Report (R105502)

When you run the Process Consolidations report (R10550), the system also generates the Multi-Site Consolidations - Periods 7 - 14 report.

When you run the Process Consolidations report (R10550) to create consolidated balances, the system reads the account and organizational structures and processes them based on the rules that you defined for multisite consolidations and eliminations. The system also runs the Multi-Site Consolidations - Periods 1-6 report and shows the summarized account balances that the system updates to the Multi-Site Transfer tables for periods 7–14.

Review the Multi-Site Consolidations Period 7-14 report (R105502):

| Source Computer ID:<br>Consultation Name: BS<br>Batch Number: 6<br>Description Sut<br>Cash in Banks<br>USD.1110<br>Euro account<br>USD.1110.EUR<br>Accounts Receivable<br>USD.1200<br>Inventory<br>USD.1400<br>Prepaid Expense<br>USD.1400<br>Property and Equipment<br>USD.2001<br>Accounts Payable<br>USD.2010<br>Common Stock<br>USD.4100<br>Common Stock<br>USD.4100<br>Sales - Product Class 1<br>USD.5100<br>Sales - Product Class 2 |                |                                        | Period 7 | Period 8 | Final Period 9 | Period 10 | Period 11 | Period 12<br>91,435.00<br>1,219.51<br>3,600.00<br>500.00 | As Of<br>Period 13 | 12/31/2010<br>Period 14 |
|----------------------------------------------------------------------------------------------------|----------------|----------------------------------------|----------|----------|----------------|-----------|-----------|----------------------------------------------------------|--------------------|-------------------------|
| Consolidation Name: BS<br>Back Number: 6<br>Description Sut<br>Cash in Banks<br>USD.1110<br>Euro account<br>USD.1110.EUR<br>Accounts Receivable<br>USD.1200<br>Inventory<br>USD.1400<br>Prepaid Expense<br>USD.1800<br>Property and Equipment<br>USD.2001<br>Accounts Payable<br>USD.1800<br>Common Stock<br>USD.4100<br>Common Stock<br>USD.4101<br>Sales - Product Class 1<br>USD.5100<br>Sales - Product Class 2                        |                | USD<br>USD<br>USD<br>USD<br>USD<br>USD | Period 7 | Period 8 | Period 9       | Period 10 |           | 91,435.00<br>1,219.51<br>3,600.00                        |                    |                         |
| Batch Number: 6<br>Description Sut<br>Cash in Banks ledg<br>USD.1110<br>Euro account<br>USD.1110 EUR<br>Accounts Reselvable<br>USD.1200<br>Inventory<br>USD.1400<br>Propet Jand Equipment<br>USD.2001<br>Accounts Payable<br>USD.2001<br>Common Stock<br>USD.4100<br>Sales - Product Class 1<br>USD.5100<br>Sales - Product Class 2                                                                                                    |                | USD<br>USD<br>USD<br>USD<br>USD<br>USD | Period 7 | Period 8 | Period 9       | Period 10 |           | 91,435.00<br>1,219.51<br>3,600.00                        | Period 13          | Period 14               |
| Description Sut<br>ledg<br>Cash in Banks<br>USD.1110<br>Euro account<br>USD.1110.EUR<br>Accounts Receivable<br>USD.1200<br>Inventory<br>USD.1400<br>Prepaid Expense<br>USD.1400<br>Property and Equipment<br>USD.2001<br>Accounts Payable<br>USD.2001<br>Common Stock<br>USD.4100<br>Common Stock<br>USD.4100<br>Sales - Product Class 2                                                                                                   |                | USD<br>USD<br>USD<br>USD<br>USD<br>USD | Period 7 | Period 8 | Period 9       | Period 10 |           | 91,435.00<br>1,219.51<br>3,600.00                        | Period 13          | Period 14               |
| ledg<br>Cash in Banks<br>USD.1110<br>Euro account<br>USD.1110.EUR<br>Accounts Receivable<br>USD.1200<br>Inventory<br>USD.1200<br>Propeid Expense<br>USD.1000<br>Property and Equipment<br>USD.2001<br>Accounts Payable<br>USD.2001<br>Common Stock<br>USD.4100<br>Sales - Product Class 1<br>USD.5100<br>Sales - Product Class 2                                                                                                    |                | USD<br>USD<br>USD<br>USD<br>USD<br>USD | Period 7 | Period 8 | Period 9       | Period 10 |           | 91,435.00<br>1,219.51<br>3,600.00                        | Period 13          | Period 14               |
| Cash in Banks<br>USD.1110<br>Euro account<br>USD.1110.EUR<br>Accounts Receivable<br>USD.1200<br>Inventory<br>USD.1400<br>Prepaid Expense<br>USD.1400<br>Property and Equipment<br>USD.2001<br>Accounts Payable<br>USD.4100<br>Common Stock<br>USD.410<br>Sales - Product Class 2                                                                                                    | er <u>Curr</u> | USD<br>USD<br>USD<br>USD<br>USD        |          |          |                |           | 1,250.00  | 1,219.51                                                 |                    |                         |
| USD.1110<br>Euro account<br>USD.1110.EUR<br>Accounts Reselvable<br>USD.1200<br>Inventory<br>USD.1400<br>Prepaid Expense<br>USD.1800<br>Property and Equirment<br>USD.2001<br>Accounts Payable<br>USD.4100<br>USD.4100<br>Sales - Product Class 1<br>USD.5100                                                                                                    |                | USD<br>USD<br>USD<br>USD               |          |          |                |           | 1,250.00  | 1,219.51                                                 |                    |                         |
| Euro account<br>USD.110.EUR<br>Accounts Receivable<br>USD.1200<br>Inventory<br>USD.1400<br>Preparid Expense<br>USD.1900<br>Property and Equipment<br>USD.2001<br>Accounts Payable<br>USD.4100<br>Common Stock<br>USD.410<br>Sales - Product Class 1<br>USD.5100                                                                                                    |                | USD<br>USD<br>USD                      |          |          |                |           | 1,250.00  | 3,600.00                                                 |                    |                         |
| USD.1110.EUR<br>Accounts Receivable<br>USD.1200<br>Inventory<br>USD.1400<br>Prepaid Expense<br>USD.1400<br>Property and Equipment<br>USD.2001<br>Accounts Payable<br>USD.4100<br>Common Stock<br>USD.4410<br>Sales - Product Class 1<br>USD.5100<br>Sales - Product Class 2                                                                                                    |                | USD<br>USD<br>USD                      |          |          |                |           | 1,290.00  | 3,600.00                                                 |                    |                         |
| Accounts Receivable<br>USD.1200<br>Inventory<br>USD.1400<br>Property and Equipment<br>USD.2001<br>Accounts Payable<br>USD.400<br>Common Stock<br>USD.410<br>Sales - Product Class 1<br>USD.5100<br>Sales - 2000                                                                                                    |                | USD<br>USD                             |          |          |                |           |           |                                                          |                    |                         |
| USD.1200<br>Inventory<br>USD.1400<br>Prepaid Expense<br>USD.1800<br>Property and Equipment<br>USD.2001<br>Accounts Payable<br>USD.4100<br>Common Stock<br>USD.410<br>Sales - Product Class 1<br>USD.5100<br>Sales - Product Class 2                                                                                                    |                | USD<br>USD                             |          |          |                |           |           |                                                          |                    |                         |
| Inventory<br>USD.1400<br>Prepaid Expense<br>USD.1800<br>Property and Equirment<br>USD.2001<br>USD.4100<br>Common Stock<br>USD.4100<br>Sales - Product Class 1<br>USD.5100<br>Sales - Product Class 2                                                                                                    |                | USD                                    |          |          |                |           |           | 500.00                                                   |                    |                         |
| USD.1400<br>Prepaid Expanse<br>USD.1800<br>USD.2001<br>USD.2001<br>USD.4100<br>Common Stock<br>USD.4100<br>Sales. Product Class 1<br>USD.5100<br>Sales. Product Class 2                                                                                                    |                | USD                                    |          |          |                |           |           | 500.00                                                   |                    |                         |
| Prepaid Expense<br>USD.1800<br>Property and Equipment<br>USD.2001<br>Accounts Payable<br>USD.4100<br>Common Stock<br>USD.4810<br>Sales - Product Class 1<br>USD.5100                                                                                                    |                |                                        |          |          |                |           |           |                                                          |                    |                         |
| USD.1800<br>Property and Equipment<br>USD.2001<br>Accounts Payable<br>USD.4100<br>Common Stock<br>USD.4100<br>Sales - Product Class 1<br>USD.5100<br>Sales - Product Class 2                                                                                                    |                |                                        |          |          |                |           |           |                                                          |                    |                         |
| Property and Equipment<br>USD 2001<br>Accounts Payable<br>USD 4100<br>Common Stock<br>USD 450<br>USD 4500<br>Sales - Product Class 1<br>USD 5100<br>Sales - Product Class 2                                                                                                    |                | USD                                    |          |          |                |           |           |                                                          |                    |                         |
| USD 2001<br>Accounts Payable<br>USD 4100<br>Common Stock<br>USD 4410<br>Sales - Product Class 1<br>USD 5100<br>Sales - Product Class 2                                                                                                    |                | USD                                    |          |          |                |           |           |                                                          |                    |                         |
| Accounts Payable<br>USD.4100<br>Common Stock<br>USD.4910<br>Sales - Product Class 1<br>USD.5100<br>Sales - Product Class 2                                                                                                    |                |                                        |          |          |                |           |           | 10,000.00                                                |                    |                         |
| USD.4100<br>Common Stock<br>USD.4910<br>Sales - Product Class 1<br>USD.5100<br>Sales - Product Class 2                                                                                                    |                |                                        |          |          |                |           |           |                                                          |                    |                         |
| Common Stock<br>USD.4910<br>Sales - Product Class 1<br>USD.6100<br>Sales - Product Class 2                                                                                                    |                | USD                                    |          |          |                |           |           | 11,000.00-                                               |                    |                         |
| USD.4910<br>Sales - Product Class 1<br>USD.5100<br>Sales - Product Class 2                                                                                                    |                |                                        |          |          |                |           |           |                                                          |                    |                         |
| Sales - Product Class 1<br>USD.5100<br>Sales - Product Class 2                                                                                                    |                | USD                                    |          |          |                |           |           | 100,000.00-                                              |                    |                         |
| USD.5100<br>Sales - Product Class 2                                                                                                    |                |                                        |          |          |                |           |           |                                                          |                    |                         |
| Sales - Product Class 2                                                                                                    |                | USD                                    |          |          |                |           | 1,250.00- | 7,769.51-                                                |                    |                         |
|                                                                                                    |                |                                        |          |          |                |           |           |                                                          |                    |                         |
|                                                                                                    |                | USD                                    |          |          |                |           |           | 3,900.00-                                                |                    |                         |
| USD.5200                                                                                                    |                |                                        |          |          |                |           |           |                                                          |                    |                         |
| Costs - Product Class 1                                                                                                    |                | USD                                    |          |          |                |           |           | 7,065.00                                                 |                    |                         |
| USD.6100                                                                                                    |                |                                        |          |          |                |           |           |                                                          |                    |                         |
| Costs - Product Class 2                                                                                                    |                | USD                                    |          |          |                |           |           | 1,500.00                                                 |                    |                         |
| USD.6200                                                                                                    |                |                                        |          |          |                |           |           |                                                          |                    |                         |
| Salaries and Benefits                                                                                                    |                | USD                                    |          |          |                |           |           | 6,000.00                                                 |                    |                         |
| USD.8100                                                                                                    |                |                                        |          |          |                |           |           |                                                          |                    |                         |
| Maintenance Costs                                                                                                    |                | USD                                    |          |          |                |           |           | 150.00                                                   |                    |                         |
| USD.8200                                                                                                    |                |                                        |          |          |                |           |           |                                                          |                    |                         |
| Insurance Expense                                                                                                    |                | USD                                    |          |          |                |           |           | 500.00                                                   |                    |                         |
| USD.8300                                                                                                    |                |                                        |          |          |                |           |           |                                                          |                    |                         |
| Equipment Expense                                                                                                    |                | USD                                    |          |          |                |           |           | 700.00                                                   |                    |                         |
| USD.8400                                                                                                    |                | _                                      |          |          |                |           |           |                                                          |                    |                         |

## 7.18 MSC Data Transmission Report (R10610)

On the Multi-Site Consolidation menu (G1021), select MSC Data Transmission.

Use the program to send the consolidated balances in the Transmission File Status field in the Multi-Site Consolidation Transfer File Header (F1001), Multi-Site Consolidation Transfer File (F1002), and Multi-Site Consolidation Transfer File - Category Codes (F1003) tables to the target company. You can select and send multiple consolidations at one time.

Review the MSC Data Transmission report (R10610):

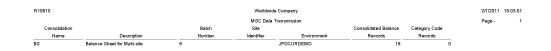

## 7.19 Prior Period Balance Integrity Report (R10700)

On the Integrity Reports menu (G1022), select Prior Period Balance Integrity.

Use this report to identify any consolidated balances from the prior period that have changed since the previous consolidation.

Review the Prior Period Integrity report (R10700):

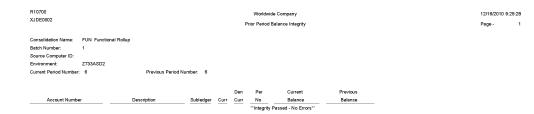

### 7.20 Business Units/Accounts Monthly Comparison Report (R10701)

On the Integrity Reports menu (G1022), select BU/Accounts Monthly Comparison.

Use this report to compare the business units and accounts in the source to those in the target. Run this report either at the source site prior to sending a consolidation or at the target site after you receive a consolidation.

Review the Business Units/Accounts Monthly Comparison report (R10701):

2/2/2011 18:42:04 Page -

1

| R10701                              |             |                              |           |                                                   | Worldwide Com     | pany   |  |  |  |
|-------------------------------------|-------------|------------------------------|-----------|---------------------------------------------------|-------------------|--------|--|--|--|
| XJDE0001                            |             |                              |           |                                                   | Business Units/Ac | counts |  |  |  |
|                                     |             |                              |           | Multi-Site Monthly Comparison                     |                   |        |  |  |  |
| Consolidation Name:                 | COR Co      | provide Competency Structure |           | Business Units/Accts This Month Not Last - Source |                   |        |  |  |  |
| Batch Number:                       |             |                              |           |                                                   |                   |        |  |  |  |
| Source Computer ID:<br>Environment: | JPDCUE      |                              |           |                                                   |                   |        |  |  |  |
| Current Period Number:              | 31 0001     | `                            |           |                                                   |                   |        |  |  |  |
| ounent renou rumber.                |             |                              |           |                                                   |                   |        |  |  |  |
| Account Number                      |             | Description                  | Subledger |                                                   | Consolidation ID  |        |  |  |  |
| EUR.1110                            |             | Cash in Banks                |           |                                                   | 6                 |        |  |  |  |
| EUR.1291                            |             | Intercompany Account         |           |                                                   | 6                 |        |  |  |  |
| EUR.1800                            |             | Prepaid Expense              |           |                                                   | 6                 |        |  |  |  |
| EUR.4100                            |             | Accounts Payable             |           |                                                   | 6                 |        |  |  |  |
| EUR.4920                            |             | Paid in Capital              |           |                                                   | 6                 |        |  |  |  |
| EUR.8100                            |             | Salaries and Benefits        |           |                                                   | 6                 |        |  |  |  |
| USD.1110                            |             | Cash in Banks                |           |                                                   | 7                 |        |  |  |  |
| USD.1291                            |             | Intercompany Account         |           |                                                   | 7                 |        |  |  |  |
| USD.1400                            |             | Inventory                    |           |                                                   | 7                 |        |  |  |  |
| USD.5100                            |             | Sales - Product Class 1      |           |                                                   | 7                 |        |  |  |  |
| *** Integrity Failed - Error        | s Exist *** |                              |           |                                                   |                   |        |  |  |  |
|                                     |             |                              |           |                                                   |                   |        |  |  |  |

## 7.21 UDC Value Control Exceptions Report (R107011)

On the Integrity Reports menu (G1022), select UDC Value Control.

Use this report to identify user-defined code values in the consolidation that are not recognized by the target company. You can run the UDC Value Control report to review a list of valid user-defined code values.

Review the UDC Value Control Exceptions report (R107011):

| R 107011         |                     |                              | Worldwide Company        |   |  |  |  |
|------------------|---------------------|------------------------------|--------------------------|---|--|--|--|
|                  |                     | UDC Value Control Exceptions |                          |   |  |  |  |
|                  |                     |                              | UDC Control File Version |   |  |  |  |
| Consolidation Na | ame: FUN            |                              |                          |   |  |  |  |
| Batch Number:    | 1                   |                              |                          |   |  |  |  |
| Source Compute   | er ID:              |                              |                          |   |  |  |  |
| Environment:     | Z733ASD2            |                              |                          |   |  |  |  |
| System Code      | Record Type         | Category Code                | Description              | _ |  |  |  |
|                  | *** Integrity Passe | ed - No Errors ***           |                          |   |  |  |  |

## 7.22 Object/Subsidiary Value Control Exceptions Report (R107021)

On the Integrity Reports menu (G1022), select Obj/Sub Value Control.

Use this report to identify objects and subsidiaries in the consolidation that are not recognized by the target company.

Review the Object Subsidiary Value Control Exceptions report (R107021):

12/16/2010/2:28:58 Page - 1

|            | Object/Subsidiary Value<br>Control Exceptions Report |
|------------|------------------------------------------------------|
|            | Control Exceptions Report                            |
|            |                                                      |
|            | Obj/Sub File Control Version                         |
| COR Corp   | oorate Competency Structure                          |
| 6          |                                                      |
|            |                                                      |
| JPDCUR     |                                                      |
| Subsidiary | Description                                          |
|            | Cash in Banks                                        |
|            | Cash in Banks                                        |
|            | Intercompany Account                                 |
|            | Intercompany Account                                 |
|            | Inventory                                            |
|            | Prepaid Expense                                      |
|            | Accounts Payable                                     |
|            | Paid in Capital                                      |
|            | Sales - Product Class 1                              |
|            | Salaries and Benefits                                |
|            |                                                      |

## 7.23 Refresh Consolidation Report (R10862)

On the Consolidations menu (G1011), select Refresh Consolidation.

Use this report to refresh consolidations, which creates records that are based on your setup. The records include this information:

- Prior year-end net (APYN), prior year-end cumulative (APYC), and monthly posting information.
- All accounts with consolidated balances.
- Header and nonposting title accounts for reports, such as Assets.

Review the Refresh Consolidation report (R10862):

| R10862<br>XJDE0001 |             | Refr      | Worldwide Company<br>Refresh Consolidation<br>Consolidation Exception Report |  |  |  |  |  |  |
|--------------------|-------------|-----------|------------------------------------------------------------------------------|--|--|--|--|--|--|
| Business Unit      | Description | Company N | Exception Reason<br>O ERRORS *****                                           |  |  |  |  |  |  |

1/28/2011 10:17:06 Page -1

## 7.24 Create Obj/Sub Control File Report (R10909)

On the Integrity Reports menu (G1022), select Create Obj/Sub Control File.

Use this report to identify each of the objects and subsidiaries that the source can use when consolidating multisite information. Usually, the target company defines these objects and subsidiaries.

Review the Create Obj/Sub Control File report (R10909):

12/21/201014:49:17 Page -

1

| R10909 |     | Worldwide Company             |
|--------|-----|-------------------------------|
|        |     | Create Obj/Sub Control Fi     |
|        |     | Obj/Sub Control File Version  |
| Object | Sub | Description                   |
| 1222   |     | Drafts Receivable             |
| 1222   | D1  | CO 30005 Drafts Receivable D1 |
| 1222   | D2  | CO 30005 Drafts Receivable D2 |
| 1222   | D3  | CO 30005 Drafts Receivable D3 |
| 1222   | D4  | CO 30005 Drafts Receivable D4 |
| 1222   | D5  | CO 30005 Drafts Receivable D5 |
| 1222   | RD1 | Drafts Receivable             |
| 1222   | RD2 | Drafts Remitted               |
| 1222   | RD3 | Drafts Remitted for Discount  |
| 1222   | RD4 | Contingency Liability         |
| 1222   | RD5 | NSF for Drafts / Renewal      |

# JD Edwards EnterpriseOne Multicurrency Processing Reports

This chapter discusses report navigation, overview information and a report sample for the following reports:

- Section 8.1, "Currency Exchange Rates Report (R00151P)"
- Section 8.2, "External Currency Exchange Rates Processor Report (R0015Z1)"
- Section 8.3, "External Currency Exchange Rates Purge Report (R0015Z1P)"
- Section 8.4, "Monetary Account Valuation Report (R09415)"
- Section 8.5, "Calculate Currency Cross Rate Report (R11153)"
- Section 8.6, "Detailed Currency Restatement Report (R11411)"
- Section 8.7, "Currency Restatement Compute and Print Report (R11414A)"
- Section 8.8, "As If Repost Report (R11415)"

**Note:** This reports guide discusses reports that are commonly used in the JD Edwards EnterpriseOne system. This reports guide does not provide an inclusive list of every report that exists in the system.

This guide is intended to provide overview information for each report. You must refer to the appropriate JD Edwards EnterpriseOne implementation guide for complete report information.

## 8.1 Currency Exchange Rates Report (R00151P)

On the Multi-Currency Processing menu (G11), select Currency Exchange Rate Entry. On the Work with Currency Exchange Rates form, select Exchange Rate Rpt in the Report menu.

Use this report to review currency exchange rates from the Currency Exchange Rates table (F0015). You can use the data selection to print the exchange rates for a specific currency as of a certain effective date, to print all exchange rates for a certain effective date, and so on.

Review the Currency Exchange Rates report (R00151P):

| R00151P    |                              |     |                             |                          |                   |                    |                 |              |                       |                      | 1/30/2011<br>Page -            | 20:51:20<br>1                         |                      |
|------------|------------------------------|-----|-----------------------------|--------------------------|-------------------|--------------------|-----------------|--------------|-----------------------|----------------------|--------------------------------|---------------------------------------|----------------------|
| To Currenc | y To Currency<br>Description |     | Exchange Rate<br>Multiplier | Exchange Rate<br>Divisor | Effective<br>Date | Contract<br>(Addr) | Contract (Addr) | Rate<br>Type | Calculation<br>Method | Conversion<br>Method | Triangulation<br>Currency Code | Triangulation Currency<br>Description | Spot Rate<br>Allowed |
| From Curre | ncy Code                     | GBP | Pound Sterling              |                          |                   |                    |                 |              |                       |                      |                                |                                       |                      |
| USD        | U.S. Dollar                  |     | .6666667                    | 1.5000000                | 1/1/2010          | 1001               | AB Common       |              | 1                     | z                    |                                |                                       | 1                    |
| USD        | U.S. Dollar                  |     | .6451613                    | 1.5500000                | 3/1/2010          | 1001               | AB Common       |              | 1                     | z                    |                                |                                       | 1                    |
| USD        | U.S. Dollar                  |     | .6250000                    | 1.6000000                | 5/1/2010          | 1001               | AB Common       |              | 1                     | Z                    |                                |                                       | 1                    |
| USD        | U.S. Dollar                  |     | .6578947                    | 1.5200000                | 7/1/2010          | 1001               | AB Common       |              | 1                     | z                    |                                |                                       | 1                    |
| USD        | U.S. Dollar                  |     | .7142857                    | 1.4000000                | 9/1/2010          | 1001               | AB Common       |              | 1                     | z                    |                                |                                       | 1                    |
| From Curre | ncy Code                     | USD | U.S. Dollar                 |                          |                   |                    |                 |              |                       |                      |                                |                                       |                      |
| GBP        | Pound Sterling               |     | 1.5000000                   | .6666667                 | 1/1/2010          | 1001               | AB Common       |              | 1                     | z                    |                                |                                       | 1                    |
| GBP        | Pound Sterling               |     | 1.5500000                   | .6451613                 | 3/1/2010          | 1001               | AB Common       |              | 1                     | z                    |                                |                                       | 1                    |
| GBP        | Pound Sterling               |     | 1.6000000                   | .6250000                 | 5/1/2010          | 1001               | AB Common       |              | 1                     | z                    |                                |                                       | 1                    |
| GBP        | Pound Sterling               |     | 1.5200000                   | .6578947                 | 7/1/2010          | 1001               | AB Common       |              | 1                     | z                    |                                |                                       | 1                    |
| GBP        | Pound Sterling               |     | 1.4000000                   | .7142857                 | 9/1/2010          | 1001               | AB Common       |              | 1                     | z                    |                                |                                       | 1                    |
|            |                              |     |                             |                          |                   |                    |                 |              |                       |                      |                                |                                       |                      |

#### 8.2 External Currency Exchange Rates Processor Report (R0015Z1)

On the External Currency Exchange Rates menu (G11311), select External Exchange Rate Processor.

After you upload exchange rates from an external source into the External Currency Exchange Rates table (F0015Z1) and, if necessary, revise the rates, use this program to process information from the F0015Z1 workfile and stores it in the Currency Exchange Rates table (F0015).

Review the External Currency Exchange Rates Processor report (R0015Z1):

| R01521 Worldwide Company 11/22                     | 010 | 10:30:56 |  |
|----------------------------------------------------|-----|----------|--|
| External Currency Exchange Page<br>Rates Processor |     | 1        |  |
| F0015Z1 Records Selected 6.00                      |     |          |  |
| F0015Z1 Records Failed                             |     |          |  |
| F0015 Records Added 6:00                           |     |          |  |

## 8.3 External Currency Exchange Rates Purge Report (R0015Z1P)

On the External Currency Exchange Rates menu (G11311), select External Exchange Rates Purge.

Use this report to purge exchange rate records from the External Currency Exchange Rates workfile (F0015Z1).

Review the External Currency Exchange Rates Purge report (R0015Z1P):

| R0015Z1P                  |      | Worldwide Company          | 11/2/2010 10:33:56 |
|---------------------------|------|----------------------------|--------------------|
|                           |      | External Currency Exchange | Page - 1           |
|                           |      | Rates Purge                |                    |
|                           |      |                            |                    |
| Number of records deleted | 6.00 |                            |                    |
|                           |      |                            |                    |
|                           |      |                            |                    |

## 8.4 Monetary Account Valuation Report (R09415)

On the Monthly Valuation menu (G1121), select Monetary Account Valuation.

Typically, you run this program at the end of a fiscal period and calculate unrealized gains and losses prior to running financial statements. The program creates journal entries with a document type of JX (foreign currency revaluation) for the unrealized gains and losses.

Review the Monetary Account Valuation report (R09415):

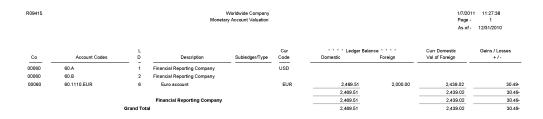

#### 8.5 Calculate Currency Cross Rate Report (R11153)

On the Multi-Currency Processing menu (G11), select Calculate Cross Currency Rates.

After you create currency cross-rate relationships and review them, you calculate new exchange rates based on the common currency. Use this program to calculate the new exchange rates based on the cross-rate relationships in the Currency Cross Rates Calculation Master table (F11151) and the exchange rates in the Currency Exchange Rates table (F0015).

Review the Calculate Cross Currency Rates report (R11153):

| R11153 Worldwide Company<br>Galculate Currency Cross Rate<br>As of 12/2/2010 |                                    |                                          |                    |          |                             |                            |                                           |  |  | 14:54:55<br>1 |  |
|------------------------------------------------------------------------------|------------------------------------|------------------------------------------|--------------------|----------|-----------------------------|----------------------------|-------------------------------------------|--|--|---------------|--|
| *** PROOF MODE ***                                                           |                                    |                                          |                    |          |                             |                            |                                           |  |  |               |  |
| From Currency<br>COP Colombian Peso                                          | Common Currency<br>USD U.S. Dollar | To Currency<br>MXP Mexican Peso<br>(old) | Contract (Address) | Sequence | Multiplier Rate<br>.0114898 | Divisor Rate<br>87.0337169 | Messages<br>*** CROSS RATE CALCULATED *** |  |  |               |  |

#### 8.6 Detailed Currency Restatement Report (R11411)

On the Financial Restatement menu (G1122), select Detailed Currency Restatement.

Use this program to apply current exchange rates to transactions when restating amounts from one currency to another. Based on a processing option, this program creates a second restated ledger of transactions for the alternate currency ledger (XA) only, or for the XA, YA (domestic origin), and ZA (foreign origin) ledgers.

Review the Detailed Currency Restatement report (R11411):

R11411 Worldwide Company 1/7/2011 11:38:25 Detailed Currency Restatement Page - 1 No Errors \*\* BATCH WILL POST \*

## 8.7 Currency Restatement Compute and Print Report (R11414A)

On the Financial Restatement menu (G1122), select Compute Restated Balances.

Use this program to restate balances from a source ledger into a consolidation ledger (AC).

Review the Currency Restatement Compute and Print report (R11414A):

| R11414A           |                      |              |         |              | Worldwide Compa     | any            |           |          |      |                | 12/2/2010 14:49:51 |     |  |
|-------------------|----------------------|--------------|---------|--------------|---------------------|----------------|-----------|----------|------|----------------|--------------------|-----|--|
| XJDE0001          |                      |              |         | Curre        | ncy Restatement Com | pute and Print |           |          |      |                | Page -             | 1   |  |
|                   |                      |              |         |              | As Of 10/31/201     | 0              |           |          |      |                | , ugo              |     |  |
|                   |                      |              |         |              | Proof Mode          |                |           |          |      |                |                    |     |  |
|                   |                      |              |         |              | =rom                |                |           |          |      | т              | °                  |     |  |
| Account Number    |                      |              | Ledgers | Prior Period | Current Period      | Current Period | RT        | Exchange |      | Current Period | Current Period     |     |  |
| Subledger/Type    | Description          | PN 1         | 2 3 Cur | Balance      | Activity            | Balance        | т         | Rate     | LT   | Posting        | Balance            | Cur |  |
| 1.1221            | Balance Restate      | 10 A4        | usd     | 10,000.00    |                     | 10,000.00      | м         | .625000  |      |                | 16,000.00          | EUR |  |
| 1.4930            | Translation Gain/Los | 10 A4        | A USD   |              |                     |                |           |          | AC   |                |                    | EUR |  |
|                   | Le                   | Ledger Total |         |              | 10,000.00           |                | 10,000.00 |          |      |                | 16,000.00          |     |  |
|                   | Comp                 | oany Tota    |         | 10,000.0     | D                   | 10,000         | 00        |          |      |                | 16,000.00          |     |  |
| 29075.1110.BEAR   | Bear Creek National  | 10 AA        | A INR   | 9,289.57     |                     | 9,289.57       | М         | .666666  | 7 AC | 12,900.00      | 13,934.35          | EUR |  |
| 29075.1110.FIB    | First Interstate Ban | 10 AA        | A INR   | 1,900.00-    |                     | 1,900.00-      | м         | .666666  | 7 AC |                | 2,850.00-          | EUR |  |
| 29075.1110.FRANCE | First Bank of Paris  | 10 AA        | A INR   | 9,689.57-    |                     | 9,689.57-      | м         | .666666  | 7 AC | 13,500.00-     | 14,534.35-         | EUR |  |
| 29075.1210        | Trade Accounts Recei | 10 AA        | A INR   | 2,220.00     |                     | 2,220.00       | М         | .666666  | 7 AC | 330.00         | 3,330.00           | EUR |  |
| 29075.4930        | Translation Gain/Los | 10 AA        | A INR   |              |                     |                | _         |          | AC   | 270.00         | 120.00             | EUR |  |
|                   | Le                   | dger Tota    | al      | 80.0         | D-                  | 80.            | 00-       |          |      |                |                    |     |  |
|                   | Comp                 | oany Tota    |         | 80.0         | 0-                  | 80.            | 00-       |          |      |                |                    |     |  |

## 8.8 As If Repost Report (R11415)

On the Financial Restatement menu (G1122), select "As If" Repost.

Use this program to restate account balances in the domestic currency using a single exchange rate.

Review the As If Repost report (R11415):

| R11415                                | R11415 Worldwide Company<br>"As IF Report |          |          |       |           |               |    |                 |         |               |    | 1/30/2011<br>Page<br>As If Date | 20:27:49<br>1<br>1/1/2011 |  |
|---------------------------------------|-------------------------------------------|----------|----------|-------|-----------|---------------|----|-----------------|---------|---------------|----|---------------------------------|---------------------------|--|
| Account Number                        |                                           |          |          |       |           |               |    | FRO             | OM      |               |    | то                              |                           |  |
| Description                           | Description                               |          | Document |       | G/L       | Actual        |    |                 |         | As If         |    |                                 |                           |  |
| Sub Ledger / Ty                       | ype                                       | Number   | Ту       | Co.   | Date      | Exchange Rate | LT | LT Cur Amount E |         | Exchange Rate | LT | Cur                             | Amount                    |  |
| 1.1110.BEAR<br>Bear Creek National Ba | ink                                       |          |          |       |           |               |    |                 |         |               |    |                                 |                           |  |
|                                       |                                           | 10000126 | JE       | 00001 | 12/1/2010 | .8000000      | AA | GBP             | 125.00  | .6341000      | AC | USD                             | 157.70                    |  |
|                                       |                                           | 10000126 | JE       | 00001 | 12/1/2010 | .8000000      | AA | GBP             | 200.00  | .6341000      | AC | USD                             | 252.33                    |  |
|                                       |                                           | 10000126 | JE       | 00001 | 12/1/2010 | .8000000      | AA | GBP             | 375.00  | .6341000      | AC | USD                             | 473.11                    |  |
| 1.1291                                |                                           |          |          |       |           |               |    |                 |         |               |    |                                 |                           |  |
| Intercompany Accounts                 | Receiv.                                   |          |          |       |           |               |    |                 |         |               |    |                                 |                           |  |
| 00000050                              | A                                         | 10000126 | AE       | 00001 | 12/1/2010 |               | AA | GBP             | 700.00- | .6341000      | AC | USD                             | 883.14-                   |  |
| 50.1291                               |                                           |          |          |       |           |               |    |                 |         |               |    |                                 |                           |  |
| Intercompany Accounts                 | Receiv.                                   |          |          |       |           |               |    |                 |         |               |    |                                 |                           |  |
| 00000001                              | А                                         | 10000126 | AE       | 00001 | 12/1/2010 |               | AA | GBP             | 700.00  | .6341000      | AC | USD                             | 883.14                    |  |
| 50.1343                               |                                           |          |          |       |           |               |    |                 |         |               |    |                                 |                           |  |
| Burden                                |                                           |          |          |       |           |               |    |                 |         |               |    |                                 |                           |  |
|                                       |                                           | 10000126 | JE       | 00001 | 12/1/2010 | .8000000      | AA | GBP             | 700.00- | .6341000      | AC | USD                             | 883.14-                   |  |
|                                       |                                           |          |          |       |           |               |    |                 |         |               |    |                                 |                           |  |

# JD Edwards EnterpriseOne Budget Planning and Forecasting Reports

This chapter discusses the report navigation, overview information and a report sample for the following reports:

- Section 9.1, "Generate Forecast Basis Report (R1403)"
- Section 9.2, "Purge Forecast Basis Report (R1403P)"
- Section 9.3, "Generate Forecast Results Report (R1404)"
- Section 9.4, "Purge Forecast Results Report (R1404P)"
- Section 9.5, "Apply Forecast to Budget Report (R1407)"
- Section 9.6, "Upload/Conversion Report (R14110)"
- Section 9.7, "Budget Worksheet Report (R14113)"
- Section 9.8, "Budget Pattern Codes Report (R09001P)"
- Section 9.9, "G/L Budget Checking Report (R14115)"

**Note:** This reports guide discusses reports that are commonly used in the JD Edwards EnterpriseOne system. This reports guide does not provide an inclusive list of every report that exists in the system.

This guide is intended to provide overview information for each report. You must refer to the appropriate JD Edwards EnterpriseOne implementation guide for complete report information.

#### 9.1 Generate Forecast Basis Report (R1403)

On the Forecasting and Planning menu (G1411), select Generate Forecast Basis.

Use this program to automatically update the Forecast Basis table (F1403) with a range of accounts, based on AAI item GLGxx for expense and revenue, and basis amounts from the Account Balances table (F0902). In the processing options, you specify the revision number, the ledger type, the fiscal year, the range of periods, and whether to roll up subledger balances.

Review the Generate Forecast Basis report (R1403):

| R1403                                               | 1/14/2011<br>Page - | 11:51:35<br>1 |
|-----------------------------------------------------|---------------------|---------------|
| Revision Number 1                                   |                     |               |
| Ledger Type AA                                      |                     |               |
| Fiscal Year 1 10 From Period 1 12 Thru Period 1 12  |                     |               |
| Fiscal Year 2 0 From Period 2 Thru Period 2         |                     |               |
| Number of Records Added Successfully to F1403 10.00 |                     |               |
| Number of Records Updated Successfully to F1403     |                     |               |
| Number of Records Failed                            |                     |               |
|                                                     |                     |               |

## 9.2 Purge Forecast Basis Report (R1403P)

On the Advanced and Technical menu (G14111), select Purge Forecast Basis.

Use this program to purge all cash forecast basis records in the Forecast Basis table (F1403).

Review the Purge Forecast Basis report (R1403P):

| R1403P                    |      | Worldwide Company    | 12/2/2010 13:21:12 |
|---------------------------|------|----------------------|--------------------|
|                           |      | Purge Forecast Basis | Page - 1           |
|                           |      |                      |                    |
| Number Of Records Deleted | 5.00 |                      |                    |

#### 9.3 Generate Forecast Results Report (R1404)

On the Forecasting and Planning menu (G1411), select Generate Forecast Results.

When you run this program, the system:

- Uses the basis amounts that were retrieved and updated in the Forecast Basis table (F1403).
- Applies the growth pattern to the basis amounts for accounts with any posting edit code except N (non-posting).
- Generates forecast amounts only for accounts in the F1403 table that are locked.

Review the Generate Forecast Results report (R1404):

| R14 | 104                                                                  |                 | Worldwide Company<br>Generate Forecast Results | 1/14/2011<br>Page - | 11:55:2 | 27<br>1 |
|-----|----------------------------------------------------------------------|-----------------|------------------------------------------------|---------------------|---------|---------|
|     | Revision Number                                                      | 1               |                                                |                     |         |         |
|     | Start Fiscal Year                                                    | 10              |                                                |                     |         |         |
|     | Number of Years to Forecast                                          | 5               |                                                |                     |         |         |
|     | F1404 Records Added<br>F1404 Records Updated<br>F14041 Records Added | 56.00<br>224.00 |                                                |                     |         |         |
|     | F14041 Records Updated                                               | 56.00           |                                                |                     |         |         |
|     | F1403 Records Failed to Process                                      |                 |                                                |                     |         |         |

## 9.4 Purge Forecast Results Report (R1404P)

On the Advanced and Technical menu (G14111), select Purge Forecast Results.

Use this program to purge all header and detail results records in the Forecast Results - Header (F1404) and Forecast Results - Detail (F14041) tables.

Review the Purge Forecast Results report (R1404P):

| R1404P                           |       | Worldwide Company      | 12/2/2010 | 13:33:33 |
|----------------------------------|-------|------------------------|-----------|----------|
|                                  |       | Purge Forecast Results | Page -    | 1        |
|                                  |       |                        |           |          |
| Number of F1404 Records Deleted  | 5.00  |                        |           |          |
| Number of F14041 Records Deleted | 25.00 |                        |           |          |

## 9.5 Apply Forecast to Budget Report (R1407)

On the Forecasting and Planning menu (G1411), select Apply Forecast to Budget.

When you are satisfied with the budget forecast records for a specific revision number, use this program to copy the finalized amounts from the Forecast Results - Header (F1404) and Forecast Results - Detail (F14041) tables and update the BREQ, BAPR, and BORG fields in the Account Balances table (F0902).

Review the Apply Forecast to Budget report (R1407):

| R1407                              |     | Worldwide Company<br>Apply Forecast to Budget | 12/6/2010<br>Page - | 13:24:51 |
|------------------------------------|-----|-----------------------------------------------|---------------------|----------|
| Messages                           |     |                                               |                     |          |
| Number of Records Updated to F0902 | 290 |                                               |                     |          |
| Number of Records in Error         | 0   |                                               |                     |          |
|                                    |     |                                               |                     |          |

## 9.6 Upload/Conversion Report (R14110)

On the Other Budgeting Methods menu (G1421), select Upload/Conversion.

After you review and, if necessary, revise your budget data on the Revise Batch Account Balances form, use this program to copy the data from the Account Balance - Batch File (F0902Z1) to the Account Balances table (F0902).

Review the Upload/Conversion report (R14110):

| R14110                                         |         | Worldwide Compa<br>PC Budget Upload I |   |  | 12/6/2010<br>Page - | 13:42:39<br>1 |
|------------------------------------------------|---------|---------------------------------------|---|--|---------------------|---------------|
| Final Mode                                     |         |                                       |   |  |                     |               |
| Account Activity                               | Account |                                       |   |  |                     |               |
| Account changed/to be changed                  | 1.1105  |                                       |   |  |                     |               |
| Account changed/to be changed                  | 9.8350  |                                       |   |  |                     |               |
| Account changed/to be changed                  | 9.8360  |                                       |   |  |                     |               |
| Total number of accounts changed/to be changed |         |                                       | 3 |  |                     |               |
| Total number of accounts ending in error       |         |                                       |   |  |                     |               |

## 9.7 Budget Worksheet Report (R14113)

On the Budgeting menu (G1412), select Budget Worksheet. Use this report to review requested, approved, and final budgets. Review the Budget Worksheet report (R14113):

| R14113<br>XJDE0001        |            |              |              | Worldwide Company<br>Budget Worksheet |                  |          |                 |          | 12/2<br>Pag  | 201013:55:03 |
|---------------------------|------------|--------------|--------------|---------------------------------------|------------------|----------|-----------------|----------|--------------|--------------|
|                           |            |              |              | -                                     |                  |          |                 |          | -            |              |
| Description               | Prior Year | Current Year | Current Year |                                       | Next Year        |          | Next Year       |          | Next Year    |              |
|                           | YTD Actual | YTD Budget   | YTD Actual   | Projected                             | Requested Budget | % Change | Approved Budget | % Change | Final Budget | % Change     |
| Sales                     |            |              |              |                                       |                  |          |                 |          |              |              |
| Revenue                   |            |              | 122.00-      | 122.00-                               |                  | 100.00-  |                 | 100.00-  |              | 100.00-      |
| Revenue - Extra           |            |              |              |                                       |                  |          |                 |          |              |              |
| Retail Chains             |            | 8,053.00-    |              | 88,587.00-                            | 3,360.00         | 103.79-  | 3,360.00        | 103.79-  | 3,360.00     | 103.79-      |
| Sales-Other               |            |              | 6,800.00     | 6,800.00                              |                  | 100.00-  |                 | 100.00-  |              | 100.00-      |
| Sales - Product Class 2.5 |            |              |              |                                       |                  |          |                 |          |              |              |
| Catalog Direct            | 56,009.75  |              | 30,907.69    | 30,907.69                             |                  | 100.00-  |                 | 100.00-  |              | 100.00-      |
| Sales - Product Class 4   |            |              |              |                                       |                  |          |                 |          |              |              |
| Contract Revenue          |            |              |              |                                       |                  |          |                 |          |              |              |
| Sales - Product Class 6   |            |              |              |                                       |                  |          |                 |          |              |              |
| Sales - Product Class 7   |            |              |              |                                       |                  |          |                 |          |              |              |
| Sales - Product Class 8   |            |              |              |                                       |                  |          |                 |          |              |              |
| Sales - Product Class 9   |            |              |              |                                       |                  |          |                 |          |              |              |
| Sales                     | 56,009.75  | 8,053.00-    | 37,585.64    | 51001.36-                             | 3,360.00         | 100.95-  | 3,360.00        | 100.95-  | 3,360.00     | 100.95-      |

## 9.8 Budget Pattern Codes Report (R09001P)

On the Work with Budget Patterns form in the Revise Seasonal Patterns program (P09001), select Print Pattern Code from the Report menu.

Use this report to review detailed period budget pattern code information.

Review the Budget Pattern Codes report (R09001P):

| R09001 | Ρ       |         |         |         |         |         |         | vide Company<br>tern Codes Re |         |         |         |         | 11/12/201<br>Page - | 0 7:49:37<br>1 |
|--------|---------|---------|---------|---------|---------|---------|---------|-------------------------------|---------|---------|---------|---------|---------------------|----------------|
| Budg   | Prd 01  | Prd 02  | Prd 03  | Prd 04  | Prd 05  | Prd 06  | Prd 07  | Prd 08                        | Prd 09  | Prd 10  | Prd 11  | Prd 12  | Prd 13              | Prd 14         |
| Patt   | Percent | Percent | Percent | Percent | Percent | Percent | Percent | Percent                       | Percent | Percent | Percent | Percent | Percent             | Percent        |
| EQL    | 8.3333  | 8.3333  | 8.3333  | 8.3333  | 8.3333  | 8.3333  | 8.3333  | 8.3333                        | 8.3333  | 8.3333  | 8.3333  | 8.3337  |                     |                |
| SUM    |         |         |         |         |         | 30.0000 | 40.0000 | 30.0000                       |         |         |         |         |                     |                |
| WIN    | 20.0000 | 30.0000 | 20.0000 |         |         |         |         |                               |         |         | 10.0000 | 20.0000 |                     |                |

## 9.9 G/L Budget Checking Report (R14115)

On the Budgeting menu (G1412), select G/L Budget Checking Report. Use this report to identify transactions that create budget overages. Review the G/L Budget Checking report (R14115):

| R14115                          |                          |              |                   | vide Company<br>t Checking Report |                |                 | 2/22/2010/4:46:09<br>age - 1 |
|---------------------------------|--------------------------|--------------|-------------------|-----------------------------------|----------------|-----------------|------------------------------|
| Account Number                  | LV DT                    | Budget Total | Encumbrance Total | Actual Total                      | Unposted Total | Available Total | Amount Over Budget           |
| 00001 Financial Com<br>Commitme | npany<br>ent Relief Flag | Y            |                   |                                   |                |                 |                              |
| EG.1000                         | 5                        | 1,000.00     | 125.00            | 1,000.00                          |                | 125.00-         |                              |
|                                 |                          |              |                   | Account Total                     |                | 125.00-         | 125.00-                      |
| EG.1100                         | 6                        |              |                   | 900.00                            |                | 900.00-         |                              |
|                                 |                          |              |                   | Account Total                     |                | 900.00-         | 900.00-                      |
| EG.1200                         | 7                        |              |                   | 800.00                            |                | 800.00-         |                              |
|                                 |                          |              |                   | Account Total                     |                | 800.00-         | 800.00-                      |
| EG.1400                         | 9                        | 1,200.00     | 1,701.00          |                                   |                | 501.00-         |                              |
|                                 |                          |              |                   | Account Total                     |                | 501.00-         | 501.00-                      |

# JD Edwards EnterpriseOne Advanced Cost Accounting Reports

This chapter lists report navigation, overview information and a report sample for the following reports:

- Section 10.1, "Post to Cost Analyzer Balances Report (R1602)"
- Section 10.2, "Item Profitability Report (R16022)"
- Section 10.3, "Profitability by Cost Object Report (R16023)"
- Section 10.4, "Income Statement by Cost Object Report (R16024)"
- Section 10.5, "Trial Balance by Cost Object Report (R16025)"
- Section 10.6, "Trial Balance by Object Account for Cost Report (R16026)"
- Section 10.7, "Profitability Reporting Report (R16028A)"
- Section 10.8, "Purge Cost Analyzer Records Report (R1602P)"
- Section 10.9, "External Cost Analyzer Balances Processor Report (R1602Z1)"
- Section 10.10, "External Cost Analyzer Balances Purge Report (R1602Z1P)"
- Section 10.11, "Cost Calculations Report (R1610)"
- Section 10.12, "Driver Calculations Report (R1632)"
- Section 10.13, "Driver Balances Purge Report (R1632P)"
- Section 10.14, "External Driver Balances Processor Report (R1632Z1I)"
- Section 10.15, "External Driver Balances Purge Report (R1632Z1P)"
- Section 10.16, "Activity Master Report (R1640)"

**Note:** This reports guide discusses reports that are commonly used in the JD Edwards EnterpriseOne system. This reports guide does not provide an inclusive list of every report that exists in the system.

This guide is intended to provide overview information for each report. You must refer to the appropriate JD Edwards EnterpriseOne implementation guide for complete report information.

## 10.1 Post to Cost Analyzer Balances Report (R1602)

On the Cost Analyzer menu (G1612), select Post to Cost Analyzer Balances.

When you run this report, the system uses transactions from the Account Ledger table (F0911) to update the Cost Analyzer Balances table (F1602) for the requested view and fiscal year. Based on information in the cost analyzer view structure, this program creates transactions in the F1602 table, using information in the F0911 table. To allow error detection and correction of journal entry transactions before you post them to the F1602 table, post the transactions to the Account Balances table (F0902) first.

Review the Post to Cost Analyzer Balances report (R1602):

| R 1602                 |       | Worldwide Company              | 1/14/2011 8:33:16 |
|------------------------|-------|--------------------------------|-------------------|
|                        |       | Post to Cost Analyzer Balances | Page - 1          |
| F0911 Records Selected | 49.00 |                                |                   |
| F1602 Records Added    | 32.00 |                                |                   |
| F1602 Records Updated  |       |                                |                   |

#### 10.2 Item Profitability Report (R16022)

On the Reporting menu (G1625), select Item Profitability.

Use this report to review the profitability for a customer, product, or salesperson. You can select information by subledger, item, or cost object. When you identify the driver, you can report on units as well.

Review the Item Profitability report (R16022):

| R16022                       |            |          | ltem F        | ide Company<br>Profitability |                   |           |            | 1/14/2011 8:43:31<br>Page- 1 |
|------------------------------|------------|----------|---------------|------------------------------|-------------------|-----------|------------|------------------------------|
|                              |            | For the  | Twelve Months | Ending Decemb                | er 31, 2010       |           |            |                              |
| Description                  | Units Sold | Revenue  | cos           | Gross Profit                 | Gross Margin<br>% | Overheads | Net Profit | Net Margin<br>%              |
| Major classification-default |            |          |               |                              |                   |           |            |                              |
| Cro-Moly Frame, Red          |            | 2,000.00 | 1,800.00-     | 200.00                       | 10.00             |           | 200.00     | 10.00                        |
| Cro-Moly Frame, Two Tone     |            | 1,350.00 | 1,240.00-     | 110.00                       | 8.15              |           | 110.00     | 8.15                         |
| Cro-Moly Frame, Green        |            | 1,100.00 | 975.00-       | 125.00                       | 11.36             |           | 125.00     | 11.36                        |
| Major classification-default |            | 4,450.00 | 4,015.00-     | 435.00                       | 9.78              |           | 435.00     | 9.78                         |

#### 10.3 Profitability by Cost Object Report (R16023)

On the Reporting menu (G1625), select Profitability by Cost Object.

Use this report to review the profitability of a certain product line, customer, business unit, or any other cost object. You can choose any combination of cost objects in any hierarchy and the report prints the profitability for each.

This report prints information from the Cost Analyzer Balances table (F1602) by cost analyzer view, so you must update this table before running the report. The F1602 table is updated when you run the Post To Cost Analyzer Balances program (R1602).

Review the Profitability by Cost Object report (R16023):

| R 16023            |                  | Worldwide Company         |              |              |           | 1/14/2011  | 8:46:22    |
|--------------------|------------------|---------------------------|--------------|--------------|-----------|------------|------------|
|                    | Profitability by | Cost Object for Cost Obje | ects 1, 2    |              |           | Page -     | 1          |
|                    | For the Twelve   | e Months Ending Decembe   | er 31, 2010  |              |           |            |            |
| Description        | Revenue          | COS                       | Gross Profit | Gross Margin | Overheads | Net Profit | Net Margin |
|                    |                  |                           |              | %            |           |            | %          |
| 2005 Jeep Cherokee |                  | 700.00-                   | 700.00-      | .000         |           | 700.00-    | .000       |
| Bike               | 1,000.00         |                           | 1,000.00     | 100.00       |           | 1,000.00   | 100.00     |
| Grand Total        | 1,000.00         | 700.00-                   | 300.00       | 30.00        |           | 300.00     | 30.00      |
|                    |                  |                           |              |              |           |            |            |

## 10.4 Income Statement by Cost Object Report (R16024)

On the Reporting menu (G1625), select Income Statement by Cost Object.

Use this report to track revenues, expenses, and the net income or loss for a particular cost object. The report format is similar to other JD Edwards EnterpriseOne income statement reports. You can run the report over a specific cost analyzer view or over all views.

This report prints information from the Account Master table (F0901), the Business Unit Master table (F0006), and the Cost Analyzer Balances table (F1602). You must run the Post To Cost Analyzer Balances program (R1602) to update the Cost Analyzer Balances table (F1602) before running the Statement by Cost Object report.

Review the Income Statement by Cost Object report (R16024):

| R16024        |         |           |         | Worldwide                  | Company            |         |                   | 1/1     | 4/2011 8:5 |
|---------------|---------|-----------|---------|----------------------------|--------------------|---------|-------------------|---------|------------|
| (JDE0001      |         |           |         | Income Statement           | by Cost Object for |         |                   | Pag     | je -       |
| √iew Number 1 |         |           |         |                            |                    |         |                   |         | -          |
| Current Month | %       | Last Year | %       | Description                | Year to Date       | %       | Last Year to Date | %       | %          |
| Actual        | Revenue | Actual    | Revenue |                            | Actual             | Revenue | Actual            | Revenue | Change     |
|               |         |           |         | Revenue                    |                    |         |                   |         |            |
| 7,769.51-     | 4.46    |           |         | Sales - Product Class 1    | 10,019.51-         | 40.21   |                   |         |            |
| 3,900.00-     | 3.59    |           |         | Sales - Product Class 2    | 3,900.00-          | 15.65   |                   |         |            |
| 11,669.51-    | 3.35    |           |         | Revenue                    | 13,919.51-         | 55.87   |                   |         |            |
|               |         |           |         | Direct Costs               |                    |         |                   |         |            |
|               |         |           |         | COGS - Branch Transfers    |                    |         |                   |         |            |
| 5,765.00      | 4.42    |           |         | Costs - Product Class 1    | 5,765.00           | 23.14   |                   |         |            |
| 1,500.00      | 2.30    |           |         | Costs - Product Class 2    | 1,500.00           | 6.02    |                   |         |            |
| 7,265.00      | 2.23    |           |         | Direct Costs               | 7,265.00           | 29.16   |                   |         |            |
|               |         |           |         | General and Administrative |                    |         |                   |         |            |
| 6,000.00      | 6.90    |           |         | Salaries and Benefits      | 6,000.00           | 24.08   |                   |         |            |
| 150.00        | .23     |           |         | Maintenance Costs          | 150.00             | .60     |                   |         |            |
| 500.00        | .77     |           |         | Insurance Expense          | 500.00             | 2.01    |                   |         |            |
| 700.00        | 1.07    |           |         | Equipment Expense          | 700.00             | 2.81    |                   |         |            |
| 7,350.00      | 2.11    |           |         | General and Administrative | 7,350.00           | 29.50   |                   |         |            |
|               |         |           |         | Estimated Income Taxes     |                    |         |                   |         |            |
|               |         |           |         | Income Taxes               |                    |         |                   |         |            |
|               |         |           |         | Estimated Income Taxes     |                    |         |                   |         |            |
| 2,945.49      | 13.64   |           |         | Net Income (Loss)          | 695.49             | 2.79    |                   |         |            |

## 10.5 Trial Balance by Cost Object Report (R16025)

On the Reporting menu (G1625), select Trial Balance by Cost Object.

Use this report to verify the accuracy of individual ledger account balances and the overall ledger. You can also use this report to analyze the debit and credit totals that make up the trial balance for a specific cost object item.

Review the Trial Balance by Cost Object report (R16025):

| R 16025     |         |         | Worldwide Company                |                             |                           |                          |              |                    |  |  |
|-------------|---------|---------|----------------------------------|-----------------------------|---------------------------|--------------------------|--------------|--------------------|--|--|
| View Number | r 1     |         | Trial Balance by Cost Object for |                             |                           |                          |              |                    |  |  |
| Company     |         | Account | LD                               | Description                 | Prior Year-End<br>Balance | Postings.<br>This Period | Year-To-Date | Current<br>Balance |  |  |
| 00060       | 61.5000 |         | 4                                | Revenue                     |                           |                          |              |                    |  |  |
| 00060       | 61.5100 |         | 5                                | Sales - Product Class 1     |                           | 6,769.51-                | 8,019.51-    | 8,019.51           |  |  |
| 00060       | 61.5200 |         | 5                                | Sales - Product Class 2     |                           | 3,900.00-                | 3,900.00-    | 3,900.00           |  |  |
| 00060       |         |         |                                  | Revenue                     |                           | 10,669.51-               | 11,919.51-   | 11,919.51          |  |  |
| 00060       | 61.6000 |         | 4                                | Direct Costs                |                           |                          |              |                    |  |  |
| 00060       | 61.6100 |         | 5                                | Costs - Product Class 1     |                           | 5,765.00                 | 5,765.00     | 5,765.00           |  |  |
| 00060       | 61.6200 |         | 5                                | Costs - Product Class 2     |                           | 1,500.00                 | 1,500.00     | 1,500.00           |  |  |
| 00060       |         |         |                                  | Direct Costs                |                           | 7,265.00                 | 7,265.00     | 7,265.00           |  |  |
| 00060       | 61.8000 |         | 4                                | General and Administrative  |                           |                          |              |                    |  |  |
| 00060       | 61.8100 |         | 5                                | Salaries and Benefits       |                           | 6,000.00                 | 6,000.00     | 6,000.00           |  |  |
| 00060       | 61.8200 |         | 5                                | Maintenance Costs           |                           | 150.00                   | 150.00       | 150.00             |  |  |
| 00060       | 61.8300 |         | 5                                | Insurance Expense           |                           | 500.00                   | 500.00       | 500.00             |  |  |
| 00060       | 61.8400 |         | 5                                | Equipment Expense           |                           | 700.00                   | 700.00       | 700.00             |  |  |
| 00060       |         |         |                                  | General and Administrative  |                           | 7,350.00                 | 7,350.00     | 7,350.00           |  |  |
| 00060       | 61.9600 |         | 4                                | Estimated Income Taxes      |                           |                          |              |                    |  |  |
|             |         |         |                                  | Mountain Branch             |                           | 3,945.49                 | 2,695.49     | 2,695.49           |  |  |
|             |         |         |                                  | Financial Reporting Company |                           | 3,945.49                 | 2,695.49     | 2,695.49           |  |  |
|             |         |         |                                  | Grand Total                 |                           | 3,945.49                 | 2,695.49     | 2,695.49           |  |  |

#### 10.6 Trial Balance by Object Account for Cost Report (R16026)

On the Reporting menu (G1625), select Trial Balance by Object Account for Cost Object.

Use this report to verify the accuracy of individual ledger account balances and your overall ledger. This report consolidates object accounts across many business units.

Use this report to specify whether to use information from the Account Ledger table (F0911) or from the Cost Analyzer Balances table (F1602). If you decide to use information from the Cost Analyzer Balances table (F1602), you must remember to run the Post to Cost Analyzer Balances program (R1602) before running the Trial Balance by Object Account for Cost Object. The Cost Analyzer Balances table (F1602) is updated only when you run the Post to Cost Analyzer Balances program.

Review the Trial Balance by Object Account for Cost Object report (R16026):

1/14/2011 9:02:27 Page - 1 As of Date 12/31/2010

| R 16026   | R 16026 Worldwide Company                                         |         |    |                            |                           |                          |              |                    |            |            |
|-----------|-------------------------------------------------------------------|---------|----|----------------------------|---------------------------|--------------------------|--------------|--------------------|------------|------------|
| View Numb | View Number 1 Trial Balance by Object Account for Cost Object for |         |    |                            |                           |                          |              |                    | Page -     | 1          |
|           |                                                                   |         |    |                            |                           |                          |              |                    | As of Date | 12/31/2010 |
| Company   |                                                                   | Account | LD | Description                | Prior Year-End<br>Balance | Postings.<br>This Period | Year-To-Date | Current<br>Balance |            |            |
| 00060     | 5000                                                              |         | 4  | Revenue                    |                           |                          |              |                    |            |            |
| 00060     | 5100                                                              |         | 5  | Sales - Product Class 1    |                           | 6,769.51-                | 8,019.51-    | 8,019.51-          |            |            |
| 00060     | 5200                                                              |         | 5  | Sales - Product Class 2    |                           | 3,900.00-                | 3,900.00-    | 3,900.00-          |            |            |
| 00060     | 6000                                                              |         | 4  | Direct Costs               |                           |                          |              |                    |            |            |
| 00060     | 6021                                                              |         | 5  | COGS - Branch Transfers    |                           |                          |              |                    |            |            |
| 00060     | 6100                                                              |         | 5  | Costs - Product Class 1    |                           | 5,765.00                 | 5,765.00     | 5,765.00           |            |            |
| 00060     | 6200                                                              |         | 5  | Costs - Product Class 2    |                           | 1,500.00                 | 1,500.00     | 1,500.00           |            |            |
| 00060     | 8000                                                              |         | 4  | General and Administrative |                           |                          |              |                    |            |            |
| 00060     | 8100                                                              |         | 5  | Salaries and Benefits      |                           | 6,000.00                 | 6,000.00     | 6,000.00           |            |            |
| 00060     | 8200                                                              |         | 5  | Maintenance Costs          |                           | 150.00                   | 150.00       | 150.00             |            |            |
| 00060     | 8300                                                              |         | 5  | Insurance Expense          |                           | 500.00                   | 500.00       | 500.00             |            |            |
| 00060     | 8400                                                              |         | 5  | Equipment Expense          |                           | 700.00                   | 700.00       | 700.00             |            |            |
| 00060     | 9600                                                              |         | 4  | Estimated Income Taxes     |                           |                          |              |                    |            |            |
| 00060     | 9700                                                              |         | 5  | Estimated Income Taxes     |                           |                          |              |                    |            |            |
|           |                                                                   |         | ¢  | Company Total              |                           | 3,945.49                 | 2,695.49     | 2,695.49           |            |            |
|           |                                                                   |         | c  | Grand Total                |                           | 3,945.49                 | 2,695.49     | 2,695.49           |            |            |

#### 10.7 Profitability Reporting Report (R16028A)

On the Reporting menu (G1625), select Customer Profitability. When you run the Customer Profitability report (R16028), the system also runs the Profitability Reporting report (R16028A).

The Customer Profitability report (R16028) uses an internal UBE called Profitability Reporting (R16028A). This report prints information from the Cost Analyzer Balances table (F1602). You must run the Post to Cost Analyzer Balances program (R1602) to update the F1602 table.

Review the Profitability Reporting report (R16028A):

| R16028           |                            | Worldwide Company<br>Profitability Reporting |              |  |  |  |  |  |
|------------------|----------------------------|----------------------------------------------|--------------|--|--|--|--|--|
| Real Estate Man  | agement Company            |                                              |              |  |  |  |  |  |
| Customer Profita | bility Report for:         |                                              |              |  |  |  |  |  |
| Fiscal Year:     | 2009                       |                                              |              |  |  |  |  |  |
| Period From:     | 1                          |                                              |              |  |  |  |  |  |
| Period Thru:     | 12                         |                                              |              |  |  |  |  |  |
| Ledger Type:     | AA. General Ledger         |                                              |              |  |  |  |  |  |
|                  |                            | Actuals                                      | % of Revenue |  |  |  |  |  |
| Revenues         |                            |                                              |              |  |  |  |  |  |
| Regular F        | Rent - Retail              | 43,750.00-                                   | .99          |  |  |  |  |  |
| Managemen        | t Fee Revenue              | 10.00                                        |              |  |  |  |  |  |
| Miscellan        | eous Revenue               | 300.00-                                      | .01          |  |  |  |  |  |
| Miscellan        | eous Reven                 | 300.00-                                      | .01          |  |  |  |  |  |
| Managemen        | t Fee Revenue              | 290.00-                                      | .01          |  |  |  |  |  |
| Operating Ex     | openses - Billable         |                                              |              |  |  |  |  |  |
| Tenant           | Improvements               | 30,000.00                                    | .68          |  |  |  |  |  |
| Utilities        |                            | 5,000.00                                     | .11          |  |  |  |  |  |
| Operating Ex     | openses - Bil              | 35,000.00                                    | .79          |  |  |  |  |  |
| Revenues         |                            | 9,040.00-                                    | .21          |  |  |  |  |  |
| Gross Margin     |                            | 35,000.00                                    | .79          |  |  |  |  |  |
| Total Activity   | Costs                      |                                              |              |  |  |  |  |  |
| Other Indirect   | Expenses and Income        |                                              |              |  |  |  |  |  |
|                  | xpense                     | 3,000.00                                     | .07          |  |  |  |  |  |
|                  | direct Income and Expenses | 3,000.00                                     | .07          |  |  |  |  |  |
| Net Income F     |                            | 32,000.00                                    | .73          |  |  |  |  |  |

#### 10.8 Purge Cost Analyzer Records Report (R1602P)

On the Cost Analyzer menu (G1612), select Purge Cost Analyzer.

To free up disk space or improve performance, you can delete old views or fiscal years that are no longer in use by purging records from the Cost Analyzer Balances table (F1602). If view specifications change or errors occur during the posting process, you can use this program to purge the information before re-posting transactions to a specific view. This program also unlocks the view to allow changes and resets the posted flag in the Account Ledger table (F0911) if desired.

If you set a processing option to bypass clearing the cost management posted code, you cannot regenerate transactions for the view. To re-create balances, you must use the Post to Cost Analyzer Balances program (R1602) to create a new record in the view for a new transaction in the F0911 table and rerun the purge program and leave the Bypass Update processing option blank.

The system clears the posted code on the new transaction and all prior transactions, thus enabling you to re-post the view for all transactions.

Review the Purge Cost Analyzer Records report (R1602P):

R1602P

Worldwide Company Purge Cost Analyzer Records 12/21/2010 12:54:36 Page - 1

Cost Analyzer Balance Records Deleted Matching Cost Calculation Transactions Deleted View Structure Unlocked Account Ledger Records Updated

# 10.9 External Cost Analyzer Balances Processor Report (R1602Z1)

On the External Cost Analyzer Balance menu (G16121), select External Cost Analyzer Balances Processor.

After you review and revise the balance records in the External Cost Analyzer Balances - Interoperability Table (F1602Z1), use this program to upload the records to the Cost Analyzer Balances table (F1602).

Review the External Cost Analyzer Balances report (R1602Z1):

| R1602Z1                  |                | Worldwide Company      | 12/23/20 |
|--------------------------|----------------|------------------------|----------|
|                          |                | External Cost Analyzer | Page -   |
|                          |                | Balances Processor     |          |
| View Number 7            | Fiscal Year 10 |                        |          |
| F1602Z1 Records Selected | 10.00          |                        |          |
| F1602Z1 Records Failed   |                |                        |          |
| F1602 Records Added      | 10.00          |                        |          |
| F1602 Records Updated    |                |                        |          |

## 10.10 External Cost Analyzer Balances Purge Report (R1602Z1P)

On the External Cost Analyzer Balance menu (G16121), select External Cost Analyzer Balances Purge.

After you successfully upload your external cost analyzer balances to the Cost Analyzer Balances table (F1602), use this program to purge the records from the External Cost Analyzer Balances - Interoperability table (F1602Z1).

Review the External Cost Analyzer Balances Purge report (R1602Z1P):

12/2/2010 12:01:40 Page -

1

| R1602Z1P                |       | Worldwide Company      |
|-------------------------|-------|------------------------|
|                         |       | External Cost Analyzer |
|                         |       | Balances Purge         |
|                         |       |                        |
| E160271 Records Deleted | 10.00 |                        |

10.11 Cost Calculations Report (R1610)

On the Assignments menu (G1623), select Cost Calculations.

Use this program to create assignment entries. The system reallocates ending balance amounts from accounts, cost objects, or activities to others.

Review the Cost Calculations report (R1610):

| R1610                                          | R1610 Worldwide Company<br>Cost Calculations |             |                 |            |                                      |                    |           |                        |           | 1/19/2011<br>Page -      | 10:49:34<br>1 |                      |        |            |                          |
|------------------------------------------------|----------------------------------------------|-------------|-----------------|------------|--------------------------------------|--------------------|-----------|------------------------|-----------|--------------------------|---------------|----------------------|--------|------------|--------------------------|
| View:                                          |                                              | 1           | Company 60 viev | ,          |                                      |                    |           |                        |           |                          |               |                      |        |            |                          |
| Assignment Num                                 | nber:                                        | 24          |                 |            |                                      |                    |           |                        |           |                          |               |                      |        |            |                          |
| Assignment Nam                                 | ne:                                          | 119         |                 |            |                                      |                    |           |                        |           |                          |               |                      |        |            |                          |
| Assignment Seq                                 | uence:                                       | 1.00        | ACA entry 1     |            |                                      |                    |           |                        |           |                          |               |                      |        |            |                          |
| Calculation Type                               | 9:                                           | Indexed     | Computation     |            |                                      |                    |           |                        |           |                          |               |                      |        |            |                          |
| Frequency:                                     |                                              | Monthly     |                 |            |                                      |                    |           |                        |           |                          |               |                      |        |            |                          |
| Mode:                                          |                                              | **Proof     | •               |            |                                      |                    |           |                        |           |                          |               |                      |        |            |                          |
| ASSIGN FROM<br>Business Unit<br>61<br>62<br>63 | Object                                       |             | me: ZJDE0001    | Subl/Type  | 12 Thru Period<br>Cost Object 1/Type |                    |           | nru FY: 2<br>ct 3/Type |           | Driver Code<br>ct 4/Type | BU1<br>Item   | LT<br>AA<br>AA<br>AA | 12     | Amount/Oty | 70.00<br>20.00<br>650.00 |
|                                                |                                              |             |                 | ASSIGNE    | D FROM TOTAL                         |                    |           |                        |           |                          |               |                      |        |            | 740.00                   |
| BASED ON                                       |                                              | Index Rate: |                 | 1.05000000 |                                      |                    |           |                        |           |                          |               |                      |        |            |                          |
| APPLY TO                                       |                                              |             |                 | Period No: | 12 Thru Period                       | No: 12 FY:         | 2010 Th   | ru FY:                 | 2010      |                          |               |                      |        |            |                          |
| Business Unit                                  | Object                                       | Subsidiar   | y               | Subl/Type  | Cost Object 1/Type                   | Cost Object 2/Type | Cost Obje | ct 3/Type              | Cost Obje | ct 4/Type                | ltem          | LT                   | Period | Amount/Qty |                          |
| 61                                             | 6200                                         |             |                 |            |                                      |                    |           |                        |           |                          |               | AA                   | 12     |            | 73.50                    |
| 62                                             | 6200                                         |             |                 |            |                                      |                    |           |                        |           |                          |               | AA                   | 12     |            | 21.00                    |
| 63                                             | 6200                                         |             |                 |            |                                      |                    |           |                        |           |                          |               | AA                   | 12     |            | 682.50                   |
|                                                |                                              |             |                 | APPLIED    | TO TOTAL                             |                    |           |                        |           |                          |               |                      |        |            | 777.00                   |

## 10.12 Driver Calculations Report (R1632)

On the Drivers menu (G1614), select Automatic Driver Calculation.

Use this program to populate the Driver Balances table (F1632) with data from the based-on tables for the drivers that you choose to run.

Review the Driver Calculations report (R1632):

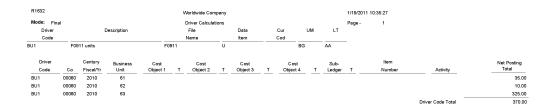

#### 10.13 Driver Balances Purge Report (R1632P)

On the Drivers menu (G1624), select Driver Balances Purge.

Use this program to purge data from the Driver Balances table (F1632). You can clear information completely; or you can clear only specific periods, ledger types, or fiscal years. You might run this process periodically to improve system performance. You can also use the purge process to re-post transactions to a driver of the specifications if the driver calculations have changed or if the driver contains errors. After the records are purged, you can correct the driver definition and process the driver calculation again.

Review the Driver Balances Purge report (R1632P):

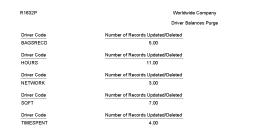

## 10.14 External Driver Balances Processor Report (R1632Z1I)

On the Inbound External Driver Data menu (G16241), select External Driver Balances Processor.

12/2/2010 12:54:17

Page -

After you review and revise the driver balance records in the External Driver Balances-Interoperability Table (F1632Z1), use this program to upload the balances to the Driver Balances table (F1632).

When you run the External Driver Balances Processor program, it generates a report that lists the number of records selected from the F1632Z1 table, the number of records added to and updated in the F1632 table, and the number of records that failed.

Review the External Driver Balances Processor report (R1632Z1I):

12/23/2010 13:04:30 Page -

1

| R1632Z1I                 |      | Worldwide Company       |
|--------------------------|------|-------------------------|
|                          |      | Inbound External Driver |
|                          |      | Balances Processor      |
| F1632Z1 Records Selected | 6.00 |                         |
| F1632Z1 Records Failed   |      |                         |
| F1632 Records Added      | 3.00 |                         |
| F1632 Records Updated    | 3.00 |                         |
|                          |      |                         |

## 10.15 External Driver Balances Purge Report (R1632Z1P)

On the Inbound External Driver Data menu (G16241), select External Driver Balances Purge.

After you successfully upload your external driver balances to the Driver Balances table (F1632), use this program to purge the records from the External Driver Balances-Interoperability Table (F1632Z1).

Review the External Driver Balances Purge report (R1632Z1P):

| R1632Z1P                                |      | Worldwide Company              | 12/2/2010 | 12:27:36 |
|-----------------------------------------|------|--------------------------------|-----------|----------|
|                                         |      | External Driver Balances Purge | Page -    | 1        |
| External Driver Balance Records Deleted | 7.00 |                                |           |          |

## 10.16 Activity Master Report (R1640)

On the Activity Based Costing menu (G1616), select Activity Master Report.

Use this report to review activities or processes. Based on the data selection and processing options, you can review multiple levels, as well as the hierarchy of processes and subprocesses, of activities or groups. You can use the activity attributes and category codes to identify activity groups or activities with certain characteristics.

Review the Activity Master report (R1640):

| R1640               |                               |       |       | Worldw        | ide Company |                                | 12/2/2010 11:10:26         |  |  |  |
|---------------------|-------------------------------|-------|-------|---------------|-------------|--------------------------------|----------------------------|--|--|--|
|                     | Activity Master Report        |       |       |               |             |                                |                            |  |  |  |
|                     |                               |       |       |               |             |                                |                            |  |  |  |
| Single Level Report |                               |       |       |               |             |                                |                            |  |  |  |
| Activity            |                               |       | Total | Parent        |             |                                |                            |  |  |  |
| Code                | Activity                      | Level | Cost  | Activity Code | Driver      | Attribute 1                    | Category 1                 |  |  |  |
| 20110               | Create Work Order             | 3     |       | 20100         |             | Level 1 Activity               | Domestic Only Process      |  |  |  |
| 20120               | Move Frames to Work Center    | 3     |       | 20100         |             | Level 1 Activity               | Domestic Only Process      |  |  |  |
| 20130               | Spray Frames Standard Color   | 3     |       | 20100         |             | Level 1 Activity               | Domestic Only Process      |  |  |  |
| 20140               | Inspect Frames                | 3     |       | 20100         |             | Level 1 Activity               | Domestic Only Process      |  |  |  |
| 20150               | Move Frames to Stock          | 3     |       | 20100         |             | Level 1 Activity               | Domestic Only Process      |  |  |  |
| 20160               | Strip Paint from Frames       | 3     |       | 20100         |             | Manufacturing Process          | Domestic Only Process      |  |  |  |
| 100                 | Operational Process           | 1     |       |               |             | Process Group                  |                            |  |  |  |
| 10100               | Procurement Process           | 2     |       | 100           | TIME SPENT  | Supply Chain Process           | Both Domestic/Non-Domestic |  |  |  |
| 10110               | Procure Supplier Agreement    | 3     |       | 10100         | TIME SPENT  | Level 1 Activity               | Both Domestic/Non-Domestic |  |  |  |
| 10120               | Request Bags                  | 3     |       | 10100         | TIME SPENT  | Level 1 Activity               | Both Domestic/Non-Domestic |  |  |  |
| 10130               | Receive Bags                  | 3     |       | 10100         | SQFT        | Level 1 Activity               | Both Domestic/Non-Domestic |  |  |  |
| 10140               | Inspect Quality of Bags       | 3     |       | 10100         | TIME SPENT  | Level 1 Activity               | Non-Domestic Only Process  |  |  |  |
| 10150               | Sort & Put Away Bags          | 3     |       | 10100         | HOURS       | Level 1 Activity               | Non-Domestic Only Process  |  |  |  |
| 10160               | Replenish Shop Floor Kanban   | 3     |       | 10100         | TIME SPENT  | Level 1 Activity               | Both Domestic/Non-Domestic |  |  |  |
| 10170               | Inspect & Attach Bags         | 3     |       | 10100         | TIME SPENT  | Level 1 Activity               | Both Domestic/Non-Domestic |  |  |  |
| 10180               | Process Payments & Reports    | 3     |       | 10100         | TIME SPENT  | Level 1 Activity               | Both Domestic/Non-Domestic |  |  |  |
| 10200               | Sales Order Process           | 2     |       | 100           |             | Supply Chain Process           | Both Domestic/Non-Domestic |  |  |  |
| 102110              | Sale to Customer              | 3     |       | 10200         |             | Level 1 Activity               | Domestic Only Process      |  |  |  |
| 102120              | Pull Inventory from Warehouse | 3     |       | 10200         |             | Level 1 Activity               | Domestic Only Process      |  |  |  |
| 102130              | Imprint Logo on Bike Bags     | 3     |       | 10200         |             | Level 1 Activity               | Domestic Only Process      |  |  |  |
| 102140              | Package & Ship Goods          | 3     |       | 10200         |             | Level 1 Activity               | Domestic Only Process      |  |  |  |
| 102150              | Invoice Customer              | 3     |       | 10200         |             | Level 1 Activity               | Domestic Only Process      |  |  |  |
| 102160              | Update Accounting             | 3     |       | 10200         |             | Level 1 Activity               | Domestic Only Process      |  |  |  |
| 10300               | General and Admin. Process    | 2     |       | 100           |             | General/Administrative Process | Both Domestic/Non-Domestic |  |  |  |
| 10310               | Accounting                    | з     |       | 10300         |             | Level 1 Activity               |                            |  |  |  |
| 10320               | Marketing                     | 3     |       | 10300         |             | Level 1 Activity               |                            |  |  |  |
| 200                 | Manufacturing Process         | 1     |       |               |             | Process Group                  |                            |  |  |  |
| 20100               | Paint Bicycle Frames          | 2     |       | 200           |             | Manufacturing Process          | Domestic Only Process      |  |  |  |